# RCL リファレンスマニュアル

# Ver. 4.03

RCL : R Command Language

日東電工株式会社

デュラプリンタのコマンド(以下、このコマンドのことを "RCL (R Command Language) "と表記します) に対応したプリンタには、以下のモデルがあります。

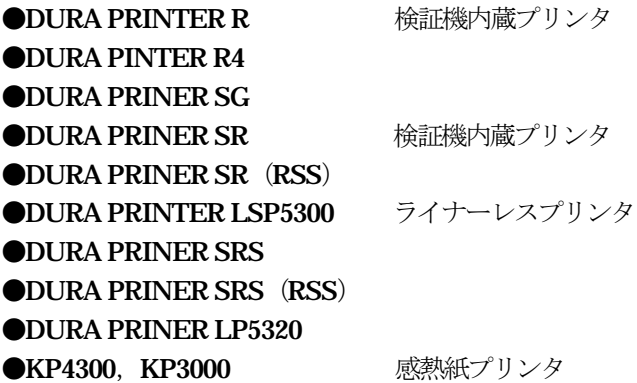

ご注意

- (1)本書の内容の一部または全部を無断複製、改変・転載することは禁止されています。
- (2)本書の内容に関して将来予告なしに変更することがあります.
- (3)本書の内容について万全を期して作成いたしましたが、万一ご不審な点や、記載漏れ などお気づきのことがありましたらご連絡ください。

COPYRIGHT<sup>(C)</sup>1990, 2005 NITTO DENKO CO.,LTD. COPYRIGHT (C) 1990, 1998 TOHOKU RICOH CO.,LTD.

RCLで印字するアウトラインフォントはリョービ株式会社の字母をもとにデザイン 制作されたものです。

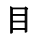

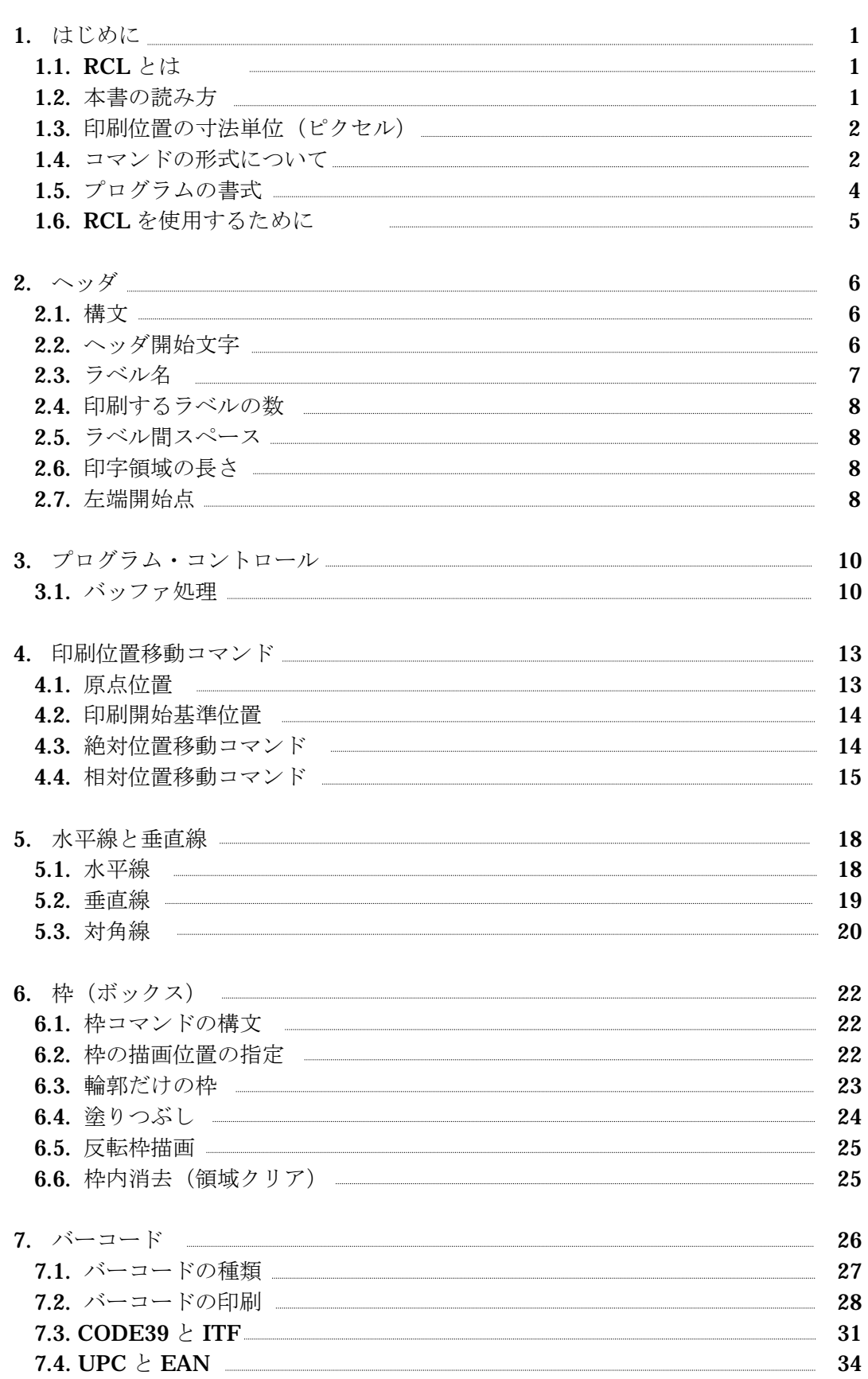

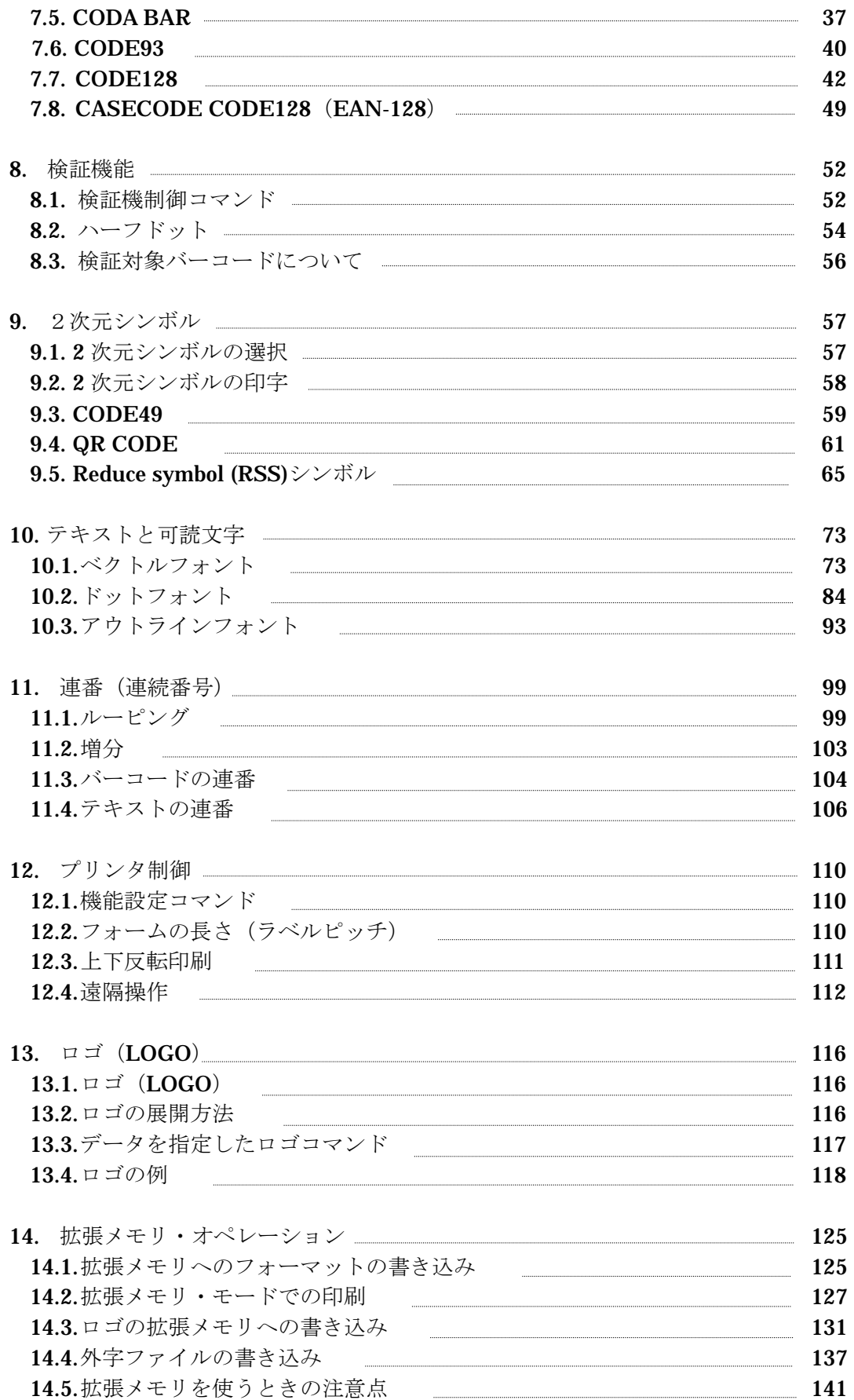

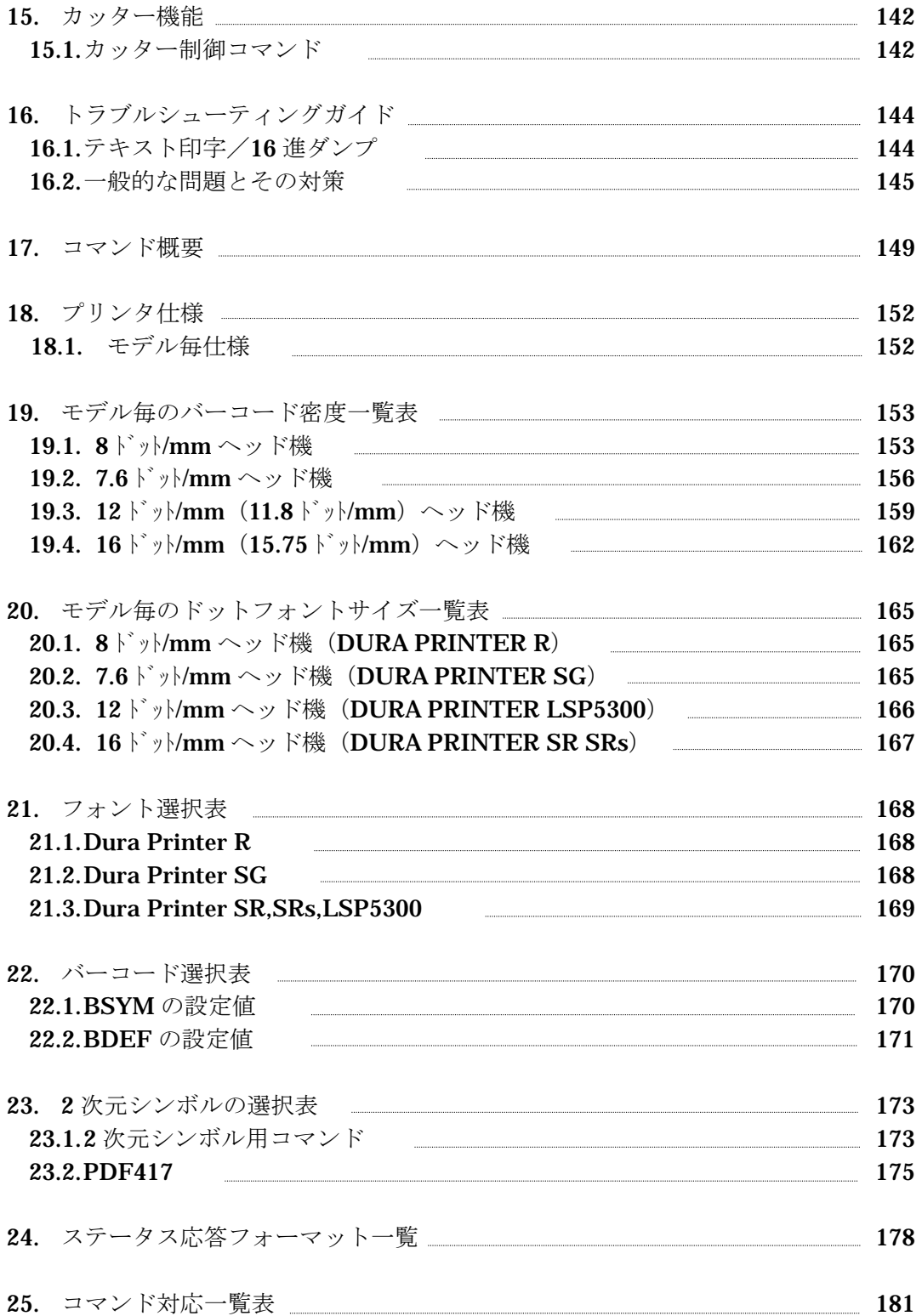

## 1.はじめに

## 1.1. RCL.とは

RCLはバーコードプリンタ(以降プリンタと呼びます)の持つすぺての機能を 利用するためのインタープリタ型言語です。RCLを利用することで、ニーズに 合わせていろいろなバ-コード・ラベルを作成することができます。 RCLとプリンタを使って印刷できるのは、漢字を含む文字や図形、ロゴ、  $\check{\wedge}$   $\check{\neg}$   $\exists$   $\vdash$   $\check{\wedge}$  (UPC, EAN, Code39, Interleaved 2 of 5, Code93, Code128, CodaBar) 2次元シンボル(QRCode、Code49等)です。

### 1.2. 本書の読みかた

 本書では、初めてRCLを使うソフトウェアプログラマーを対象に、RCLの コマンドや構文の細かな内容について説明しているソフトウェアマニュアルです。 また、すでにRCLをお使いの場合、コマンド構文やより優れた機能を探す時に、 参考資料としてお役に立ちます。

注:

本書では、RCL が持っているすべてのコマンドについて書かれているため、 プリンタのモデルによっては対応されていない場合があります. 25 章のコマンド 対応一覧表をご覧の上、お使いください。また、プリンタの搭載されている ROM バージョンによっては対応されていないコマンドがあります。

#### 1.2.1. 常に必要なコマンド

 RCLには、ラベルを印刷するためには絶対に必要なコマンドと、必要に応じて 使用するコマンドがあります。常に必要なコマンドは、ヘッダ、バッファ処理開始 (Start Processing Buffer: SPB)、コマンド列終了(TeRMinate: TRM)の3つで、 省略することはできません。そこで、本書のラベル印刷のサンプルプログラムは、 いずれもヘッダ、SPB、TRMが必ず付加されるものとします。

## 1.2.2. データ書式

RCLでは、すべてのデータはセミコロン(;)で区切ります. データが、整数、 10進数またはASCII文字列いずれの場合でも当てはまります。 セミコロン記号が無いと、データ・フィールドの区切りがわかりません。 本書のサンプルプログラムでは、下の例のようにセミコロン(;)でデータ・フィールド を分離して示します。

HBR; 100; VBR; 50; DBBX; 10; 25; 600; 300;

#### 1.2.3. コマンドの書式

本書ではコマンド(ニモニツタ)を大文字で(たとえばSPB:TRM;のように)表記 します.しかし、小文字でも構いません。

 なお、本書においてコマンド全体を示すときは、TeRMinate のようにニモニツクに なる部分を大文字で表記します。この場合のニモニツクは TRM です。 RCL では、 HOME のような例外を除いて、コマンド名全体を記述しても受け付けられません。 ニモニックを使ってください(例えば、TERMINATE ではなく、TRM )。

#### 1.2.4. 本書で使用する記号

ASCII コードの 5CH は多くのコンピュータでは ¥ ですが、IBM 系など海外の コンピュータでは \ (バックスラッシュ) です。本書では特に断りのない限り 5CH は ¥ で表記しますが、IBM 系など海外の機種では \ (バックスラッシュ)に 置き換えてください。

## 1.3. 印刷位置の寸法単位(ピクセル)

 RCLでは、印刷位置の寸法はピクセルと呼ぶ単位で表します。 水平方向の最小ピクセル単位と垂直方向のピクセル単位は、以下の通りです。

水平方向最小ピクセル (X) =0.127mm 垂直方向最小ピクセル (Y) =0.254mm

 $Y=0.254$ mm

#### $X=0.127$ mm

 例えば、水平方向に10ピクセルとは印刷位置が1.27mm移動することを示します。 また垂直方向に10ピクセルとは、印刷位置が、2.54mm移動することを示します。

注

寸法単位(ピクセル)はプリンタの分解能に依存しません。例えば 200dpi、300dpi 400dpi の分解能の異なるプリンタでも印刷位置の寸法指定は X=0.127mm、 Y=0.254mm 単位で指定します。

## 1.4. コマンドの形式について

RCL は高水準インタープリタ言語として設計されています。この言語には、 バーコード・ラベルを定義して印刷するための 50 以上のコマンドがあります。 これらのコマンドのほとんどは引き数を必要とし、いくつかのコマンドは特定の データを必要とします。コマンドによって異なりますが、データはピクセル単位、 10 進数または 16 進数で指定します。 コメント (実行されない) をコマンド列の中に 入れておくと、プログラムが読みやすくなります。

#### 1.4.1. コマンドの名称

 RCL のコマンドは長さ 3~4 文字の英語のニモニックです。多くは各コマンド の英語による完全な表記の頭文字です。例えば、SPB は Start Processing Buffer の 略です。また、DVL は Draw Vertical Line の略です。いくつかのコマンドでは1つの 単語からいくつかの文字を抜き出しています。例えば、MRK は MaRK の略で、

TRM は TeRMinate の略です。その他に、HOME、LOGO、BOTH、FLIP などの ように完全な英単語をニモニックとして使う場合があります。

#### 1.4.2. 引き数

 ほとんどのコマンドは、あるコマンドの特定の機能を指定したり、寸法を指定するた めに引き数を使います。引き数が必要なコマンドでは、正しい順番で引き数を指定し なければなりません。そうでないと、エラーになります。引き数はコマンドによって、 ピクセル単位、10 進数 また 16 進数で指定してください。

コマンドのいろいろな形式の例を以下に示します。

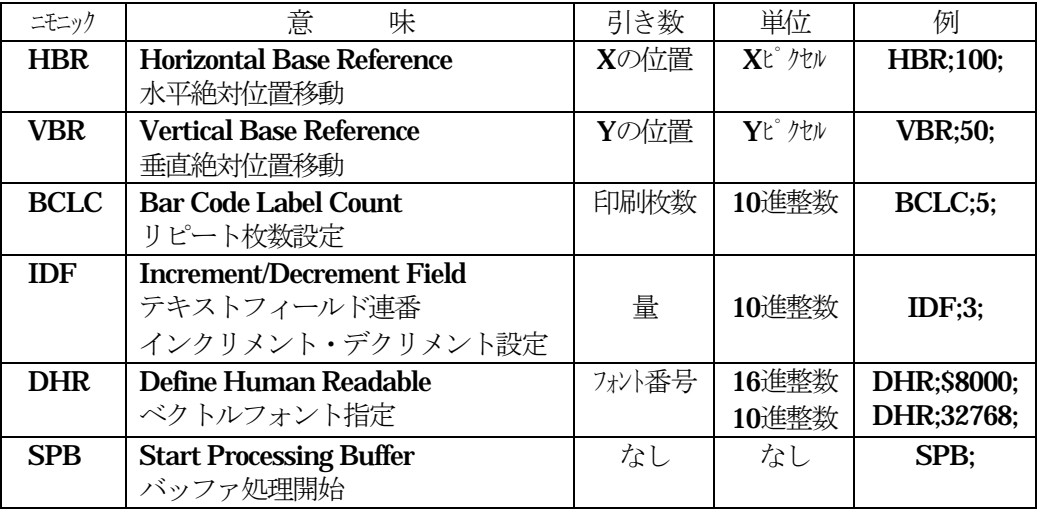

表1

## 1.4.3. コマンドと引き数の指定

表1の例で示されたように、コマンドと引き数は常にセミコロン記号(;...;)で区切 ります。引き数を必要とするコマンドでは、すべての引き数が定義されなければなり ません。例えば、ボックス描画 (DBOX) コマンドは、X開始位置、Y開始位置、幅、 高さの4つの引き数が必要です。コマンドを指定する順序も重要です。ヘッダとプロ セッサはコマンド列の最初になければならず、位置決めコマンドは位置決めされるオ ブジェクトより前になければなりません。又、オブジェクトはラベル上に配置される 前に定義しなければなりません。そしてコマンド列は TRM; で終わらなければなり ません。

## 1.4.4. データの指定

 データには、プリンタにあるフォントの中のいずれかの英数字、または漢字の文字を 使うことが出来ます。データもコマンドのようにセミコロン (....;) で区切り、さら に、ダブルクオーテーションマーク(")で囲まなければなりません。正しいデータ の指定のしかたを次に例示します。

DHR;1;"Label One"; BCST;" \* 25D9B01 \*";BSTP; "1st Entry"; "1234567890";

#### 1.4.5. コメント

 プログラマーのコメントは、#記号 (#..#) とセミコロンで区切ってコマンド列に 入れることができます。コメントには次の3つの規則があります。

- ・ヘッダ前にコメントは挿入できない。
- ・コメントは1つのコマンドの引き数の中には挿入できない。
- ・テキスト文字列内に挿入できない。
- ・ヘッダ内及び機能設定コマンド内に入れられない。

以下に正しい例と間違った例を示します。

正しい例 けいしん こうしん 間違った例

 $\sim$ "FILE" ; 1 ; 0 ; 100 ; 0 ; #Header# ;  $\sim$   $\sim$ "FILE" ; #Header# ; 10 ; 50 ; 0 ; VBR; 10; HBR; 20; #Starting Point#; VB # Starting Point#; 10; HBR; 20; DHR ; 1 ; "Data Field One" ;  $#1#$  ; DHR ; 1 ; "Data Field  $#1#$  One" ;

 #..#で囲まれてデータは無視され、ラベルには印刷されません。ただし、ラインプ リントモードでコマンド列を印刷するときは、コメントも一緒に印刷されます。 (1.6.2.参照)

## 注

コメントやデータを指定する時には、セミコロンの前に、コメントの終わりの# や、データの終わりの" を入れるのを忘れてはなりません。終わりを示す記号 を付け忘れますと、何も印刷されません。

## 1.5. プログラムの書式

RCL は、構造化されたプログラミング言語で、あるコマンドを使うためには、 それに先立って関連する他のコマンドを使わなければならないことがあります。プロ グラムのフローチャートを使うと、コマンドの構成とコマンド間の関係を図示できま す。

ここでは、必ず必要なコマンドと、連続番号(連番)をつけるために必要な事項につ いて説明します。

#### 1.5.1. 必要なコマンドとヘッダ

 すでに説明したように、RCL では、各ラベルに対して必ず必要な3つのコマ ンドがあります。ヘッダ、SPB と TRM です。これらはコマンド列のヘッダとプロ セッサ、コマンド列終了に対応します。これらのうち1つでも欠けると、なにも印刷 されません。

オブジェクト(バーコードや文字列など、印刷する項目)を制御するコマンドのいく つかは、セットで使われなければなりません。例えば、バーコードを作るには、少な くともバーコード選択(BSYM/BDEF)、バーコード開始(BCST)、バーコード停 止(BSTP)3つのコマンドが必要です。

ベクトルフォントで文字を印刷するには、ベクトルフォント指定(DHR)、文字高さ 設定(DCH)、文字幅設定(DCW)、文字間スペース(ICS)の4つのコマンドが最 小限必要です。

位置移動のコマンドでは、水平絶対位置移動(HBR)と垂直絶対位置移動(VBR) をラベルごとに少なくとも1組はペアで使用しなければなりません。その他のコマン ドは任意に目的に応じて追加したり除外しても構いません。

#### 1.5.2. 連番データの印刷

 複数のラベルを印刷するときに、バーコードやテキスト・フィールド内のデータは、 連番(連続番号)として印刷することができます。そのためには、マーク (MRK)、 リターン (RET)、リピート枚数設定 (BCLC) を含む多数のコマンドを発行しなけ ればなりません。バーコードに対しては、バーコード連番インクリメント・デクリメ ント設定 (BCID) とバーコードフィールド連番長さ保存 (BSAL) を定義しなけれ ばなりません。またテキストに対しては、テキストフィールド連番インクリメント・ デクリメント設定(IDF)とテキストフィールド連番長さ保存(SAL)を定義しなけ ればなりません。これらのコマンドの他に、枠内消去(DWBX) コマンドを使って 繰り返し印刷する領域をクリアしなければなりません。連番について詳しくは、第 11章を参照ください。

## 1.6. RCL を使用するために

RCL は、シリアルインタフェースやセントロニクス・パラレルインタフェース を持ったコンピュータシステムで使用できるように設計されています。ここでは、 RCL を活用するためのファイル管理とラインプリンタについて説明します。

#### 1.6.1. ファイルの作成・保存と利用

 プログラム・ファイルはエディタを使ってホスト上に作成します。このファイルは、 プリンタに直接送るか、あるいは後でプリンタでダウンロードするためにホスト側 で保存しておきます。すべてのプログラム・ファイルは、後で使用できるように、ホ スト・コンピュータのファイル管理ユーティリティを使って保存しておかなければな りません。

#### 1.6.2. ライン・プリンタの利用

 プリンタでラベルを印刷する前、あるいは印刷後に、コマンド列を検査するとたいへ ん役に立ちます。このために、ラインプリンタまたはシリアルプリンタを使います。 コマンド列を正しく接続されたプリンタに送信すると、そのコマンド列が印刷されま す。これはプログラムをハードコピーしたい時や、フルスクリーンエディタがないと きに役に立ちます。

## 2.ヘッダ

RCL のプログラムは、ヘッダで始めなければなりません。ヘッダには、名前、 長さ、開始位置、印刷するラベル数など、ラベルについての重要な情報を定義します。 これらの情報を定義しないと、他のラベルデータを指定することができません。

## 2.1. 構文

ヘッダには次の7つの部分があり、すべてを定義しなければなりません。

- 1. ヘッダ開始文字 (SOH)
- 2. 曲折アクセント記号(^)
- 3. ラベル名 (引用符 ""で囲む)
- 4. 印刷するラベルの数
- 5. ラベル間スペース(未使用)
- 6. 印字領域の長さ (Y ピクセル単位で指定)
- 7. 左端開始点 (X ピクセル単位で指定)

 ヘッダ開始文字を除いて、これらの各フィールドは、RCL の他のフィールドと 同じように、下の例に示すようにセミコロン記号(;)で区切らねばなりません。

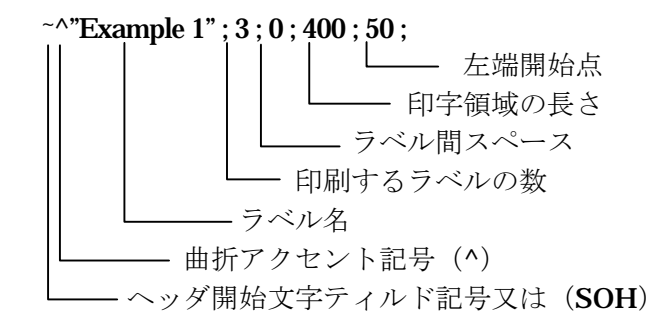

 フィールドの値がゼロであっても、それぞれのフィールドはすべて定義しなければな りません。

#### 2.2. ヘッダ開始文字

ヘッダ開始文字には、ティルド記号 (~=7EH) と SOH (01H) のどちらか片方を 使用します。両方同時には使えません。この開始文字の直後に曲折アクセント記号 (^=5EH)を付加します。

ヘッダ開始文字はプログラムの最初の文字でなければなりません。

注 7EH の H は 1 バイトの 16 進数であることを示しています。

SOH またはティルド記号 (~) 前にアスタリスク記号 (\*) があると、プリンタは 拡張メモリ通信モードに切り換わります。

SOH またはティルド記号(~)の前に機能設定コマンド、または DIR や LOAD と いった拡張メモリ関連コマンドがあると、プリンタはそのコマンドを実行します。詳 しくは 12.1.章、14 章をご覧下さい。

## 2.3. ラベル名

 ヘッダの第2フィールドは、ラベルの名前です。ラベル名は必要な長さだけ定義する ことができ、常に引用符("...")で囲います。

#### 注

ラベル名は引用符に囲まれていなければなりません。引用符がありませんとコマンド列 が処理されないので、プリンタはそのコマンド列に対して何もしません。

#### 2.3.1. ラベル名の形式

 ラベル名はラベルを識別するために使います。 ラベル名には ASCII 文字が使えますが、引用符は名前の始めと終わりにだけ使います。

正しいラベル名の例は次の通りです。

#### "Labell" "ALAG20" "!@#\$%^&\*() +" "test 2"

拡張メモリ通信モードでは、ラベル名はファイル名としても使われます。拡張メモリ に RCL のコマンド列を書き込むように指示すると、プリンタに送ったコマンド 列は、テキスト・ファイルとして拡張メモリに書き込まれます。 その後、拡張メモリ通信モードの、\*コマンドで拡張メモリ上のファイルが指定され ると、このラベル名と \*コマンドで指定したファイル名を比較してデータを捜します。

このとき、ラベル名は以下のように扱われます。

- 1)ラベル名が 9 文字以上の場合、最初の 8 文字をファイル名と比較します。 "NameOfFileA" は "NameOfFi"とみなされます。
- 2) スペースコード (20H) を含むラベル名は、スペースコードまでをファイル名と比 較します。"File A" は "File" と同じです。

#### 注

コマンド列を拡張メモリに書き込む場合は、トラブルを避けるためにラベル名を 8文字以下にして下さい。

次の例は2組の引用符が使われているので、間違った名前です。

""TEST3""

## 2.4. 印刷するラベルの数

 これは 1 回の印刷を実行するときに印刷するラベルの総数です。最小値は1で、最 大値は 16,777,215 です。

#### 2.5. ラベル間スペース

現在のところこの機能は備わっていないので、ゼロを指定してください。

## 2.6. 印字領域の長さ

 最初から最後までオブジェクトを印刷するためのプリント・バッファの全長を垂直ピ クセル (0.254mm) 単位で指定します。これはラベルそのものの物理的な長さではな く、ラベルの上で実際に印刷される領域の長さです。原点位置は左上隅です。印字領 域の長さはプリンタにより違います。印字長は、プリンタ仕様を参照ください。

## 2.7. 左端開始点

このパラメータを使うと、水平方向の印刷開始点(座標原点)を設定できます。 プリンタは、機種によりラベルのセット方法が左合わせのものとセンター振り分けの ものがあります。左合わせのプリンタの場合は、常に0を指定します。 センター振り分けのプリンタでは、使用するラベルの幅がプリンタの最大印字幅より 小さい場合には、次の式で求められる値を指定します。センター振り分けのプリンタ でもラベル幅がプリンタの最大印字幅よりも大きい場合は、0を指定します。

 $X = ((Wmax - W) / 2) / 0.127$ 

X: 左端開始店

**W:** ラベル幅 (mm)

Wmax: プリンタの最大印字幅(mm)

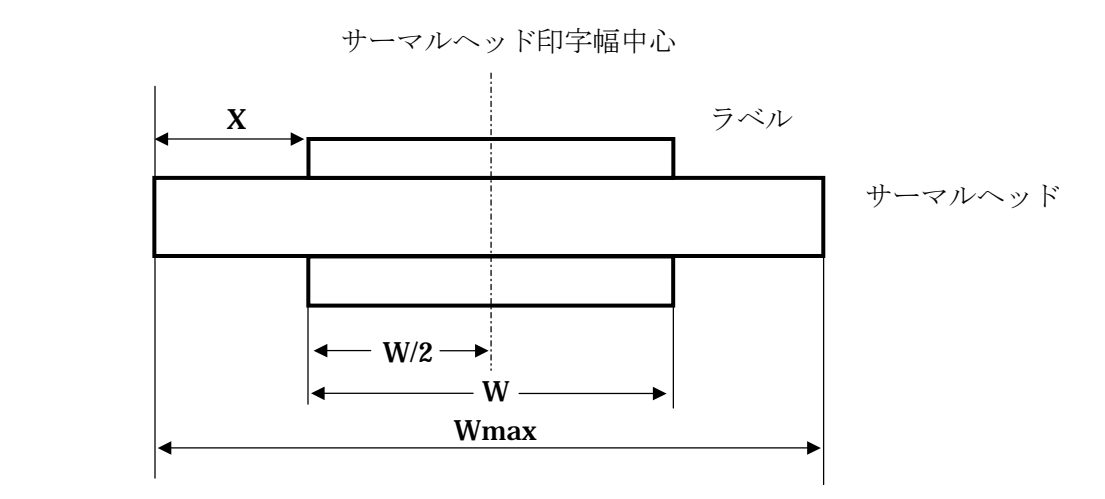

 左端開始点が設定されると、水平絶対位置移動(HBR)コマンドは、この左端開始点 を基準にして計算されます。さらに、水平相対位置移動 (HPR) コマンドは HBR に 対して相対的に計算されます。

注 各々プリンタのラベルセット方法と最大印字幅(Wmax)は、18章のプリンタ仕様を ご覧下さい。

## 3.プログラム・コントロール

 コマンド列は始まりと終わりの位置を指示しなければなりません。 開始位置は、コマンド・ヘッダに続く第 1 行目の第 1 文字で定義します。終わりの 位置は、コマンド列の最終行の最終コマンドです。3.1 では、プログラム処理を制御 する次の1つのコマンドについて説明します。

 バッファ処理開始(Start Processing Buffer:SPB) バッファ処理再開(ReStart Processing Buffer:RSPB) コマンド列(バッファ処理)終了(TeRMinate Processing Buffer:TRM) ブレーク(Break:BRK)

3.1. バッファ処理

 プログラムの処理は、バッファ処理開始(SPB)、バッファ処理再開(RSPB)、コマン ド列終了(TRM)、ブレーク(BRK)の4つのコマンドで制御します。このうち、SPB と TRM の2つは、すべてのプログラムで必要です。RSPB は必要に応じて使用するコマ ンドで、処理開始前にプリントバッファから前のコマンド列のビットマップ・イメージ をクリアしたくない場合に SPB の代わりに使います。BRK は長いコマンド列を複数の ブロックに分割するために使います。

## 3.1.1. バッファ処理開始 (Start Processing Buffer: SPB)

 SPB コマンドはプリント・バッファをクリアしてコマンド列の処理を開始します。 SPBに続くすべてのコマンドとデータは、ヘッダであらかじめ定義されたラベルのデー タとして処理されます。SPB の位置は次の例に示すように、ヘッダのデータの直後です。

 $\sim$   $\degree$  "Example1";1;0;400;50;

SPB;

3.1.2. バッファ処理再開(ReStart Processing Buffer : RSPB)

RSPB コマンドは SPB と類似していますが、RSPB はプリント・バッファをクリアしま せん。RSPB は SPB の代わりに次の2つの方法で使われます。 第1に、バッファをクリアしないので、直前に印刷したラベルイメージを消去しないで 再処理するのに使うことができます。これはより高速な処理能力になります。 2番目の使い方は、ブレークコマンド(3.1.4 参照)との併用です。SPB と RSPB は、 バーコードや他のラベル・データを連番にして印刷するために使います。

#### 3.1.3. バッファ処理終了 (TeRMinate processing buffer : TRM)

TRM コマンドは、コマンド列の終わりを示し、プリンタにラベルを処理して印刷を開始 するよう命令します。TRM コマンドは、プリンタのバッファにプリントする内容がある 時に、それを印刷するために使います。 TRM はコマンド列の最後のコマンドでなければならず、その直後に次の例のようにセミ コロン(;)と¥をつけます。

 $\sim$   $\degree$  "Example1";1;0;400;50; SPB; TRM;¥

ヘッダと SPB コマンド、TRM コマンドは、最小限必要なものです。これらの3つのど れか1つでもないと、RCL は処理を開始しません。もちょろん、上に示した例は、バー コードや文字、矩形といったラベルのオブジェクトが定義されていないので、何も印刷 しません。しかし、このコマンド列を送ると、プリンタはコマンド列を処理し、セット されているラベル用紙を「印字領域の長さ」のパラメータで指定した距離だけ、移動させ ます。

#### 3.1.4 ブレーク(BreaK : BRK)

RCL は、ニモニックを 16 進数のコマンド列に変換して、サイズを約 1/3 に圧縮した後に 一度制御用バッファメモリーに格納します。長いプログラムの場合には、このメモリ容 量を越えて書き込まれることがないよう TRM コマンドの代わりにブレークコマンド (BRK)を使ってコマンド列を複数のブロックに分割しなければなりません。メモリ容 量については、18 章のプリンタの仕様をご覧ください。

ブレークコマンド(BRK)は、プリンタに対して BRK で終了するコマンド列を処理す るように指示します。このため、次のブロックを RSPB で始めることによりオーバーレ イが可能になります。そして、それ以降のブロックで TRM を受信するまで印刷しないで 待機します。必要ならば、BRK は何回でも使えます。BRK はコマンド列の TRM のある べき位置に置かなければなりません(最後の TRM は除く)。そして、最初のバッファ処 理開始コマンドを除いて、SPB を RSPB に置き換えなければなりません。TRM 同様、 BRK の直後には¥(バックスラッシュ)を続けなければなりません。

ロゴ(第13章参照)を印刷する2つのコマンド列を、BRK と RSPB を使って記述した 例を示します。

 $\sim$   $\degree$  "REGISTER";1;0;50;0;

SPB; VBR;5;HBR;150; LOGO;4;19; 0;\$0F;\$F8;0; 0;\$70;\$07;0; 1;\$C0;1;\$C0; 7;0;0;\$70; \$0E;\$0F;\$F0;\$38; \$1C;\$0F;\$F8;\$1C; \$38;\$0C;\$18;\$0E; \$30;\$0C;\$18;6; \$70;\$0C;\$38;7; \$70;\$0F;\$F0;7;

\$70;\$0F;\$F0;7; \$30;\$0C;\$38;6; \$38;\$0C;\$18;\$0E; \$1C;\$0C;\$18;\$1C; \$0E;\$0C;\$18;\$38; \$7;0;0;\$70; 1;\$C0;1;\$C0; 0;\$70;\$07;0; 0;\$0F;\$F8;0; BRK;¥

 $\sim$   $\degree$  "COPYRIGHT";1;0;50;0; RSPB; VBR;5;HBR;200; LOGO;4;20; 1;\$FF;\$FF;\$C0; 3;\$FF;\$FF;\$E0; 7;0;0;\$70; \$0E;0;0;\$38; \$1C;\$0F;\$F8;\$1C; \$1C;\$1F;\$FC;\$1C; \$1C;\$38;\$0E;\$1C; \$1C;\$70;\$07;\$1C; \$1C;\$70;0;\$1C; \$1C;\$70;0;\$1C; \$1C;\$70;0;\$1C; \$1C;\$70;0;\$1C; \$1C;\$70;7;\$1C; \$1C;\$38;\$0E;\$1C; \$1C;\$1F;\$FC;\$1C; \$1C;\$0F;\$F8;\$1C; \$0E;0;0;\$38; 7;0;0;\$70; 3;\$FF;\$FF;\$E0; 1;\$FF;\$FF;\$C0; TRM;¥

## 4. 印刷位置移動コマンド

 ラベル上に配置されるオブジェクト(印刷するバーコードや文字)の位置は、絶対位置 移動コマンドと相対位置移動コマンドで制御します。このコマンドは、本書の第5章~ 8 章で説明するすべてのオブジェクトを正しい位置に印刷するために必要ですので、こ こでは印刷位置移動の方法について詳しく説明します。ラベルの上に何か印刷しようと 試みる前に、まずこの項を読んでください。

## 4.1. 原点位置

オブジェクトの印刷位置は、X-Y の座標系に基づいて計算されます。これは普通の直交 座標系とは異なり、負の値は使用できません。原点位置(0.0)は印字領域の左上隅です。 すべての絶対位置移動コマンドは、この原点位置を基準に計算されます。 一方、相対位置移動コマンドは、相対的な位置で計算します。

## 4.1.1. X と Y の大きさ

X(水平方向)の大きさは、プリンタの最大印字幅によって決まります。これを水平ピク セル単位(0.127mm)で割った値が水平ピクセルの最大値です。オブジェクトは 0~水 平最大範囲の平面上のどこかに印刷することができます。

Y(垂直方向)の寸法は、垂直ピクセル単位(0.254mm)で計算します。印字領域の最 大長(印刷できる範囲)は、最大印字長(mm)を垂直ピクセル単位(0.254mm)で割 った値になります。

RCL 座標系の最大値を以下に示します:(実寸ではありません)。

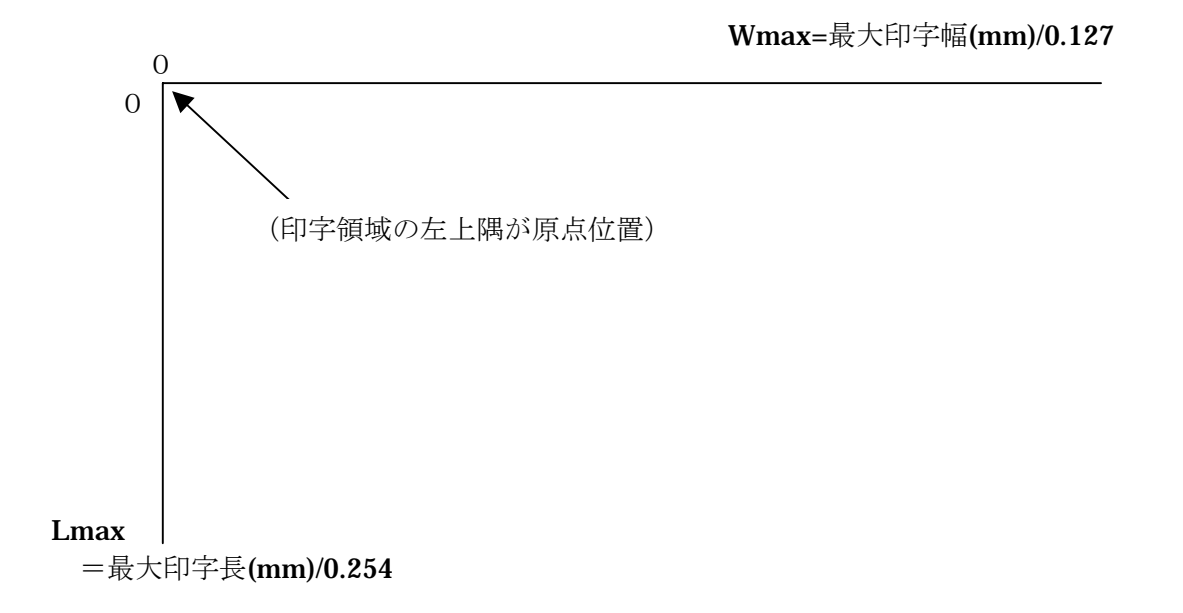

## 4.2. 印刷開始基準位置

オブジェクトの種類により、印刷開始基準位置は異なります。ドットフォント文字、線、 枠、ロゴ、2次元シンボルのマトリックスタイプは、左上隅が基準位置です。 ベクトルフォント文字、バーコードは左下隅が基準位置です。

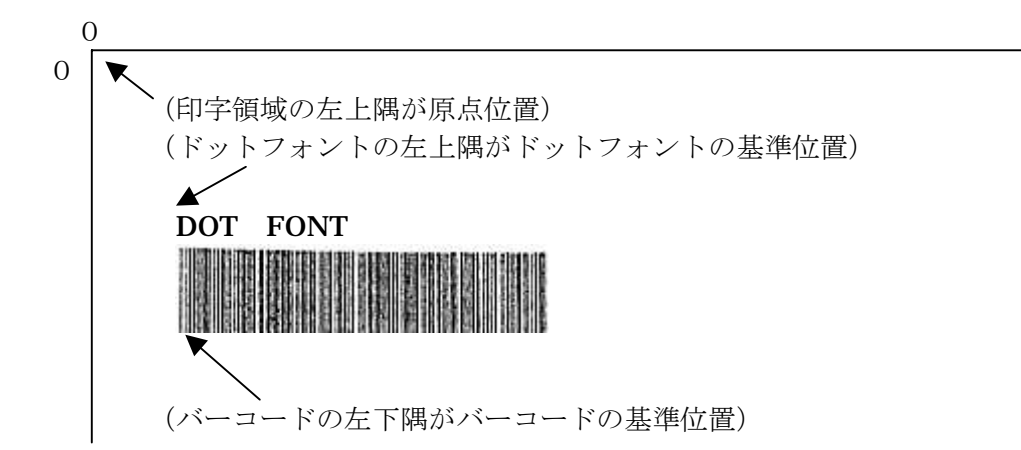

### 4.3. 絶対位置移動コマンド

オブジェクトは、水平絶対位置移動(Horizontal Base Reference:HBR)と垂直絶対位置 移動(Vertical Base Reference:VBR)を使用して X-Y 座標上の絶対位置に配置されま す。このコマンドは、水平位置と垂直位置を決定し、その後、それに基づいてすべての位 置が計算されます。

#### 4.3.1. 水平絶対位置移動(Horizontal Base Reference : HBR)

HBR コマンドは、X軸上の絶対位置を指定します。 大きさは水平ピクセル (0.127mm) 単位で指定します。指定できる値の範囲は0~最大 印字幅(mm)/0.127 です。

HBR コマンドが定義されていない場合、水平絶対位置の初期値は 20 です。

このコマンドの構文は以下の通りです。

#### HBR; XX;

XX=水平ピクセル (0.127mm) 数

次の例では、水平絶対位置を 12.7mmに設定します。

#### HBR;100;

#### 4.3.2. 垂直絶対位置移動(Vertical Base Reference : VBR)

VBR コマンドは、Y 軸上の絶対位置を指定します。 大きさは垂直ピクセル (0.254mm) 単位で指定します。指定できる値の範囲は、 0~最大印字長(mm)/0.254 です。

VBR コマンドが定義されていない場合、垂直絶対位置の初期値は 50 です。

このコマンドの構文は以下の通りです。

#### VBR;YY;

YY=垂直ピクセル (0.254mm) 数

次の例では、垂直絶対位置を 3.81mm に設定します。

VBR;15;

## 4.4. 相対位置移動コマンド

水平相対位置移動 (Horizontal Position Relative:HPR) と垂直相対位置移動 (Vertical Position Relative:VPR)の2つのコマンドは、最後の印刷位置(カーソル位置)からの 相対的な位置にオブジェクトを配置するために使います。これは、オブジェクト同志の 位置関係で、あるいはラベル上の絶対位置を基準にオブジェクトの位置を決定しなけれ ばならない時に役に立ちます。

## 4.4.1. 水平相対位置移動(Horizontal Position Relative : HPR)

HPR コマンドは、印刷位置を最後のカーソル位置からX軸方向に相対的に移動させます。 HPR の最小値は1水平ピクセル (0.127mm)で、最大値は下記の公式で計算できます。

#### HPR max.=W max $-HBR$

例えば、Wmax が 1008 で HBR で水平絶対位置を 100 に設定した場合、カーソル位置の 最大値は 1008-100、つまりは 908 ピクセルです。

HPR コマンドを何回か発行すると、それぞれのコマンドで指定した移動量を加算した量 だけ位置が移動します。以下の例では、カーソルが X 軸に沿って 2 回移動します。

#### HBR;20;HPR;30;HPR;100;

この場合、最初の位置は X 軸上で 20 で、カーソルはまず位置 50 まで 30 ピクセル移動 します。次に位置 150 まで 100 ピクセル移動します。HPR コマンドには累加性があるた め、プログラムで使用するすべての HPR コマンドで指定した移動量の総和を正確に把握 することが大切です。

移動した後の絶対位置が負にならなければ、HPR のパラメータに負の値を指定すること ができます。例えば、次のコマンドは有効です。

#### HBR;100;HPR;-50;

このコマンドの構文は次の通りです。

#### HPR:XX:

XX=水平ピクセル (0.127mm)数

#### 4.4.2 垂直相対位置移動(Vertical Position Relative : VPR)

VPR コマンドは、最後のカーソルの位置から Y 方向にカーソルの位置を相対的に移動さ せます。VPR の最小値は1ピクセル (0.254mm)です。最大値はヘッダ (2.6 参照)内 で指定される印字領域の長さによって決まり、以下の式を使って計算できます。

VPR max.=(印字領域の長さ)-VBR

例えば、ヘッダでラベルの印字領域の長さを 100 ピクセルに定義した場合、VBR を 10 ピクセルに設定すると、ラベル上の最大の VPR 値は 100-10、つまり 90 ピクセルです。

HPR と同様に、VPR コマンドには累加性があります。この例を以下に示します。

#### VBR;50;VPR;25;VPR;60;

上の例では、Y 軸上の絶対位置 50 から、カーソルはまず 25 ピクセル下へ移動して位置 75 に移動し、次に 60 ピクセル下へ移動して位置 135 に移動します。 移動した後の絶対位置が負にならなければ、VPR に負の値を指定することができます。

このコマンドの構文は以下の通りです。

#### VPR;YY;

YY=垂直ピクセル (0.254mm) 数

#### 4.4.3. 水平位置リセット(End Of Line : EOL)

EOL コマンドは、水平印刷位置を、現在設定されている絶対水平位置に再設定します。 これは復帰(キャリッジリターン)と同じ効果があり改行は起きません。

このコマンドの構文は次の通りです。

#### EOL;

このコマンドは、復帰とほとんど同じように使われます。通常、テキストの行末に置い て、カーソルを現在の行の始めに戻らせる効果があります。このコマンドは垂直方向の 印刷位置には影響を与えません。したがって、次の行にテキストを印刷する場合、垂直 位置移動コマンドを発行してテキストを次のプリント位置まで下へ移動させる必要があ ります。

以下に EOL の使用例を示します。

 $\sim$   $\degree$  "IL4-6":1:0:100:0:

SPB;VBR;505;HBR;100;

```
 "This is the first line.";EOL;VPR;30; 
"This is the next line."; 
TRM;¥
```
 This is the first line. This is the next line.

EOL が取り除かれると結果は以下のようになります。

This is the first line.

This is the next line.

#### 4.4.4. ホームポジション(HOME)

 HOME コマンドは、水平印刷位置と垂直印刷位置の両方に作用して、カーソルを HBR と VBR で最後に設定した位置へ戻します。

このコマンドの構文は以下の通りです。

## HOME;

 次の例では、テキストとアンダーラインを確実に同じ位置から開始するようにするため に HOME が使われています。

 $\sim$  ^"IL4-7";1;0;200;0; SPB;VBR;100;HBR;200; "12345";HOME; HLT;1;DHL;;0;0;112; TRM;¥

12345

## 5.水平線と垂直線

水平線太さ設定(Horizontal Line Thickness:HLT)、水平線描画(Draw Horizontal Line:DHL)、垂直線太さ設定(Vertical Line Thickness:VLT)、垂直線描画(Draw Vertical Line:DVL)の4つのコマンドを使ってさまざまな長さと太さの水平線や垂直線 をラベル上に描くことができます。

5.1.では水平線、5.2.では垂直線を説明します。

## 5.1. 水平線

ラベル上のどの位置でも、長さが 0.127mm から最大印字幅までの範囲、太さが 0.254mm から 25.4mm までの範囲の水平線を描くことができます。はじめに水平線の太さを設定 し、それからラベル上に線を描きます。水平線の太さ設定(HLT)は、枠(ボックス) の水平部分の線の太さを設定するためにも使います。プリンタの最大印字幅は、18 章プ リンタ仕様をご覧下さい。

#### 5.1.1. 水平線太さ設定(Horizontal Line Thickness:HLT)

 このコマンドは、水平線の太さと枠の水平線の太さを設定します。線の太さは、線ある いは枠を描く前に定義しなければなりません。このコマンドの構文は次の通りです。

#### HLT;YY;

YY=垂直ピクセル(0.254mm)数

設定できる値は、1ピクセル(0.254mm)から 100 ピクセル(25.4mm)までの範囲です。 HLT が設定されていない場合、初期値は 3 ピクセル(0.762mm)です。一度 HLT が設定 されると、新たに HLT が設定されるまですべての水平線は同じ太さで描かれます。

#### 5.1.2. 水平線描画(Draw Horizontal Line : DHL)

 DHL は、プリンタでラベル上に水平線を引くためのコマンドです。このコマンドには 3 つの引き数が必要です。

#### $DHL: X: Y:XX:$

 <sup>X</sup>=開始点の X 軸方向の位置 Y=開始点の Y 軸方向の位置 XX=水平ピクセル(0.127mm)単位で設定する線の全長

現在のカーソル位置から X及び Y離れた位置から線が描かれます。現在のカーソル位置 から線を描きたい場合、<sup>X</sup> と <sup>Y</sup> に 0 を指定しなければなりません。

#### 注

HLT、VLT で太線を描いた場合、熱転写ヘッドが局所的にオーバーヒートを起こし、 熱転写リボンのベースフィルムを溶かし、リボンが切れたり印字品質の低下を起こし たりすることがあります。この場合、太さを細くしてください。

 線の位置を決めるときは、指定した開始点の位置が、線の左上になることに注意して ください。太さが増すにつれて、水平線が左上開始点からラベルの下側に広くなります。 水平線と垂直線のもう 1 つの特徴は、線が引かれた後に、カーソル位置が最初の位置 から移動しないことです。カーソルは線が引かれると直ちに前の位置に戻ります。

## 5.2. 垂直線

 垂直線を描くときには、垂直線太さ設定(VLT)と垂直線描画(DVL)の2つのコマン ドを使います。垂直線は、太さ1ピクセル(0.217mm)から 200 ピクセル(25.4mm)まで、 長さ 2 ピクセル(0.254mm)から最大印字長までの範囲内で描くことができます。 はじめに VLT を使って太さを定義し、次にその太さの線を DVL を使って引きます。 プリンタの最大印字長は、18 章プリンタ仕様をご覧下さい。

#### 5.2.1. 垂直線太さ設定(Vertical Line Thickness : VLT)

 VLT コマンドは、垂直線の太さと枠の垂直線の太さを設定するために使います。このコ マンドの構文は以下の通りです。

#### VLT;XX;

XX=水平ピクセル(0.127mm)数

線の最小の太さは、1ピクセル(0.127mm)で、最大は 200(25.4mm)です。VLT が発行 されていない場合、初期値は 2 ピクセル(0.254mm)です。一度 VLT が設定されると、新 たに VLT を発行して垂直線の太さを変更するまで、同じ太さになります。

#### 注

水平線と垂直線を同じ太さで引くには、垂直線太さのピクセル数を水平線のピクセ ル値の 2 倍にしてください。これは、プリンタのピクセルは、縦が横の 2 倍の長さ だからです。例えば HLT を 2 にすると、線の太さは 2×0.254=0.508mm になるの で、VLT は4にしてください。すると 4×0.127=0.508mm で同じ太さになります。

## 5.2.2. 垂直線描画(Draw Vertical Line : DVL)

 垂直線は DVL コマンドを使ってラベル上のどこにでも描くことができます。パラメー タは 3 つあり、いずれも省略することはできません。

#### $DU: X: Y: YY$

 X=開始点の X 軸方向の位置 Y=開始点の Y 軸方向の位置 YY=垂直ピクセル(0.254mm)単位で指定する線の全長

現在のカーソル位置からXおよび Y離れた位置から線が描かれます。現在のカーソル位 置から線を描きたい場合、Xと Yに0を指定しなければなりません。

## 5.3. 対角線

対角線は、対角線描画 (Draw Diagonal Line:DDL)

DHL コマンドや DVL コマンドは、HLT コマンドや VLT コマンドで太さを設定しますが、 DDL で描く線の太さはプリンタ・ソフトウェアによって設定されます。DDL コマンドで プリントされる線の幅は、描く線の方向(傾斜)によって異なり、約 0.254mm から約 0.356mm まで変化します。

#### 5.3.1. 対角線描画(Draw Diagonal Line : DDL)

対角線はラベル上で任意の位置から任意の長さで引くことができます。 DDL コマンドの書式は次の通りです。

#### $DDL:XI:Y1:X2:Y2;$

 X1=開始点の X 軸上の位置 Y1=開始点の Y 軸上の位置 X2=終了点の X 軸上の位置 Y2=終了点の Y 軸上の位置

現在のカーソル位置から開始点 (X1, Y1) と終了点 (X2, Y2) で指定した長さを加え た点が開始点と終了点です。カーソル位置は、対角線を引いた後でも変わりません。

DDL コマンドを使ってプリントした例を次に示します。

 $\sim$   $\degree$  "DDL":1:0:400:0:SPB:UT0F:4100:

## HBR; 0;VBR;100;

- DDL;400; 25;100; 75;
- DDL;100; 75;400;125;
- DDL;400; 125;600; 75;
- DDL;600; 75;400; 25;
- DDL;400; 38;100; 75;
- DDL;100; 75;400;113;
- DDL;400; 113;600; 75;
- DDL;600; 75;400; 38;
- DDL;400; 50;100; 75;
- DDL;100; 75;400;100;
- DDL;400; 100;600; 75;
- DDL;600; 75;400; 50;
- DDL;400; 63;100; 75;

DDL;100; 75;400; 88; DDL;400; 88;400; 88; DDL;400; 88;600; 75; DDL;600; 75;400; 63; TRM;¥

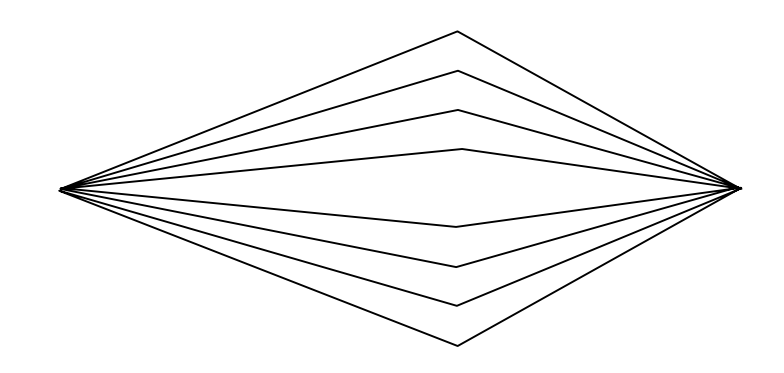

## 注

DDL コマンドは、 $X1 = X2$  (水平線) または  $Y1 = Y2$  (垂直線) の場合、線を描きま せん。このような条件の場合には、DHL コマンドまたは DVL コマンドを使用して ください。

## 6.枠(ボックス)

 RCL では、ラベル上にいろいろな大きさの枠(ボックス)を簡単に描くことができます。 描くことのできる枠の種類は、輪郭だけの枠、黒枠(完全に塗り潰した長方形)、反転枠 (反転印刷)、白枠(すでに印刷された領域を消去)の4種類です。これらの枠を描くコ マンドは、枠描画(Draw BOX:DBOX)、塗りつぶし(Draw Black BoX:DBBX)、反転 枠描画(Draw Complement BoX:DCBX)、枠内消去(Draw White BoX:DWBX)です。 はじめに、大きさや位置の決定などの、これらのコマンドに共通した事項を説明し、そ の後で各コマンドについて詳しく説明します。

## 6.1. 枠コマンドの構文

4つの枠のコマンドの構文は同じです。枠を描く度に全部で4つのパラメータを指定しな ければなりません。これらのパラメータは次の通りです。

#### $DBOX: X: Y: X: YY$

 X=枠の描画開始点の X 方向の位置 Y=枠の描画開始点の Y 方向の位置 XX=水平ピクセル数で指定した枠の幅 YY=垂直ピクセル数で指定した枠の高さ

 枠はラベル上の任意の位置に描くことができます。枠の最小寸法は、幅 0.508mm、高 さ 0.508mm です。最大寸法は作成するラベルの大きさによって決まります。

## 6.2. 枠の描画位置の指定

枠の位置は、枠のコマンドを実行するときのカーソルの位置と、コマンドのパラメータで 指定した水平及び垂直方向の印刷位置によって決まります。枠の印刷開始点は、現在のカ ーソルの位置プラス(またはマイナス)枠コマンドの最初の2つのパラメータで指定され た値です。

例えば、現在のカーソル位置が 10-20 でつぎの DBOX コマンドが発行されたとします。

#### HBR;10;VBR20;

#### DBOX;0;0;600;300;

すると、水平方向の位置は10(水平方向ピクセル)、垂直方向の位置は20(垂直方向ピ クセル)から枠を描き始めます。枠は、幅 76.2mm (600×0.127mm)、高さ 76.2mm (300 ×0.254mm)になります。つまり、Xの位置が 10 と 610、Yの位置が 20 と 320 の間に 長方形が描かれます。

 枠を描いた後、カーソル位置は枠を描く前の場所に戻ります。上の例では、カーソルは 位置 10-20 に戻ります。枠や線やロゴだけは、カーソルの位置が変わりません。

 これはいろいろなオブジェクトをラベル上に配置するときに忘れてはならない重要な点 です。

#### 6.3. 輪郭だけの枠

輪郭だけの枠は、4 つの黒線を使って枠の境界線だけを描き、内部には何も描きません。 このような枠は、枠描画 (DBOX) コマンドを使って描きます。

#### **6.3.1. 枠作成 (Draw BOX : DBOX)**

DBOX コマンドは、ラベル上に輪郭だけの枠を描きます。枠の辺にあたる線の太さは、 HLT コマンドと VLT コマンドで設定します (5.1.1、5.2.1.参照)。太さが設定されない と、水平線は 0.762mm、垂直線は 0.254mm の初期値で描きます。枠の水平方向の辺と 垂直方向の辺を同じ太さにするには、HLT コマンドまたは VLT コマンドを使って、枠を 描画する前に線の太さを設定してください。

## 6.3.2. 枠描画コマンドの使用法

 バーコードラベルでは、DBOX コマンドは重要なコマンドです。第1に、ラベルの外側 の境を描くのに使います。 次にその例を示します。

 $\sim$   $\degree$  "DBOX":1:0:27:266:SPB:UT0F:0354:

HBR;0;VBR;0;

 HBR; 30;VBR; 17;BDEF; 1;BNEW; 2;BWEW; 5;BICG; 2;BCSH; 17;BCST; "\*DRAW BOX\*"; BSTP; HBR; 30;VBR; 19;DDF; 3; 10;DFM; 1; 1;DF0; 1;DFS; 10; "\*DRAW BOX\*"; HLT; 1;VLT; 2; TRM;¥

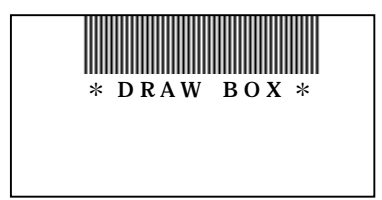

## 6.4. 塗りつぶし

塗りつぶしは、枠を描いてその中を黒く塗りつぶすものです。塗りつぶすと他のものは見 えなくなるので、他のオブジェクトと重なるような領域を塗りつぶしてはなりません。

#### 注

大きな枠を描いて塗りつぶす場合、熱転写ヘッドが局所的にオーバーヒートを起こし、 熱転写リボンのベース・フィルムを溶かし、リボンを切ったり、印刷品質の低下を起こ したりします。この場合、枠の大きさを小さくするか、その他の方法でヘッドの負担を 少なくしてください。

#### 6.4.1. 塗りつぶし (Draw Black BOX : DBBX)

 DBBX コマンドの構文は、DBOX と同じです。2つのコマンドの唯一の相違は、DBBX は境界を指定すると、内部を塗りつぶすことです。

#### 6.4.2. 塗りつぶしコマンドの利用例

次の例は、いくつかの同じ大きさのボックスを描き、半数は外形線だけ (DBOX) で、 残りの半数は黒で塗りつぶすプログラムです。

 $\sim$   $\degree$  "DBBX";1;0;200;20;SPB;UTOF;2100;

HBR; 0;VBR; 0; HLT; 5; VLT; 10; DBBX:100: 0: 50: 25: DBOX;150; 25; 50; 25; DBBX;200; 50; 50; 25; DBOX;250; 75; 50; 25; DBBX;450; 0; 50; 25; DBOX;400; 25; 50; 25; DBBX;350; 50; 50; 25; DBOX;300; 75; 50; 25; TRM;¥

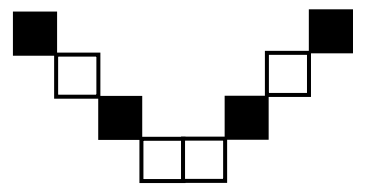

### 6.5. 反転枠描画

 反転枠は、枠内のすべての黒い部分が白色に反転し、白色の部分が黒色に反転するボッ クスです。これは枠内のすべてのビットを反転することで実現できます。例えば、1(黒) のビットは0(白)になり、0のビットは1になります。

#### 6.5.1. 反転枠描画(Draw Complement BoX : DCBX)

 DCBX コマンドでは反転する領域を指定します。RCL では、すべての ASCII テキスト、 線や枠を反転させることができますが、バーコードは反転できません。

## 6.6. 枠内消去(領域クリア)

枠内消去は、いくつかのオブジェクトが描かれたラベルの領域をクリアします。 DWBX コマンドは、パラメータで指定した領域を消去します。これは主に連続番号(連 番)を使用するときに使い、新しい番号を増加(インクリメント)あるいは減少(デクリ メント)する前に、前のデータをクリアします(連番については第11章をご覧下さい)。

## 6.6.1. 枠内消去 (Draw White BoX : DWBX)

DWBX コマンドは、1つのコマンド列で複数のラベルを印刷しようとする時に役に立ち ます。すでに定義されたラベルのうち、一般的にはバーコードの部分をDWBXで消去し、 前のバーコードを新しいデータのバーコードと入れ換えます。連番のためにDWBX で指 定した領域は完全にクリアしますが、ラベルの他のオブジェクトはクリアしないので注意 してください。

注

大きな面積の塗りつぶし(DBBX)、反転枠画面(DCBX)を使用した印字は避けてくだ さい。インクリボンが切れたり、リボンにシワが寄ったりすることがあります。

## 7.バーコード

 RCL は、普及しているバーコードのうち、Code 39、Interleaved 2 of 5 (ITF)、UPC、 EAN、CodaBar、Code93、Code128 の7つをサポートします。

 バーコードは、0°、90°、180°、270°の4つの方向に印刷することができます。 0°と 180°方向のバーコードは各エレメントの長辺がラベル搬送方向に対して平行に 並ぶためピケットフェンスバーコードと呼びます。これに対し 90°、270°の方向のバーコードは各エレメントの長辺がラベル搬送方向に対して直角 に並ぶためラダーバーコードと呼ばれます。

 バーコードは RCL の心臓部ですので、バーコードを作成するために役に立つ多くのコ マンドがあります。すべてのバーコードは少なくとも3つのコマンドを必要とします。 それは、バーコード選択 (Barcode SYMbol:BSYM/Bar code DEFinition:BDEF)、バ ーコードデータ開始 (Bar Code StarT:BCST)、バーコードデータ終了 (Bar code StoP:BSTP)で7.1 と 7.2 で説明します。

さらに、各バーコードはそれぞれ特有のコマンドを必要とします。

 ピケットフェンス Code39 と ITF には、バーの細線幅設定(Bar Narrow Element Width:BNEW)、バーの太線幅設定(Bar Wide Element Width:BWEW)、バーコード 高さ設定(Bar Code Symbol Height:BCSH)の3つのコマンドが使われます。さらに、 Code39 は、バーコード・インターキャラクタギャップ(Barcode InterCharacter Gap:BICG)を使用します。

 この2つのバーコードをラダーバーコードで印刷するときは、BNEW と BWEW と BICG の代わりにバーコード密度設定(Barcode Characters Per Inch:BCPI)を使いま す。

UPC と EAN には、UPC 拡大率設定 (Upc MAGinfication:UMAG) が、Code93 と Code128、CodaBar には、バーコード密度設定(Barcode Characters Per Inch:BCPI) とバーコード高さ設定 (Bar Code Symbol Height:BCSH) が必要です。これらのコマ ンドは、7.3、7.4、7.5 でそれぞれ説明します。

 最後にバーコードを連続番号で印刷するには、もっと多くのコマンドが必要になります。 それについては第 11 章で説明します。

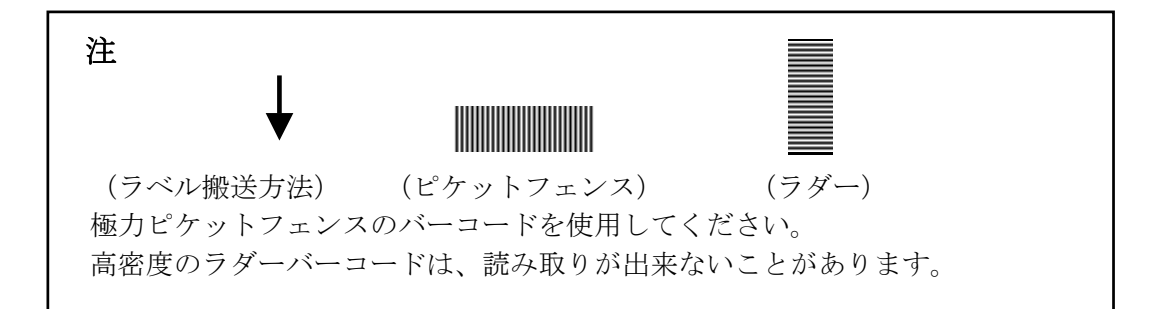

#### 7.1. バーコードの種類

 RCL で使用できるバーコードは、Code39、ITF、UPC、EAN、Code93、Code128、 CodaBar の7種類で、これらは最も広く使われるバーコードです。

 Code39 はチェックキャラクタの有無によって細分されます。また、UPC と EAN もそ れぞれ細分されています。

#### 注

プログラマーは、使用するバーコードの最新の規格を調査し、またそこに定められた 指針に従う責任があります。

#### 7.1.1. バーコードの選択 (Barcode SYMbol : BSYM)

BSYM コマンドは、必ず必要なバーコード・コマンドで、使用するバーコードの種類と 印刷方向を設定するために使います (BSYM の代わりに、RCL との互換性を保つために 用意されている BDEF を使用しても構いません。BDEF については 7.1.3 参照)。 バーコードの種類はバーコードを生成する前に選択しなければなりません。コマンドの 構文は次の通りです。

#### $BSYM: A:B:$

 A=バーコードの種類を決める整数。下の表によって決まる。 B=バーコードの方向を設定する 1~4 までの整数。

バーコードの種類と、BSYM コマンドのパラメータ値を次に示します。

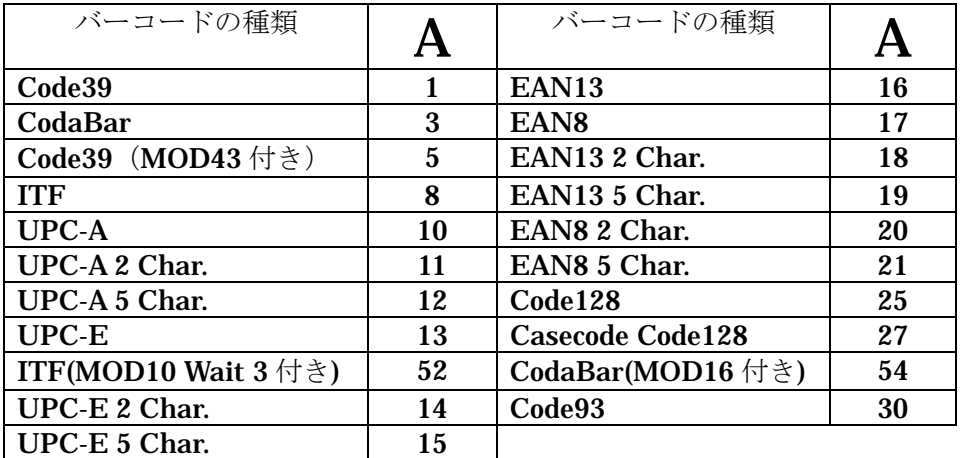

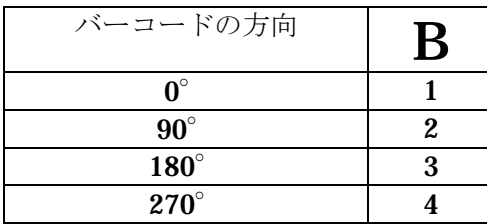

### 7.1.2. バーコード選択 (Bar code DEFinition : BDEF)

BDEF コマンドは、BSYM コマンドと同様なコマンドです。BDEF コマンドでは 0° と  $270^\circ$ の2方向の印刷だけが可能です。

 バーコードの種類は、バーコードを生成する前に選択しなければなりません。コマンド の構文は次の通りです。

#### BDEF;A;

A=1~55 までの整数で、下に示された記号表によって決まります。

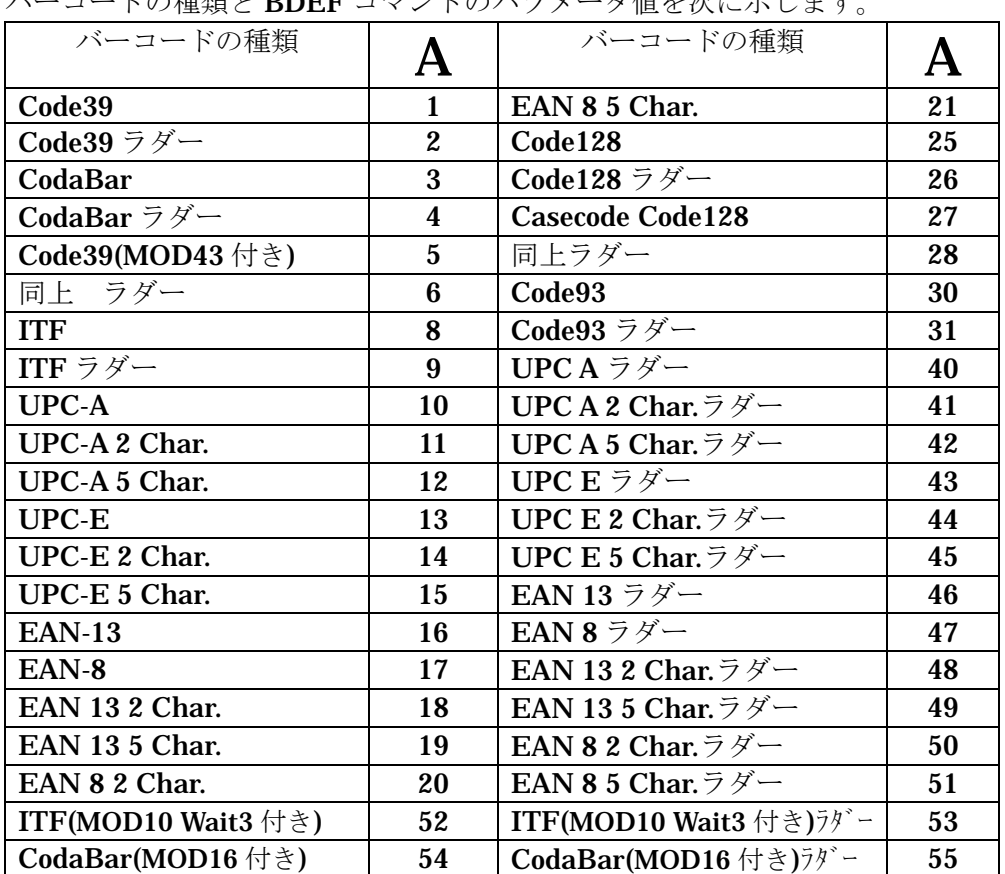

バーコードの種類と BDEF コマンドのパラメータ値を次に示します。

 BDEF コマンドも BSYM コマンドも発行されない場合は、規定値として 1(Code39) を割り当てます。さらに、上の表に列挙された以外の値が指定された場合には、自動的 に 1 であるとみなします。一度 BDEF コマンドまたは BSYM コマンドでバーコードを 選択すると、新たに別のバーコードが選択されるまで同じバーコードを使用します。

#### 7.2. バーコードの印刷

バーコードは、HBR、VBR、HPR、VPR、HOME、EOL コマンドを使って印刷位置を 設定します(これらのコマンドについては第 4 章をご覧下さい)。バーコードは左下隅が カーソルの基準位置です。

つまり、回転方向 0°のピケットフェンスバーコードは、カーソルから上方右側に向かっ て印刷され、回転方向 270°のラダーバーコードは、カーソルの下方右側に向かって印刷 されます。バーコードの印刷が完了すると、次に印刷されるオブジェクトの基準位置は

ピケットフェンスバーコードではバーコードの右下隅になり、ラダーバーコードでは左 下隅になります。

原点位置は、印字領域の左上隅です。

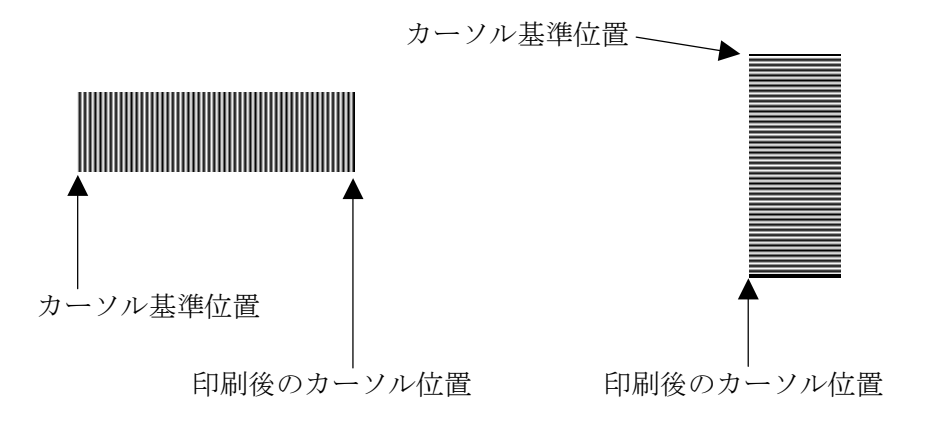

 検証機付きモデルのプリンタでバーコードを正しくスキャンできるようにするには、バ ーコードの位置を設定する時に、次のような規則を守らなければなりません。

- 1. バーコードの前後に、少なくとも 3mmの余白を設けなければなりません。
- 2. バーコードは、最新の規格に従って設定しなければなりません。特にバーコードの 高さ、エレメントの寸法、バーコードの密度に注意してください。

#### 7.2.1. バーコード・データの入力

 バーコード・データは、常に引用符("…")で囲わなければなりません。バーコードの種類 によっては、特定の ASCII 文字だけを使ったり、決められた数の文字を入力しなければ ならないので注意してください。Code39 と CodaBar では、スタートキャラクタとスト ップキャラクタは、プログラマーが定義しなければなりません。

 CodaBar では、必要に応じてチェックキャラクタを追加できます。ITF と UPC と EAN では、スタートキャラクタ、ストップキャラクタは自動的に決まります。

 Code128 では、バーコードデータの後ろに Modulo 103 チェックキャラクタが付加され ます。Casecode Code128 のデータは、制限があります。これについては別の部分で説 明します。

印字領域内で印刷できるバーコードの数には制限がありません。

 UPC と EAN の場合、バーコードのデータを可読文字に変換し同時に印刷することがで きます。Code93、ITF、Code39、Code128、CodaBar では、可読文字はテキスト・コ マンドを使って別に印刷しなければなりません(第 10 章参照)。この場合、バーコード と可読文字は同じデータになるようにしてください。

#### 7.2.2. バーコードデータの開始 (Bar Code StarT : BCST)

 BCST コマンドは、プリンタに対して、このコマンドの直後に続くデータをバーコード として印刷するように指示します。BCST コマンドがないと、そのデータは通常のテキ ストであるとみなし、それをそのまま印刷します。このコマンドの構文は次の通りです。

BCST;

#### 7.2.3. バーコードデータ終了(BSTP)

BSTP コマンドは、BCST コマンドと似ていて、プリンタにバーコード・データの終わ りを伝えます。このコマンドは、最後のバーコード文字の直後に置かなければなりませ ん。BSTP コマンドが発行されない場合、プリンタはどこでバーコードが終わっている かわかりません。このコマンドの構文は次の通りです。

BSTP;

次の例は、Code39 バーコードを選択し、データを入力したものです。

BDEF;1;BCST;"\*A1ZOB2Y9\*";BSTP;

### 7.3. Code39とITF

 Code39 と ITF のバーコードは、両方とも同じように定義します。BSYM/BDEF を使 ってバーコードの種類を定義し、BCST と BSTP を使ってバーコード・データの開始と 停止を示し、バーコードを印刷するために、バーの細線幅設定(BNEW)、バーの太線 幅設定(BWEW)、バーコードの高さ(BCSH)を設定しなければなりません。

 Code39 では、バーコード文字間の間隔は、BICG(バーコード・インターキャラクタギ ャップ設定)コマンドを使って設定することができますが、このコマンドは通常は必要 ありません。

 前頁で説明した BNEW、BWEW、BICG コマンドは、ピケットフェンスバーコードの 密度を設定するのに使います。ラダーバーコードには、これら 3 つのコマンドの代わり にバーコード密度設定(BCPI)コマンドを使います。

Code39 のバーコードはチェックキャラクタの有無によって 2 種類あります。

**BSYM;1;x;、BDEF;1;、BDEF;2;では、**チェックキャラクタが付加されません。つまり、 バーコード・データとして引用符で囲ったデータをそのまま、Code39 のバーコードに します。BSYM;5;x;、BDEF;5;、BDEF;6;では、プリンタは入力バーコード・データか らモジュロ 43 チェックキャラクタを計算し、ストップキャラクタの直前に付加します。 そのため、符号化されたデータの桁は、入力された桁数より多くなります。Code39 を 使用する HIBC ラベルは、この種類のモジュロ 43 チェックキャラクタを使用します。 モジュロ 43 チェックキャラクタの計算方法は次の通りです。

| キャラクタ            | 值                | キャラクタ       | 值  | キャラクタ       | 值  | キャラクタ   | 値  | キャラクタ                       | 值  |
|------------------|------------------|-------------|----|-------------|----|---------|----|-----------------------------|----|
| 0                | $\bf{0}$         | 9           | 9  |             | 18 | $\bf R$ | 27 |                             | 36 |
|                  |                  | A           | 10 | $\mathbf J$ | 19 | S       | 28 |                             | 37 |
| $\boldsymbol{2}$ | $\boldsymbol{2}$ | В           | 11 | K           | 20 | T       | 29 | $\circ$<br>スペ<br>$-\lambda$ | 38 |
| 3                | 3                | C           | 12 | L           | 21 | U       | 30 | \$                          | 39 |
| $\boldsymbol{4}$ | $\boldsymbol{4}$ | D           | 13 | M           | 22 | V       | 31 |                             | 40 |
| 5                | $\mathbf{5}$     | E           | 14 | N           | 23 | W       | 32 | $^+$                        | 41 |
| 6                | 6                | F           | 15 | $\mathbf 0$ | 24 | X       | 33 | $\frac{0}{0}$               | 42 |
| 7                | 7                | $\mathbf G$ | 16 | P           | 25 | v       | 34 |                             |    |
| 8                | 8                | $\mathbf H$ | 17 | Q           | 26 | Z       | 35 |                             |    |

1. 各データ文字に、次の表に示した数を割り当てます。

2. すべての文字の値の合計を 43 で割った余りを求めます。

3. 計算した値に等しい文字をチェックキャラクタにします。

例

 データが"DATA"の場合、  $D=13$ ,  $A=10$ ,  $T=29$ ,  $A=10$  $13+10+29+10=62$  62Mod43=19  $19 = "J"$  したがって、チェックキャラクタをつけたデータは"DATAJ"になります。 このセクションでは、Code39 と ITF について説明します。
### 7.3.1. バーの細線幅設定(Bar Narrow Element Width : BNEW)

BNEW コマンドは、ピケットフェンス Code39 と ITF のバーコードの細いバーと狭いス ペースの幅を設定します。Code39 では、BICG コマンドがない場合、文字間間隔も設定 します。

このコマンドの構文は次の通りです。

### $BNEW: X^2$

X= ヘッド密度単位で表したエレメント幅

 BNEW の最大値と最小値は使用するバーコードの種類によって決まります。より詳しい 内容については関連する規格を調べてください。BNEW コマンドが発行されない場合の 初期値は、3 です。

#### 7.3.2. バーの太線幅設定(Bar Wide Element Width : BWEW)

 BWEW コマンドは、ピケットフェンス Code39 と ITF のバーコードの太いバーと広い スペースの幅を設定します。

 どちらのバーコードも、細いエレメントに対する広いエレメントの比率は、一般に 2:1 ~3:1 の間です。このコマンドの構文は次の通りです。

#### $BWEW: X:$

X= ヘッド密度単位で表したエレメント幅

BWEW コマンドが発行されない場合初期値は 9 です。

#### 7.3.3. バーコード高さ (Bar Code Symbol Height : BCSH)

BCSH コマンドは、可読文字を含まないバーコードの高さを設定します。

 Code39、ITF、Code93、Code128、CodaBar などのバーコードでは、このコマンドで 高さを設定しなければなりません。UPC と EAN のバーコードでは、UMAG コマンド によって高さが自動的に決定されるので設定する必要はありません。しかし、UPC や EAN のバーコードで、印刷するバーコードの高さを制限したい場合には BCSH を使い ます。これにより、正規の高さより低いバーコードを印刷できます。

このコマンドの構文は次の通りです。

ピケットフェンスバーコードの場合

#### BCSH;YY;

YY=垂直ピクセル(0.254mm)の単位で設定したバーコードの高さ

ラダーバーコードの場合

#### BCSH;XX;

XX=水平ピクセル(0.127mm)の単位で設定したバーコードの高さ

 BCSH の最大値と最小値は、バーコードの種類によって違います。したがって、最近の 関連する規格を調査して正しい値を決定しなければなりません。 BCSH コマンドが発行されない場合、初期値は、ピケットフェンスバーコードで 50(12.7mm)、ラダーバーコードでは 50 (6.35mm)です。

### 注

BSYM/BDEF コマンドでバーコードの方向を再設定する場合には、BCSH コマンド も再設定されなければなりません。再設定されていない場合、ピケットフェンスバーコ ードがラダーバーコードに変わると、生成されるラダーバーコードはピケットフェンス バーコードの 0.5 倍の高さで印刷されます。逆の場合には、ピケットフェンスバーコー ドがラダーバーコードの 2.0 倍の高さで印刷されます。

# 7.3.4. バーコード・インターキャラクタギャップ設定(Bar code InterCharacter Gap : BICG) BICG コマンドは、Code39 の文字の間隔を設定します。 BICG コマンドの構文は次の通りです。

#### $BICG: X$ :

X= ヘッド密度単位で設定した文字の間隔

 BICG の最大値と最小値は、バーコードの種類によって決まります。詳細については、 関連する規格を調べてください。BICG コマンドが発行されない場合、バーコードの文 字の間隔は細いエレメントの幅と同じになります。

#### 7.3.5. Code39 と ITF の利用例

 今までに説明したコマンドでバーコードを作成する例を以下に示します。 これは、20mm×70mm のラベルに Code39 を印字する例です。 印字領域はラベルの長さ (20mm) 分取っています。(20/0.254=79 ピクセル)。 ラベルピッチは 23mmで UTOF は 354 となります (23/0.254×10=905)。

# 注

Code39 の開始コードと停止コードのアスタリスク記号(\*)を入れるのを忘れてはな りません。

 $^{\sim}$  ^ "SAMPLE";5;0;79;187 SPB;UTOF;905; BSYM;1;1;  $\text{HCODE 39 : 0 deg. } \#$  BNEW;3;BWEW;7;BICG;3; DDF;4;10;DFM;2;2;DFS;3;DFO;1;1; #1 FONT ; 0 deg. #; MRK; #LOOP#; HBR;0;VBR;0;DWBX;0;0;394;79;NUM;

 BCLC;1;BCID;1;  $IDF:1;$ HBR;33;VBR;25;BCSHY;25; #BarCode Date#; BCST; "\*ABCDE01234500";BSAL;2;"\*";BSTP; HBR:66;VBR:27; #1Font Date#; "\*ABCDE01234500";SAL;2;"\*"; RET;

TRM;¥

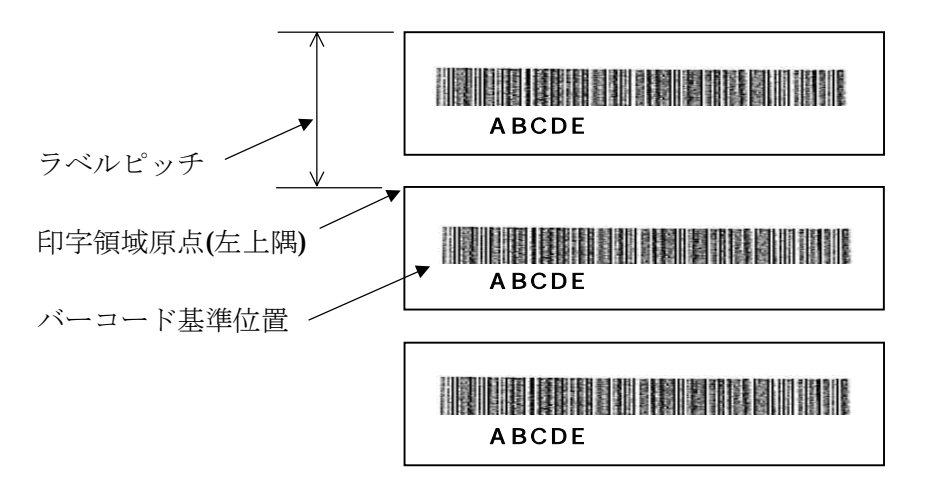

# 7.3.6. Code39 と ITF のラダーバーコード

 Code39 と ITF のラダーバーコードの密度は、BNEW、BWEW、BISG コマンドの代わ りに、BCIP コマンドを使って設定します。BCIP コマンドの書式と詳細については 7.5.1 をご覧下さい。

 Code39 ラダーバーコードでは、バーコード・インターキャラクタギャップは細線幅と 同じです。

# 7.4. UPCとEAN

 UPC とそのヨーロッパ版である EAN は、同じように印刷することができます。 BSYM/BDEF を使ってバーコードの種類を指定することと、データの開始と停止を BCST と BSTP を使って指定することは、他のバーコードの設定と同じです。

これらのバーコードに必要な追加コマンドは、UPC 拡大設定率(Upc MAGnification:UMAG)です。

### 7.4.1. 公称サイズと拡大

 プリンタでは、ピケットフェンス UPC/EAN を 8 種類の大きさで、ラダーUPC/EAN を 3 種類の大きさで印刷することができます。その大きさは、公称サイズに対する拡大 率で表します。ピケットフェンスの場合、拡大率の最小値は 0.76 倍、最大値は 2.08 倍 で、ラダーの場合、拡大率の最小値は 0.77 倍、最大値は 1.54 倍です。

### 7.4.2. UPC 拡大率設定(Upc MAGnification : UMAG)

 UMAG コマンドは、プリンタで UPC/EAN のバーコードを印刷するときに使用する拡 大率を指定します。拡大率が大きければ大きいほど、バーコードは大きくなります。 このコマンドの構文は次の通りです。

### UMAG;A;

A=別表の値に該当する整数

#### 注

UMAG で同じ値を指定しても、ピケットフェンスバーコードとラダーバーコードは 印刷される大きさが異なります。

 UMAG コマンドは、バーとスペースの寸法、バーコードの高さ、大きさ、可読文字の 配置を自動的に決定します。

# 7.4.3. UPC と EAN の使用例

 UMAG を指定したら、次に、バーコードデータを BCST コマンドと BSTP コマンドの 間に、引用符で囲って指定します。スタートキャラクタ、ストップキャラクタとチェッ クデジットは自動的に計算されるので、指定する必要はありません。UPC と EAN は、 桁数に応じたそれぞれのサブタイプごとの厳しい規則があります。UPC と EAN のサブ タイプごとに、引用符の中に囲わなければならない桁数を示します。 なお、UPC-E は短縮前、短縮後のどちらの桁数でも入力が可能です。

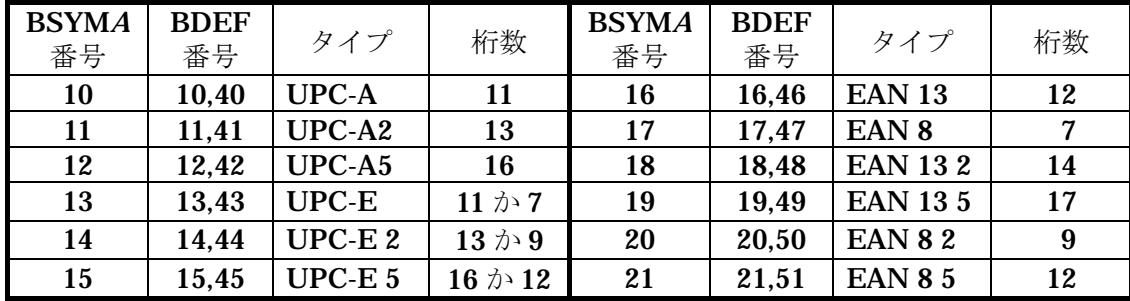

選択した拡大率ではバーコードの高さが高すぎる場合、BSYM/BDEF コマンドと BCST コマンドの間に、BCSH コマンドを入れることで、バーコードの高さを低くする ことができます。BCSH で垂直ピクセル (0.254mm) 単位で高さを指定すると、特定 の拡大率に対して、必要な高さに制限することができます。高さ制限をする UPC/EAN のバーコードの拡大率は、UMAG を使って定義しなければなりません。

次の例は、RCL を使って印刷できるいろいろな UPC/EAN バーコードを印刷した例で す。

第1の例

 $\sim$   $\degree$  "UMAG1";1;0;400;0;SPB;UTOF;4100; HBR; 50;VBR;130;BDEF;10;UMAG;1;BCST; "42345678901";BSTP; HBR; 50;VBR;350;BDEF;13;UMAG;7;BCST; "04500000123";BSTP;

TRM;¥

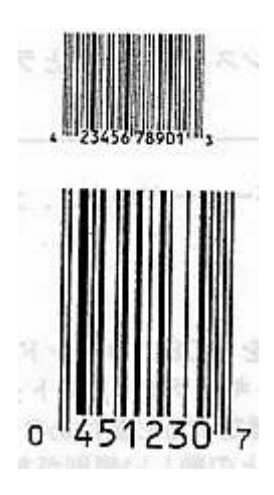

第2の例

 $\sim$   $\degree$  "UMAG2";1;0;400;0;SPB;UTOF;4100; HBR; 50;VBR; 80;BDEF;13;UMAG;2;BCST; "01129000003";BSTP; HBR; 50;VBR;350;BDEF;16;UMAG;2;BCST; "067890123455";BSTP;

TRM;¥

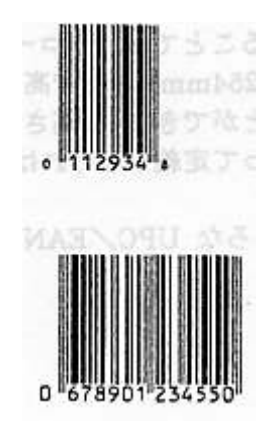

# 7.5. CodaBar

 CodaBar バーコードは、BSYM/BDEF、BCST、BSTP の3つの省略できないバーコ ード・コマンドと、BCSH コマンドおよびバーコード密度設定(Bar code Characters Per Inch:BCIP)を使って定義します。

### 7.5.1. バーコード密度設定(Bar code Characters Per Inch : BCPI)

BCPI コマンドは、CodaBar のときに、1インチ当りの文字の数を指定します。このコ マンドは、細いエレメントと拾いエレメントのそれぞれの幅と、その比率を自動的に決 定します。このコマンドの構文は次の通りです。

#### BCPI;A;

 A=別表に示した CPI 密度の 1 つを表す整数 密度の設定値は、19 章モデル毎のバーコード密度一覧表をご覧下さい。

### 7.5.2. CodaBar の使用例

 CodaBar では、任意の桁数の文字をバーコードにして印刷することができます。スター トキャラクタ/ストップキャラクタは、プログラマーがデータ内に指定しなければなり ません。可読文字を印刷するなら、別に指定してテキスト・コマンドを使って印刷しな ければなりません。(第 8 章参照)。

 CodaBar のバーコードは、チェックキャラクタの無い形式、Modulo 11 チェックキャラ クタをつけた形式、Modulo 10 チェックキャラクタをつけた形式、Modulo 10 及び Modulo 11 チェックキャラクタをつけた形式の 4 種類の中から 1 つを選択して印刷する ことができます。Modulo 11 を指定するには、データ列のチェックキャラクタが必要な 位置に @ を入れ、Modulo 10 を指定するには、データ列に # を入れます。

 チェックキャラクタを使うときは、特別な規則を守らなければなりません。以下にこの 規則を示します。

Modulo 11 チェックキャラクタ $(@)$ 

- 1. バーコードのデータとして使用できる文字は、0-9 までの数字だけです。
- 2. ひとつのバーコードのデータは、数字 6 桁です。この 6 つの数字に、スタートキャ ラクタ、ストップキャラクタ、チェックキャラクタが加算され、バーコード 1 つに ついて合計で 9 文字になります。
- 3. バーコード内に 6 桁以上の数字が含まれている場合、最初の 6 桁のデータ数字で、 チェックキャラクタの計算を行ないます。残りの数字はバーコードに印刷されます が、Modulo 11 の計算には含まれません。数字(0-9)ではない文字が含まれる場合、 その文字はチェックキャラクタの計算で無視され、バーコードに印刷されません。
- 4. チェックキャラクタはソフトウェアが計算し、 @ 文字のある位置に印刷されます。
- 5. Modulo 11 チェックキャラクタは次のように計算します。

ステップ 1: スタートキャラクタから6番目までの数字を取り出します。

- ステップ 2: ステップ 1 で取り出した数字に、先頭から 7,6,5,4,3,2 の重み係数を 順に掛けます。そしてそれを加えて総和 S を求めます。
- ステップ 3: ステップ 2 ででた数を 11 で割った余り (R) を求めます。
- ステップ 4: 11 からステップ 3 の結果を引きます。この数が求めるチェックキャラクタです。

例

入力データ="A@237352B"

最初の 6 桁の数字="237352"

重み係数 データ

 $7 \times 2=14$ 6  $\times$  3=18 5 x 7=35  $4 \times 3=12$  $3 \times 5=15$  $+)$  2 x 2=4  $S=98$ 

R=98/11 の余り =10

```
 C=11-10=1 ← Modulo 11 チェックキャラクタ
```
Modulo 10 チェックキャラクタ(#)

- 1. バーコードのデータとして使用できる文字は、0-9 までの数字だけです。
- 2. 数字(0-9)でない文字が含まれる場合、その文字はチェックキャラクタの計算で無 視され、バーコードに印刷されません。
- 3. チェックキャラクタはソフトウェアが計算し、 # 文字のある位置に印刷されます。
- 4. Modulo 10 チェックキャラクタは次のように計算します。
- ステップ 1: スタートキャラクタ、ストップキャラクタ、チェックキャラクタを除いた数 字に、後ろから順番に番号(1,2,3…)を付けます。
- ステップ 2: 奇数番目の数値を加えて2倍します。
- ステップ 3: 偶数番目の数値を加えます。
- ステップ 4: ステップ 2 とステップ 3 の結果を加えます。
- ステップ 5: ステップ 4 の結果から、その値より大きい最小の 10 の倍数から、その値を引き ます。

これがチェックキャラクタ C です。

例 入力データ="A123541#B" 位置 654321 データ 123541

> $2 + 5 + 1 = 8 \times 2 = 16$  $1 + 3 + 4$   $= 8$

 合計 24 C=30-24=6 ← Modulo 10 チェックキャラクタ したがって、バーコードのデータは"A1235416B"

次に CodaBar で印刷できるいろいろなバーコードの例を示します。

<sup>~</sup>^"CODABAR";1;0;400;0;SPB;UTOF;4100; HBR;150;VBR; 50;BDEF;3;BCPI; 1;BCSH; 40; BCST;"C34567890123D";BSTP; HBR;210;VBR; 70;DHR;\$8002;DCW;30;ICS; 2; "C34567890123D"; HBR;150;VBR;200;BCPI; 0;BCSH; 75; BCST;B123456@C;BSTP; HPR;380;HBR;190;VBR;220; "B123456C"; TRM;¥

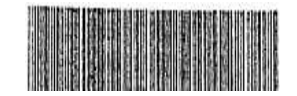

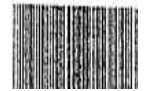

# 7.6. Code93

 Code93 バーコードは、CodaBar と同じように、BSYM/BDEF、BCST、BSTP の 3 つのバーコード・コマンドに加えて、BCSH コマンドと BCPI コマンドが必要です。

#### 7.6.1. Code93 用バーコード密度設定(Bar code Character Per Inch : BCPI)

 CodaBar と同じ様に、BCPI コマンドは、Code93 バーコードの 1 インチ当りの文字数 を指定します。このコマンドは、Code93 バーコードの各エレメントの幅を自動的に決 定します。このコマンドの構文は次の通りです。

#### BCPI;A;

 A=別表の CPI 密度の 1 つです。 密度の設定値は、19 章モデル毎のバーコード密度一覧表をご覧下さい。

### 7.6.2. Code93 の使用例

Code93 では、43 文字 (0-9、A-Z、6 つの特殊文字とスペース)、スタート/ストップ キャラクタ、4 つの制御文字からなるデータキャラクタセットを組み合せて、ASCII の 128 のキャラクタ全部を表すことができます。

 Code93 には、2 つのチェックデジットが含まれるので、読み取りエラーが最小限になり ます。また、必要な桁数の文字をバーコードにすることができます。スタート/ストッ プキャラクタは自動的に付加されますが、可読文字は別にテキスト・コマンドを使って 印刷しなければなりません(第8章参照)。

### 注

BCPI を 0 にすると、読み取り可能な品質のバーコードを印刷できないことが あります。

NULL(00H)、ENQ(05H)、DC2(12H)、DC4(14H)、CAN(18H)を除くすべての 制御文字をバーコードや可読文字として印刷できます。

Code93 で印刷できるいろいろなバーコードの例を次に示します。

 $\sim$   $\degree$  "CODE93";1;0;400;0;SPB;UTOF;4100; HBR;300;VBR; 20;DHR; 1;DCH;12;DCW;24;ICS; 4; "CODE 93 SYMBOLOGY"; HBR; 20;VBR; 90;BDSH;50;BCPI; 2;BCST; "ABCDEFGHI";BSTP; HBR; 70;VBR;110; "ABCDEFGHI"; HBR; 20;VBR;180;BCST; "Jklmnopqr";BSTP; HBR; 70;VBR;200; "Jklmnopqr"; HBR; 20;VBR;270;BCST; "!@#\$%\*";BSTP; HBR; 70;VBR;290; "!@#\$%^&\*";

TRM;¥

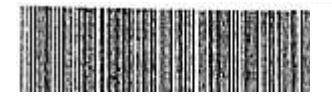

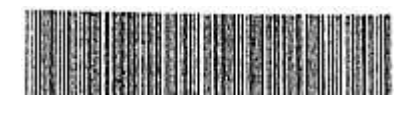

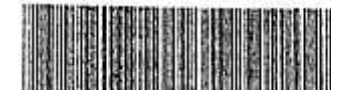

# 7.7. Code128

 Code128 バーコードは、Code93 や CodaBar と同じように、3 つの標準的なバーコード コマンド、BSYM/BDEF、BCST、BSTP に加え、BCSH コマンドと BCPI コマンド が必要です。

#### 7.7.1. Code128 用バーコード密度設定(Bar code Character Per Inch : BCPI)

 Code93 と同じ様に、BCPI コマンドは、Code128 バーコードの 1 インチ当りの文字数 を指定します。このコマンドは、Code128 バーコードの各エレメントの幅を自動的に決 定します。このコマンドの構文は次の通りです。

#### BCPI;A;

 A=別表の CPI 密度の 1 つです。 密度の設定値は、19 章モデル毎のバーコード密度一覧表をご覧下さい。

```
注
```
BCPI を 0 にすると、読み取り可能な品質のバーコードを印刷できないことが あります。

#### 7.7.2. Code128 の使用例

 Code128 はその名前が示すように、ASCII キャラクタ・セットの 128 文字すべてをバ ーコードとして印刷できます。Code93 も ASCII キャラクタ・セット全部をコード化す ることができますが、Code128 は、小文字、特殊文字、制御文字に対して、より少ない 記号ですみます。さらに、数字だけをコード化する場合、倍密度モード(CODE SUBSET C)を使用できます。

 Code128 は、Code A、Code B、Code C、の 3 つの異なるサブセットがあります。使用 するサブセットは、それに対応する START コードを選択するか、コードの途中である サブセットから別のサブセットに切り換える特別な CODE キャラクタを使うか、あるい はそれに続く 1 文字だけを他のサブセットに切り換える SHIFT キャラクタを使うかの いずれかの方法で選択できます。

 次に 3 つのサブセットを簡単に説明しますが、詳細については AIM の USD-6 Code128 の説明を参照してください。

- ・CODE SUBSET A は、標準 ASCII キーボードのアルファベット大文字と数字、制御文字 (00H~1FH)と特殊文字が使えます。
- ・CODE SUBSET B は、標準 ASCII キーボードの小文字を含む英数字と特別な Code128 キャラクタが使えます。
- ・CODE SUBSET C は、文字ごとに倍密度の数を定義できる 00 から 99 までの 100 の 2 桁 の数字と、Code128 の特殊文字が使用できます。

Code128 では、必要な桁数の文字をバーコードにすることができます。

START キャラクタ (CODE SUBSET 指示子)を指定しなければなりません。可読文 字は、別にテキスト・コマンドを使って印刷しなければなりません。(第 8 章参照)。

### 7.7.2.1. サブセットの選択と利用

 CODE SUBSET は、選択したい CODE SUBSET に対応する指示子を下記の表から 選び、バーコードデータの最初の文字として指定することで選択してください。

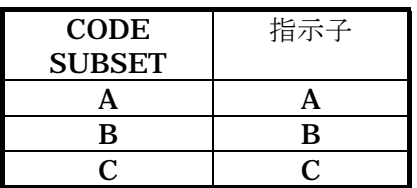

注

間違った指示子を指定すると、CODE SUBSET を A(規定値)であるものと みなします。

 各 CODE SUBSET の特殊文字をデータとして指定するための方法を次の表に示します (データの途中で CODE SUBSET を変更する場合、この表を参照してください。 例えば、CODE SUBSET A から C に変更するには A と C のデータの間に @D を 挿入します)。

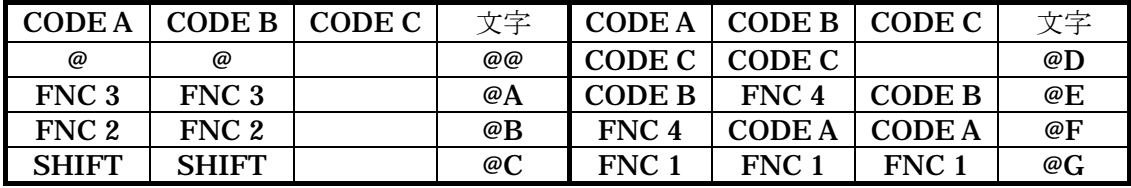

 制御文字あるいは小文字を送信するのが難しいホスト(例 IBM/EBCDIC)を使いや すくするために、CODE SUBSET とその該当データに対して次のように拡張されてい ます。

1) CODE SUBSET A、B のどちらでも、ASCII キャラクタ・セットをすべて送信することが可能です。 次の例は、コマンド列16進数 (CR=0DH;LF=0AH) を挿入しないで、バーコードに印刷したい 復帰(CR)と改行(LF)を、等価なバーコードキャラクタ(CODE SUBSET A[CR]=CODE SUBSET B[m]; CODE SUBSET A[LF]=CODE SUBSET B[i])に置き換えて送る方法です。

例

#### BCST;"ATOHOKUmjINC";BSTP;

2) 下に示す方法で、CODE SUBSET C のコードを CODE SUBSET A、B の中に挿入することが 可能です。

 @Y=CODE SUBSET C によるデータの開始 @Z=CODE SUBSET C によるデータの終了

注

@Y と@Z それ自体は、バーコードとして印刷されません。これらは CODE SUBSETC の文字で CODE SUBUSET A、B の文字を送っていることを示す単な るソフトウェアのフラグにすぎません。

例

CODE SUBSET A の中で、@Y/@Z を使用する例を示します。

### BCST;ATEST@Y7774@Z@E@Y737867@Z;BSTP;

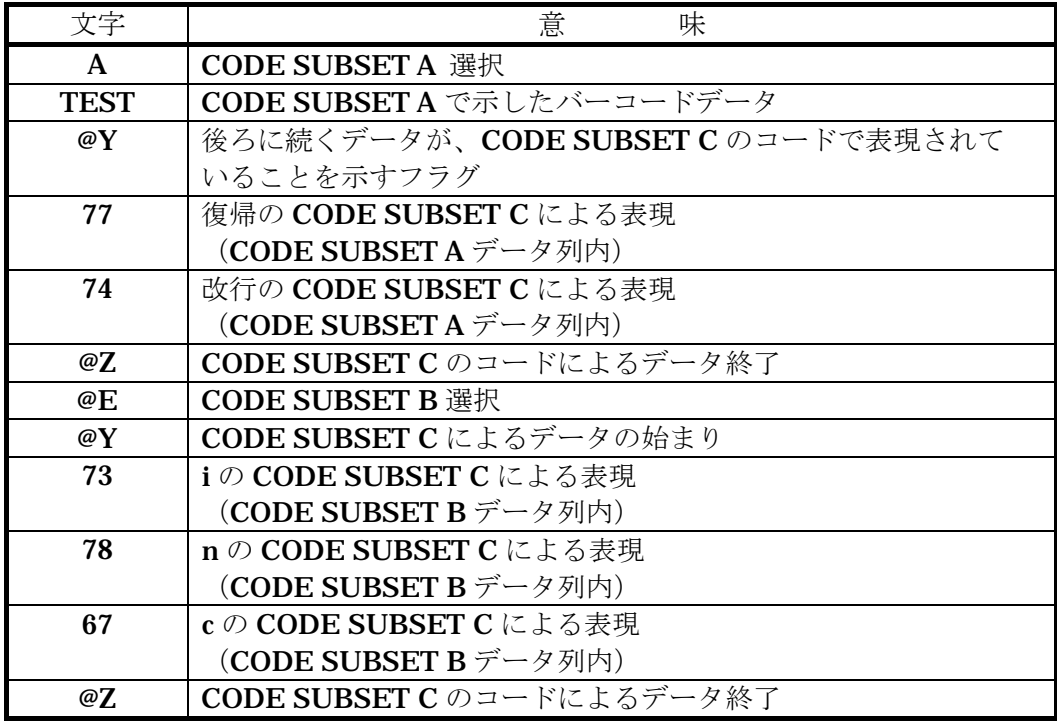

# 注

NULL  $(00_H)$ , ENQ  $(05_H)$ , BS  $(08_H)$ , FF  $(0C_H)$ , DC2  $(12_H)$ , DC  $(14_H)$ , GAN (18H)、DEL (7FH) を除くすべての制御文字をバーコードとして印刷 できます。

Code128 のいろいろなバーコードの例を次ページ以降に示します。

**例)** CODE SUBSET A を CODE SUBSET C に変更。 BCST;"ATEST@D123";BSTP;

 例) CODE SUBSET C を CODE SUBSET B に変更。 BCST;"C1234@ETEST";

Code128 のいろいろなバーコードの例を次ページ以降に示します。

 $\sim$   $\degree$  "CODE128A";1;0;400;0;SPB;UTOF;4100; HBR; 10;VBR; 20;DHR; 32768;DCH;12;DCW;22;ICS; 4; "CODE 128 SYMBOLOGY‐SUBSET A WITH FUNCTIONS"; HBR; 50;VBR; 90;BDEF;50;BCSH;50;BCPI; 2; BCST; "AABCDE@AFGHIJKLM";BSTP; HBR;100;VBR;110; "ABCDEFGHIJKLM"; HBR; 50;VBR;170; BCST;"ANOPQR@GSTUVWXYZ";BSTP; HBR;100;VBR;190; "NOPQRSTUVWXYZ"; HBR; 50;VBR;250; BCST;"AABCDEFGHIJK@BLM";BSTP; HBR;100;VBR;270; "ABCDEFGHIJKLM"; HBR; 50;VBR;330; BCST;"ANOPQR@STUVWXYZ";BSTP; HBR;100;VBR;350; "NOPQRSTUVWXYZ"; TRM;¥

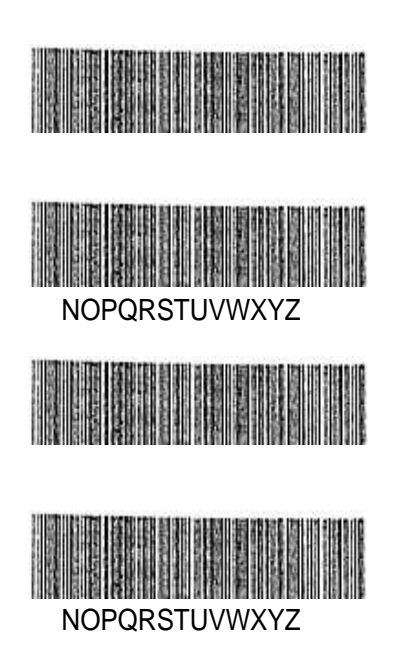

 $\sim$   $\degree$  "CODE128B";1;0;400;0;SPB;UTOF;4100; HBR; 50;VBR; 20;DHR; 32768;DCH;12;DCW;22;ICS; 4; "CODE 128 SYMBOLOGY‐SUBSET B WITH FUNCTIONS"; HBR; 50;VBR; 90;BDEF;50;BCSH;50;BCPI; 2; BCST; "Babcde@Afghijklm";BSTP; HBR;100;VBR;110; "abcdefghijklm"; HBR; 50;VBR;170; BCST;"Bnopqr@stuvwxyz";BSTP; HBR;100;VBR;190; "nopqrstuvwxyz"; HBR; 50;VBR;250; BCST;"Babcdefghijk@Blm";BSTP; HBR;100;VBR;270; "abcdefghijklm"; HBR; 50;VBR;330; BCST;"Anopqr@stuvwxyz";BSTP; HBR;100;VBR;350; "nopqrstuvwxyz"; TRM;¥

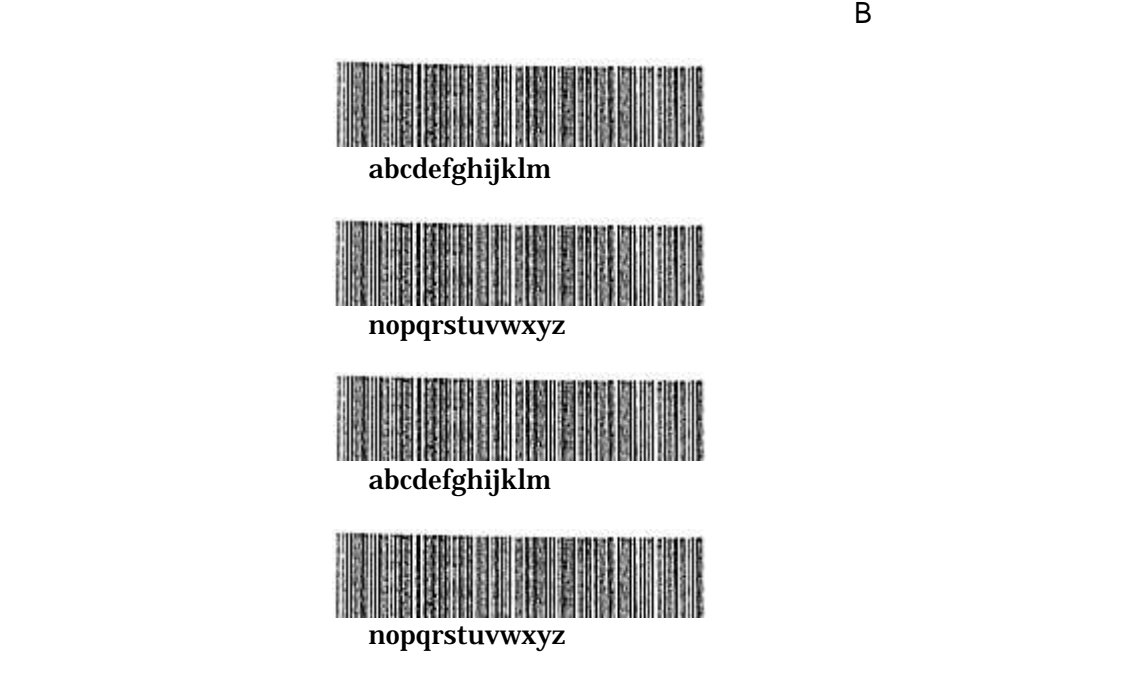

 $\sim$   $\degree$  "CODE128C";1;0;400;0;SPB;UTOF;4100; HBR;200;VBR; 20;DHR; 32768;DCH;12;DCW;22;ICS; 4; "SUBSET C‐NO CHANGE‐C656667686970"; HBR; 50;VBR; 90;BDEF;25;BCSH;50;BCPI; 2; BCST; "C656667686970";BSTP; HBR;150;VBR;110; "656667686970"; HBR;200;VBR;150; "SUBSET C TO A‐C656667@FABCDE"; HBR; 50;VBR;220; BSTP;"C656667@FABCDE";BSTP; HBR;150;VBR;240; "656667ABCDE"; HBR;200;VBR;280; "SUBSET C TO B‐C504251@Eabcde"; HBR; 50;VBR;350; BCST;"C504251@Eabcde";BSTP; HBR;150;VBR;370; "504251abcde"; TRM;¥

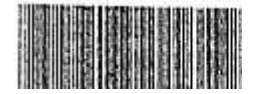

 $\overline{\omega}$ 

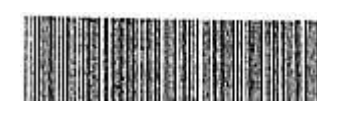

 $\omega$ 

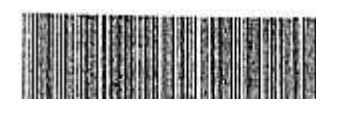

### 7.8. Casecode Code128 (EAN-128)

 Casecode Code128 は、Code128 を利用した物流関係のアプリケーションです。ここで は、その仕様とチェックキャラクタについて説明します。 Casecode Code128 について詳しくは、UNIFORM COUNCIL INC.の APPLICATION SPECIFICATION FOR THE UCC-128 SERIAL SHIPPING CONTAINER CODE:(WITH SYMBOL AND SHIPPING LABEL GUIDELINE)をご覧ください。

#### 7.8.1. Casecode Code128 の仕様

 以下で説明するように、Casecode Code128 は、スタートキャラクタ C、機能コード1、 クオリファイア、データ、2 つのチェックキャラクタ、ストップキャラクタで構成され ます。

 シリアルシッピング・コンテナコードを含む UCC-128 のシンボルは、CODE SUBSET を使用し、倍密度で印刷することでバーコードの大きさを小さくしています。さらに、 スタートキャラクタ C の直後に機能コード1を付加することで、このバーコードが UCC-128 のアプリケーションであることを示しています。

 クオリファイアは 2 桁の数で、UCC-128 のどのアプリケーションが使われているかを 示しています。シリアルシッピングコンテナ(標準カートン ID)のコードは00 です。

 クオリファイアに続いて 17 桁の数値データが必要です。この数字はさらに 3 つのセク ションに分けられます。最初の桁はパッキングタイプを示し、次の 7 桁は UCC の業者 ID(UCC Manufacture ID Number)、残りの 9 桁はシッピングコンテナのシリアルナ ンバーです。

 UCC-128 には、Modulo 10 と Modulo 103 の 2 つのチェックキャラクタが必要です。 Modulo 10 チェックキャラクタはデータにクオリファイアを加えた 19 桁の数字から計 算します。そして、この 19 桁に Modulo 10 チェックキャラクタを加えた 20 桁が、10 桁の倍密度コードで印刷されます。Modulo 103 チェックキャラクタは Code128 バーコ ードの仕様に従って計算されます。

Modulo 103 チェックキャラクタの後にはストップキャラクタが必要です。

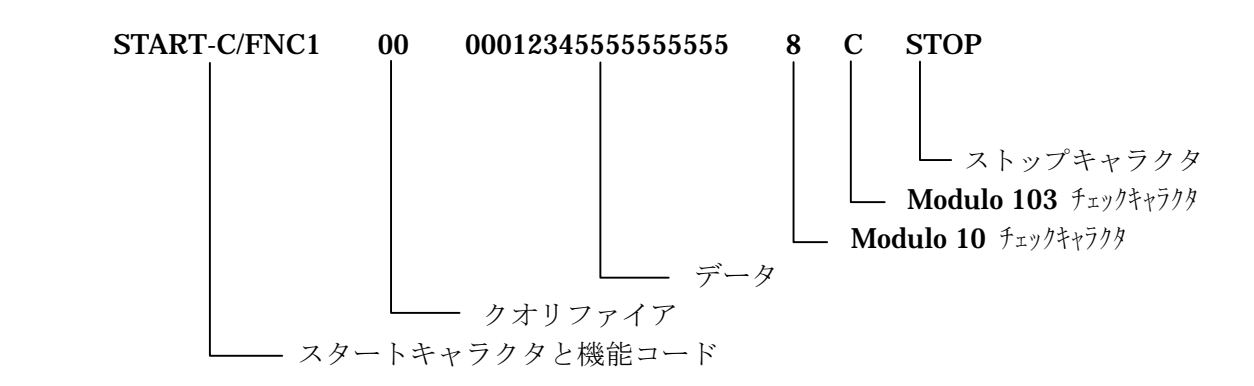

UCC-128 のデータの例

Modulo 10 チェックキャラクタ

 UCC-128 の Modulo 10 チェックキャラクタは CodaBar の Modulo 10 チェックキャラ クタとは異なり、重み係数として 3 を掛けます。 UCC-128 の Modulo 10 チェックキャラクタは次のように計算します。

- ステップ 1: クオリファイアにデータを加えた 19 桁に、最後の桁から順番に番号を付け ます。
- ステップ 2: 奇数番目の数字を加えて、その結果に 3 を掛けます。
- ステップ 3: 偶数番目の数字を加えます。
- ステップ 4: ステップ 2 とステップ 3 の結果を加えます。
- ステップ 5: ステップ 4 で求めた値より大きい最小の 10 の倍数から、ステップ 4 で求めた値を 引きます。これがチェックキャラクタ C です。

例

入力データ="000001234555555555555"

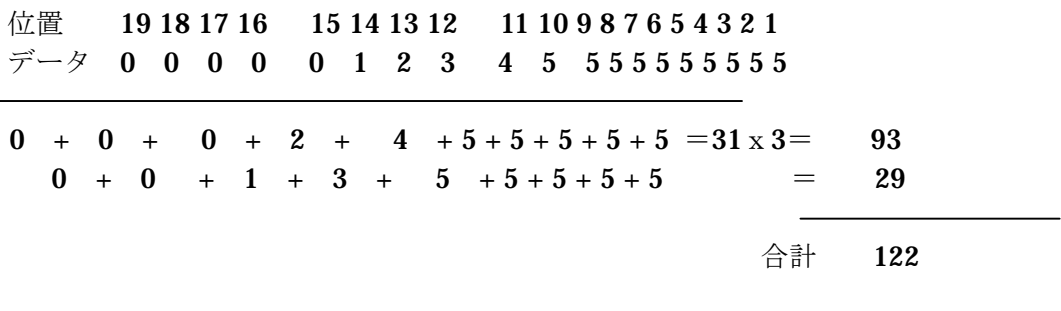

C=130-122=8 ← Modulo 10 チェックキャラクタ

#### 7.8.2. Casecode Code128 の使用例

 Casecode Code128 のバーコードの印刷方法は、入力データの桁数の設定が異なるだけ で、Code128 のバーコードと同じです。つまり、BSYM/BDEF、BCST、BSTP、BCPI、 BCSHの5つのコマンドが必要です。なお、印刷できるバーコード密度と BCPI のパラ メータとの関係については、7.7.1.を参照してください。

 Casecode Code128 が選択されると、スタートキャラクタ、機能コード 1、Modulo 10 と Modulo 103 のチェックキャラクタ、ストップキャラクタが入力データに自動的に付 加されます。UCC-128 のシンボルからこれらのデータを除いた残りの 19 桁を入力して ください。19桁より少ないデータを入力した場合、後ろに足りない数だけ"0"を加えま す。また、データが 19 桁より多い場合、先頭から 19 桁を採用し、それより多い部分は 無視されます。なお、データの中に数字以外の文字(文字や記号)がある場合、コマン ドエラーを表示します。

 可読文字を印刷する場合は、バーコードとは別に指示しなければなりません。 RCL には Casecode Code128 の可読文字を印刷するために、文字列に Modulo 10 チェ ックキャラクタを加えて印刷する機能があります。 詳しくは、21 章のフォント選択表をご覧ください。

 $\sim$   $\degree$  "CASECODE";1;0;400;0;SPB;UTOF;4100; HBR;150;VBR;200;BDEF; 27;BCSH;50;BCPI; 3; BCST;"0000052177177444130";BSTP; HBR;150;VBR;230;DHR;\$12;DCH; 15;DCW; 30;ICS; 10; "0000052177177444130"; TRM;¥

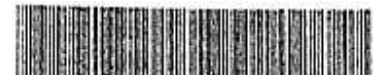

00000521771774441303

 $~^{\circ}$  "CASECODE":1:0:400:0:SPB:UTOF:4100: HBR;300;VBR; 20;BDEF; 28;BCSH;100;BCPI; 3; BCST;"0000012345555555555";BSTP; HBR;270;VBR; 20;DHR;\$612;DCH; 15;DCW; 30;ICS; 5; "0000012345555555555"; TRM;¥

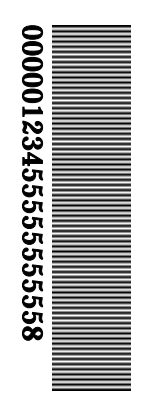

# 8.検証機能

ここでは検証機能搭載プリンタの検証関連機能に関するコマンドについて説明します。

 検証機を搭載したプリンタは印字したバーコードを検証して、欠陥が見つかった場合、 そのバーコード上にボイドマークを印刷し、ラベルを再印字する機能を持っています。 また、バーコードの検査を行なうことによって印刷エネルギーを最適化する APPC (Automatic Print Process Control)機能を持っています。

 なおこれらのコマンドは、検証機付きのプリンタのみ有効です、検証機なしのプリンタ では、単に無視されます。

検証についての詳細は取扱説明書をご覧下さい。

### 8.1. 検証機制御コマンド

#### 8.1.1. 検証モード設定 (VeriFY Mode : VFYM)

 VFYM コマンドは、バーコードを良品と判断する回数と検証のギャップを設定すること ができます。

このコマンドの構文は以下の通りです。

#### VFYM;XX;YY;

XX 検証モード

0:2 回検証の内、1 回 OK で検査 OK とする。

1:2 回検証の内、2 回 OK で検査 OK とする。

2:3 回検証の内、3 回 OK で検査 OK とする。

YY 検証ギャップ

2回目、及び3回目の検証開始位置を指定します。 単位は LF ピッチに依存しますので、機種別の仕様を参照ください。

\* 1 回目のスキャン位置は、0.8~1.4mm の間です。

注

検証モードを 1、2 に変えると、ボイド発生率が高くなります。 通常は、検証モード 0 で使用してください。 VFYM を指定しないときは、検証モード 0、検証ギャップ 0.5mm になります。

### 8.1.2. 検証機オフ(APpc OFf : APOF)

 APOF コマンドは、検証機を停止させ、個々のバーコードの検査を行わないようにしま す。一度、APOF コマンドが発行されると、APON コマンドを受取るまで、印刷したバ ーコードを検査しません。つまり、ラベル内の特定のバーコードの検査を行うことがで きます。

 検証機能プリンタは、バーコードの検査を行なうことによって印刷エネルギーを最適化 する機能を持っています。すべてのバーコードに APOF コマンドを使用した場合、印刷 エネルギーは印刷ヘッド温度だけで制御されます。

#### **8.1.3. 検証機オン (APpc ON : APON)**

 APON コマンドは、検証機を動作させます。一度 APON コマンドが発行されると、APOF コマンドが発行されるまですべてのバーコード検査を行います。プリンタでは、(電源オ ン時の)初期値は APPC オンです。

APOF と APON コマンドの構文は次の通りです。

 HBR; 10;VBR;100;BCST;"\*123456\*";BSTP;#VERIFICATION ENABLED#;HBR; 10;VBR;200; APOF;BCST;"\*123456\*";BSTP; APON;#DISABLE VERIFICATION#;

### 8.1.4. 検証機能無効(Disable VeriFication : DVFY)

 DVFY コマンドは、ラベル上のすべてのバーコードに対する検査を行わないようにしま す。DVFY を使って検証機能を無効にすることと、APOF を使って検査をしないことの 違いは、APOF では実際に検証機構の動作を停止させ、DVFY ではスキャンしてバーコ ードを判断しますが、欠陥が見つかってもボイドマークを印刷したり再印刷しません。 ただし、スキャンした結果により、印刷エネルギーを制御します。

#### 注

検証機能を無効にするには、プリンタの機能設定でも設定できます。通常は、APON、 APOF、DVFY コマンドを使用せずに、プリンタの機能設定で設定してください。 (コマンドよりもプリンタの設定が優先されます)。

#### 8.1.5. AQL レベル設定 (Assured Quality Level set : AQL)

 AQL コマンドは、バーコードの検査の際にバーコードのエレメントの許容誤差を設定し ます。許容誤差は、プリンタのソフトウェアで設定した値に、このコマンドで指定した 0.0125mm から 0.0875mm までの範囲の数を加えた値で設定します。

コマンドの構文は次の通りです。

### $AOL: X$

 $X=0$ ~7 までの整数。

設定される値は、最小単位 0.0125mm の <sup>X</sup> 倍になります。

 プリンタのソフトウェアが決定する許容値は、それぞれのバーコードの規格に定義され た値と同じですので、ほとんどの場合、AQL;0;で十分です。しかし、リボンやラベル品 質のために、インクの転写が不十分の場合や、高密度のバーコードを印刷中にボイドマ ークが度々印刷される場合、許容幅を大きくすれば、エラー率を減少させることができ ます。この場合でも、一般的なバーコード・リーダーで十分使用できるラベルを作成で きます。

 コマンド列の最後の AQL 設定が、すべてのラベルに適用されます。つまり、コマンド 列に複数のAQL コマンドを入れた場合、一番最後のAQL コマンドだけが実行されます。

 AQL コマンドのパラメータとして 8 以上の値を指定した場合、プリンタの正常な動作を 保証できません。8 以上の値は使用しないで下さい。

#### 8.1.6. 再印字禁止機能(NO RePrint : NORP)

 NORP コマンドは、エラーのために印刷を中断したラベルをエラー復帰後に再印刷させ ないための機能です。 プリンタはこのコマンドを受信すると、印字中にエラー(サプライエンプティ等)が発 生すると復帰後の印刷再開はエラー発生時に印刷していたラベルの次のラベルより行う ことになります。

なお、検証 NG については通常どおりボイドを印字して再印字を行います。

このコマンドの構文と用法は次の通りです(SPB、UTOF コマンドのあとに NORP コ マンドを挿入)。

 $\sim$   $\degree$  "SAMPLE1";1;0;24;187;

SPB;

UTOF;0354;

NORP;

MRK;HBR;0;VBR;0;DWBX;0;0;398;24;NUM;BCLC;1;

 $\sim$ 

RET;

TRM;¥

### 注

- ・ NORP コマンドを使用すると、検証を行わないラベルが出たり、ラベルの欠番、 印字枚数の不足が起こる場合があります。
- · NORP コマンドを使用しない場合は、検証を行ったデータを印字完了と判断し ます。従って印字後、検証までにエラー(サプライエンプティ塔)が発生した 場合、復帰後の印字再開時、エラー発生時に印字していた同内容のデータより 行うことになります。

### 8.2.ハーフドット

 ハーフドット制御を使ってバーコードを印字することができます。ハーフドット制御と は、サーマルヘッドの発熱体に通常よりも大きなエネルギーを加えることにより発熱体 の周囲のインクも溶かして太いバーを印字したり、逆に通常よりも小さなエネルギーを 加えることで細いバーを印字したりすることです。感熱紙ではインクリボンが無いので 機能しません。

 UPC/EAN では、ハーフドット制御の印字が必要かどうかはソフトウェアが自動的に 決定し、ハーフドット制御にしたりしなかったりします。プログラマーがハーフドット 制御を指定できるバーコードは、ピケットフェンス Code39 とピケットフェンス ITF の 2 つです。

 通常は、できるだけこの機能を使用しないでバーコードを印刷するほうが良いでしょう。 通常とは異なった、ある特定の密度で印刷する必要がある時には、ハーフドット制御を 試してください。

#### 8.2.1. ハーフドット・オン (HALF dot on : HALF)

 普通のラベル用紙に熱転写インクリボンを使って印字する時に、バーを太くして印刷す るために使います。このコマンドの構文は次の通りです。

#### HALF;

 HALF コマンドはハーフドット制御で印刷しようとするバーコードの先頭より前に指 定しなければならず、後で説明します HOFF(Half dot OFF:HOFF) コマンドを使っ てハーフドット制御が解除されるまでオンのままになります。HALF の効果は 3 つあり ます。

- (1) 各バーの両側に約 1/4 ドットずつインクの幅を増加させ、合計で 1/2 ドットを各バー に付加します。例えば、2 ドット幅のバーコードは 2.5 ドット幅のバーに広がります。
- (2) さらに白のハーフドットをバーコードの全スペースに加えます。例えば。2 ドット 幅のスペースは 2.5 ドット幅のスペースに広がります。
- (3) バーコード誤差の許容値の表から新しい値を割当て、ハーフドット・バーコードが、 プリンタに内蔵されている検証機で正しく走査できるようにします。

#### 8.2.2. ハーフドット・オン・バー (HaLF dot on Bar : HLFB)

 インクの広がり難いラベル用紙に熱転写インクリボンを使って印字する時に、バーを細 くして印刷するために使います。このコマンドの構文は次の通りです。

#### HLFB;

 HFLB コマンドもハーフドット制御で印刷しようとするバーコードの先頭より前に指 定しなければならず、後で説明します HOFF(Half dot OFF:HOFF) コマンドを使っ てハーフドット制御が解除されるまでオンのままになります。HALF の効果は 3 つあり HALF コマンドと同じです。

# 8.2.3. ハーフドット・オフ(Half dot OFF : HOFF)

HOFF コマンドは、ハーフドット機能をオフにします。構文は次の通りです。

HOFF;

 HOFF は、ラベルの中でハーフドット機能が必要な最後のバーコードの後に指定しなけ ればなりません。HALF が実行されないと、ハーフドット機能は働きません。(既定値 は HOFF)。

 同じラベル上に HALF と HOFF のバーコードを混在させることはできません。HALF を必要とするバーコードが 1 つでもある場合、バーコード全部にハーフドット処理を実 行しなければなりません。特に重要なのは、UPC/EAN バーコードは、特定の拡大率 でハーフドット処理を自動的に行い、他の場合は行いません。

注

ハーフドット機能は、検証機を内蔵したプリンタ以外では使用しないで下さい。

### 8.3. 検証対象バーコードについて

 プリンタで検証可能なバーコードは 1 ラベル内で 15 個までです。ただしこの数には、 APOF コマンドを使って検証機を無効にしたバーコードは含まれません。

検証機でスキャンするには、バーコードの高さ (BCSH)には制限があります。機種別 の仕様を参照ください。

 プリンタは、バーコードをスキャンすることはできますが、可読文字とバーコードが実 際に一致するかどうか判断できません。

検証機付きのプリンタでも、ラダーバーコードは検証できません。

# 9.2次元シンボル

 RCL は普及している 2 次元シンボルのうち QRCode,Code49 をサポートしています。 Code49 は 0°、90°、180°、270°、の 4 方向に印刷することができます。0° と 180° 方向のバーコードは、各エレメントがラベル搬送方向に対して平行に並ぶためピケット フェンスバーコードと呼びます。これに対して 90°、270°の方向のバーコードは各エ レメントがラベル搬送方向に対して直角に並ぶためラダーバーコードと呼びます。RCL では、2 次元シンボルを作成するために役に立つ多くのコマンドが在ります。全ての 2 次元シンボルは、少なくとも3つのコマンドを必要とします。

 それは、2 次元シンボル選択(Barcode SYMbol:BSYM)、 シンボルデータ開始 (Barcode Start:BCST)、

バーコードデータ終了 (Barcode StoP:BSTP)で説明します。

さらに、各 2 次元シンボルはそれ自体のコマンドを必要とします。

 QR Code には、セル幅設定、エラー修復レベル設定、マスクパターン設定の 3 つのコマ ンドが使われます。

Code49 には、バーコード密度設定、バーコード高さ設定が必要です。

# 9.1. 2次元シンボルの選択

2次元シンボルを作成するには、適切な種類の2次元シンボルを選択しなければなりま せん。2 次元シンボルの選択コマンドは、使用する 2 次元シンボルの種類を選択するの に使います。

### 9.1.1. 2 次元シンボルの種類

RCL で使用できる 2 次元シンボルは、QR CODE、Code49、の 2 種類です。

注

プログラマーは、使用する 2 次元シンボルの規格を調査し、またそこに定めら れた指針に従う責任があります。

### 9.1.2. 2 次元シンボルの選択 (Barcode SYMbol : BSYM) (Barcode DEFine : BDEF)

 BSYM コマンドは、2 次元シンボルの種類と印刷方向を設定するために使います。 2次元シンボルの種類は、2次元シンボルを生成する前に選択しなければなりません。

コマンドの構文は次の通りです。

#### $BSYM: A:B:$

 <sup>A</sup>=2 次元シンボルの種類を決める整数、次表によって決まる。  $B=2$ 次元シンボルの方向を設定する $1$ ~4の整数 (QR CODE では、<sup>B</sup> の値は意味を持ちません)

2次元シンボルの種類と、BSYM コマンドのパラメータの値を以下に示します。

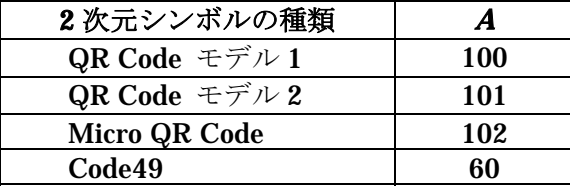

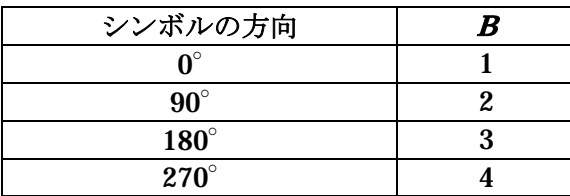

 BDEF コマンドは、BSYM コマンドと同様なコマンドです。但し、BDEF コマンドで は 0°と 270°の 2 方向の印刷だけが可能です。(QR CODE は 0°のみです) 2 次元シ ンボルの種類は、2 次元シンボルを生成する前に選択しなければなりません。

コマンドの構文は次の通りです。

#### BDEF;A;

<sup>A</sup>=60、61 と 100、101、102 の整数、下に示された表で決まります。

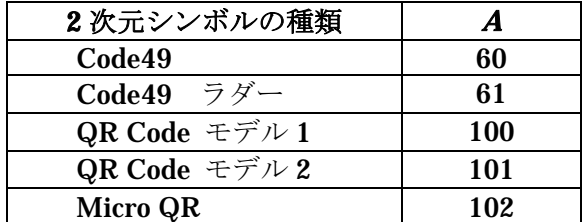

2次元シンボルの種類と、BDEF コマンドのパラメータの値を示します。

 一度 BDEF や BSYM コマンドで 2 次元シンボルを選択すると、新たに別のシンボルが 選択されるまで同じ2次元シンボルを使用します。

# 9.2. 2次元シンボルの印字

2次元シンボルは、バーコード同様 HBR,VBR,HPR,VPR,HOME,EOL コマンドを使っ て印刷位置を設定します。Code49 はシンボルの左下端がカーソルの基準位置です。つ まり、回転方向 0°のピケットフェンスシンボルの場合はカーソルから上方右側に向か って印刷され、回転方向 270°のラダーシンボルは、カーソルの下方右側に向かって印 刷されます。シンボルの印刷が完了すると次に印刷されるオブジェクトの印字開始基準 位置は、ピケットフェンスシンボル(0°)ではシンボルの右下端になり、ラダーシン ボルでは、左下端になります。印刷の原点位置は、印字領域の左上端です。 QR Code は左上端が基準位置になります。つまり、シンボルはカーソルから下方右側に 向かって印刷されます。

### 9.2.1. シンボルデータの入力

シンボルデータは、常に引用符( "")で囲わなければなりません。 Code49 では、ASCII キャラクタセットの 128 文字全てをデータとして使用できます。 この他に、FUNC1,FUNC2,FUNC3 の特殊コードが使用できます。

これらの入力方法は、別の部分で説明します。

 又、Code49 では、シンボルの各段に Modulo49 のチェックキャラクタ及び最終段にシ ンボルのチェックキャラクタが 4 から 6 キャラクタ付加されます。

 QR Code は、英数字、バイナリー、漢字データを入力することができます。これらのデ ータの入力方法は、別の部分で説明します。

 Code49、QR Code で、可読文字は、テキストコマンドを使って別に印刷しなければな りません。この場合シンボルと可読文字は同じデータになるようにして下さい。

### 9.2.2. シンボルデータ開始 (BarCode StarT : BCST)

BCST コマンドは、プリンタに対して、このコマンドの直後に続くデータを、2次元シ ンボルとして印刷するように指示します。BCST コマンドがないと、そのデータは通常 のテキストであるとみなし、それをそのまま印刷します。

このコマンドの構文は次の通りです。

BCST;

### 9.2.3. シンボルデータ終了 (Barcode StoP : BSTP)

BSTP コマンドは、BCST と対になっていて、プリンタに2次元シンボルのデータの終 了を知らせます。このコマンドは、最後のシンボルデータの直後に置かなければなりま せん。BSTP コマンドが発行されない場合プリンタはどこでシンボルが終わっていいか 判りません。

このコマンドの構文は次の通りです。

BSTP;

 次の例は、Code49 シンボルを選択し、データを入力したものです。 BSYM;60;1; BCST;"CODE49 BARCODE";BSTP;

# 9.3. Code49

 Code49 は、DTDS または、BSYM/BDEF を使ってシンボルの種類を定義し、 BCST.BSTP を使ってシンボルデータの開始と停止を示し、シンボルを印刷するために、 シンボルの密度(BCPI)、シンボルの高さ(BCSH)を設定する必要があります。

# 9.3.1. Code49 用シンボル密度設定 (Barcode Character Par Inch : BCPI) BCPI コマンドは、Code49 の 1 インチ当りの文字数を指定します。 このコマンドは、Code49 のシンボルの各エレメントの幅を自動的に決定します。

このコマンドの構文は次の通りです。

#### BCPI;A;

 <sup>A</sup>=次の表の CPI 密度の 1 つです。 密度の設定値は、19 章モデル毎のバーコード密度一覧表をご覧下さい。

# 9.3.2. Code49 用シンボル高さ設定(BarCode Symbol Height : BCSH)

 BCSH コマンドは、Code49 の 1 段のシンボル高さを設定します。 シンボルのセパレータバーの高さは、BCPI コマンドで設定されたモジュール寸法で展 開されます。つまりシンボルとしての全体の高さ H は、次式により決まります。

> $H=(h+1)*R+1)*X$  H=シンボル高さ h はそれぞれのバーの高さ、モジュールの倍数(整数倍) R は行(段)の数 注:セパレータバーは X モジュールとする。

このコマンドの構文は次の通りです。

・ピケットフェンスシンボルの場合

### BCSH;YY;

YY=0.254 の単位で設定したシンボル高さ

・ラダーシンボルの場合

BCSH;XX;

XX=0.127 の単位で設定したシンボル高さ

 Code49 では、最小のシンボル高さは、エレメントのモジュール寸法を X とすると 8X 以上が推奨高さです。

初期値は 50 です。

### 9.3.3. Code49 の使用例

 Code49 は、ASCII キャラクタセットの 128 文字全てと機能コードとして FUNC1、 FUNC2、FUNC3,のコードをバーコードとして印刷できます。

 Code49 では、数字が 5 桁以上連続している場合、数字モードとしてデータを短縮処理 してコード化を行います。

 Code49 は、2 段から 8 段の多段式のバーコードで、各々段は、セパレータバーにより 分割されます。各段には、段毎のチェックキャラクタが付加されます。

 また、シンボルの最終段には 4 キャラクタから 6 キャラクタのシンボル全体のチェック キャラクタが付加されます。

注

NULL(00H)、ENQ(05H)、DC2(12H)、DC4(14H)、CAN(18H)を除く全ての制御文字 をバーコードとして印刷できます。

機能コードの入力方法

機能コードの FUNC1、FUNC2、FUNC3 の 3 つの特殊コードをデータとして指定する

方法を次の表に示します。

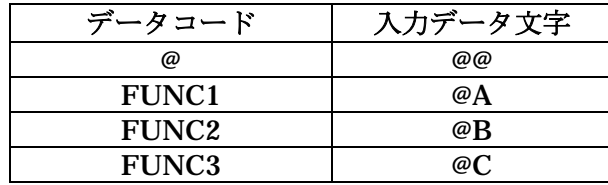

 入力データが上記で表した以外の@キャラクタとのペアの場合は、@とそれに続くキャラ クタをそれぞれ 1 つのデータとして処理します。

 つまり@@D と@D と入力された場合は、どちらもシンボルデータとしては、@と D の 2 つのデータとして展開されます。

次に、Code49 で印刷できるバーコードの例を示します。

 $\sim$   $\degree$  "CODE49":1:0:120:0:

SPB;HBR;0;VBR; 90;

BSYM;60;1;BCPI;5;BCSH;16;

BCST;"RCL Ver. 4.00";BSTP;

HBR;0;VBR;95;DDF;3;1;DFM;2;2;

"RCL Ver. 4.00";

TRM;¥

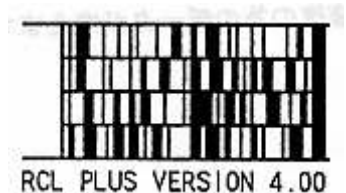

# 9.4. QR Code

 QR Code シンボルは、シンボルの選択コマンド BSYM/BDEF とシンボルの開始/終 了を示す BCST,BSTP コマンドに加えて、QREL または TDEL,QR マスクパターン設定 コマンド QRMP が必要です。

また、QR Code は、他のバーコードと違いイメージの展開開始位置が、左下ではなく左 上になっていることに注意してください。

# 9.4.1. QR Code シンボル用セルサイズ設定 (QR code Cell Size : QRCS)

QRCS コマンドは、QR Code の1つのセル (正方形) の大きさを設定する。 このコマンドの構文は以下の通りです。

 $QRCS; X;$ 

 X=セルのドット数を設定する整数 ディフォルト値は、2 ドットです。

# 9.4.2. QR Code エラー修復レベル設定 (QR code Error Level : QREL)

QR Codeには、エラー修復レベルの設定があります。QREL コマンドまたはTDEL コ マンドを使用します。

 QRELコマンドはQR Codeのモデル1のみ対応しています。TDELコマンドはQR Code のモデル 1 とモデル 2 に対応しています

 QREL コマンドはエラー修復レベルの設定を行います。 エラーの修復率により以下の4つのレベルがあります なお、エラー修復レベルが高くなればそれだけ修復のためのデータが増えます。 このコマンドの構文は次の通りです。

#### $QREL; L;$

<sup>L</sup>=次の表のエラーレベルの 1 つ

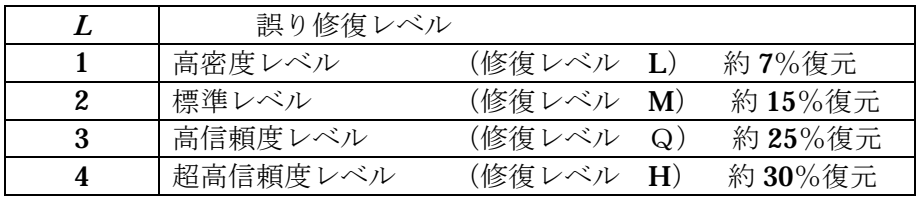

設定値が上記以外の値の場合には、3 がディフォルト値となります。

# 9.4.3. 2 次元シンボルエラー修復レベル設定(Two Dimentional Error Level : TDEL)

 TDEL コマンドはエラー修復レベルの設定を行います。 エラーの修復率により以下の 4 つのレベルがあります なお、エラー修復レベルが高くなればそれだけ修復のためのデータが増えます。 このコマンドの構文は次の通りです。

### TDEL;L;

<sup>L</sup>=次の表のエラーレベルの 1 つ

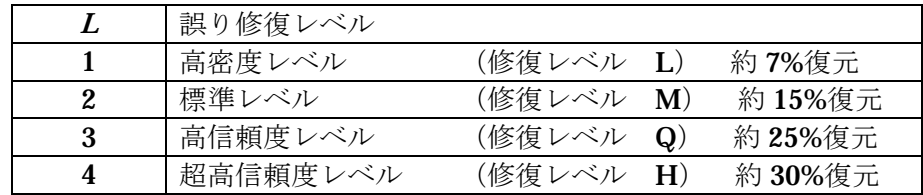

設定値が上記以外の値の場合には、4 がディフォルト値となります。

### 9.4.4. QR Code マスクパターン設定コマンド (QR code Mask Pattern : QRMP)

 QRMP コマンドは、シンボルのマスクパターンの選択を行います。QR Code では、読 み取りを確実に行うために、シンボル内に白セル、黒セルが、バランス良く配置される ように、また位置検出パターンに特徴的な"1011101"なる系列がシンボル内になるべ く存在しないようにマスキングを行う。このマスキングのパターンには 0 から 7 までの 8 種類のマスクパターンが在ります。

このコマンドの構文は次の通りです。

#### $QRMP; X;$

 $X=$ 以下の指定による。 $(0 \text{ and } 9 \text{)}$ 整数)

 X:マスクパターン 0~7:マスク 0~7 を選択 8 :マスク無し

9 :自動選定

設定値が上記以外の値の場合には、9 がディフォルト値となります。

 自動選定を選んだ場合は、プリンタが 8 種類のマスクパターンで連続同色パターン、同 色ブロック、1011101 系列、全体の黒セルの比率に対してペナルティを科して減点法で 評価を行い最高点を上げたパターンを採用します。

 マスク No.0 から 7 で指定された場合は、指定のパターンでマスク処理を行います。 8 では、マスク処理を行いません。

# 注

特別な理由が無い限りマスクパターンは、自動選定を選択してください。

#### 9.4.5. QR Code の印字データの入力方法

QR Code で、データとして用いることのできる入力文字の種類には

- •数字モード (N) : 10 進数のみ (0~9)
- ・英数字モード (A) : 10コの数字、26個の大英文字、9個の記号の計 45 文字
- ·バイナリーモード (B) : JIS 8単位符号
- ・漢字モード (K) : シフト JIS コードで漢字を含むデータ

の 4 種類のデータを用いることができる。

又、データとしてはこれらのデータを混在して使用することも可能です。

 印字データの入力時にはデータの先頭に、入力モードの識別子を付加して入力してくだ さい。

 プリンタはこの識別子によりデータの種類を判別してエンコード処理を行います。 各モードを混在して入力する場合は","によりモードを区切って入力してください。

例: BCST;"N1234567,AABCD01,B0002ab";BSTP;

バイナリのデータ数を 4 桁で記述します。

この場合は、1234567 が数字モードのデータ、ABCD01 が英数字モードのデータ、ab がバイナリーモードのデータとなります。

QR Code では、数字、英字、バイナリ、漢字のデータを混在して入力できます。

### 9.4.6. QR Code の使用例

 QR Code では、英数字、漢字、バイナリーのデータを印字することができます。 QR Code では、構成セルに応じて、1~22 の 22 種類のバージョンがあります。 印刷するバージョンは、プリンタが印字するデータ数、誤り訂正レベルにより格納可能 なバージョンを選択して印字を行います。

次に QR Code の印刷例を示します。

 $^{\sim}$   $^{\sim}$  "QRCODE";1;0;150;200; SPB;UTOF;1500;HBR;0;VBR;0; DDF;8;10;DFM;2;2; HBR;5;VBR;10;"LEVEL=H:MASK=AUTO"; HBR;5; VBR;25;"DATA=K 漢字,N1234,B0004test"; BDEF;100;QREL;3;QRCS;8;QRMP;9; HBR;80;VBR;50; BCST;"漢字,N1234,B0004test";BSTP; TRM;

> LEVEL=H:MASK=AUTO DATA=K 漢字,N1234,B0004test

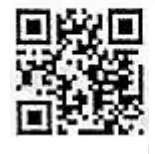

#### 9.5. Reduced Space Symbol (RSS)シンボル

RCL では、Reduced Space Symbol (RSS) 及びRSS + 2D Composite Componets (2D CC) をサポートしています。(対応機種は注を参照してください)これらのシンボルは 0°,90°,180°,270°の方向に印刷することが出来ます。0゜と180゜方向のバーコードは、 各エレメントがラベル搬送方向に対して平行に並ぶためピケットフェンスバーコードと呼 びます。これに対して90゜と270゜の方向のバーコードは各エレメントがラベル搬送方向 に対して直角に並ぶためラダーバーコードと呼びます。

RCL では、RSS シンボルを作成するために役に立つ多くのコマンドがあります。全ての RSS シンボルは、少なくとも3 つのコマンドを必要とします。 それは、シンボル選択 (BSYM:Bar code SYMbol 及びBDEF: Bar code DEFine)、 バーコードデータ開始(BCST:BarCode StarT)、バーコードデータ終了(BSTP:Barcode StoP)で説明します。

さらに、各RSS シンボルはそれ自体のコマンドを必要とします。 RSS シンボルには、バーコード密度、バーコード高さの設定、及びRSS Expanded Stacked では、1 段当たりのセグメント数の設定コマンドが使われます。

RSS シンボルを作成するには、適切な種類のRSS シンボルを選択しなければなりません。 RSS シンボル選択コマンドは、使用するRSS シンボルの種類を選択するのに使います。

RCL で使用できるRSS シンボルは、RSS-14、RSS-14 Trancated、FSS-14 Stacked、 RSS-14 StackedOmnidirectional、RSS Limited、RSS Expanded、RSS Expanded Stacked の7 種類です。

注:

- ・ プログラマーは、使用するRSS シンボルの規格を調査し、またそこに定められた指針 に従う責任があります。
- ・ 対応機種は DURA PRINTER SR(RSS)、DURA PRINTER SR(RSS)で特別対応のプ リンタファームウェア(ROM)交換が必要です。

### 9.5.1 RSS シンボルの選択 (Barcode SYMbol:BSYM) (Barcode DEFine:BDEF)

BSYM コマンドは、RSS シンボルの種類と印刷方向を設定するために使います。RSS シ ンボルの種類は、RSS シンボルを生成する前に選択しなければなりません。

コマンドの構文は次の通りです。

# $BSYM;A;B;$

<sup>A</sup>=RSS シンボルの種類を決める整数、下表によって決まります。 <sup>B</sup>=RSS シンボルの方向を設定する1 から4 の整数

RSS シンボルの種類と、BSYM コマンドのパラメータの値を以下に示します。

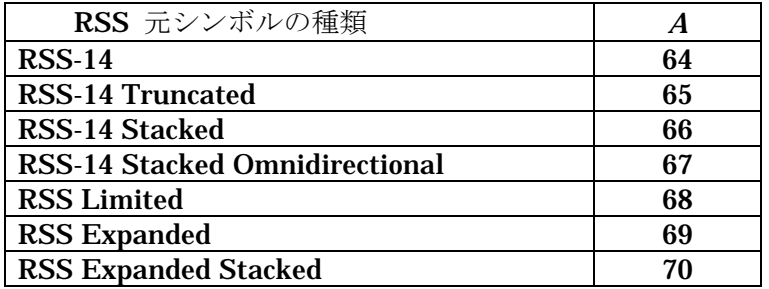

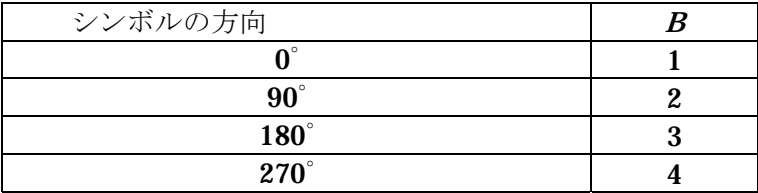

BDEF コマンドは、BSYM コマンドと同様なコマンドです。但し、BDEF コマンドでは 0゜と270゜の2 方向の印刷だけが可能です。RSS シンボルの種類は、RSS シンボルを生 成する前に選択しなければなりません。

コマンドの構文は次の通りです。

### BDEF;A;

<sup>A</sup>=シンボルを決める整数、下に示された表で決まります。

RSS シンボルの種類と、BDEF コマンドのパラメータの値を示します。

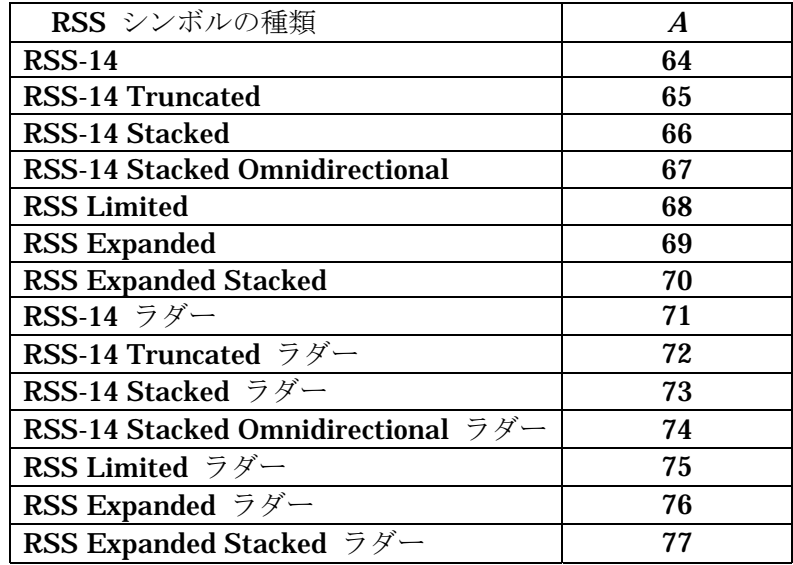

一度BSYM やBDEF コマンドでRSS シンボルを選択すると、新たに別のシンボルが選択 されるまで同じRSS シンボルを使用します。

# 9.5.2 RSS シンボルの印刷

RSS シンボルは、他のバーコード同様HBR、VBR、HPR、VPR、HOME、EOL コマン ドを使って印刷位置を設定します。

展開原点はシンボルの左下端がカーソルの基準位置です。つまり、回転方向0゜のピケット フェンスシンボルの場合はカーソルから上方右側に向かって印刷され、回転方向270゜のラ ダーシンボルは、カーソルの下方右側に向かって印刷されます。

シンボルの印刷が完了すると次に印刷されるオブジェクトの印刷開始基準位置は、 ピケットフェンスシンボル(0゜)ではシンボルの右下端になり、ラダーシンボル では、左下端になります。印刷の原点位置は、印刷領域の左上端です。
### 9.5.3 シンボルデータの入力

シンボルデータは、常に引用符(" ")で囲わなければなりません。 RSS-14 及びRSS Limit では、0~9 の数字を13 桁、Application Identifier(AI)の "01"はプリンタが内部的に付加しますのでバーコードデータとして入力の必要がありま せん。RSS Expanded は数字、英大小文字と21 個の句読文字に加えて特殊キャラクタ FNC1 がデータとして使用出来ます。RSS Expanded ではAI もデータとして入力する必 要があります。これらの入力方法は、別のところで説明します。

又、RSS シンボルが選択されている場合は、シンボルデータを以下のように入力すること で、RSS コンポジットシンボルの印刷を行う事が出来ます。コンポジットシンボルのデー タとしては、数字、英大小文字、スペース、20 個の句読文字に加えて特殊キャラクタFNC1 がデータとして使用できます。

RSS コンポジットシンボルを印刷する場合のデータの入力方法RSS シンボルのデータに 続けて"|"(バーチカルバー)を入力し、これに続けてコンポジットシンボルのデ ータを入力することでRSS コンポジットシンボルを印刷出来ます。

RSS シンボルで可読文字は、テキストコマンドを使って別に印刷しなければなりません。 この場合シンボルと可読文字は同じデータになるようにしてください。

### 9.5.4 バーコードデータ開始 (BarCode StartT:BCST)

BCST コマンドは、プリンタに対して、このコマンドの直後に続くデータを、RSS シン ボルとして印刷するように指示します。BCST コマンドがないと、そのデータは通常のテ キストであるとみなし、それをそのまま印刷します。

このコマンドの構文は次の通りです。

### BCST;

### 9.5.5 バーコードデータ終了 (Barcode SToP:BSTP)

BSTP コマンドは、BCST と対になっていて、プリンタにRSS シンボルのデータの終了 を知らせます。このコマンドは、最後のシンボルデータの直後に置かなければなりません。 BSTP コマンドが発行されない場合プリンタはどこでシンボルが終わっていいか判りませ  $h_n$ 

このコマンドの構文は次の通りです。

#### BSTP;

次の例は、RSS シンボルを選択し、データを入力したものです BSYM;64;1; BCST;"0361234567890";BSTP;

#### 9.5.6 RSS シンボル

RSS シンボルは、BSYM/BDEF を使ってシンボルの種類を定義し、BCST/BSTP を使ってシン ボルのデータの開始と停止を示し、シンボルを印刷するために、シンボルの密(BCPI)、シン ボルの高さ(BCSH)を設定をする必要があります。

### 9.5.7 RSS 用のシンボル密度設定(Barcode Character Par Inch:BCPI)

BCPI コマンドは、RSS のモジュール寸法を指定します。 このコマンドは、RSS のシンボルの各エレメントの幅を自動的に決定します。

このコマンドの構文は、次の通りです。

### BCPI;A;

<sup>A</sup>=次の表のBCPI 密度のひとつです。

(ピケットフェンスバーコード)

| BCPI 番号      | モジュール寸法              |
|--------------|----------------------|
|              | 2 ドット                |
|              | 3 ドット                |
| $\mathbf{2}$ | 4 ドット                |
| 3            | 5 ドット                |
|              | $6 \quad$ F $\sim$ F |
| 5            | 7 ドット                |
|              | 8 ドット                |

(ラダーバーコード)

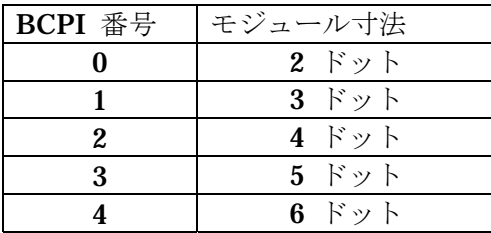

※IP6300V 互換モードのオン/オフの設定に関わらず上記の設定となります。

### 9.5.8 RSS シンボル高さ設定 (BarCode Symbol Height:BCSH)

BCSH コマンドは、RSS シンボルのシンボル高さを設定します。 スタック型シンボルの場合は、1 段当たりの高さとなります。 シンボルのセパレータバーの高さは、BCPI コマンドで設定されたモジュール寸法で展開 されます。

このコマンドの構文は次の通りです。

・ピケットフェンスシンボルの場合

### BCSH;YY;

YY=0.254mm の単位で設定したシンボル高さ

・ラダーシンボルの場合

### BCSH;XX;

XX=0.127mm の単位で設定したシンボル高さ

初期値は、ピケットフェンスでは、50 (12.5mm)、ラダーでは、100 (12.7mm)になります。

### 9.5.9 Composite Components シンボル高さ設定(Two Dimension Cell Height:TDCH)

TDCH コマンドは、コンポジットシンボルの2D シンボル (PDF417) の1段当たりのシ ンボル高さを設定します。

このコマンドの構文は次の通りです。

### TDCH;YY;

YY =ドット数でシンボル高さ指定

初期値は、9 ドットです。

### 9.5.10 RSS Expanded Stacked の1 段当たりのセグメント数設定( Two Dimensional symbol Row andColumm:TDRC)

TDRC コマンドは、RSS Expanded Stacked の1 段あたりのセグメント数を設定 します。

入力されたデータは設定された1 段あたりのセグメント数に従って展開され、1 段当たり に納まらない場合は、シンボルは2 段から11 段で展開されます。

このコマンドの構文は次の通りです。

### $TDRC:RC$

 $R = \nexists$ に0: (0 以外の値が設定されても無視されます)

 $C = 2 - 22$ の偶数(奇数が設定された場合は、偶数に切り捨てを行います)

2 以下の場合は、2 に、22 以上の場合は22 として処理されます。

RSS コンポジットシンボルを展開する場合は、4 以上に設定する必要があります。

セグメントとは、バーコード符号化の最小単位です。

### 9.5.11 HRI のチェックデジット印刷

RSS シンボルでは、HRI としてチェックデジットを明示的に印刷する必要があります。 RCL では、ドットフォント及びローテータブルフォントでRSS チェックデジット付きフ ォントに対応しておりプリンタが自動的に付加して印刷を行えます。 ドットフォントを指定する場合は、DDF コマンドの国別指定のパラメータで設定が出来 ます。

・ ドットフォントで指定する場合は、DDF コマンドで設定します。

このコマンドの構文は以下のようになります。

#### $DDF: A:B$

<sup>A</sup>=印刷に使用するフォント種を指定して下さい。

<sup>B</sup> =145 を指定して下さい。

上記以外の設定については、ドットフォント指定の項を参照ください。

・ ローテータブルフォントで指定する場合は、DHR コマンドで設定します。

このコマンドの構文は、以下のようになります。

### DHR;A;

A の値は、下表の通り

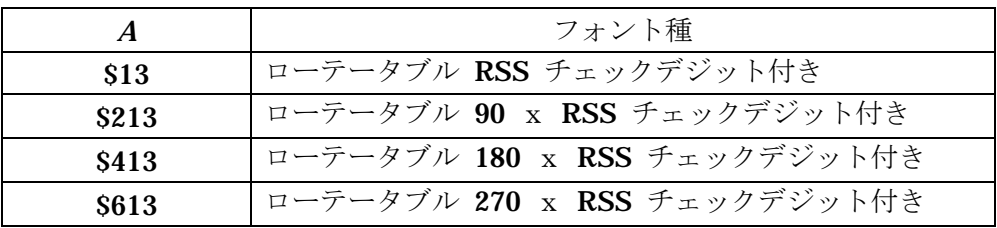

#### 9.5.12. RSS の使用例

RSS シンボルは、RSS-14 とRSS Limit が0~9 の数字で13 桁 (固定) をRSS Expanded では数字、英大小文字、スペース、20 個の句読記号と機能コードとしてFNC1 を数字74 桁 まで、又英数字は41 文字までデータを入力できます。

RSS-14、RSS Limit は、14 桁目にチェックキャラクターが付加されます。

RSS Expanded は、AI として01 が入力された場合、これに続く13 桁でチェックデジッ トを求めて14 桁目をチェックデジットで書き換えを行いますのでダミーデータを入力し ておいてください。

機能コードの入力方法

機能コードのFNC1 をデータとして

指定する方法を次の表に示します。

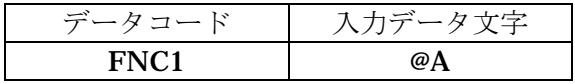

入力データが上記で表した以外の @ キャラクターとのペアの場合は、@ とそれに続くキ ャラクターを無視します。

"(01)";

TRM;¥

 $~\sim$  "RSS14";1;0;120;0; SPB;HBR;0;VBR;90;

BSYM;64;1;BCPI;4;BCSH;50; BCST;"0361234567890";BSTP; HBR;0;VBR;95;DDF;3;1;DFM;2;2;

DDF;3;145;"0361234567890";

(01) 03612345678904

次に、RSS-14 で印刷できるバーコードの例を示します。

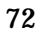

# 10.テキストと可読文字

 RCL は、バーコード・データと同じようにテキストデータ用チェックキャラクタを計算 して付加する機能があります。

 このセクションでは、テキストやバーコードの可読文字を制御するコマンドについて、 ベクトルフォントとドットフォント及びアウトラインフォントに分けて説明します。

### 10.1. ベクトルフォント

(KP4300/KP3000 はベクトルフォントに対応していません)

### 10.1.1. テキスト・コマンド構文

 ベクトルフォントを利用したテキストを指定するためには、ベクトルフォント指定 (Define Human Readable:DHR)、文字高さ設定(Define Character Height:DCH)、 文字幅設定 (Define Character Width:DCW)、文字間スペース (Inter Character Space:ICS)の4つのコマンドの構文は次の通りです。

#### DHR;AA;DHC; YY;DCW;XX;ICS;XX;

 AA=10 進数(16 進数で指定することも可能です。「10.1.4 ベクトルフォント指定」 参照)

 $YY = \tfrac{\text{4}}{\text{H}}$ 直ピクセル (0.254mm) 数

XX=水平ピクセル (0.127mm)数

 これらコマンドのどれかがコマンド列の中にない場合、初期値を採用します。 各コマンドの初期値(ディフォルト値)は次の通りです。

#### DHR;32768;DCH;20;DCW;40;ICS;4;

### 10.1.2. ベクトルフォント

 ベクトルフォントは、ティプトン・ゴシック・プロポーショナル、ティプトン・ゴシッ ク・モノスペースとローテータブルの 3 種類です。ティプトン・ゴシックは、ボールド、 イタリック、縮小(通常の 80%)あるいは拡大(通常の 120%)のスタイルでも印刷で きます。ローテータブルフォントは、8 つの方向に回転でき、7 つのヨーロッパの言語 を印刷できます。

### 10.1.3. キャラクタ・セット

 ティプトン・ゴシックは、標準的な 96 文字の ASCII 文字セットです。ASCII 文字の 32 (スペース)から 127 (DEL)までの文字を印刷することができます。ローテータブル フォントは標準の ASCII 文字セットのうち、6つの句読点 (,{,},~,|,\) の代わりに 6 つの外国文字を印刷できます。この 2 種類のキャラクタ・セットを下に示します。

> TIPTON GOTHIC PERSANT-1-70123556789::(=)? @ABCOEFGHIJKLMNOPORSIDVWYZ(\)\* 'abcdefghijklmnopgrstnvwxyzfD~

ROTATABLE:

|"##x&'( )¥+,-./0123456789::(=)? eABCDEFGHIJKLHNOPORSTUUNXYZE¢J^ t'abcdefühljklanoparstuuwxyzAöA0

### 10.1.4. ベクトルフォント指定 (Define Human Readable : DHR)

 ベクトルフォントのフォント種類、スタイル、文字の回転は、DHR コマンドで指定し ます。

フォントは 10 進数あるいは 16 進数で指定します。このコマンドの構文は次の通りです。

DHR;AAAA; または DHR;\$HHHH;

 AAAA=10 進数 HHHH=16 進数 \$=16 進符号

 ベクトルフォント及びローテータブルフォントのスタイル、回転方向に対する 16 進数 と 10 進数による値を下の表に示します。

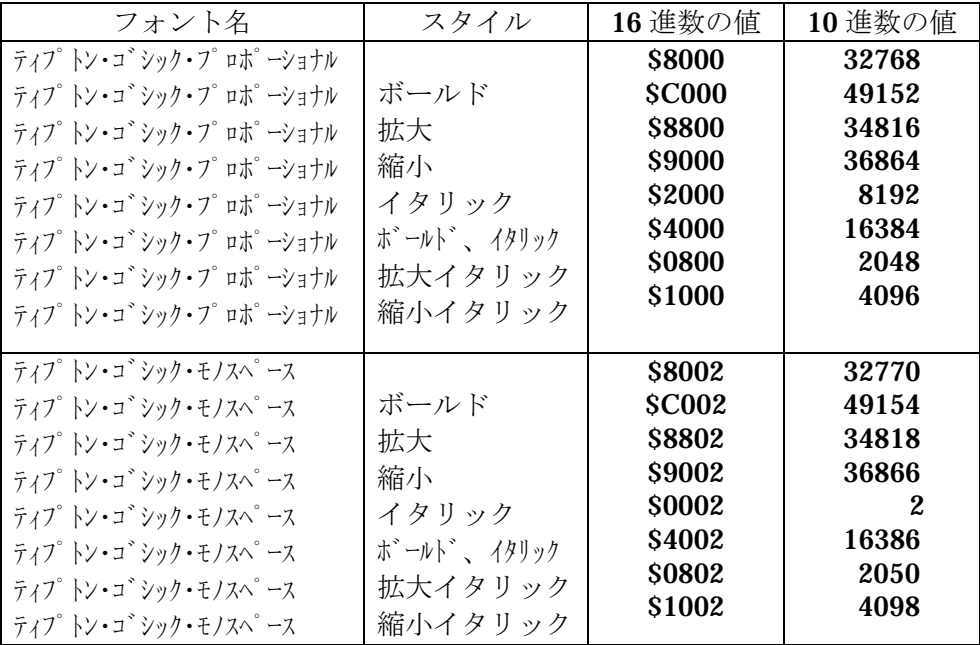

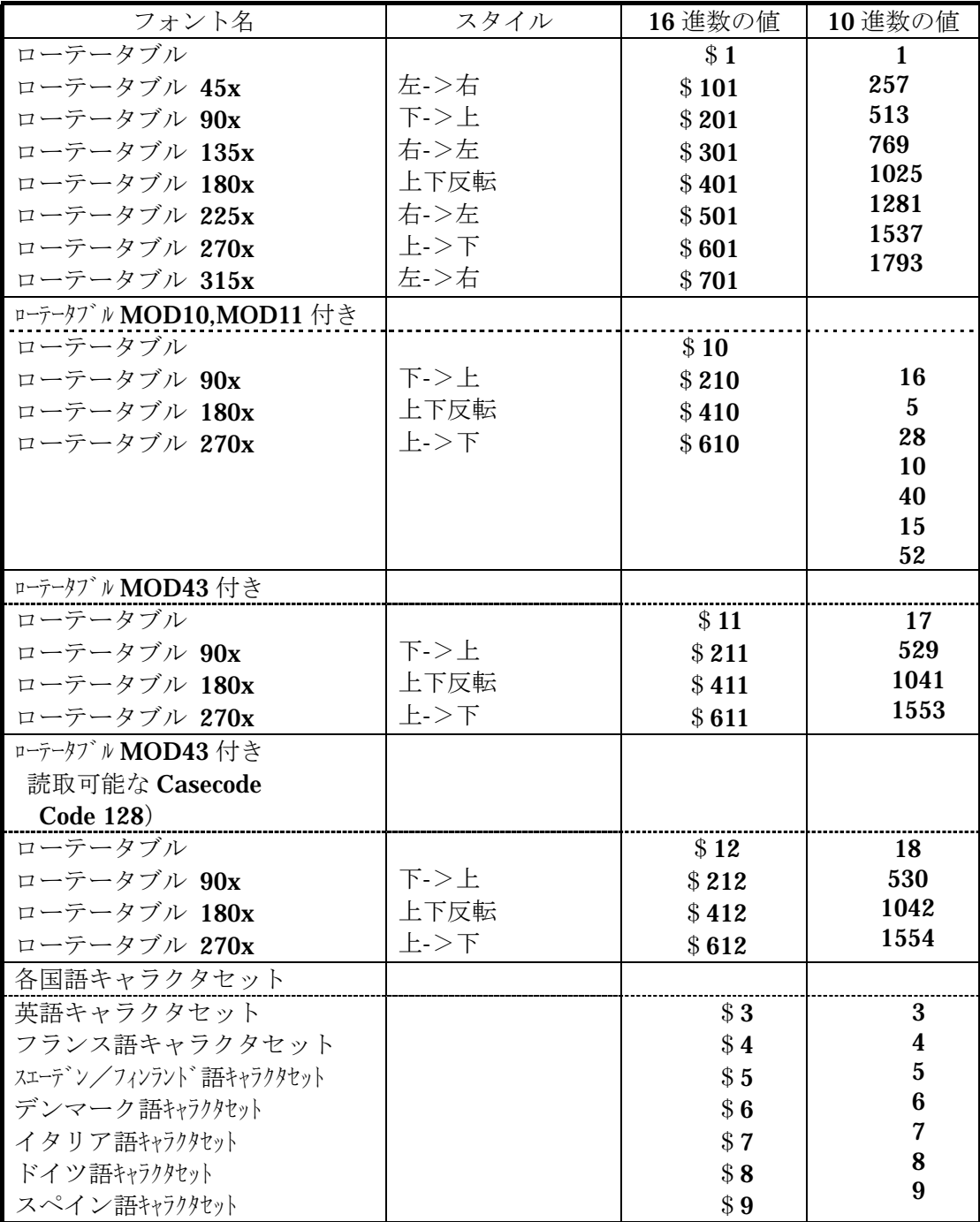

### 注

チェックキャラクタ付きの Modulo10,Modulo11,Modulo43 をそれぞれ MOD10、MOD11、MOD43 と記述しています。

RCL で、印刷できるいろいろなベクトルフォントとスタイルを示します。

Tipton Gathic Proportional: Normal: ABCDafgh12345 Bold: RBCDalgh12345 Expanded: RBCOs(ghi2345 Condensed: PECDelgh12345 ILLE ABCOMINIZINS Bob-Ible Recommended STYS Expanded Jide: ABCDeloh12345 Govern int ROUNINEOS Tipton Gothic Honospaca: Normal: ABCDalgh12345 Bald: RBCDafgh12345 Expanded: FBCDa1 gh123-IS Candensed: ABCDelgh12345 Italic: RECORT ghi 2745 Bald-Italic ABCOatgh12745 Expanded Italic Allaright235 Candensed Ilalic: RECOelgalE345

Rotatable: Normal: ABCD + fgh 12345 Dps1dt Down:ABCDsfghiz345

次の表は、外国語のキャラクタ・セットの 16 進数による値のリストです。(例 21H=!)

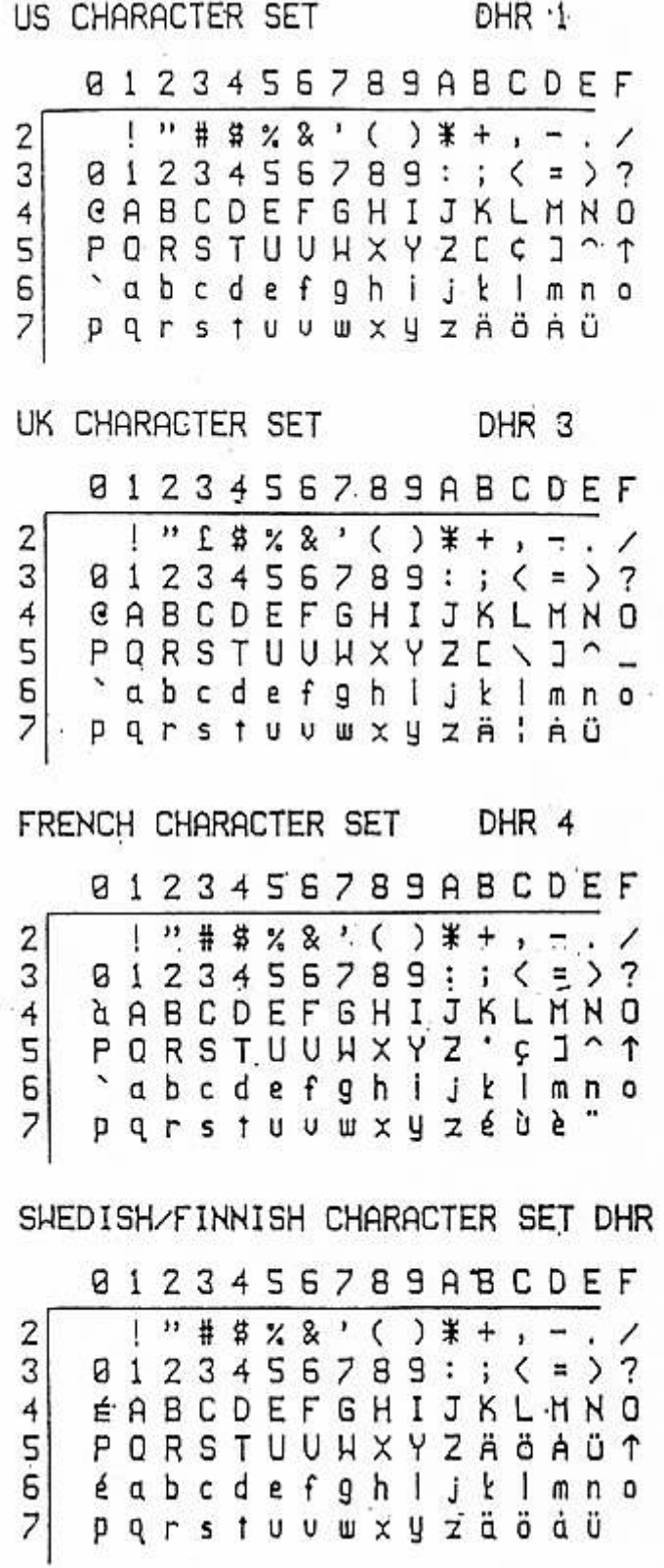

8

5

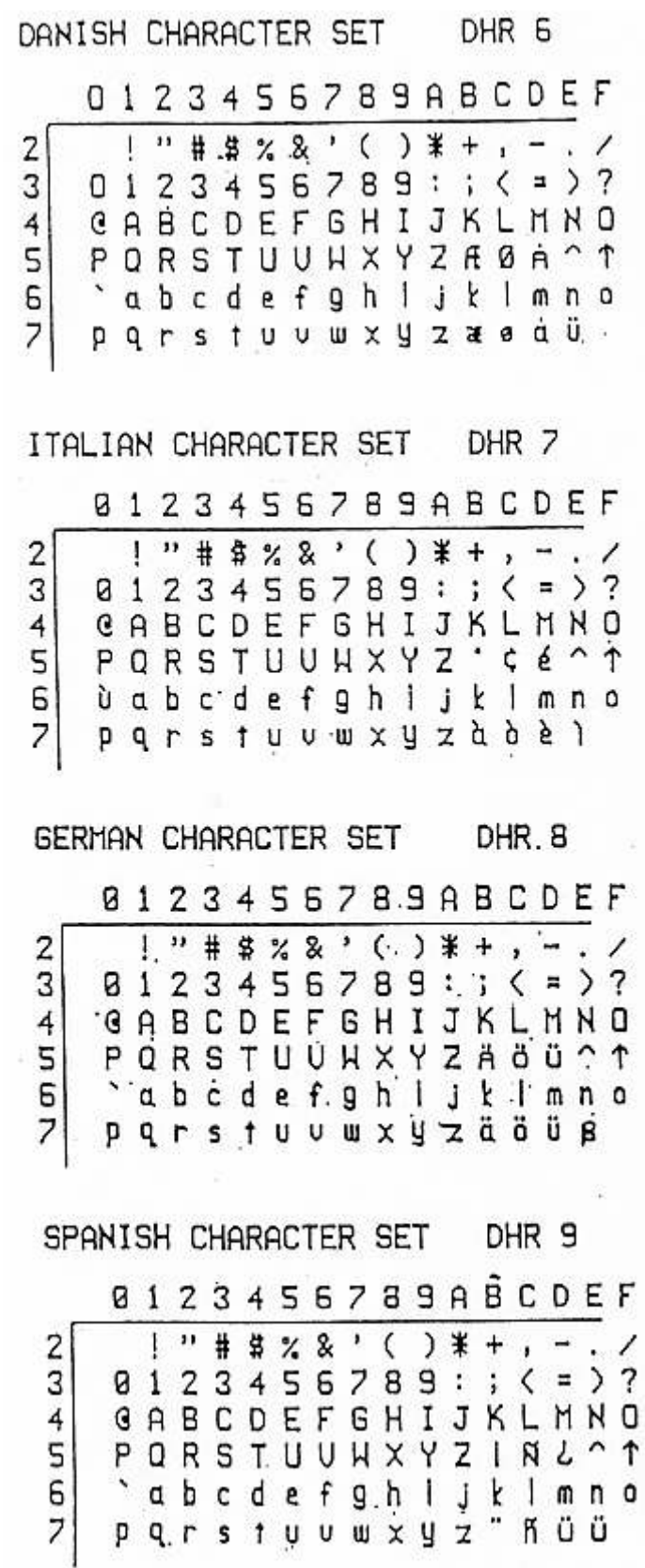

### 10.1.5. キャラクタ・サイズの選択

文字の大きさを選択するには、文字高さ設定(Define Character Height:DCH)と文字 幅設定 (Define Character Width:DCW)の2つのコマンドを使います。フォントによ って異なりますが、高さは 1.27mm~最大印字長の範囲、幅は 1.27mm~最大印字幅の 範囲で設定できます。さらに、文字間スペース (Inter Character Space:ICS) コマンド は、0.254mm から 63.5mm までの範囲で文字の間のスペースの量を設定します。 これらのコマンドの構文は次の通りです。

#### DCH: YY:DCW: XX; ICS: XX;

 YY=垂直ピクセル(0.254mm)数 XX=水平ピクセル(0.127mm)数

#### 10.1.5.1. 文字高さ設定 (Define Character Height : DCH)

 DCH コマンドは、ベクトルフォントを使ったテキストと可読文字の高さをピクセル単 位で設定します。このコマンドは DHR と DCW と共に使って、いろいろなフォントと 大きさのテキストを印刷します。DHR コマンドでティプトン・ゴシックを選んだとき は、文字の最小の高さは 10 ピクセル(2.54mm)、最大の高さは 330 ピクセル(83.8mm) です。ローテータブルフォントを選択したときは、最小高さは 5 ピクセル(1.27mm)、最 大の高さは最大印字長です。

### 注

ティプトン・ゴシック・フォントの縮小やイタリックを使用する場合は、DCH;30; 以上の文字サイズを使用してください。

 文字の実際の高さは、DCH コマンドで指定した値の 70%になります。その理由は、pypgj のような小文字のディセンダ(文字のベースラインより下に出る部分)のためのスペー スが必要だからです。大文字は、DCH で設定した高さの上側 70%に印刷され、y のよ うな小文字のディセンダ文字は下側 70%に印刷されます。小文字(a,c,e,o,u など)は、指定された高さの訳 50%の高さで印刷されます。

### 10.1.5.2. 文字幅設定(Define Character Width : DCW)

 DCW コマンドは、ベクトルフォントを使ったテキストと可読文字の幅を、水平ピクセ ル(0.127mm)の半分の単位で設定します。その公式は次の通りです。

幅 $(X E^{\circ}\mathcal{D} \oplus \mathcal{D}) = DCW/2$ 

 ティプトン・ゴシック・フォントの DCW は、最小値が 20 で、最大値は 1000 です。 ローテータブルフォントは、最小値 10、最大値 1536 です。

注

ティプトン・ゴシック・フォントの縮小やイタリックを使用する場合は、DCW;60; 以上の文字サイズで使用してください。

注

### 10.1.5.3. 文字間スペース (Inter Character Space : ICS)

ICS コマンドは、水平ピクセル (0.127mm)単位で文字間の距離を設定します。最小値 は 2 ピクセル (0.254mm) で、最大値は 500 ピクセル (63.5mm) です。初期値は 4 (0.508mm)です。ICS で指定された値は、次の文字を印刷する前に、DCW コマンド で指定された各文字の幅に加算されます。ローテータブルとティプトン・ゴシック・モ ノスペース・フォントでは、文字間スペースは通常同じですが、ティプトン・ゴシック・ プロポーショナル・フォントでは、文字間スペースはいくらか違います。それはいくつ かの文字(W、M など)は幅が広く、他の文字(I、T など)は幅が狭くなるからです。

ティプトン・ゴシック・モノスペース・フォントで、縮小あるいは拡大印刷する場合、 ICS コマンドを使ってスペースの調整をしてください。そうしないと、文字のスペース が不適切になります。縮小印刷では、ICS 値を例えば 4 から 2 へと半分にし、また拡 大印刷では、ICS 値を例えば 4 から 12 に 3 倍すると良いでしょう。

 ICS コマンドでは、通常、偶数のピクセルで指定します。奇数で指定すると、自動的に 次の偶数に切り上げられます。これは、ICS で3を指定しても4と同じになり、9 では 10 を指定したのと同じであることを意味します。

### 10.1.5.4. 文字の位置決め

 ラベル上のテキストと可読文字の位置は、絶対位置移動と相対位置移動コマンドの両方 を使って指定します。

 ベクトルフォントの文字の印刷開始点は、第1文字の左下隅です。それ以降の文字は、 この点から順に印刷されます。

下の例のベクトルフォントの場合、大文字 A の左下隅が印刷開始点を示します。

 $\sim$   $\degree$  "POINT";1;0;160;0;SPB;UTOF;1600; HBR; 50;VBR; 10;DHR; 1;DCH; 10;DCW; 20;ICS; 4; "TOF"; HBR; 0;VBR; 0;DHL;100; 0; 40; HBR; 0;VBR; 0;DVL;120; 0;150; HBR; 0;VBR; 0;DHL;100;147; 40; HBR; 75;VBR;115;DHR; \$201;DCH; 10;DCW; 20;ICS; 4; "DCH=150"; HBR;125;VBR;105;DHR;\$8000;DCH;150;DCW;300;ICS; 10; "ABC"; HBR; 0;VBR; 0;DHR;120;105;550;EOL; HBR;125;VBR;120;DHR; \$1;DCH; 10;DCW; 20;ICS;10; "VBR=105"; TRM;¥

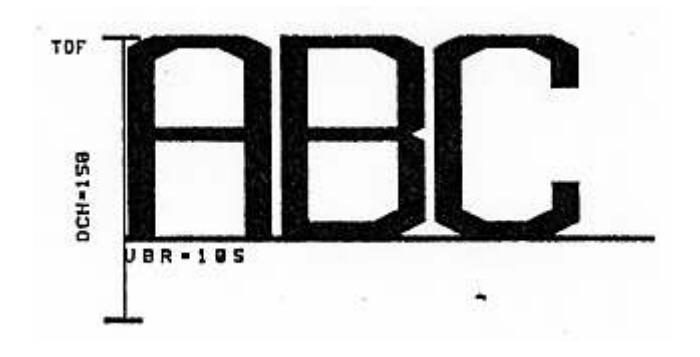

### 10.1.5.5. 回転テキストの印刷開始位置

 ローテータブルフォントでテキストを回転するときは、開始基準点は回転の方向によっ て変わります。回転させたテキストの印刷開始位置を次に示します。

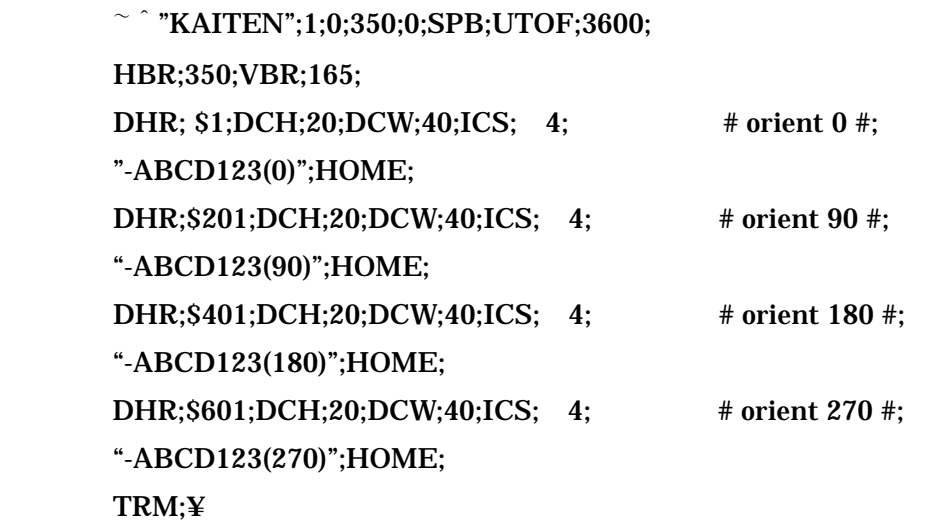

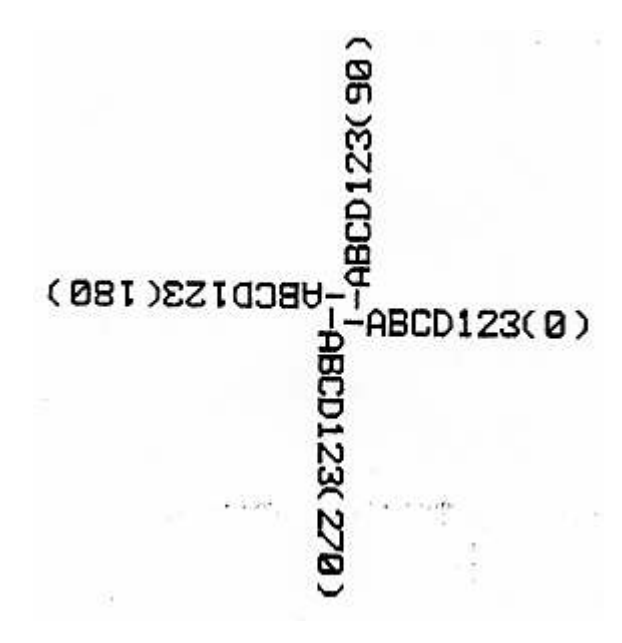

### 10.1.6. 文字データの入力

 文字は引用符("…")で囲って指定します。1 つの文字列に必要なだけの文字を指定するこ とができます。ただし、文字列がラベル上の一定のスペース内に納まるように注意しな ければなりません。テキストの入力に必要な構文の例を示します。

 DHR;\$8000;DHC;20;DCW;40;ICS;4; "Text String";

10.1.7. チェックキャラクタ付ローテータブルフォント

 ローテータブルフォントでは、プリンタ・ソフトウェアを使ってチェックキャラクタを 計算し、テキスト・データに付加することができます。チェックキャラクタには、モジ ュラス 10、モジュラス 11、モジュラス 43 の 3 種類があります。

#### 10.1.7.1. MOD10、MOD11 チェックキャラクタを付けたローテータブルフォント

**DHR** のパラメータに、\$10、\$210、\$410、\$610 のいずれかを指定した場合、MOD10 か MOD11 のいずれか、または両方のチェックキャラクタが計算され、印刷するテキス ト・データの指定した位置に付加されます。位置の指定は@と#によって行います。

@は MOD11 チェックキャラクタ、#は MOD10 チェックキャラクタです。

 例 DHR;\$10;---;"@#5678";---

この印刷結果は次のようになります。

 $\Box$   $\Box$  5678  $\overline{a}$ i データ"5678"に対する MOD10 チェックデジット データ"5678"に対する MOD11 チェックデジット

この機能は、CodaBar の可読文字に便利です。 Modulo10、Modulo11 の計算方法については、7.5.2 を参照してください。

#### 10.1.7.2. MOD43 チェックキャラクタを付けたローテータブルフォント

**DHR** のパラメータに、\$11、\$211、\$411、\$611 のいずれかを指定した場合、MOD43 チェックキャラクタが計算されて、データの終わりに加算されます。

例

DHR;\$11;---;"ABC123"---

このプリント結果は次のようになります。

 $ABC123\Box$ \_ データ"ABC123"に対する MOD43 チェックキャラクタ

 この機能は、Code39 MOD43 の可読テキストにべんりです。 Modulo 43 の計算方法については、7.3 を参照してください。

#### 10.1.7.3. MOD10 チェックキャラクタ付きローテータブルフォント

#### (Casecode Code 128 の可読文字用)

 DHR のパラメータに\$12、\$212、\$412、\$612 を指定した場合、入力データに対して MOD10 チェックキャラクタが計算されてデータの後ろに付加されます。この機能は Casecode Code 128 の可読文字に使います。データの桁数を検査しません。そこで、デ ータの長さについてはプログラマーが責任を持たなければなりません。

 Casecode Code 128 の可読文字に使う MOD10 チェックキャラクタは次のようにして計 算します。

- ステップ 1:データの最も小さい桁から順番に 1,2,3..と番号を付けます。
- ステップ 2:奇数番目の桁の数を加えてその結果を 3 倍します。
- ステップ 3:偶数番目の桁の数を加えます。
- ステップ 4:ステップ 2 とステップ 3 の結果を加えます。
- ステップ 5:ステップ 4 の結果より大きい最小の 10 の倍数から、ステップ 4 の結果を引きます。こ れが MOD10 チェックキャラクタ、C です。

例

入力データ="123541"

$$
\begin{array}{r}\n\text{if } 654321 \\
\hline\n\overline{7} - 9 & 123541 \\
\hline\n2 + 5 + 1 = 8 \times 3 = 24 \\
1 + 3 + 4 &= 8 \\
\hline\n\text{if } 32\n\end{array}
$$

#### $C=40-32=8$  – MOD10

したがって、可読文字として"1235418"が印刷されます。

### 10.2. ドットフォント

#### 10.2.1. テキスト・コマンド構文

ドットフォントを使ったテキストを指定するには、ドットフォント指定(Define Dot Font:DDF)、文字拡大率指定 (Dot Font Magnification:DFM)、文字間スペース (Dot Font Space:DFS)、印刷方向指定 (Dot Font Orientation:DFO) の 4 つのコマンドを使 います。

これら 4 つのコマンドの構文は以下の通りです。

#### $\text{DDF}; A; B; \text{DFM}; XM; YM; \text{DFO}; O; K; \text{DFS}; X;$

 A=ドットフォントタイプ  $B = \boxplus \boxplus \implies \vdash$  XM=横方向への文字拡大率 YM=縦方向への文字拡大率 O=文字列の印刷方向 K=文字の方向(縦書き/横書き)

X=文字間のスペース

 これらコマンドのどれかがコマンド列の中にない場合、初期値を採用します。 各コマンドの初期値は次の通りです。

#### DDF;3;1;DFM;1;1;DFO;1;1;DFS;2;

ドットフォントを指定しなかった場合は、ベクトルフォントで印刷されます。

#### 10.2.2. フォント

ドットフォントは拡大したり、文字の間隔を指定したり印字することができます。

各ドットフォントの大きさは 20 章のモデル毎文字サイズ一覧表をご覧ください。

#### 10.2.3. キャラクタ・セット

英数字のドットフォント (XS、SS、S、M、L、OCR-B の各サイズ)は、標準的な 96 文字の ASCII 文字セットです。ASCII 文字の 32 (スペース) から 127 (DEL) までの 文字を印刷することができます。

英数字ドットフォントの印刷例を下に示します。

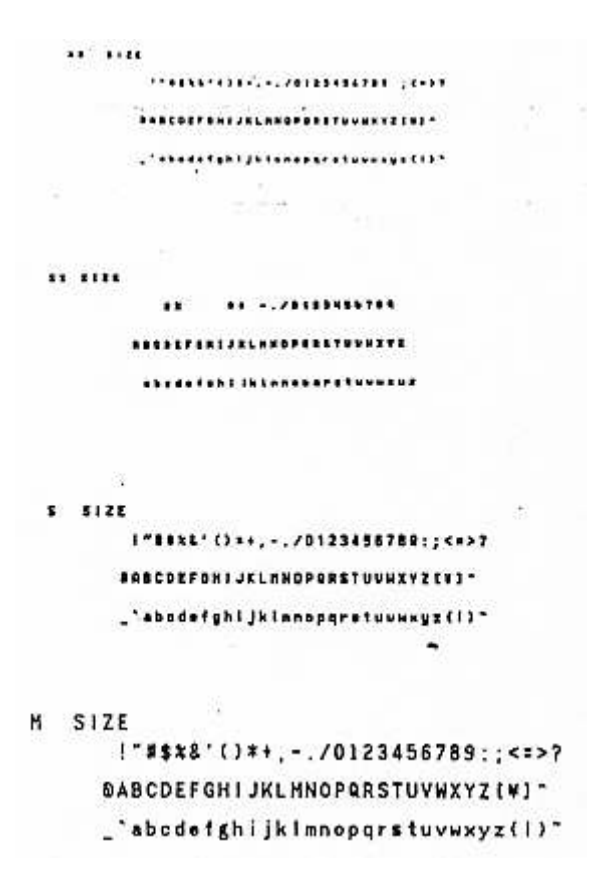

### $L$  SIZE  $1$ "#\$%&'()\*+,-./0123456789:;<=>? @ABCDEFGHIJKLMNOPQRSTUVWXYZI\]^ \_'abcdefghijkImnopqrstuvwxyz(|)~

OCR-B フォントは、JIS-X9001 光学式文字認識のための字形 (英数字) で定められて いるサイズ1、サブセット 3 から、通貨記号と分離記号を除いた 94 文字が使用できま す。ただし、これらの文字は光学式読み取り装置で読めることを保証するものではあり ません。印刷例を以下に示します。

 $OCR-B$ 

### !"#\$%&'()\*+,-./0123456789:;<=>? @ABCDEFGHIJKLMNOPQRSTUVWXYZ[\]^ \_'abcdefghijklmnopgrstuvwxyz{1}¥

漢字(16)、漢字(24)は、ともに JIS-X0208 情報交換用漢字符号系で定められている 第一水準、第二水準の文字を使用することができます。 2 種類のサイズの漢字印刷例を下に示します。

> 漢字 16ドット 亜喹姓阿哀愛挨拾遺裝舊穐墓獲還旭董芦節梓圧和級宛姐虻銘鉤綾鮎別

漢字 24ドット 亜唾娃阿哀愛挨姶逢葵茜穐悪遅渥旭薏芦蜂梓圧斡

### 10.2.4. ドットフォント指定 (Define Dot Font : DDF)

ドットフォントの種類、国別コードはドットフォント指定コマンド (Define Dot Font:DDF)で指定します。各フォントの種類は、21 章のフォントの選択表をご覧くだ さい。

 英数字フォントを指定した時には、さらに国別コードを指定することによって、各国別 の通貨記号やウムラウト文字のような、国によって固有の文字を印刷することができま す。このとき、国別コードで日本を選択すると、JIS-X0201 情報交換用符号で定められ ているローマ文字用図形キャラクタを印刷することができます。

OCR-B 及び漢字フォントを指定した時は、国別コードは 10 (日本) を指定してくださ い。英数字フォントに対し、国別コード10 (日本) を指定した時に印刷されるコードと フォントは次の通りです。

 次の表は外国語のキャラクタ・セットの 16 種類による値のリストです。 (例 21H=!)

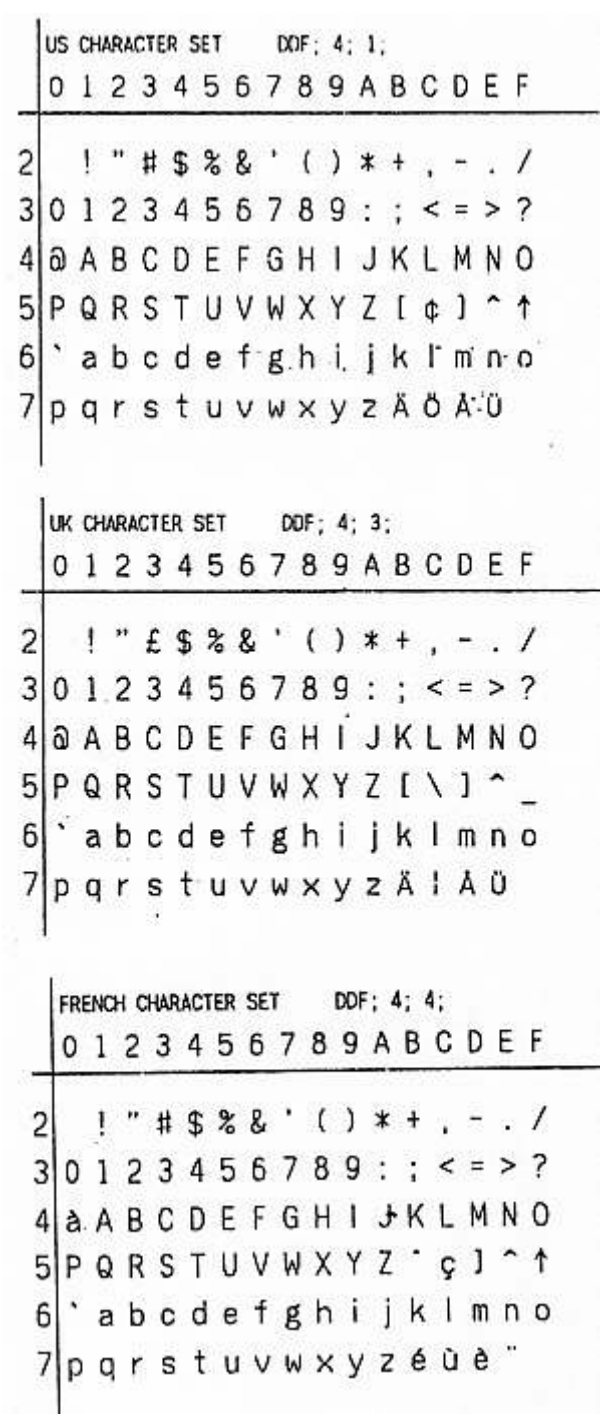

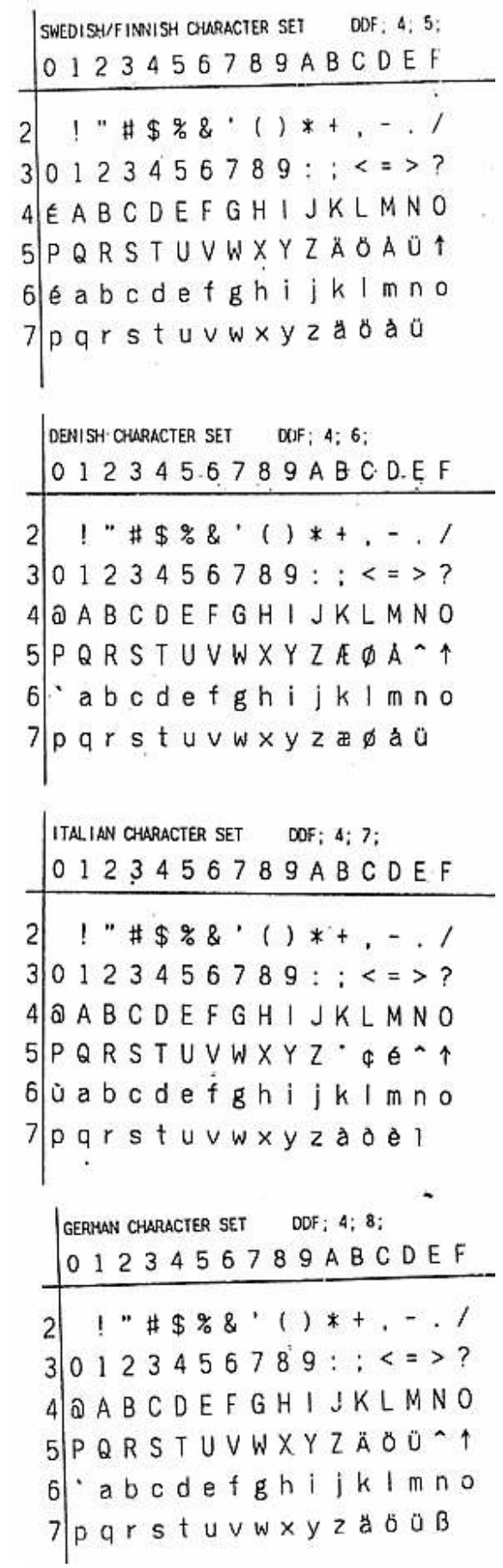

|   | SPANISH CHARACTER SET DDF; 4; 9; |  |  |  |  |  |  |  |                                     |  |  |  |  |
|---|----------------------------------|--|--|--|--|--|--|--|-------------------------------------|--|--|--|--|
|   |                                  |  |  |  |  |  |  |  | 0123456789ABCDEF                    |  |  |  |  |
| 2 |                                  |  |  |  |  |  |  |  | │ ! " # \$ % & ' ( ) * + , - 、/     |  |  |  |  |
|   |                                  |  |  |  |  |  |  |  | 30123456789: ; < = > ?              |  |  |  |  |
|   |                                  |  |  |  |  |  |  |  | 4   @ A B C D E F G H I J K L M N O |  |  |  |  |
|   |                                  |  |  |  |  |  |  |  | 5 P Q R S T U V W X Y Z i N ¿ ^ ↑   |  |  |  |  |
|   |                                  |  |  |  |  |  |  |  | 6 `abcdefghijklmno                  |  |  |  |  |
|   |                                  |  |  |  |  |  |  |  | 7 p q r s t u v w x y z ¨ ñ 0 0     |  |  |  |  |
|   |                                  |  |  |  |  |  |  |  |                                     |  |  |  |  |

次の表は、OCR-B コードの 16 進数による値のリストです。

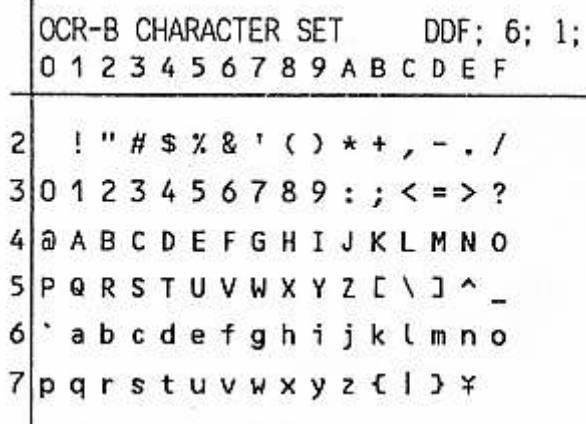

漢字(16)、漢字(24)フォントを印刷する場合、データは JIS 又はシフト JIS 漢字 コードで入力します。又 JIS コードを使用する場合は例のように漢字文字列の前後に漢 字シフトイン(KI:ESC K,16 進数で 1B4B)と漢字シフトアウト(KO:ESC H、16 進数で 1B48)を付加しなければなりません。

例: 漢字を印刷する場合

DDF;8;10;"K 漢字 H"; JIS コードの場合

 (引用符で囲まれた文字列"・K 漢字 H"の 16 進数は、1B4B、3441、3B7A、1B48 です。)

DDF;8;10;"漢字"; シフト JIS コードの場合

(引用符で囲まれた文字列"漢字"の 16 進数は、8ABF、8E9A です。)

### 10.2.5. キャラクタ・サイズの選択

ドットフォントの文字の大きさを拡大するには、文字拡大率指定コマンド (Dot Font Magnification:DFM)を使用します。ドットフォントは、縦横ともに 1 倍から 16 倍ま での整数倍で拡大することができます。

### 10.2.5.1. ドットフォントの文字拡大(Dot Font Magnification : DFM)

 DFM コマンドは、縦横それぞれの方向の文字の拡大率を設定します。 このコマンドの構文は次の通りです。

#### DFM; XM; YM;

 XM=文字の横方向の拡大率。1~16 までの整数で指定。 YM=文字の縦方向の拡大率。1~16 までの整数で指定。

印刷開始の基準点と、拡大する場合の拡大の方向の関係は次のようになります。

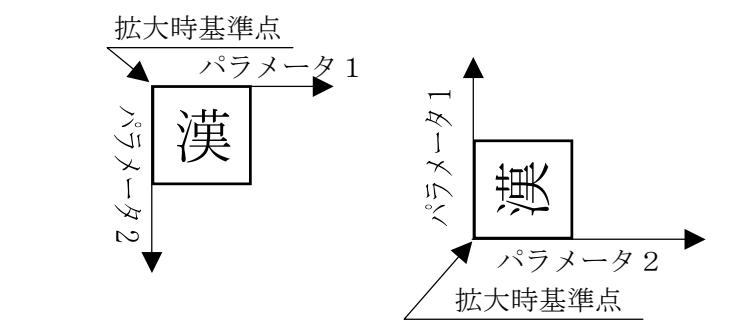

### 10.2.5.2. ドットフォントの文字間スペース (Dot Font Space : DFS)

 ドットフォントの文字間スペースは、DFS コマンドで 0.127mm 単位で設定します。 このコマンドの構文は次の通りです。

#### $DFS: X:$

X=スペース量 (0.127mm 単位)

実際のスペースは <sup>X</sup>×0.127mm になります。

 DFS で文字間スペースを指定しないときのドットフォントの文字間スペースの初期値 は 2 (0.254mm)です。

#### 10.2.5.3. 文字の位置決め

 ラベル上のテキストと可読文字の位置は、絶対位置移動と相対位置移動コマンドの両方 を使って指定します。(第 4 章参照)

 ドットフォントの文字の印刷開始基準点は、第 1 文字の左上隅です。それ以降の文字は、 この点から順に印刷されます。 ドットフォントの印刷開始点を示します。

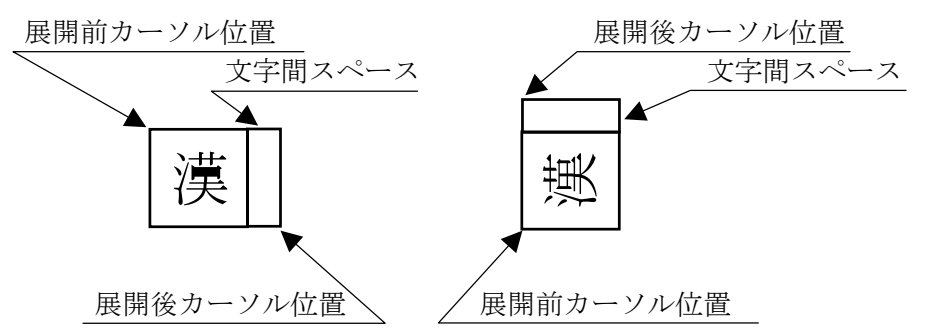

## 10.2.5.4. ドットフォントの印刷方向指定(Dot Font Orientation : DFO)

 ドットフォントで印刷する際の、文字列の印刷方向と文字の方向(縦書き/横書き)は、 DFO コマンドで設定します。

このコマンドの構文は次の通りです。

### DFO;O;K;

O=文字列の印刷方向

K=文字の方向(縦書き/横書き)

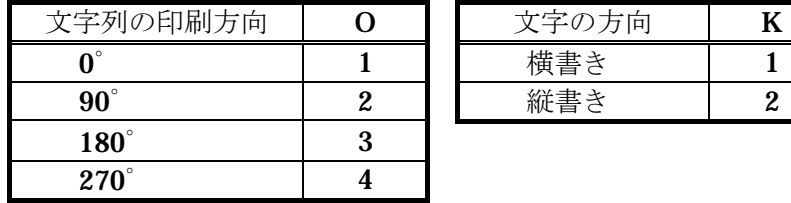

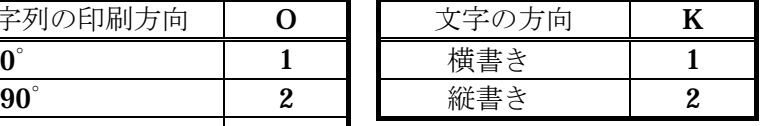

DFO コマンドでいろいろな印刷方向を指定した場合の印刷例を示します。

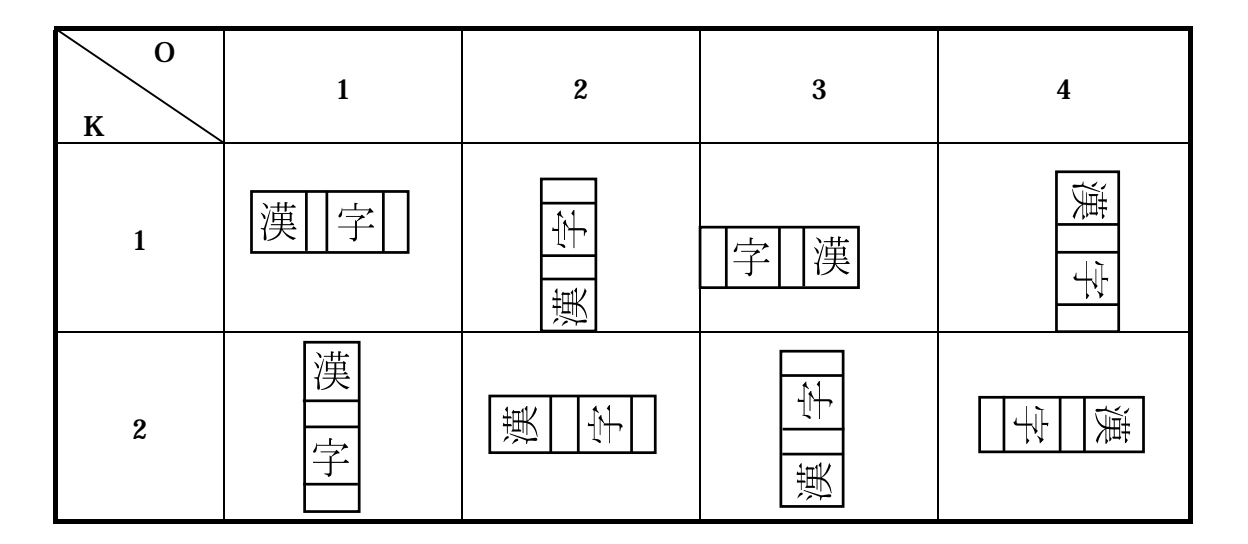

以下にドットフォントを用いたプログラムとその印刷サンプルを示します。

 $\sim$   $\degree$  "DOTFONT";1;0;400;0;SPB;UTOF;4100; HBR;300;VBR;200; DDF; 4; 1;DFM; 1; 1;DFS; 5; DFO; 1; 1;  $\# \text{rot } 0 \#$ ; "-ABCD123( 0)";HOME; DFO; 2; 1;  $\# \text{ rot } 90 \#;$ "-ABCD123(90)";HOME; DFO: 3: 1:  $\# \text{ rot } 180 \#$ : "-ABCD123( 180)";HOME; DFO; 4; 1;  $\# \text{rot } 270 \#;$ "-ABCD123( 270)";HOME; TRM;¥

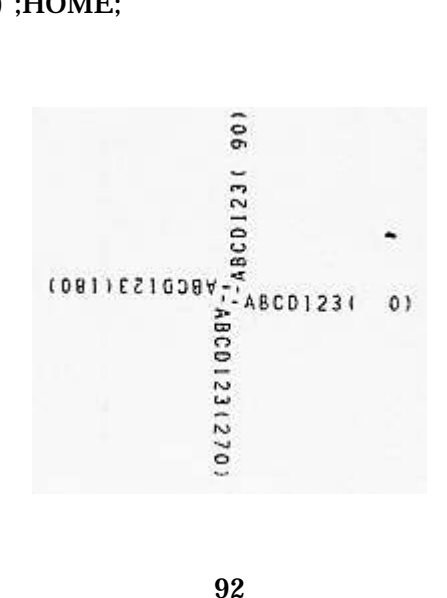

### 10.3. アウトラインフォント

アウトラインフォントを使うことでギザギザのない文字を印刷することができます。

#### 10.3.1. テキスト・コマンド構文

 アウトラインフォントを使ったテキストを指定するためには、ドットフォント指定、 (Define Dot Font:DDF)、文字サイズ指定(Define Character Size:DCS)、印字方向 (Dot Font Orientation:DFO)、文字間スペース (Dot Font Space:DFS) の4つのコマ ンドを使います。

これら 4 つのコマンドの構文は次の通りです。

#### DDF;A;B;DCS;XD;YD;DFO;O;K;DFS;X;

 A =フォントの種類  $B = \boxed{\mathbb{E}}$ 別コード XD=水平ドット YD=垂直ドット O =文字列の印字方向 K =文字の方向(縦書き/横書き)  $X = \times$ ペース量 L(0.127mm)

### 10.3.2. フォント

アウトラインフォントは、48~256ドットの範囲で、縦/横自由に文字サイズを指定で きます。アウトラインフォントは回転したり、文字の間隔を指定したりして印字するこ とができます。

### 10.3.3. キャラクタ・セット

 英数字のアウトラインフォントは、標準的な 96 文字の ASCII 文字セットです。 ASCII 文字の 32 (20H: スペース)から 127 (7FH: DEL)までの文字を印字すること ができます。

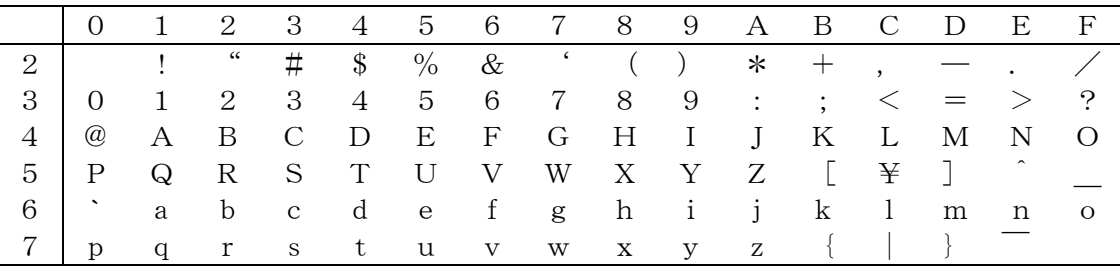

 漢字は、JIS-X0208 情報交換用漢字符号系で定められている第一水準、第二水準の文字 を使用することができます。

> 亜唖娃阿哀愛挨始逢葵茜穐悪握 漽

#### 10.3.4. フォントの選択

アウトラインフォントはドットフォント指定コマンド (Define Dot Font:DDF) で指定 します。

このコマンドの構文は次の通りです。

#### DDF;A;B;

 A=フォントの種類 B=国別コード

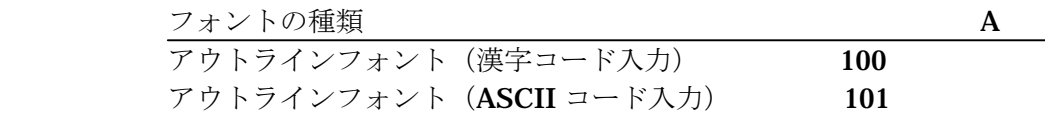

 フォントの種類が、アウトラインフォント以外の場合は、ドットフォントが選択されま す。

アウトラインフォントを指定したときは、国別コードは 10(日本)を指定してください。

#### 10.3.5. キャラクタ・サイズの選択

### 10.3.5.1. アウトラインフォントの文字サイズ指定(Define Character Size : DCS)

 アウトラインフォントの文字の大きさを指定するには、文字サイズ指定コマンド(DCS) を使用します。アウトラインフォントは、縦横ともに 48 から 256 ドットまで設定する ことができます。

DCS コマンドは、縦横それぞれの方向の文字のピクセル数を設定します。 このコマンドの構文は次の通りです。

#### DCS;XD;YD;

 XD=文字の横方向のドット数。48~256 までの整数で指定。 YD=文字の縦方向のドット数。48~256 までの整数で指定。

印字開始の基準点と文字方向の関係は次のようになります。

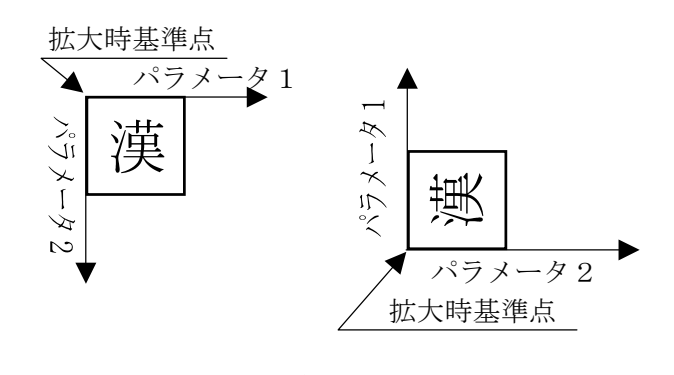

文字方向 0° の場合 文字方向 90° の場合

### 10.3.5.2. アウトラインフォントの文字間スペース(Dot Font Space : DFS)

 アウトラインフォントの文字間スペースは、DFS コマンドで、0.127mm 単位で 設定します。

このコマンドの構文は次の通りです。

### DFS;X;

 $X = \times$ ペース量 (0.127mm) 実際のスペース量は X×0.127mm になります。 DFS で文字間スペースを指定しないときのアウトラインフォントの 文字間スペースの初期値は 2(0.254mm)です。

### 10.3.5.3. 文字の位置決め

 アウトラインフォントの文字の印刷開始基準点は、第 1 文字の左上隅です。それ以降の 文字は、この点から順に印刷されます。 アウトラインフォントの印字開始点を示します。

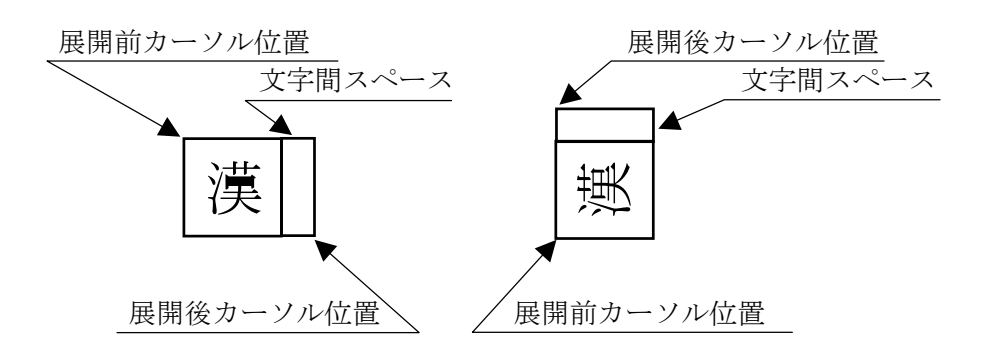

### 10.3.5.4. フォントの印刷方向指定(Dot Font Orientation : DFO)

 アウトラインフォントで印字する際の、文字列の印字方向と文字の方向(縦書き/横書 き)は、DFO コマンドで設定します。 このコマンドの構文は次の通りです。

### DFO;O;K;

```
 O=文字列の印刷方向
```
K=文字の方向(縦書き/横書き)

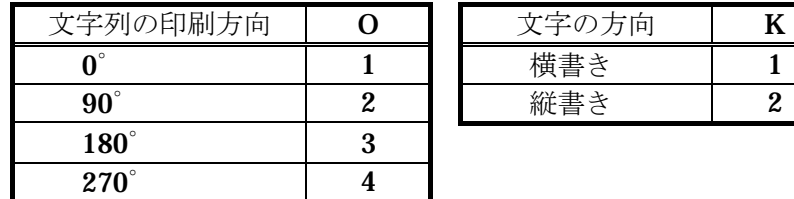

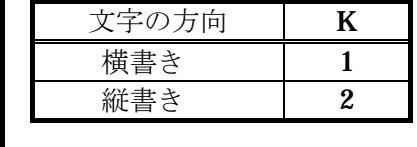

DFO コマンドでいろいろな印刷方向を指定した場合の印刷例を示します。

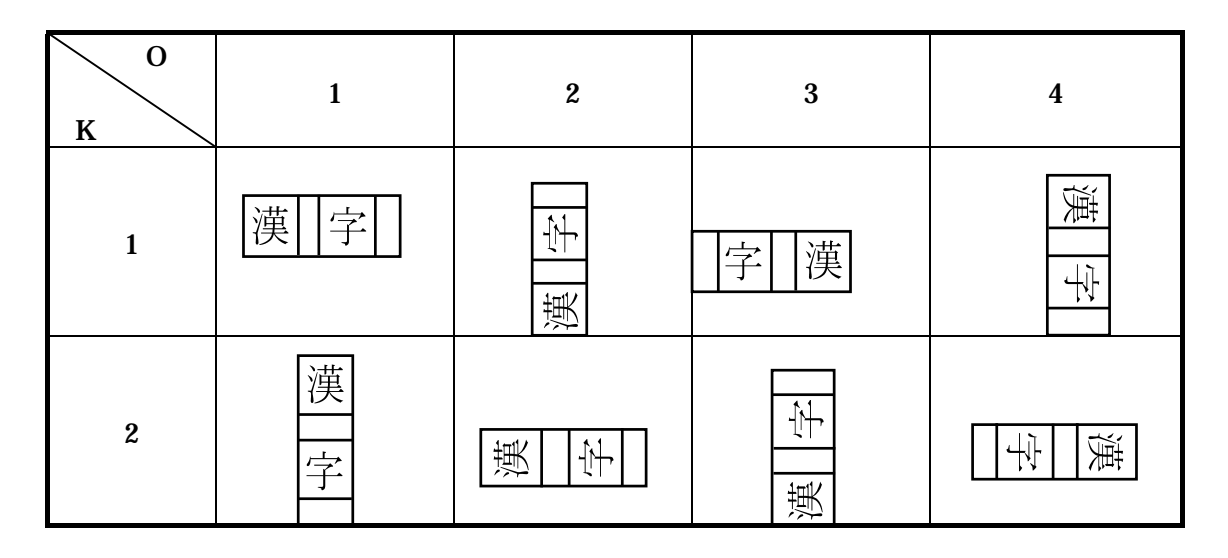

### 10.3.6. 文字データの入力

 文字は引用符("…")で囲って指定します。1 つの文字列に必要なだけの文字を指定するこ とができます。ただし、文字列がラベル上の一定のスペース内に納まるように注意しな ければなりません。テキストの入力に必要な構文の例を示します。

 DDF;101;10;DCS;48;48;DFO;1:1;DFS;2; "Text String"

 アウトラインフォントを漢字コード入力で印刷する場合、JIS またはシフト JIS 漢字コ ードで入力します。また、JIS コードを使用する場合は例のように漢字文字列の前後に 漢字シフトイン (KI:ECK K,16 進数で 1B4B) と漢字シフトアウト (KO:ESC H,16 進 数で 1B48) を付加しなければなりません。

例: 「漢字」を印字する場合

 DDF;100;10;"漢字"; JIS コードの場合 (引用符で囲まれた文字列"漢字"の 16 進数は、1B4B 3441 3B7A 1B48 です。)

 DDF;100;10;"漢字"; シフト JIS コードの場合 (引用符で囲まれた文字列"漢字"の 16 進数は、8ABF 8E9A です。)

以下にアウトラインフォントを使った印字例を示します。

注

文字によって上下左右の余白のため文字の大きさが異なります。

 $\sim$   $^{\circ}$  "OUTLINE2";1;0;400;0; SPB;VBR;10;HBR;50; DDF;100;10;DFS; 5;DFO; 1; 1;DCS;48;48; "漢字"; DDF; 3; 1;DFM; 1; 1;DFS; 5;DFO; 1; 1; "48x48"; VBR;40;HBR;90;DDF;100;10;DCS;56;56; "漢字"; DDF; 3; 1;DFM; 1; 1;DFS; 5;DFO; 1; 1; "56x56"; VBR;70;HBR;140;DDF;100;10;DCS;64;64; "漢字"; DDF; 3; 1;DFM; 1; 1;DFS; 5;DFO; 1; 1; "64x64"; VBR;110;HBR;200;DDF;100;10;DCS;72;72; "漢字"; DDF; 3; 1;DFM; 1; 1;DFS; 5;DFO; 1; 1; "72x72"; VBR;150;HBR;250;DDF;100;10;DCS;80;80; "漢字"; DDF; 3; 1;DFM; 1; 1;DFS; 5;DFO; 1; 1; "80x80"; VBR;190;HBR;300;DDF;100;10;DCS;88;88; "漢字"; DDF; 3; 1;DFM; 1; 1;DFS; 5;DFO; 1; 1; "88x88"; VBR;240;HBR;350;DDF;100;10;DCS;128;128; "漢字"; DDF; 3; 1;DFM; 1; 1;DFS; 5;DFO; 1; 1; "128x128"; TRM;¥ 漢字 48 × 48 漢字 56 × 56 漢字 64 × 64 漢字" \* " 漢字 80 × 80 漢字 88 × 88

漢字 128 × 128

# 11.連番(連続番号)

 バーコードを使用するときに、ラベルに連続番号(連番)を付けたい場合があります。 RCL では、連番をつける方法が2種類あります。ラベルを印刷するごとにラベル全体を 再構成方法と、ループを利用する方法です。ループは、連番を付けてラベルを印刷する 部分に使い、必要な数のラベルが印刷されるまで繰り返します。

 RCL では、数字連番(NUMeric:NUM)と英字連番(ALPHabetic:ALPH)と英数字連 番(alphanumeric:BOTH)の3種類の連続番号を指定できます。

 ループを制御するコマンドの他に、連番データのタイプを指定することが必要です。バ ーコードの連番と、テキストあるいは可読文字の連番には、それぞれコマンドを発行し なければなりません。例えば Code39、ITF、CodaBar のバーコードと可読文字の両方 を連番にしなければならない場合は、両方に1組ずつの連番コマンドを使わなければな りません。

### 11.1 ルーピング

 複数のラベルを印刷する場合、バーコードやテキストをインクリメントまたはデクリメ ントするためにループを使うと、効率が非常に良くなります。これは、プリンタが毎回 ラベル全体のイメージを生成するのではなく、ループの部分だけを再生成するからです。 ここでは、ループをプログラムするときに使う、マーク (MaRK:MRK) とリピート枚 数設定 (Bar Code Label Count:BCLC) とリターン (RETurn:RET) の 3 つのコマン ドについて説明します。

 ループの始まりと終わりを定義するには、マーク(MaRK:MRK)とリターン (RETurn:RET)の 2 つのコマンドが必要です。名前が示すように、MRK はプログラ ム内のループが開始される位置を示し、RET はプログラムの終わり、TRM の直前に置 いて、MRK に戻って次のラベルを処理するようにします。

 印刷するラベルの合計数は、印刷ラベルの数を定義するヘッダー・コマンド部分で制御 します。フィールドをインクリメントまたはデクリメントするには、それぞれの番号の ラベルの印刷枚数を指定する必要があり、リピート枚数設定(Bar Code Label Count:BCLC)コマンドを使います。

 連番として印刷するバーコードとテキストは、次のラベルの印刷を行う前に枠内消去 (Draw White BoX:DWBX) コマンドで消去しなければなりません。

#### 11.1.1.  $\forall \neg \forall$  (MaRK : MRK)

 MRK コマンドは、ループを使って繰り返す一連のコマンドの開始を定義します。 MRK の構文と用法は次の通りです。

 $\sim$   $\degree$  "Example":3:0:400:50: SPB;DHR;1; MRK;HBR;100;VBR;50;"12345";

 この場合、テキスト・フィールドの"12345"は、3 枚のラベルを印刷する際に インクリメントまたはデクリメントされます。

1つのラベルで連番を設定できるフィールド数は32までです。ただし、複数フィールド を連番にする場合でも、MRKは最初のフィールドの前にだけ置きます。MRK を1つ指 定したら、次の MRK を挿入する必要はありません。常に RET の前にある(最後の) MRK に戻るので、2 つ目の MRK を挿入すると、最初の MRK は無視されます。

### 11.1.2. リピート枚数設定(Bar Code Label Count : BCLC)

 BCLC コマンドは、連番を印刷する際に印刷する同一ラベルの数を設定します。 構文は次の通りです。

#### BCLC;A;

A=0~65,535 までの整数

 BCLC コマンドがない場合、リピート枚数の既定値は 1 なので、ラベル 1 枚印刷するご とに連番の内容が増加/減少します。リピート枚数に 2 を指定すると、同じ連番のラベ ルを 2 枚ずつ印刷します。BCLC はバーコードと可読文字の両方のラベル数を制御しま すので注意してください。

### 11.1.3. リターン(RETurn : RET)

 RET コマンドは、RET より前にある MRK にプログラムの制御を戻し、MRK と TRM の間の内容を繰り返し印刷します。MRK より前にあるデータは繰り返されず、印刷中 は同じラベルを印刷します。印刷されたラベルの数がヘッダー内に指定した印刷枚数に 達するまで繰り返しが行われます。

RET の使い方を次に示します。この短いプログラムは、数を 1 つずつ増やしながら 3 枚のラベルを印刷します。

| $\sim$ $\degree$ "IL9-1";3;0;100;0; | 12347 |
|-------------------------------------|-------|
| SPB;MRK;VBR;30;HBR;0;BCLC;1;        |       |
| $DWBX:0; -30;200;50;$               |       |
| $"12345"$ ;SAL;1;EOL;               |       |
| RET:TRM:¥                           | 12346 |
|                                     |       |

<sup>12345</sup> 

 MRK と同じように、RET コマンドは 1 枚のラベルに 1 つでなければなりません。 RET は MRK の後であればどこにでも置くことができますが、TRM コマンドの直前に 置くのが最適です。

注

BRK コマンドを利用して1枚のラベルイメージを複数のコマンドブロックに分割 している場合、MRK~RET は TRM で終了する最後のコマンドブロック内に入れ る必要があります。

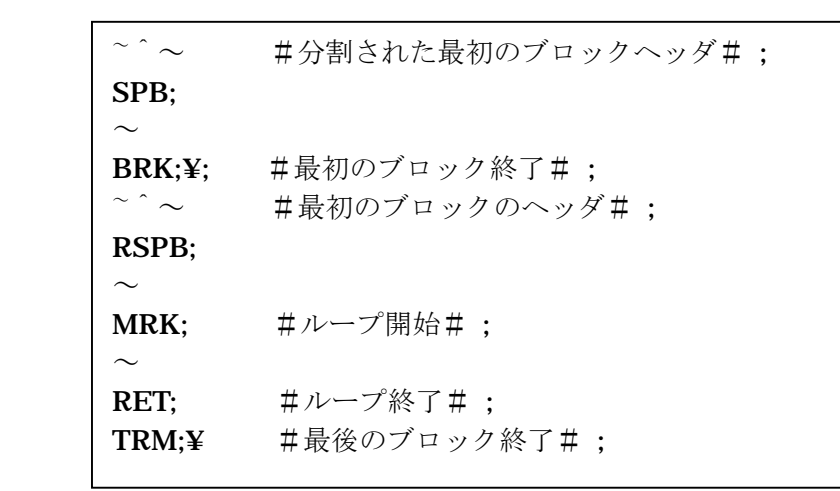

### 11.1.4. DWBX を使った連番フィールドのクリア

 バーコードを連番で印刷するときは、次のビットマップを印刷する前に、枠内消去 (Draw White BoX:DWBX)コマンドを使ってバーコードと可読文字をビットマップか らクリアしなければなりません。そうしないと、前のフィールドに新しいフィールドを 重ねて印刷します。

 DWBX コマンドは、MRK コマンドの後、連番フィールドを増加/減少させる前に置き ます。DWBXは引数で指定した領域を消去するので、新しいバーコード・データをその 位置に印刷できます。消去する位置を決めるときは、消去領域は左上隅が開始位置であ り、一方、バーコードは左下隅が開始位置であることに注意してください。

次の例は、DWBX を使った Code39 バーコードの消去と連番の使い方です。

 $\sim$   $\degree$  "DWBX";3;0;39;187;SPB;UTOF;0512; MRK;HBR; 0;VBR; 0;DWBX; 0; 0;394;39; HBR; 27;VBR; 28;BDEF; 1;BNEW; 2;BWEW; 5;BICG; 2;BCSH; 28;BCST; "\*RCL 00";BSAL;2;"\*";BSTP; HBR; 27;VBR; 30;DDF; 6;10;DFM; 1; 1;DFO; 1; 1;DFS; 8; "\*RCL 00";SAL;2;"\*"; RET; HE HINEVALST RCL PLUS 02 TRM;¥

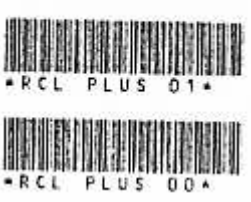

### 11.1.5. プリンタの自動消去を使った連番フィールドのクリア

#### 11.1.5.1 自動消去オン(Erase Mode ON : EMON)

 RCL の Ver.4.00 より以前のモデルでは、連番を印刷するとき、次のビットマップを印 刷する前に、枠内消去コマンド DWBX でイメージの消去を行う必要がありました。RCL Ver.4.00 以降では、連番部のイメージの消去をプリンタ自身に行わせ DWBX を省略す ることができます。この機能を有効にするためのコマンドが自動消去オンです。このモ ードをオンにした場合は、連番部の枠内消去が不要になります。

 プリンタはこのコマンドにより自動消去の設定がオンされると、SAL,BSAL、VLP、 BVLP で指定された、連番フィールドを次のビットマップ描画前にプリンタ自身で消去 処理を行います。

### 注

自動消去オンで、枠内消去コマンドが記述されている場合は、2 度同じイメージの 消去を実行することになります。自動消去を使用される場合は、枠内消去コマンド は取り除いて下さい。

このコマンドの構文は次の通りです。

#### EMON;

次の例は、前の DWBX を使った例を自動消去オン (EMON)に変えた場合の例です。

 $\sim$   $\degree$  "DWBX";3;0;39;187;SPB;EMON;UTOF;0512; MRK;HBR; 0;VBR; 0; HBR; 27;VBR; 28;BDEF; 1;BNEW; 2;BWEW; 5;BICG; 2;BCSH; 28;BCST; "\*RCL 00";BSAL;2;"\*";BSTP; HBR; 27;VBR; 30;DDF; 6;10;DFM; 1; 1;DFO; 1; 1;DFS; 8; "\*RCL 00";SAL;2;"\*"; RET;TRM;¥

### 11.2. 増分

 RCL では、連番に数字、英字、英数字の 3 種類のデータが使用できます。ここでは、増 分を制御する 3 つのコマンドについて説明します。

#### 11.2.1. 数字(NUMeric : NUM)

NUM コマンドは、数字データ (0-9) だけをインクリメント (増加) またはデクリメン ト(減少)させるために使います。NUM は増分の既定値なので、ALPH あるいは BOTH コマンドを発行後、数字連番に戻る必要がない限り、NUM コマンドは必要ありません (下参照)。

 NUM では、数字の 0123456789 以外の文字は使用できません。その他の文字を使うと 連番を印刷しません。このコマンドの構文は次の通りです。

#### NUM;

 増分コマンドは連番させるフィールドの前になければなりません。複数の連番フィール ドを印刷する場合には、別の増分コマンドが指定されない限り、すべてのフィールドに 対して NUM コマンドが有効です。

次の例は、文字を2ずつ増加させる(IDF=2)例で、正しい例と間違った例を示します。

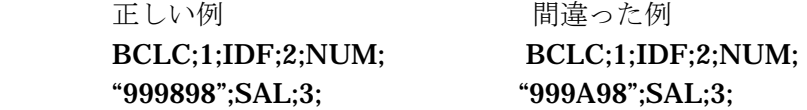

結果(3枚のラベルを印刷) 999898 999A98 999900 999A00 [A は連番にならないことに注意してください] 999902 999A02

### 11.2.2. 英字(ALPHabetic : ALPH)

ALPH コマンドは、大文字のAからZまでを連番として印刷するように指示します。小 文字は連番にできません。このコマンドの構文は次の通りです。

### ALPH;

 英字増分は、A から B そして C へと Z まで進み、再び A まで戻って次の位の文字位置 へ切り上げます。NUM と同じように、ALPH は連番するフィールドより前に指定しな ければならず、別の増分コマンドが発行されるまで有効です。 次の例は、文字を 2 ずつ増加させる ALPH の使用例で、正しい例と間違った例を示しま す。

正しい例 さんじょう 間違った例 "ZZZZZX";SAL;3; "ZZZ3ZX";SAL;3;

BCLC:1:IDF:2:ALPH;<br>BCLC:1:IDF:2:ALPH;
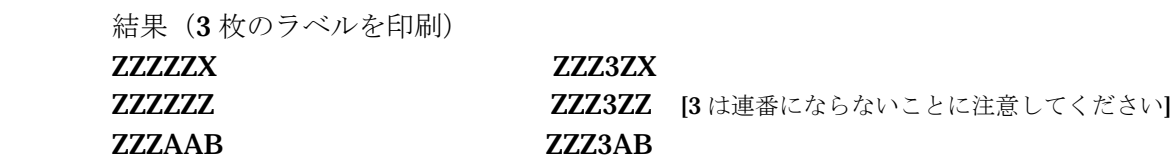

#### 11.2.3. 英数字(BOTH)

 BOTH コマンドは、数字と英字データの両方を連番にします。数字データとしては整数 の 0 から 9 まで、英字文字は大文字の A から Z までが正しい文字として使用できます。 小文字は連番にできません。このコマンドの構文は次の通りです。

BOTH;

BOTH ではデータは次の順序で文字が変わります。

#### 0123456789ABCDEFGHIJKLMNOPQRSTUVWXYZ012…

 BOTH コマンドは、連番にするフィールドの前に置かなければならず、他の増分コマン ドが発行されるまで有効です。次の例は、文字を12 ずつ増加させた (IDF=12) BOTH の使用例で、正しい例と間違った例を示します。

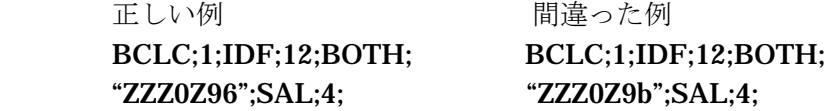

 結果(ラベルを 4 枚印刷) ZZZ0ZA8 ZZZ0Z9b ZZZ0ZBA ZZZ0Z9b

**ZZZ0Z96 2ZZ0Z9b [小文字bがあるので連番ができません]** ZZZ0ZCC ZZZ0Z9b

## 11.3. バーコードの連番

 バーコードを連番にするには、すでに説明したコマンドの他にバーコード連番インクリ メント・デクリメント設定 (Bar Code Increment / Decrement:BCID) とバーコードフ ィールド連番長さ保存 (Bar Save Address Length:BSAL)の2つのコマンドを使用し ます。BCID は各ラベルの増分または減分の量を定義し、BSAL は連番によって変更す る文字数を指定します。

11.3.1. 連番インクリメント・デクリメント設定(Bar Code Increment/Decrement : BCID) BCID コマンドは、バーコードの連番によって値が変わるときに、減少または増加させ る値を定義します。正の数は増加を指示し、負の数は減少を指示します。 このコマンドの構文は次の通りです。

#### BCID;A;

A=-32,768 から+32,767 の間の整数

 BCID コマンドが発行されない場合、既定値は 1 なのでバーコードの値が 1 ずつ増えま す。例えば、0 から 1 へ、そして 2 になります。次に、BCID コマンドの増分機能と減 分機能を示します。

 BCID:10;#バーコードを印刷するごとに 10 ずつインクリメントとする#; BCID:-10;#バーコードを印刷するごとに 10 ずつデクリメントとする#;

## 11.3.2. バーコードフィールド連番長さ保存(Bar Save Address Length : BSAL)

BSAL コマンドは、バーコードの連番にする値の直後に置きます。BSAL コマンドはバ ーコード・データのすべてのデータの中で連番にする数字の桁数を指示します。このコ マンドには初期値がないので、連番を実行するためには必ず定義しなければなりません。 このコマンドの構文は次の通りです。

#### BSAL;A;

A=0 から 255 までの整数

 BSAL コマンドに続けて、連番フィールドの最後の桁の位置から数えた数で、連番にす る文字や数字の数を指定します。 BSAL は連番にする数の直後に置かなければなりません。

次に BSAL のいくつかの応用を示します。

#### BDEF;1;BCSH;50;BCST;"\*123456789";BSAL;4;"\*";BSTP;

この例では、Code39 バーコードの後ろから 4 つの数字 (6789) が連番に使われていま す。BSAL はストップキャラクタ(\*)の前に置かれていることに注意してください。 BSAL をストップキャラクタの後ろに置くと、ストップキャラクタは特殊文字なので連 番が停止します。

#### BDEF;10;UMAG;0;BCST;"01234567890";BSAL;5;BSTP;

2番目の例では、UPC-A バーコードで終わりの5桁の数字(67890)が連番に使われま す。最初の6桁分の数字(012345)は変化しません。

#### BDEF;3;BCSH;50;BCPI;1;BCST;"A123456";BSAL;6;"@C";BSTP;

3番目の例では、CodaBar のバーコードで、6つのデータ文字 (123456)を連番に使っ ています。スタートキャラクタ(A)とチェックキャラクタ(@)とストップキャラク タ (C) は連番になりません。

#### BDEF;1;BCSH;75;NUM;BCST;"\*0123";BSAL;3;ALPH;"ABC";BSAL;3;"\*";BSTP;

最後の例では、Code39 のバーコードで、連番を2つの方法で使っています。整数の123 は番号順に連番にし、文字の ABC はアルファベット順に連番にします。

# 11.3.3. バーコードフィールド連番長さ及び連番桁位置指定(Barcode Variable field Length and Position : BVLP)

 BVLP コマンドは、フィールド内のインクリメント又はデクリメントされる文字の桁数、 及び文字列の桁位置を指示するために使用します。コマンドはバーコードフィールドと 共に使います。このコマンドはインクリメント(デクリメント)するフィールドの最後 の数の直後に指定します。

#### BVLP;A;B;

A=連番長さ 0 から 255 までの整数で指定

B=連番桁位置 1 から 255 までの整数で指定

 BVLP コマンドに続く数B でフィールドの最後の文字から数えて何桁目からを連番にす るのかを示します(フィールドの最後の文字が 1 桁目)コマンドに続く数 A では B で指 定された桁位置の文字から数えた連番にする文字や数字の桁数を示します。 連番長さは(フィールドの総桁数– (連番桁位置––1))を超えることはできません。 又、連番桁位置はフィールドの総桁数を超えることはできません。

## 11.4. テキストの連番

 テキストとバーコードの可読文字は、テキストが整数あるいは大文字であるかぎり連番 になります。テキストの連番では、すでに説明したコマンド(MRK、TRM、BCLC、 DWBX)に加え、テキストフィールド連番インクリメント・デクリメント設定(Increment /Decrement Field:IDF)とテキストフィールド連番長さ保存(Save Address Length:SAL)を使います。

ここではIDFとSALコマンドについて詳しく説明し、テキストの連番の例を示します。

# 11.4.1. テキストフィールド連番インクリメント・デクリメント設定(Increment/Decrement Field : IDF)

 IDF コマンドは、BCID コマンドがバーコードに作用するのと同様にテキストに対して 作用し、テキストが増分される量を定義します。IDF の構文は次の通りです。

#### IDF;A;

A=-32,768 から+32,767 の間の整数

 正の数は増加を指示し、負の数は減少を指示します。次の例では、テキストを増加した り減少させるための IDF の使い方を示しています。

 IDF:100;#ラベルを印刷するごとにテキストを 100 ずつインクリメントとする#; IDF:-50;#ラベルを印刷するごとにテキストを 50 ずつデクリメントとする#;

### 11.4.2. テキストフィールド連番長さ保存(Save Address Length : SAL)

 SAL コマンドは、フィールド内のインクリメントまたはデクリメントされる文字の桁数 を指示するために使用します。BSAL がバーコードと共に使われたように、SAL はテキ スト・フィールドと共に使います。どちらのコマンドも、インクリメント(デクリメン ト)するフィールドの最後の数の直後に指定します。

SAL の構文は次の通りです。

SAL;A;

A=0 から 255 までの整数

 SAL コマンドに続く数で、フィールドの最後の文字から数えた連番にする文字や数字の 数を示します。連番にする数字の総数は、フィールドの合計文字数を超えることはでき ません。例えば、234789 という内容のフィールドを連番にする場合、指定できる数字 の最大数は 6 です。

次に、SAL の使い方の例を示します。

 $\sim$   $\degree$  "Example1";3;0;400;50; SPB;BCLC;1;IDF;-1; MRK;"12345";SAL;1;

この例では、数字フィールド12345 の一番最後の数字(5)がデクリメントされます。

# 11.4.3. テキストフィールド連番長さ及び連番桁位置指定(Variable field Length and Position : VLP)

 VLP コマンドは、フィールド内のインクリメント又は、デクリメントされる文字の桁数 及び文字列の桁位置を指示するために使用します。このコマンドはテキストフィールド と共に使います。 このコマンドはインクリメント(デクリメント)するフィールドの最後の数の直後に指 定します。

VLP の構文は次の通りです。

VLP;A;B;

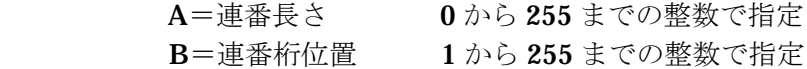

 VLP コマンドに続く数 B でフィールドの最後の文字から数えて何桁目からを指定され た桁位置の文字から数えた連番にする文字や数字の桁数を示します。 連番長さは(フィールドの総桁数―(連番桁位置―1))を超えることはできません。 又、連番桁位置はフィールドの総桁数を超えることはできません。

次に VLP の使い方を示します。

# $\sim$   $\degree$  "Example1";3;0;400;50; SPB;IDF;1; MRK;"1234567890";VLP;3;5;

この例では数字フィールドの1234567890の一番最後から5番目の数字6から3桁(456) をインクリメントします。

## 11.4.4. 指定文字削除連番機能(スキップ機能)(EXCePt : EXCP)

EXCP コマンドにより連番中、特定の文字のみ印字しないようにする(特定文字スキッ プ機能)ことができます。

#### EXCP;CCC;

CCC=削除したい文字を昇順に並べる

 C で設定できる文字は 0~9、A~Z の文字です。 数字連番(NUM)、英字連番(ALPH)、英数字連番(BOTH)と組み合わせる事により、 連番中、特定の文字を削除します。 削除文字として 0~9、A~Z 以外の文字がある場合、削除文字が昇順に並んでいない場 合は、コマンドエラーとなります。

- ・1 フォーマット内で複数の削除文字の、違う設定はできません。 複数個の EXCP コマンドが入力された場合は、最後の EXCP コマンドでの指定が有 効になります。
- ・ 数字連番(NUM)、英字連番(ALPH)、英数字連番(BOTH)以外の組み合わせは できません。また、一つのフォーマット内で、これらの連番の混在はできません。
- 例)
- (A) 数字連番(NUM)を選んだ場合 NUM コマンドは、数字データ (0~9) を連番にします。 EXCP コマンドで設定された数字データを飛ばしてインクリメント・デクリメン トを行います。 また、EXCP コマンドで削除文字に数字データ以外が設定されていてもそのデー タは無視されます。

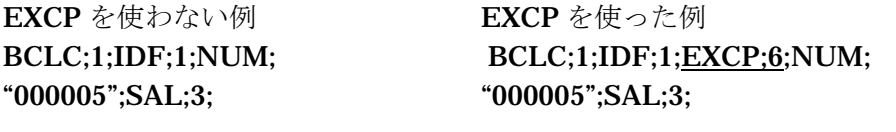

結果(ラベル 3 枚印刷) 000005 0000005 6は削除文字であるから 000006 000007 ← 左のようにインクリメントされま 000007 0000008  $\ddot{\tau}$ 

(B) 英字連番(ALPH)を選んだ場合 ALPH コマンドは、大文字の A~Z までを連番にします。 EXCP コマンドで設定された英字データを飛ばしてインクリメント・デクリメン トを行います。 また、EXCP コマンドで削除文字に英字データ以外が設定されていてもそのデー タは無視されます。

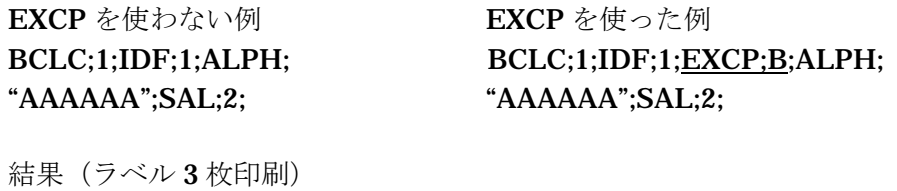

AAAAAA AAAAAA Bは削除文字であるから AAAAAB AAAAAC← 左のようにインクリメントされま **AAAAAAC** AAAAAAD す。

(C) 英数字連番(BOTH)を選んだ場合 BOTH コマンドは、数字の0~9と大文字のA~Zまでの両方を連番にします。 EXCP コマンドで設定された英数字データを飛ばしてインクリメント・デクリメ ントを行います。

BOTH ではデータは以下の順番に文字が変わります。

EXCP コマンドでIとOが設定された場合 (IDF が 1)

0123456789ABCDEFGHJKLMNPQRSTUVWXYZ0123

のように I と O が抜けます。

EXCP を使わない例 (IDF が 3) EXCP を使った例 (IDF が 3) BCLC;1;IDF;3;BOTH; BCLC;1;IDF;3;EXCP;IO;BOTH; "77777C";SAL;1; "77777C";SAL;1;

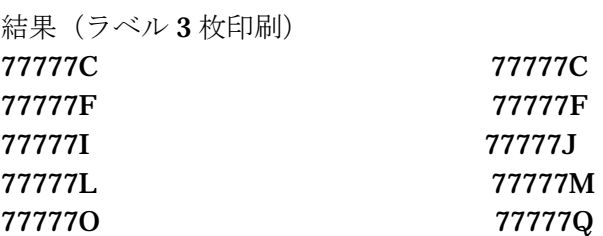

89ABCDEFGHJKLMNPQRSTU...\* ① ② ③ ④ ⑤

削除文字については、増減の文字データとしてカウントしません。 つまり、上図にあるように始めから指定文字を削除した状態での増減用文字順番 として動作します。NUM、ALPH も同様です。

# 12.プリンタ制御

# 12.1. 機能設定コマンド

コンピュータからコマンドを送信し、機能設定値の変更ができます(このコマンドを 機能設定コマンドと呼びます)。

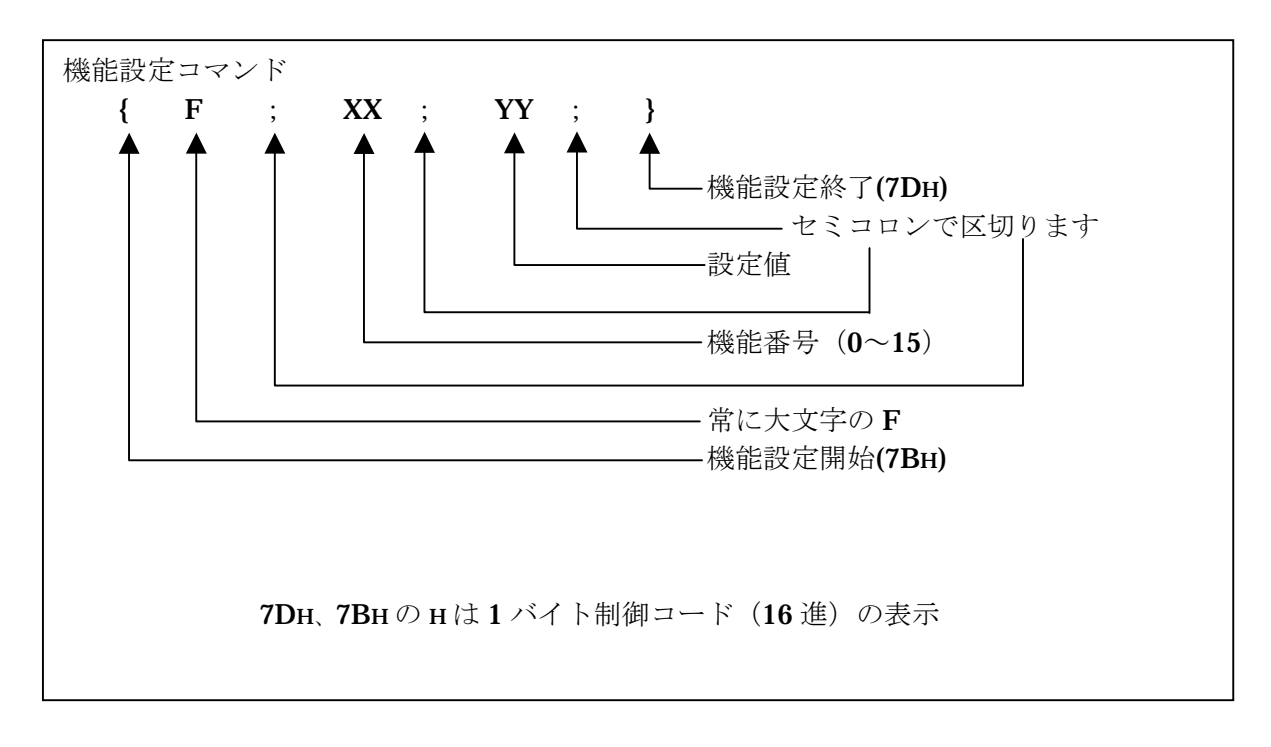

# 注

- ・ 機能番号と設定値はプリンタの機能設定表を参照下さい。
- ・ 機能設定コマンドは RCL コマンドヘッダの前に置いてください。
- ・ 機能設定コマンド内にコメントの記述はできません

## 12.2. フォームの長さ (ラベルピッチ)

へッダ (2.6 参照) 内にはプリント・バッファの長さを指定しなければなりません。ま た、ラベル自体の物理的長さをラベル長設定(Use Top Of Form:UTOF)コマンドによ って指定しなければなりません。ここでは、このコマンドについて説明します。

## 12.2.1. 使用方法

 コマンド・ヘッダ内の印字領域の長さが、フォームの長さと同じである場合には、UTOF コマンドを省略しても構いません。それらが異なる場合には、プリンタにフォームの長 さとラベル上のイメージの正しい位置を指示するために、UTOF コマンドが必要になり ます。

## 12.2.2. ラベル長設定(Use Top Of Form : UTOF)

 UTOF コマンドは、ラベルにラベル間のスペースを加えた物理的な長さ、つまり 1 つの ラベルの先端から次のラベルの先端まで(ラベルピッチ)を設定します。この構文は次 の通りになります。

UTOF;1968;

 UTOF は、SPB コマンドの直後に指定しなければなりません。次の例では、長さ 47.1mm のラベル上に Code39 バーコードを印刷します。この長さのうち、印刷するために実際 に使われるのはヘッダ部印字領域の長さ 180 ピクセル (45.72mm) 分です。

 $\sim$   $\degree$  "IL10-3";1;0;180;0; SPB;UTOF;1855;VBR;50;HBR;50; BDEF;1;BCSH;50;BNEW;3;BWEW;8; BCST;"\*100100\*";BSTP;EOL; VPR;20;HPR;110;DHR;\$8002;DCH;15;DCW;30;ICS;2; "\*100100\*"; TRM;¥

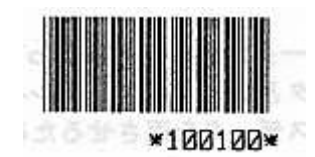

## 12.3. 上下反転印刷

## 12.3.1. 使用方法

 プリンタは、印刷イメージの下側から上側に向かって印刷しますので、オペレータは正 しい方向でラベルを見ることができます。しかし、上側から逆さまに印刷を始めたい場 合があります。FLIP コマンドは、プリンタ内においてイメージを 180 度逆転させます。

## 12.3.2. フリップ(FLIP)

 FLIP コマンドは、印刷前に印刷イメージを 180 度回転させるようにプリンタに命令を 与えます。このコマンドの構文は次の通りです。

#### FLIP;XX;

 $XX = \frac{1}{7}$ ベルの幅。水平ピクセル (0.127mm)単位。 この引き数に拘らず常にすべてが上下反転されます。

## 12.3.3. 位置

 FLIP は、ラベルを上下逆さにして前方に紙送りしながら印刷する効果があります。最 初にラベルの上端が印刷され、ラベルの底部は最後に印刷されます。またラベルの右側 が左側に、左は右に印刷されます。ラベル上のオブジェクト(印刷されるバーコードや 文字など)の相対的な位置は変化しません。

FLIP コマンドを使った印刷例を次に示します。

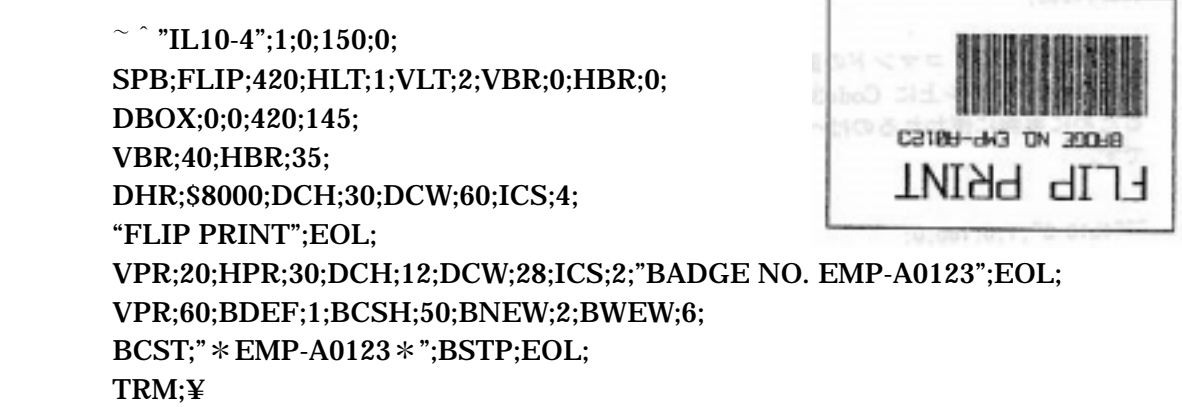

## 12.4. 遠隔操作

 プリンタはホスト・コンピュータからの命令によって、プリンタの初期化と一時停止/ 一時停止の解除や、プリンタとホストがシリアルインターフェースで接続されている場 合、プリンタからステータスデータを返させるためにステータス要求コマンドを使うこ とができます。

 遠隔操作のコマンドは、これまでに説明したコマンドと異なって、プリンタが受け取る のと同時に実行されます。一方、通常のコマンドは、受信バッファに蓄えられ、入って きた順に処理されます。もう 1 つの違いは、通常のコマンドは英数文字記号列であり、 遠隔操作コマンドは 1 バイト制御文字です。ここでは遠隔操作コマンド群とその使い方 について説明します。

注

これらのコマンドは、受信バッファが一杯の場合には、受信されません。

## 12.4.1. プリンタの初期化(CAN:18H)

プリンタ初期化 (CAN:18H) は、すべてのコマンドのパラメータを既定値に戻し、コマ ンド・エラーのようなエラー状態をリセットするのに使います。プリンタが CAN コマ ンドを受信すると、すべてのプリンタ制御パラメータがクリアされ、システムを電源が 入れられた後と同じ状態になります。

#### 12.4.2. 一時停止オン(DC2:12H)

プリンタが印刷可能(レディー)状態の時に DC2 コマンドを受け取ると、一時停止状 態になります。これはプリンタの前面パネル上の一時停止スイッチを押すことと同じで す。印刷可能(レディー)状態に戻すには、一時停止スイッチを押すか、あるいは一時 停止オフ・コマンドを送信します。

#### 12.4.3. 一時停止オフ(DC4:14H)

プリンタが一時停止状態の時に DC4 コマンドを受け取ると、印刷可能(レディー)状 態に復帰します。これはプリンタ前面パネル上の一時停止スイッチを押すことと同じで す。一時停止がプリンタ・エラーによって引き起こされた場合には、DC4 コマンドは無 視されますので注意してください。

#### 12.4.4. ステータス要求(ENQ:05H)

プリンタとホストが、シリアル・インターフェースで接続されていて ENQ を受信した ら、その時点におけるプリンタのステータスをホストに送ります。シリアル・インター フェースは、二重通信(ホストからプリンタへ、プリンタからホストへ)をサポートし ますが、これに対し、セントロニクス・パラレル・インターフェースは、ホストからプ リンタへのみ通信できます。したがって、セントロニクス·インターフェースでは、ENO コマンドは無視されます。応答ステータスは、24 章のステータス一覧表をご覧下さい。

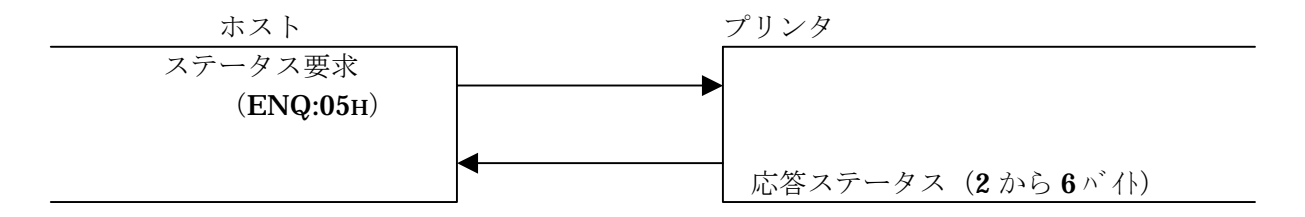

#### 12.4.5. ステータス要求(STX:02H)

 プリンタとホストが、シリアル・インターフェースで接続されていて STX を受信したら、 その時点におけるプリンタのステータスをホストに送ります。 応答ステータスは、24 章のステータス一覧表をご覧下さい。

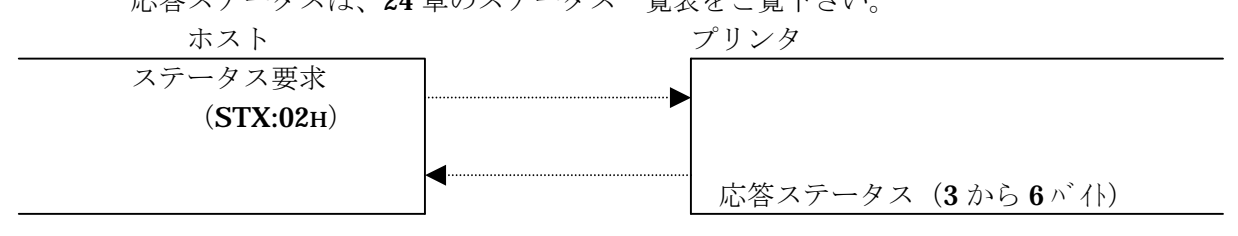

## 12.4.6. プリンタ情報要求コマンド (INFOmation: INFO)

このコマンドは、プリンタの機能設定値、ROM バージョン等を問い合わせる為に使用 します。

 ホストから INFO コマンドが送られるとプリンタは、下図のように DIP SW の状態、機 能設定値、ROM バージョン、ヘッド抵抗値、オドメータ値、フィード距離値、カット 回数を送信します。

INFO コマンドのフォーマットとその応答は次の通りです。

INFO△S<CR>
注:△はスペースです。

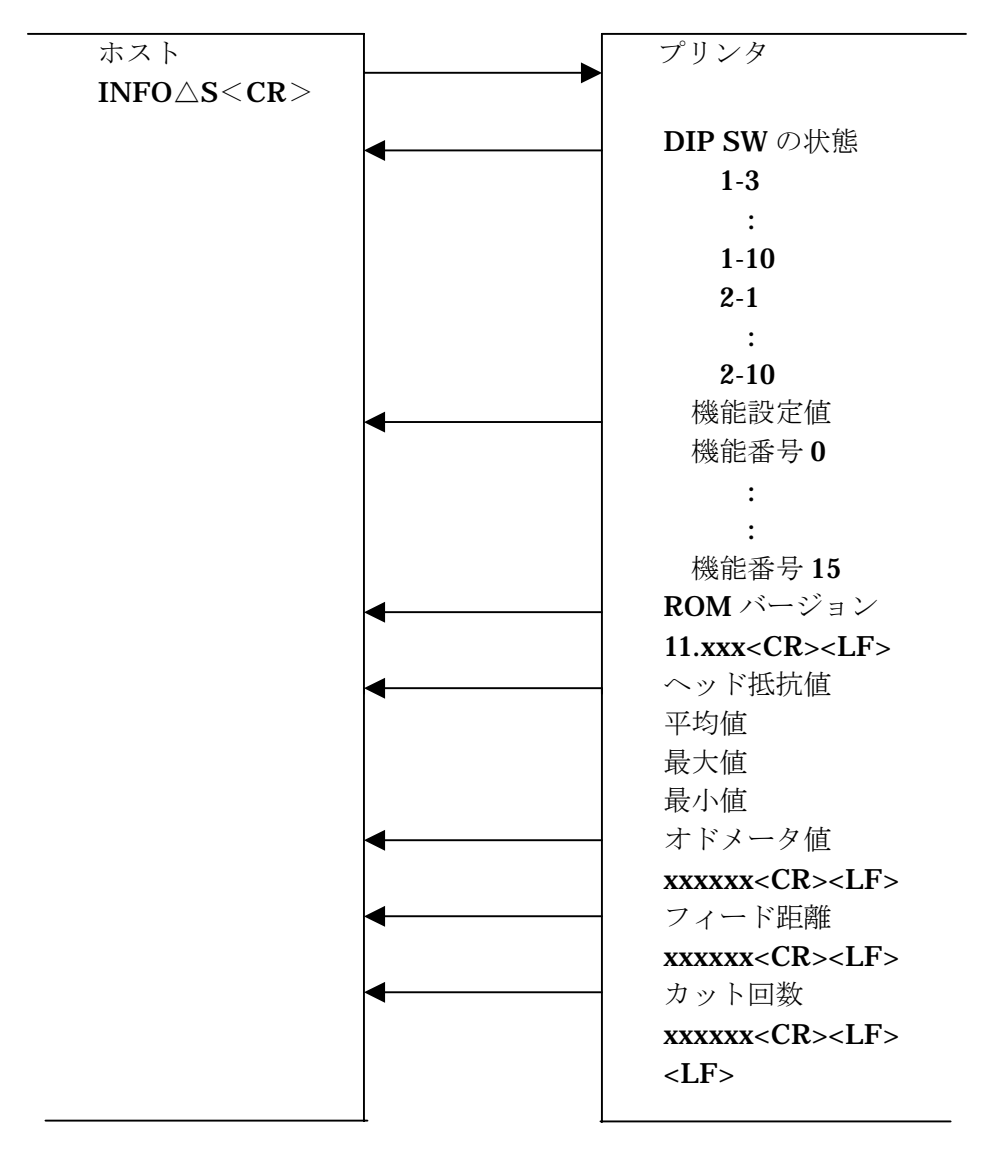

各情報は、CR (ODH)、LF (OAH)で分離され、一番最後の情報のカット回数の後には、 CR1 つと LF2 つが送られます。

各情報の内容は、以下の形式で送信されます。

DIP SW 情報

ON の場合: ON△△<CR><LF> OFF の場合: OFF△<CR><LF>

機能設定値

0~9の場合: 03<CR><LF> 10 以上の場合: 13<CR><LF> マけスの場合:-10<CR><LF>

ROM バージョン

 $11.xxx < CR$  $><$  LF $>$ xxx が ROM のバージョンになります。

 $\sim$ ッド抵抗値 (ohm)

 $xxx$ < $CR$ > < $LF$ >

カット回数(回)

#### $xxx \leq CR$  $>$  $\leq$  LF $>$

#### 12.4.7. フィード距離リセットコマンド (ReSET command : RSET)

 このコマンドは、プリンタのバックアップメモリに格納されているフィード距離をリセ ット(フィード距離を0クリア)するために使用するコマンドです。ホストからRSET コマンドが送られるとプリンタは、フィード距離のクリアを実行しクリアが終了すると メッセージを返します。

RSET コマンドとその応答は下図のようになります。

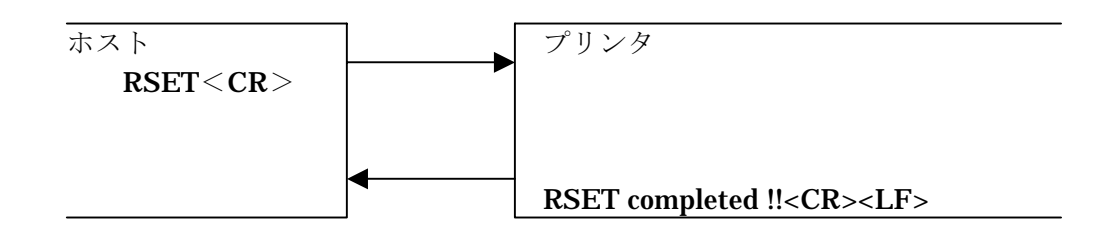

# 13. ロゴ LOGO

線や枠コマンドで生成できない特殊なオブジェクトやイメージは、LOGO コマンドで作 成できます。この章では、LOGO コマンドについて説明し、RCL で作成されたロゴの 例を示します。

## 13.1.  $\Box \Box$  (LOGO)

#### LOGO;B;R;DATA;…;DATA;

 B=1 列のデータの中のバイト数。 R=データの列の数。 DATA=10 進数あるいは 16 進数で表したデータ (バイト単位)

LOGO コマンドのデータバイト数は、B×Rに等しくなければなりません。 例えば、次のようなコマンドを考えてみます。

## LOGO;15;10;

 15 バイト×10 列でデータは合計 150 バイトです。したがって、LOGO コマンドのデー タ部分は、150 バイトの情報がなければなりません。

 データは、通常、バイトごとに 10 進数で指定しますが、各データ・バイトの前にドル 記号(\$)をおいて16進数で指定しても構いません。また、1つのロゴのデータに10 進数のデータと 16 進数のデータを混合することも可能です。

#### 注

ビットマップ・データは、論理的ピクセルではなく、物理的ピクセルで印字されます。 物理的ピクセルの大きさは、ヘッド密度に依存します。

#### 注

1 列のデータの中のバイト数は、印綬幅を超える値を使用しないで下さい。 LOGO コマンド使用時フォーマットプログラムの容量が大きくなるような場合は、 BRK コマンドを使用してください。(3.1.4 参照)

## 13.2. ロゴの展開方法

 RCL Ver.4.00 より以前のモデルでは、ロゴデータのように大量にデータをプリンタに送 信する場合、プリンタ内部の、制御用バッファのサイズの関係から BRK;RSPB を使い いくつかのフォーマットデータに分割して、データを送信する必要がありましたが、 RCL Ver.4.00 以降では、ロゴのデータは、制御用バッファにデータを格納してからの 描画ではなく直接イメージバッファに描画するように変更されています。これにより、 従来はいくつかのフォーマットファイルに分割して入力していたデータも、BRK;RSPB を使用して分割することなく、1 つのフォーマットとして入力が可能に

なっています。この機能に関しては、設定コマンドは存在しません。 (プリンタ内部の処理が変更されただけです)

 ロゴは他のオブジェクトと同様に絶対位置移動と相対位置移動コマンドでラベル上の位 置を決定します。プリンタは通常バイトの左端でロゴを描き始めることを忘れてはなり ません。ロゴを印刷する前に、カーソルが 1 バイトのデータの中間にある場合、プリン タはそのバイトの左隅からロゴを描き始めます。線や枠と同じように、ロゴはカーソル の位置を変更しません。

## 13.3. データを指定したロゴコマンド

13.3.1. ロゴデータフォーマット指定つきコマンド(LOGo Data format : LOGD)

 ロゴコマンドとして描画データ部の表記方法を選択して送信できるコマンドです。 新たなフォーマットを選択することにより、従来のロゴデータの約 1/2 で入力が可能に なります。

このコマンドの構文は、以下のようになります。

#### LOGD;F;C;R;Data…Data;

F=ロゴデータのフォーマットを設定する。

- 0:10 進、16 進識別タイプ(従来のデータ形式)
- 1:16 進キャラクタタイプ(データ短縮形式)
	- (短縮形式データは、1 バイトのバイナリーデータを 2 バイトの文字 変数で表します。)
- 例:バイナリ 1110 0011 (E3hex)は、"E3"で表す。

C=1 行のバイト数

R=ロゴのライン数

Data=10 進数あるいは 16 進数で表したデータ (バイト単位)

 ロゴコマンドのデータのバイト数は、C×R に等しくなければなりません。 フォーマット:0 の場合

 通常は、1 バイトデータを 10 進数で表現します。1 バイト後のデータは;(セミコロン) で区切られます。またデータの前に\$を付けることにより 16 進数で表現することがで きます。また、ロゴのデータ内で 2 つの表現を混在することも可能です。

フォーマット:1 の場合

 データの表現は、全て 16 進数表記になり、1 バイトごとの区切りの;、16 進を意味す る\$は必要ありません。しかしデータの最後に終了の;をつけて下さい。

#### 注

ロゴデータフォーマットの 1:16 進数キャラクタタイプで作成されたデータを拡張 メモリのロゴの登録フォーマットとしてそのまま使用できません。拡張メモリへ登録 する場合は、LOGO コマンドによりデータを作成してください。

13.4. ロゴの例

2 つの特殊文字、登録商標記号と著作権記号を印刷する LOGO の使用例を示します。

 $\sim$   $\degree$  "REGISTER";1;0;150;0; SPB; VBR;5;HBR;120; LOGO;4;19; 0;\$0F;\$F8;0; 0;\$70;\$07;0; 1;\$C0;1;\$C0; 7;0;0;\$70; \$0E;\$0F;\$F0;\$38; \$1C;\$0F;\$F8;\$1C; \$38;\$0C;\$18;\$0E; \$30;\$0C;\$18;6; \$70;\$0C;\$38;7; \$70;\$0F;\$F0;7; \$70;\$0F;\$F0;7; \$30;\$0C;\$38;6; \$38;\$0C;\$18;\$0E; \$1C;\$0C;\$18;\$1C; \$0E;\$0C;\$18;\$38; \$7;0;0;\$70; 1;\$C0;1;\$C0; 0;\$70;\$07;0; 0;\$0F;\$F8;0; BRK;¥

 $\sim$   $\degree$  "COPYRIGHT";1;0;50;0; RSPB; VBR;5;HBR;200; LOGO;4;20; 1;\$FF;\$FF;\$C0; 3;\$FF;\$FF;\$E0; 7;0;0;\$70; \$0E;0;0;\$38; \$1C;\$0F;\$F8;\$1C;

 \$1C;\$1F;\$FC;\$1C; \$1C;\$38;\$0E;\$1C; \$1C;\$70;\$07;\$1C; \$1C;\$70;0;\$1C; \$1C;\$70;0;\$1C; \$1C;\$70;0;\$1C; \$1C;\$70;0;\$1C; \$1C;\$70;7;\$1C; \$1C;\$38;\$0E;\$1C; \$1C;\$1F;\$FC;\$1C; \$1C;\$0F;\$F8;\$1C; \$0E;0;0;\$38; 7;0;0;\$70; 3;\$FF;\$FF;\$E0; 1;\$FF;\$FF;\$C0; TRM;¥

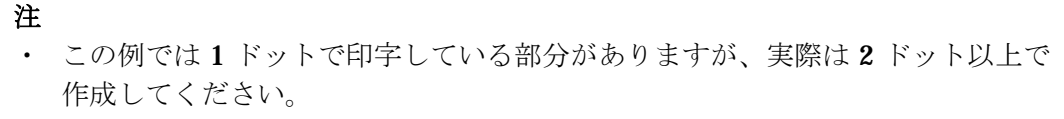

・ 黒の部分が大きい場合、印字品質が低下する場合があります。

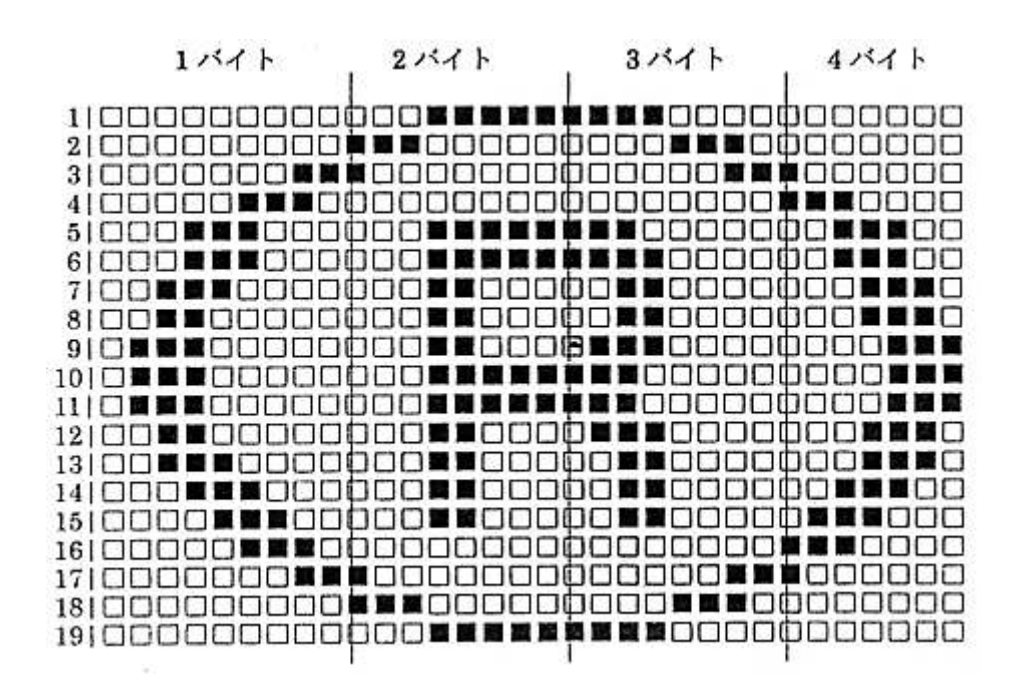

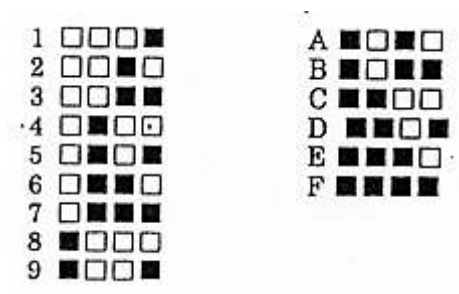

"LOGO";5;0;39;170;SPB;UTOF;0512;

 HBR;160;VBR; 20;  $L000$  12 $87$ ; \$00;\$00;\$00;\$00;\$00;\$1f;\$c0;\$00;\$00;\$00;\$00;\$00; \$00;\$00;\$00;\$00;\$03;\$ff;\$c0;\$00;\$00;\$00;\$00;\$00; \$00;\$00;\$00;\$00;\$1f;\$ff;\$c0;\$00;\$00;\$00;\$00;\$00; \$00;\$00;\$00;\$00;\$7f;\$ff;\$c0;\$00;\$00;\$00;\$00;\$00; \$00;\$00;\$00;\$03;\$ff;\$ff;\$c0;\$00;\$18;\$00;\$00;\$00; \$00;\$00;\$00;\$0f;\$ff;\$e0;\$00;\$00;\$1e;\$00;\$00;\$00; \$00;\$00;\$00;\$1f;\$fe;\$00;\$00;\$00;\$1f;\$00;\$00;\$00; \$00;\$00;\$00;\$7f;\$f0;\$00;\$00;\$00;\$1f;\$c0;\$00;\$00; \$00; \$00; \$00; \$ff; \$80; \$00; \$00; \$00; \$1f; \$e0; \$00; \$00; \$00;\$00;\$01;\$fe;\$00;\$00;\$00;\$00;\$1f;\$f0;\$00;\$00; \$00, \$00, \$07; \$fc; \$00, \$00, \$00, \$00, \$1f; \$fc; \$00, \$00; \$00;\$00;\$0f;\$f0;\$00;\$00;\$00;\$00;\$1f;\$fe;\$00;\$00; \$00;\$00;\$1f;\$e0;\$00;\$00;\$c0;\$00;\$1f;\$ff;\$00;\$00; \$00;\$00;\$3f;\$80;\$00;\$00;\$c0;\$00;\$1f;\$3f;\$80;\$00; \$00;\$00;\$7f;\$00;\$00;\$00;\$00;\$00;\$1f;\$1f;\$c0;\$00; \$00;\$00;\$fe;\$00;\$00;\$00;\$00;\$00;\$1f;\$0f;\$e0;\$00; \$00;\$00;\$fc;\$00;\$00;\$00;\$00;\$00;\$1f;\$07;\$e0;\$00; \$00;\$01;\$f8;\$00;\$00;\$00;\$00;\$00;\$1f;\$03;\$f0;\$00; \$00;\$03;\$f0;\$00;\$00;\$00;\$00;\$00;\$1f;\$01;\$f8;\$00; \$00;\$07;\$e0;\$00;\$00;\$00;\$00;\$00;\$1f;\$00;\$fc;\$00; \$00;\$07;\$e0;\$00;\$00;\$00;\$00;\$00;\$1f;\$00;\$fc;\$00; \$00;\$0f;\$c0;\$00;\$00;\$00;\$00;\$00;\$1f;\$00;\$7e;\$00; \$00;\$1f;\$80;\$00;\$00;\$01;\$e0;\$00;\$1f;\$00;\$3f;\$00; \$00;\$1f;\$80;\$00;\$00;\$01;\$e0;\$00;\$1f;\$00;\$3f;\$00; \$00;\$3f;\$00;\$00;\$00;\$01;\$e0;\$00;\$1f;\$00;\$1f;\$80; \$00;\$3e;\$00;\$00;\$00;\$01;\$e0;\$00;\$1f;\$00;\$0f;\$80; \$00;\$3e;\$00;\$00;\$00;\$01;\$f0;\$00;\$3f;\$00;\$0f;\$80; \$00;\$7c;\$00;\$00;\$00;\$01;\$f0;\$00;\$3e;\$00;\$07;\$c0; \$00;\$7c;\$00;\$00;\$00;\$01;\$f8;\$00;\$7e;\$00;\$07;\$c0; \$00;\$fc;\$00;\$00;\$00;\$01;\$fc;\$00;\$fc;\$00;\$07;\$e0; \$00;\$f8;\$00;\$00;\$00;\$01;\$ff;\$03;\$f8;\$00;\$03;\$e0; \$00;\$f8;\$00;\$00;\$00;\$01;\$ff;\$ff;\$f0;\$00;\$03;\$e0; \$01;\$f8;\$00;\$00;\$00;\$01;\$ff;\$ff;\$e0;\$00;\$03;\$f0; \$01;\$f0;\$00;\$00;\$00;\$01;\$ef;\$ff;\$c0;\$00;\$01;\$f0;  \$01;\$f0;\$00;\$00;\$00;\$01;\$e3;\$ff;\$00;\$00;\$01;\$f0; \$01;\$f0;\$00;\$00;\$00;\$01;\$e0;\$00;\$00;\$00;\$01;\$f0; \$01;\$f0;\$00;\$00;\$00;\$01;\$e0;\$00;\$00;\$00;\$01;\$f0; \$03;\$e0;\$00;\$00;\$00;\$01;\$e0;\$00;\$00;\$00;\$00;\$f8; \$03;\$e0;\$00;\$00;\$00;\$01;\$e0;\$00;\$00;\$00;\$00;\$f8; \$03;\$e0;\$00;\$00;\$00;\$01;\$e0;\$00;\$00;\$00;\$00;\$f8; \$03;\$e0;\$00;\$00;\$00;\$01;\$e0;\$00;\$00;\$00;\$00;\$f8; \$03; \$e0; \$00; \$00; \$0f; \$f1; \$e0; \$00; \$00; \$00; \$f8; \$03; \$00; \$f8; \$03;\$e0;\$00;\$00;\$3f;\$fd;\$e0;\$00;\$00;\$00;\$00;\$f8; \$03;\$e0;\$00;\$00;\$7f;\$ff;\$e0;\$00;\$00;\$00;\$00;\$f8; \$03;\$e0;\$00;\$00;\$ff;\$ff;\$e0;\$00;\$00;\$00;\$00;\$f8; \$03;\$e0;\$00;\$01;\$fc;\$3f;\$e0;\$00;\$00;\$00;\$00;\$f8; \$03; \$e0; \$00; \$01; \$f0; \$0f; \$e0; \$00; \$00; \$00; \$18; \$00; \$18; \$03;\$e0;\$00;\$03;\$e0;\$07;\$e0;\$00;\$00;\$00;\$00;\$f8; \$03;\$e0;\$00;\$03;\$c0;\$03;\$e0;\$00;\$00;\$00;\$00;\$f8; \$03; \$e0; \$00; \$07; \$c0; \$03; \$e0; \$00; \$00; \$00; \$18; \$18; \$01;\$f0;\$00;\$07;\$80;\$01;\$e0;\$00;\$00;\$00;\$01;\$f0; \$01;\$f0;\$00;\$07;\$80;\$01;\$e0;\$00;\$00;\$00;\$01;\$f0; \$01;\$f0;\$00;\$07;\$c0;\$01;\$e0;\$00;\$00;\$00;\$01;\$f0; \$01;\$f0;\$00;\$07;\$c0;\$01;\$e0;\$00;\$00;\$00;\$01;\$f0; \$01;\$f8;\$00;\$03;\$e0;\$01;\$e0;\$00;\$00;\$00;\$03;\$f0; \$00;\$f8;\$00;\$03;\$e0;\$01;\$e0;\$00;\$00;\$00;\$03;\$e0; \$00;\$f8;\$00;\$01;\$f0;\$01;\$e0;\$00;\$00;\$00;\$03;\$e0; \$00;\$fc;\$00;\$01;\$f8;\$00;\$00;\$00;\$00;\$00;\$07;\$e0; \$00;\$7c;\$00;\$00;\$fc;\$00;\$00;\$00;\$00;\$00;\$07;\$c0; \$00;\$7c;\$00;\$00;\$7e;\$00;\$00;\$00;\$00;\$00;\$07;\$c0; \$00;\$3e;\$00;\$00;\$3f;\$00;\$00;\$00;\$00;\$00;\$0f;\$80; \$00;\$3e;\$00;\$00;\$1f;\$80;\$00;\$00;\$00;\$00;\$0f;\$80; \$00;\$3f;\$00;\$00;\$0f;\$80;\$00;\$00;\$00;\$00;\$1f;\$80; \$00;\$1f;\$80;\$00;\$07;\$c0;\$00;\$00;\$00;\$00;\$3f;\$00; \$00;\$1f;\$80;\$00;\$07;\$c0;\$00;\$00;\$00;\$00;\$3f;\$00; \$00;\$0f;\$c0;\$00;\$03;\$e0;\$00;\$00;\$00;\$00;\$7e;\$00; \$00;\$07;\$e0;\$00;\$03;\$e0;\$00;\$00;\$00;\$00;\$fc;\$00; \$00;\$07;\$e0;\$00;\$01;\$e0;\$00;\$00;\$00;\$00;\$fc;\$00; \$00;\$03;\$f0;\$00;\$01;\$e0;\$00;\$00;\$00;\$01;\$f8;\$00; \$00;\$01;\$f8;\$00;\$01;\$e0;\$00;\$00;\$00;\$03;\$f0;\$00; \$00;\$00;\$fc;\$00;\$03;\$e0;\$00;\$00;\$00;\$07;\$e0;\$00; \$00;\$00;\$fe;\$00;\$03;\$c0;\$00;\$00;\$00;\$0f;\$e0;\$00;  \$00;\$00;\$7f;\$00;\$07;\$c0;\$00;\$00;\$00;\$1f;\$c0;\$00; \$00;\$00;\$3f;\$80;\$0f;\$c0;\$00;\$00;\$00;\$3f;\$80;\$00; \$00;\$00;\$1f;\$c0;\$3f;\$80;\$00;\$00;\$00;\$ff;\$00;\$00; \$00;\$00;\$0f;\$f0;\$ff;\$80;\$00;\$00;\$01;\$fe;\$00;\$00; \$00;\$00;\$07;\$ff;\$ff;\$00;\$00;\$00;\$07;\$fc;\$00;\$00; \$00;\$00;\$03;\$ff;\$fe;\$00;\$00;\$00;\$0f;\$f0;\$00;\$00; \$00;\$00;\$01;\$ff;\$fc;\$00;\$00;\$00;\$3f;\$e0;\$00;\$00; \$00;\$00;\$00;\$7f;\$f0;\$00;\$00;\$01;\$ff;\$c0;\$00;\$00; \$00;\$00;\$00;\$1f;\$80;\$00;\$00;\$0f;\$ff;\$00;\$00;\$00; \$00;\$00;\$00;\$00;\$00;\$00;\$00;\$ff;\$fe;\$00;\$00;\$00; \$00;\$00;\$00;\$00;\$00;\$00;\$ff;\$ff;\$f8;\$00;\$00;\$00; \$00;\$00;\$00;\$00;\$00;\$00;\$ff;\$ff;\$c0;\$00;\$00;\$00; \$00;\$00;\$00;\$00;\$00;\$00;\$ff;\$ff;\$00;\$00;\$00;\$00; \$00;\$00;\$00;\$00;\$00;\$00;\$ff;\$f8;\$00;\$00;\$00;\$00; \$00;\$00;\$00;\$00;\$00;\$00;\$ff;\$00;\$00;\$00;\$00;\$00; TRM\

次に上記ロゴをデータ短縮形で設定した場合のコマンド例を以下に示します。

 $\mathcal{L}_{\mathcal{V}}$ 

 $"L000"$ ; 5; 0; 39; 170; SPB; UTOF; 0512; HBR; 160; VBR; 20;  $L000$  1:12 $87$ ; 00000000001fc000000000000000000003ffc00000000000 000000001fffc00000000000000000007fffc00000000000 00000003ffffc000180000000000000fffe000001e000000 00000001fe0000001f00000000000007ff00000001fc00000 0000000ff80000001fe0000000001fe00000001ff00000 000007fc000000001ffc000000000ff0000000001ffe0000 000001fe0000000001fff000000003f8000000001f3f8000 00007f00000000001f1fc0000000fe00000000f0fe000 0000fc00000000001f07e0000001f800000000001f03f000 0003f000000000001f01f8000007e000000000001f00fc00 0007e000000000001f00fc00000fc000000000001f007e00 001f80000001e0001f003f00001f80000001e0001f003f00 003f00000001e0001f001f80003e00000001e0001f000f80 003e00000001f0003f000f80007c00000001f0003e0007c0 007c000000001f8007e0007c000fc00000001fc00fc0007e0 00f800000000ff03f80003e000f80000000fffff00003e0 01f800000001fffe00003f001f000000000efffc00001f0 01f000000001e3ff000001f001f000000001e000000001f0

 01f000000001e000000001f003e000000001e000000000f8 03e00000001e00000000f803e0000001e0000000f8 03e000000001e000000000f803e000000ff1e000000000f8 03e000003ffde00000000f803e000007fffe00000000f8 03e00000ffffe000000000f803e00001fc3fe00000000f8 03e00001f00fe00000000f803e00003e007e0000000f8 03e00003c003e000000000f803e00007c003e000000000f8 01f000078001e0000001f001f00078001e0000001f0 01f00007c001e00000001f001f00007c001e00000001f0 01f80003e001e00000003f000f80003e001e00000003e0 00f80001f001e000000003e000fc0001f80000000007e0 007c0000fc00000000007c0007c00007e0000000007c0 003e00003f00000000000f80003e00001f80000000000f80 003f00000f8000000f80001f800007c000000003f00 001f800007c000000003f00000fc00003e000000007e00 0007e00003e00000000fc00007e00001e00000000fc00 0003f00001e00000001f800001f80001e00000003f000 0000fc0003e000000007e0000000fe0003c00000000fe000 00007f0007c00000001fc00000003f800fc00000003f8000 00001fc03f80000000ff00000000ff0ff8000000ffe0000 000007ffff00000007fc0000000003fffe0000000ff00000 0000001ffc0000003fe00000000000007ffc0000001ffc00000 0000001f8000000fff00000000000000000000fffe000000 000000000000fffff8000000000000000000ffffc0000000 000000000000ffff00000000000000000000fff800000000 000000000000ff0000000000; TRM\

# 14.拡張メモリ・オペレーション

 プリンタは、すでに説明した RCL を使って個々のラベルフォーマットを指定するコマ ンドモードに加えて、ラベル・データやロゴデータを前もって拡張メモリに書き込みで きるもう1つのモード(拡張メモリモード)があります。拡張メモリモードでは、フォ ーマット内のデータ・フィールドのデータを指定するだけで印刷することができます。 この章では、拡張メモリモードで操作するのに必要なコマンドについて説明します。

## 14.1. 拡張メモリへのフォーマット書き込み

拡張メモリへ書き込むラベルフォーマットは、RCL のコマンドで作成します。プリンタ は、ラベルフォーマットを直接拡張メモリへ書き込むことができます。プリンタでラベ ルフォーマットデータを拡張メモリへ書き込む手順は次の通りです。

- 1. 拡張メモリに保存されるラベルフォーマットデータは, RCL を使って作成します。 印刷時にデータが決定されるテキストとバーコード・フィールド(可変フィール ド)のあるラベルには、従来の"…"の代わりに FLD コマンドを使用します。
- 2. ダウンロード開始コマンド (FS:1CH) を送信します。 プリンタが FS コマンドを 受取った後、ダウンロード終了(EM:19H)コマンドを受け取るまで、全てのコ マンド列が拡張メモリに書き込まれます。
- 3. ステップ 1 で作成したコマンド列をホストから送信してください。1 枚の拡張メモリ の中に、複数のラベルフォーマットが保存できます。複数のラベルフォーマット をカードに書き込む場合には、(FS:1CH) (フォーマット) (EM:19H) を 1 つず つダウンロードしてください。書き込み中に拡張メモリ容量を越える場合には、 プリンタのエラーLED が点灯して拡張メモリのオーバーフローを示します。

#### 注

ダウンロード開始コマンド、終了コマンドは1バイトの制御コードで、開始が 1CH (16 進表示)、終了が 19H(16 進表示)を送信してください。

つまり、書き込みのためホストから送られるコマンド列は次のような構成になります。

```
(1CH)\sim \hat{m} "file1.RCL";...;TRM;¥
 (19H) 
(1CH)\sim \hat{ } "file2.RCL";...;TRM;¥
 (19H) 
(1CH)\sim \hat{ } "file3.RCL";...;TRM;¥
```
(19H)

注

- (FS:1CH) と (EM:19H) の間に必ず 1 フォーマットのみ挿入してください。
- · ファイル名の拡張子(RCL)は省略可能です。プリンタ内部で(RCL)をつけ
- たファイル名で拡張メモリに書き込まれます。
- ファイル名は8文字以内としてください。
- 14.1.1. フィールド (FieLD : FLD)

FLD コマンドは、変数データ・フィールドを指定するために使います。FLD コマンド のフォーマットは次の通りです。

FLD;(+/-offset)<user prompt;NN>=field name

offset :0 から 32.767 までの整数 user prompt :LOAD コマンドに応答して送信される文字列 NN :フィールド内の最大文字数を指定する 2 桁の数 field name :FLD コマンドで参照されるフィールド名

 オフセットは複数のラベルを横に並べて印刷するためのパラメータです。 下の番号を参照してください。

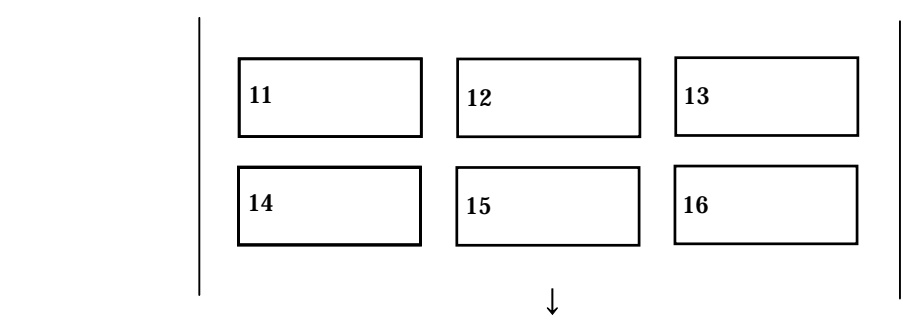

ラベルの移動方向

 横に 3 つのラベルを縦 2 列に、合計で 6 つの連番を含むラベルを印刷する場合、横に並 んだラベルは 1 組のものとしてフォーマットしなければなりません。この場合、横に並 んだ 3 つのラベルは、1 セットで取り扱われ、それぞれのラベルに対して+3 ずつイン クリメントするコマンドを連続して使わなければなりません。印刷する連番フィールド が変数データ・フィールドである場合、最初に印刷される 3 つのラベルそれぞれの変数 データフィールドに初期値を割り当てなければなりません。しかし、このような例では、

2番目と3番目の初期値は最初のフィールドの初期値で決まるので、ホストからは第1 (基準)フィールドを送信する必要があり、残りはこの基準からのオフセットで決定で きます。

 上述の図において、ラベル番号 11 を基準とすると、12 と 13 のラベルのそれぞれの初 期値は、FLD コマンドでオフセットで指定できます。すなわち、次のようになります。

#### $FLD;(+1),FLD;(+2)$

基準ラベルの FLD コマンド構文は、FLD;(+0)です。

#### 14.2. 拡張メモリモードでの印刷

 拡張メモリ・モードでは、前もって拡張メモリにラベルフォーマットを保存し、ホスト から拡張メモリ内のフォーマット・ファイルを指定し、フォーマット内の変数フィール ドの初期値を入力し、印刷するラベルの枚数を指示します。これらのコマンドが、拡張 メモリ通信コマンドです。ここでは、3 つの拡張メモリ通信コマンドと、拡張メモリに 書き込まれた内容を調べるための DIR コマンド、LOAD コマンドについて説明します。

#### 14.2.1. ファイル名指定コマンド(\*)

 この拡張メモリ通信コマンドは、拡張メモリ上のファイルの中の印刷すべきファイルを 指定します。コマンドフォーマットは単純で、アスタリスク記号(\*)の後にファイル名 を指定します。ファイル名の終わりには、復帰(ODH)をつけなければなりません。

## \*filename<CR> (\*filename;RCL <CR>)

 電源を投入後と、ある印刷を終了した後でコマンド待ちの状態の時には、プリンタは RCL のヘッダー・コマンドまたはアスタリスク記号のいずれかを受け入れることができ ます。ヘッダー・コマンドを受信した場合、コマンドモードになり、アスタリスクを受 け取った場合、拡張メモリ・モードになります。拡張メモリ通信コマンドと RCL のコ マンドモードのコマンドは混在できませんので注意してください。

 アスタリスク記号で指定したファイルが拡張メモリに存在しない場合、拡張メモリ・エ ラーになります。

## 14.2.2. 変数データ・フィールド初期値設定コマンド(/)

 この拡張メモリ通信コマンドは、フォーマット内の各変数データ・フィールドの初期値 を設定します。このコマンドの構文は次のとおりです。

/fieldname=initial\_value<CR>

 fieldname は、拡張メモリにフォーマットデータを書き込んだときに、FLD コマンドで 入力したフィールド名です。

 1 つのファイル内に複数の変数データ・フィールドがある場合、必要な回数だけ / コマ ンドを必要なだけ使うことができます。各行は復帰(0DH)で終わらなければなりませ  $h_n$ 

#### /fieldname1=initial\_value1<CR>

/fieldname2=initial\_value2<CR>

/fieldname3=initial\_value3<CR>

## 14.2.3. バッチカット枚数(%)

 3 つ目の拡張メモリ通信コマンドは、バッチカット枚数を指定するコマンドです。これ も1バイト文字です。行の終わりは復帰(ODH)でなければなりません。

#### $\%$ N<CR>

N=1 から 999999 までの整数

%コマンドを受け取ると、プリンタは、バッチカット枚数を設定します。

#### 14.2.4. 印刷枚数指定コマンド(!)

4つ目の拡張メモリ通信コマンドは、印刷枚数指定コマンドです。これも1バイト文字 です。行の終わりは復帰(0DH)でなければなりません。

## $IN < CR$

N=1 から 999999 までの整数

 !コマンドを受け取ると、プリンタは印刷を開始します。変数データ・フィールドのい ずれかに初期値が割り当てられていない場合、フィールドはデータがないもの(Null) として取り扱います。

以下に FLD コマンドを用いたラベルフォーマット例を示します。

#

# SAMPLE PROGRAM IC CARD LABEL HIGHT 6mm LENGTH 50mm LABEL PITCH 9mm

 $\#$ :

#Start of Down load #;

 # 1byte の制御コード(1CH)〔プリントアウトでは見えません〕#;  $\sim$   $\degree$  "ICCARD";1;0;24;187;SPB;UTOF;0354; BSYM; 1; 1;BNEW; 3;BWEW; 7;BICG; 3; DDF; 6; 10; DFM; 1; 1;DFS; 3;DFO; 1; 1; MRK; HBR; 0;VBR; 0;DWBX; 0; 0;394; 24;NUM; BCLC; 1;BCID; 1; IDF; 1;

 HBR; 33;VBR; 14;BCSH; 18; BCST; "\*";FLD;(0)<;11>=DATA;BSAL;2;"\*"; BSTP; HBR; 66;VBR; 15; FLD;(0)<;11>=DATA;SAL;2; RET; TRM;¥ #End of Down load #; # 1byte の制御コード(19H)〔プリントアウトでは見えません〕#;

次にこのフォーマットにデータを与えた拡張メモリ通信コマンド例を示します。

 \*ICCARD <CR> /DATA=ABCDEFGHI00<CR>  $!10 < CR$ 

# 注

機能設定コマンドを拡張メモリに登録することはできません。

## 14.2.5. ファイル名要求コマンド(DIR)

 DIR コマンドは、拡張メモリに保存されているファイル名を問い合わせるために使用し ます。ホストから DIR コマンドを送ったとき、プリンタは拡張メモリ上に保存されてい るすべてのファイル名を返します。このコマンドは、二重通信が必要なのでシリアル・ インターフェースでのみサポートされています。DIR コマンドとその応答は、下の図に 示すように取り扱われます。

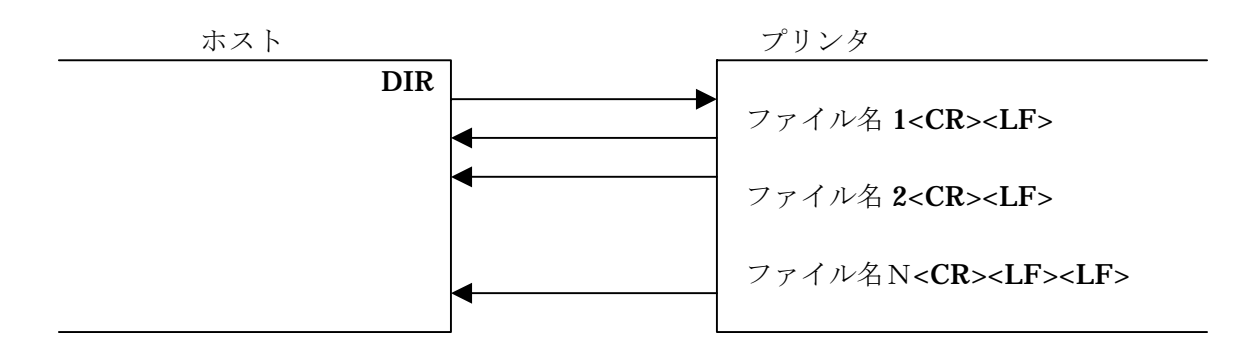

#### 14.2.6. フィールド名要求コマンド(LOAD)

 DIR コマンドがファイル名を返すのと同じように、LOAD コマンドは FLD コマンドで 指定された変数データ・フィールドの内容を返します。これは指定したファイルのみに 適用されます。LOAD コマンドは、シリアル・インターフェースでのみにサポートされ ています。LOAD コマンドのフォーマットとその応答は次のとおりです。

## LOAD (filename)

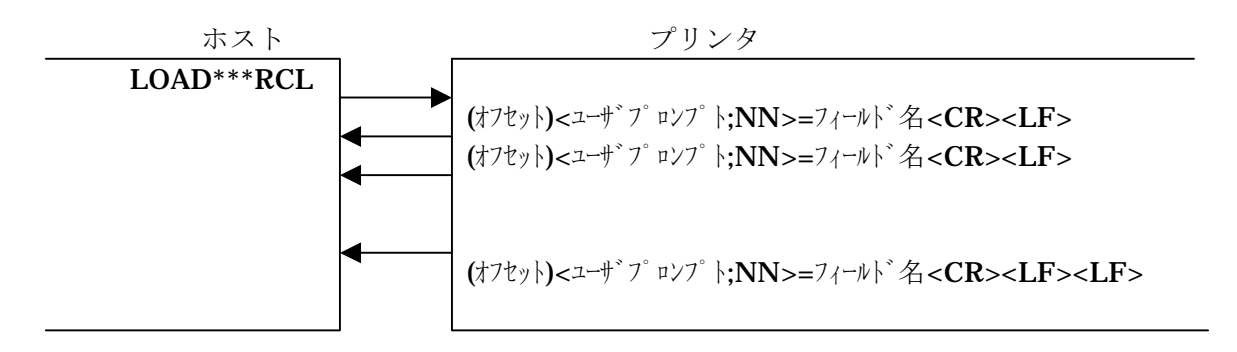

ユーザ・プロンプトと NN とフィールド名は、FLD コマンドで指定された内容です。

フィールド名は CR (ODH) と LF (OAH) で分離されます。一番最後のフィールド名の 後ろには CR1 つと 2 つの LF コードが続きます。

#### 14.2.7. フォーマット アップロードコマンド(UP LoaD : UPLD)

 UPLD コマンドは、拡張メモリに保存されているフォーマットをアップロードするため に使用します。UPLD コマンドは、シリアルインターフェースのみでサポートされてい ます。

UPLD コマンドのフォーマットとその応答は次のとおりです。

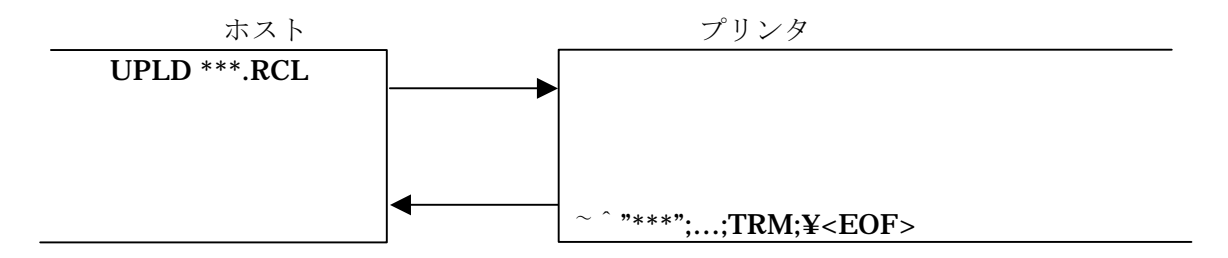

アップロードの最後のデータは、EOF (1AH)でファイルへの格納ができるようになっ ています。

## 14.2.8. ファイル削除コマンド(DELete File : DELF)

 DELF コマンドは拡張メモリ内のファイルを削除するために使用します。 ファイル名は、拡張子も含めて指定します。

例)

#### DELF TEST.RCL

## 14.3. ロゴの拡張メモリへの書き込み

 拡張メモリの中にロゴデータを書き込むことができます。 前もって拡張メモリにロゴデータを書き込むことにより、ホストからロゴデータを送信 するより早く印字が開始できます。 書き込まれたロゴデータは、拡張メモリの中でファイルとして(拡張子 RLG)取り扱 われます。

## 14.3.1. ロゴファイルの書き込み

・コマンド(MAX): 横 : ヘッド総ドット数(ドット)×縦 : 最大印字ライン数(ドット)

(1)コマンド形式: (1CH) "ファイル";x;y;n;デーク;(19H) ファイル名は、拡張子を含めて指定します。  $x=1$  列のバイト数 ( $x=1$ ~総ドット数/8)  $y = \vec{y} - \lambda \partial \vec{y}$ 数 (y=1~最大印字長ライン数)  $n = \Box$  ゴの個数 ( $n = 1$  以上)

(2)ロゴの個数について

 同じサイズのロゴであれば 1 つのファイル内に 1 個以上の任意の個数を格納できま す。ただし、何番目のロゴがどのロゴに当たるかなどは、ユーザー側で把握してお く必要があります(通常n=1 としてください)。

(3)データ部分について

- ・ロゴデータの形式は、10 進数表記または\$のついた 16 進数表記とします。従来の ロゴデータと同じです。
- •プリンタは拡張メモリに対して (1CH) から (19H) までのデータを書き込むとき に、データの過不足のチェックは行いますが、正当性のチェックは行いません。

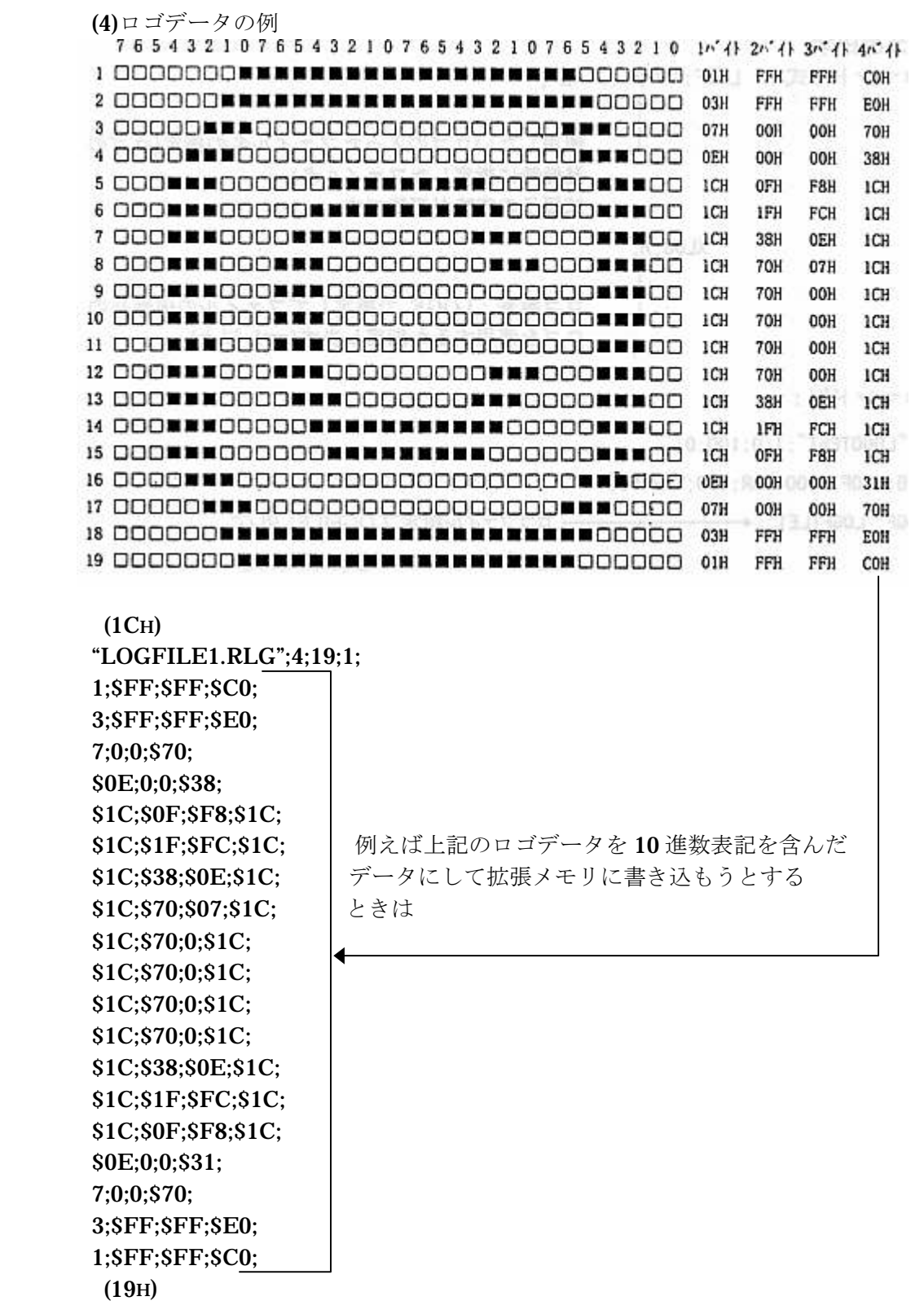

(5)エラーについて

・拡張メモリが装着されていないときは、拡張メモリエラーになります。

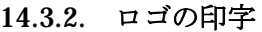

 (1)コマンド形式: LOGF;"ファイル名"; 使用したいロゴの入ったファイル名の指定(ロ ゴの登録時に指定したファイル名)。 拡張子の省略が可能です。 XLOG;n; ロゴ番号:LOGF で指定してファイルの何番目  $\overline{O}$ ロゴを使用するか指定します (n=1以上)

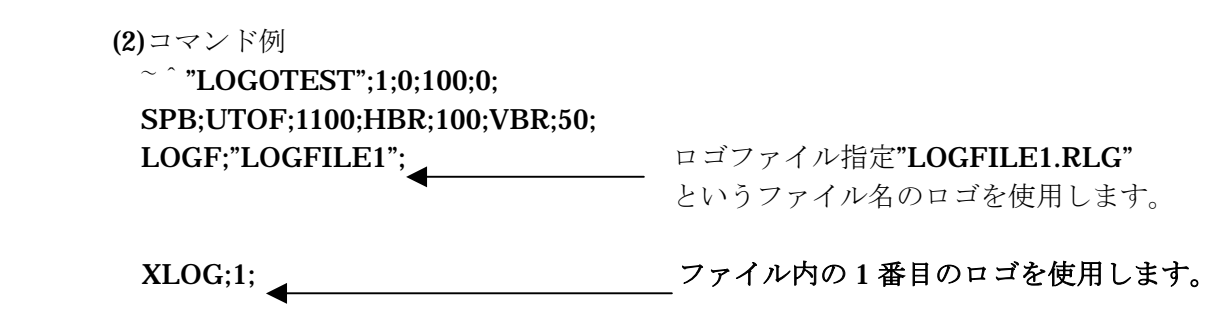

TRM;¥

- ・ ロゴを使用するときは、"LOGF"と"XLOG"は対にして使用することとします。
- ・ ファイルの指定がない場合には、拡張メモリエラーとなります。
- ・ 他のロゴファイルのロゴを使用した場合には、改めて"LOGF"でそのファイルを指定 しなくてはなりません。
- ・ ロゴファイルを使って展開できるロゴイメージのサイズの制限はありません。拡張 メモリのサイズ、及び展開時のラベルサイズを超えない範囲でロゴデータを作成し てください。拡張メモリにロゴファイルを登録し、それを LOGF コマンドで参照す る方法は、LOGO コマンドを直接 RCL コマンド列に埋め込む方法と比べて、次の 特徴があります。
- 1. ロゴイメージデータを送信する必要がないので印字開始時間が早いです。
- 2. ロゴファイルのデータは LOGO コマンドのように CMDBUF バッファを経由せ ずに、直接イメージバッファに書き込まれるので、CMDBUF サイズによるコマ ンド長の制限を受けません。

 $\sim$   $\hat{ }$  "FileA";1;0;100;0; SPB; LOGF;"LogoA"; < LogoA.RLG 内のロゴサイズの制限はありません。 XLOG;1; TRM;¥

(3)1 枚のラベル上に複数のロゴファイルを展開する例

RCL コマンドヘッダーとバッファ処理終了 (TRM;¥)、ブレーク(BRK;¥)の間には 複数のロゴファイルのロゴデータが使用できます。しかし、同時にオープンできる ファイルの数には制限があります。例えば同時に開けるファイルの数(拡張メモリ ファイルオープン最大数)が8個の場合の例を示します。

1. 1 枚のラベル上のロゴデータが 7 個以下の時は、以下のように 7 個のロゴフ ァイルを呼び出すことができます。すでに RCL のファイルを開いているので ファイルが 1 個オープン済みであることに注意してください。

```
\sim \hat{ } "FileA"1;0;100;0;
```
SPB;

 HBR;10;VBR;10;LOGF;"Logo1";XLOG;1; HBR;20;VBR;20;LOGF;"Logo2";XLOG;1; HBR;30;VBR;30;LOGF;"Logo3";XLOG;1; HBR;40;VBR;40;LOGF;"Logo4";XLOG;1; HBR;50;VBR;50;LOGF;"Logo5";XLOG;1; HBR;60;VBR;60;LOGF;"Logo6";XLOG;1; HBR;70;VBR;70;LOGF;"Logo7";XLOG;1;

```
TRM;¥ TRM;¥でオープンされていた 7 個のロゴファイルがクローズされます。
```
2. 1 枚のラベル上のロゴデータが 8 個以上の時は、フォーマットファイルを分 割することにより、複数のフォーマットファイルを重ね合わせてラベルイメ ージを作成できます。次の例は拡張メモリに格納されている 2 個のフォーマ ットファイルを使って、14 個のロゴを印字する例です。

 $(1CH)$  $\sim$   $\degree$  "FileC";1;0;100;0; SPB; HBR;10;VBR;10;LOGF;"Logo1";XLOG;1; HBR;20;VBR;20;LOGF;"Logo2";XLOG;1; HBR;30;VBR;30;LOGF;"Logo3";XLOG;1; HBR;40;VBR;40;LOGF;"Logo4";XLOG;1; HBR;50;VBR;50;LOGF;"Logo5";XLOG;1; HBR;60;VBR;60;LOGF;"Logo6";XLOG;1; HBR;70;VBR;70;LOGF;"Logo7";XLOG;1; BRK;¥ (19H)  $(1CH)$  $\sim$  "FileD";1;0;100;0; RSPB; HBR;10;VBR;20;LOGF;"Logo8";XLOG;1; HBR;20;VBR;30;LOGF;"Logo9";XLOG;1;

```
 HBR;20;VBR;30;LOGF;"Logo9";XLOG;1; 
 HBR;30;VBR;40;LOGF;"Logo10";XLOG;1; 
 HBR;40;VBR;50;LOGF;"Logo11";XLOG;1; 
 HBR;50;VBR;60;LOGF;"Logo12";XLOG;1; 
 HBR;60;VBR;70;LOGF;"Logo13";XLOG;1; 
 HBR;70;VBR;10;LOGF;"Logo14";XLOG;1; 
 TRM;¥ 
 (19H)
```
\*FileC

!1 FileC をイメージ展開する過程で 7 個のロゴファイルがオー プンされます。

## \*FileD

- !1 FileD をイメージ展開する過程で 7 個のロゴファイルがオー プンされます。 印字されたラベルには、14 個のロゴファイルイメージが展開 されます。
- 14.3.3. ロゴの大きさ要求コマンド(LOAD) ロゴの LOAD コマンドは 1 列のバイト数、データ個数、ロゴの個数を返します。

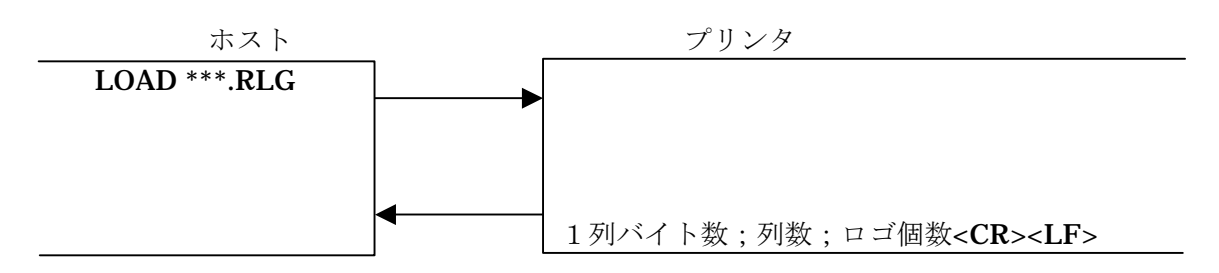

## 14.3.4. ロゴデータのアップロード(UPLD)

 ロゴの UPLD コマンドは、拡張メモリに保存されているロゴデータをアップロードする ために使用します。

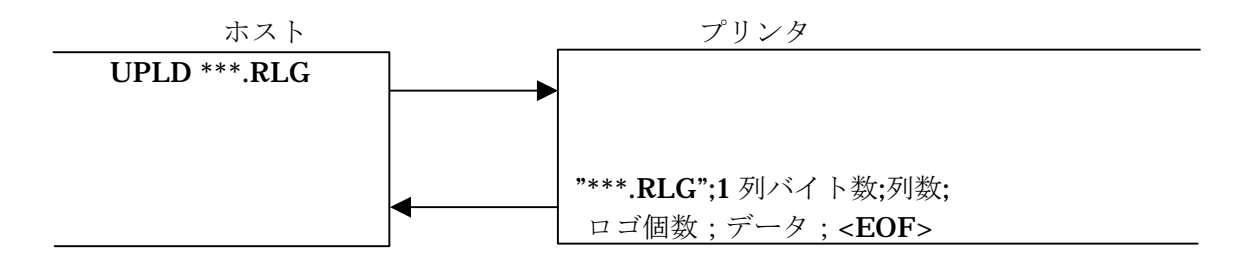

# 14.4. 外字ファイルの書き込み

 ユーザーが設計したドットフォントデータを外字ファイルとして登録することにより、 標準対応のドットフォントと同じ手順で印字することができます。文字の回転や拡大、 インクリメント・デクリメントも可能です。 登録できるフォントサイズは下図枠内の縦×横の組み合わせとなります。

外字フォントサイズ(1文字を構成する縦、横のドット数)

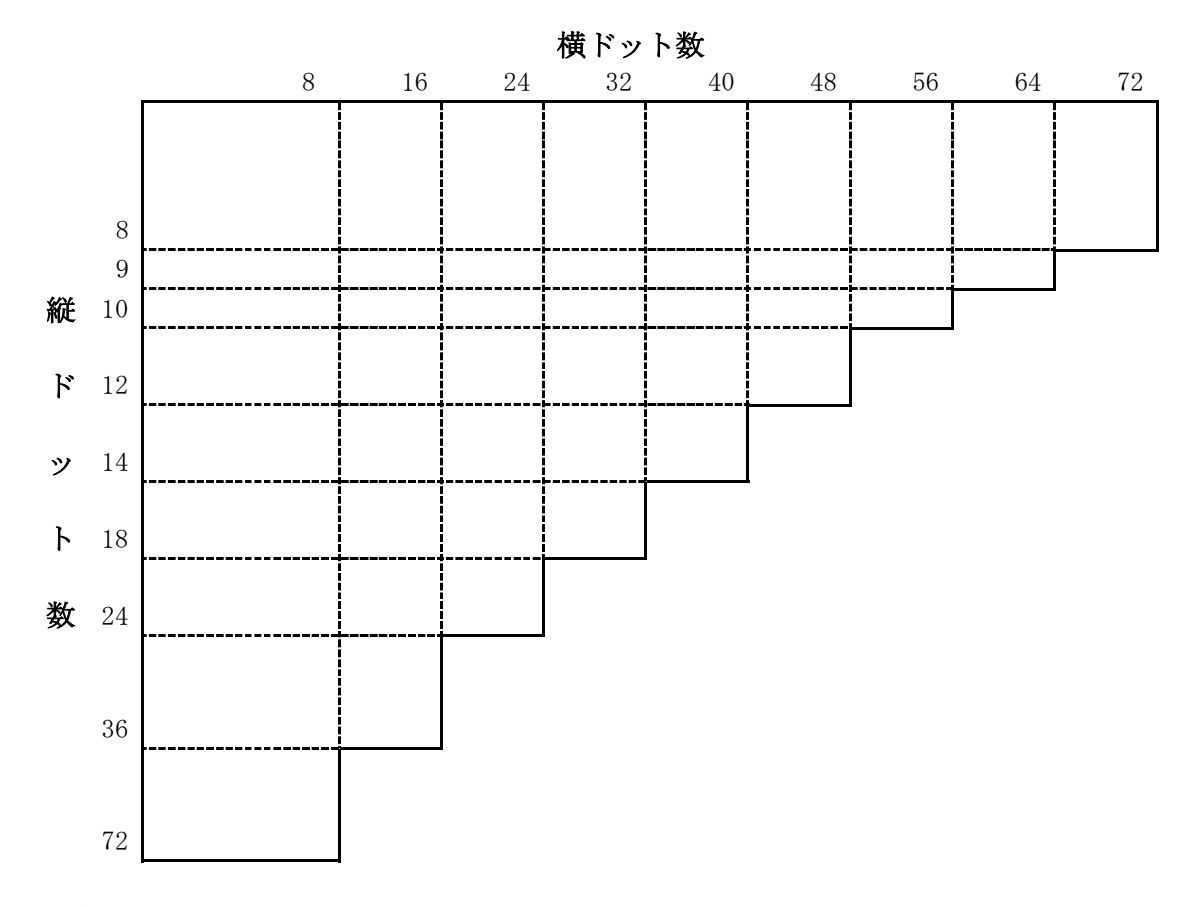

外字ファイルの登録コマンドは次のとおりです。

 <FS>"ファイル名";  $0;X;Y;C1;N1;C2;N2;......;SFF;\vec{z} - \hat{z}$  ;<EM>

 ファイル名は、拡張子を含めて指定します。 0=機能設定フラグ。常に 0 を設定します。 X=1 文字を構成する横ドット数 Y=1 文字を構成する縦ドット数 C1;N1;C2;N2;….;=コード表中の外字を登録するエリア指定。次頁で詳述します。 \$FF=エリア指定部分のターミネータ データ=外字データ部分。次頁で詳述します。

 横ドット数、縦ドット数、エリア指定、データは 10 進数表記または\$のついた 16 進数 表記で指定します。

## 14.4.1. 外字登録とコード表

 外字は、ユーザーが書体を設計したドットフォントで、共通の書体を持ったひとまとま りの外字を文字セットとして拡張メモリに登録することができます。 フル ASCII の文字 セットは、20hex~7Ehex の 95 文字を登録します。又、数字だけの文字セットや英大 文字だけの文字セット、あるいはこれらの組み合わせの文字セットを作る事もできます。 さらに、カナと英数字を組み合わせた文字セットも可能です。外字は 1 バイトコード文 字で、使用できるコードは、20hex~7Ehex、80hex~0FFhexの範囲です。

 どのコードに文字を割り当てるかは、コマンドの変数にある"コード表中の外字を登録 するエリア指定"で行います。Cx;Nx;はコード Cx から Nx 個の連続したエリアに外字 を割り付けることを表します。Cx, Nx,を複数組み合わせる事により、連続しない任意の 位置に必要な文字数の外字を登録することができます。例えば、数字 10 文字 (30hex を先頭に連続配置する)と英大文字 26 文字(41hex を先頭に連続配置する)の計 36 文 字で構成される外字セットを、登録するときのコマンドは次のようになります。

<FS> "ファイル名";0;X;Y;\$30;10;\$41;26;\$FF;データ;<EM>

#### 14.4.2. データ部分について

 1 文字のデータは必ずバイト単位で指定しなければなりません。また、外字データはコ ードの小さいほうから順に、指定しなければなりません。 次の例は 12×12 ドットの文字"A"を外字登録するときのデータ例を示しています。

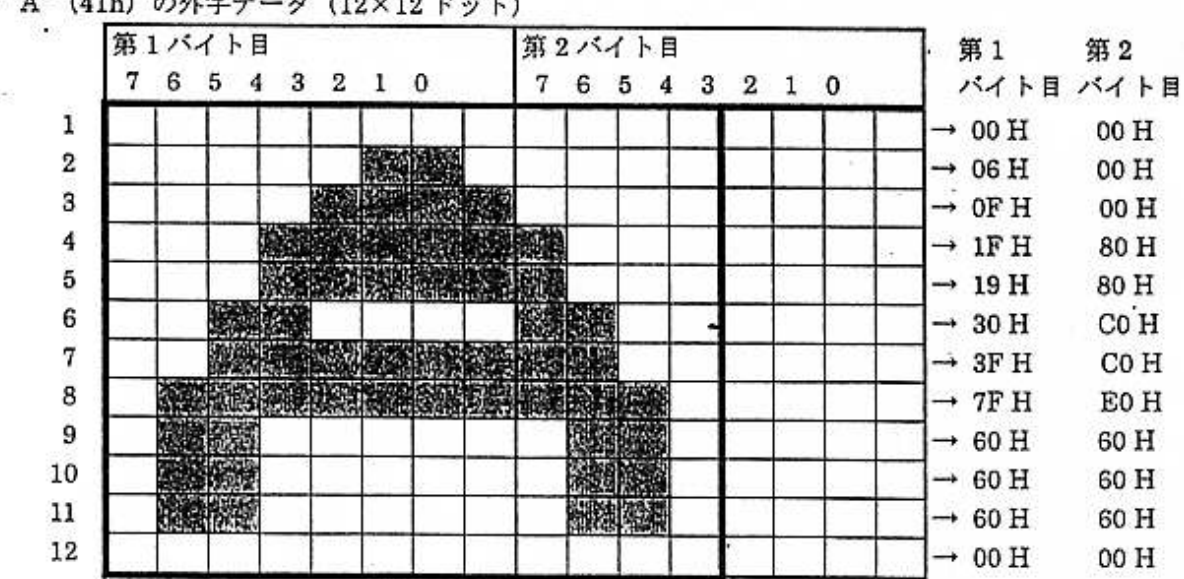

# " A" (41h) の外字データ (12×12 ドット)

実フォントサイズは 12×12 ドットですが、横方向の区切りをバイト単位にするために 16×12 ドットが1文字の登録単位(データサイズ)となります。 文字のデータは、各行左詰で 1 行毎にバイト境界になければなりません。

 上の"A"のデータを 16 進数表記したものが下図左側です。フル ASCII の外字ファイ ルこれが下図右側 41h のデータになります。41h 以外のデータについても同様に作成し、 コマンドのデータ部に埋め込まれると、外字登録コマンド全体は、下図右側全体のよう になります。

#### <FS>"GAIJI1.RFN";0;12;12;\$20;95;\$FF;

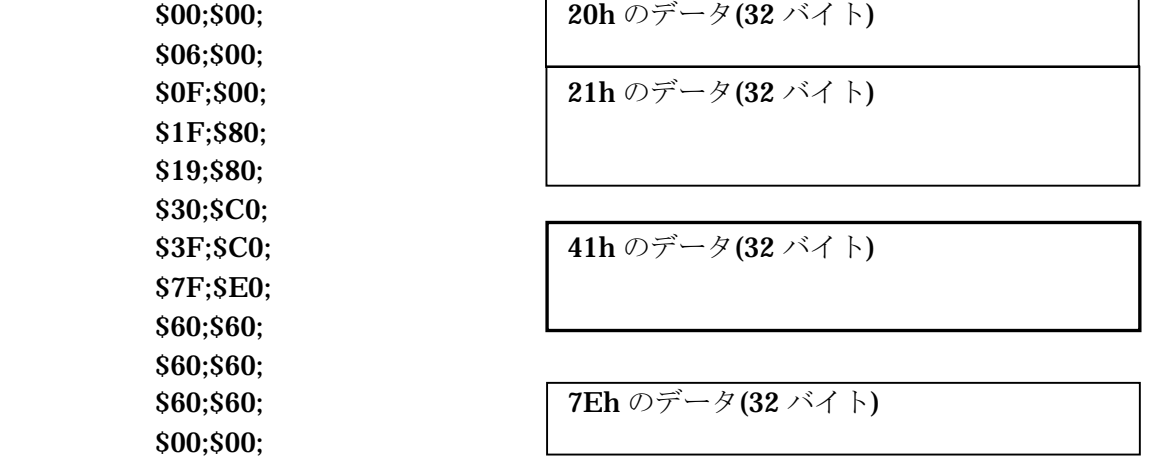

 $<$ EM $>$ 

フォントサイズについて

外字を拡大や回転して印字するときにはフォントサイズに次の制限が生じます。

外字 1 文字のデータの横バイト数を m、縦ドットを n とすると、

 拡大時:m×n ≦ 1152(バイト)であること。 回転時:m×n ≦ 184(バイト)であること。

外字の印字 (FNTF)

外字の印字は、外字種類指定コマンド(FNTF)とドットフォント指定コマンド(DDF) を組み合わせて行います。外字種類指定コマンドは、登録されている複数の外字ファイ ルのどれを使うかを指定します。このコマンドは拡張メモリに登録されている外字ファ イルが 1 つだけの場合でも必要です。反対に、1 枚のラベル内に複数の外字セットを使 用することもできます。

**FNTF**: "ファイル名";N:

 N=DDF の設定値。ただし、200 以上 300 未満の任意の値。 ファイル名=使用する外字ファイルの指定。フォント登録時に指定したファイル名を使 います。拡張子は省略することができます。
### DDF;A;B;

 A=ドットフォント種類を指定します。FNTF で設定した値 N を用います。 B=現在は意味を持ちません。10 を指定してください。

次の例では外字種類指定コマンドで"GAIJI1.RFN"というファイルの外字を DDF;200; に割り付けて使用しています。

 $\sim$   $\hat{C}$ "GAIJITST";1;0;100;0; SPB;HBR;100;VBR;50; FNTF;"GAIJI1";200; DDF;200;10; DFM;1;2;DFO;2;2;DFS;3; "GAIJI FONT TEST PRINT"; TRM;¥

 外字を展開する位置は HBR,VBR で指定します。 外字を使用する場合には、FNTF を指定してからドットフォント指定(DDF)を指定し てください。 FNTF の指定がない場合には、ドットフォントのデフォルト値である英数字 M(DDF;3;) で印字を行います。

### 14.4.3. 外字の大きさ要求コマンド(LOAD)

外字の LOAD コマンドは 1 列のバイト数、データ個数、ロゴの個数を返します。

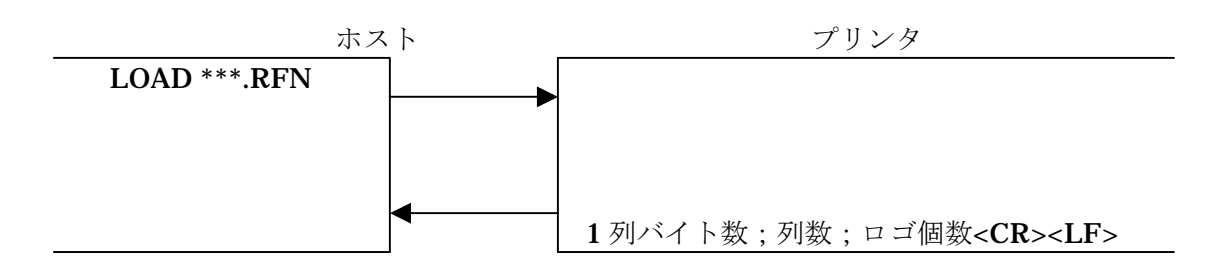

#### 14.4.4. ロゴデータのアップロード(UPLD)

 ロゴの UPLD コマンドは、拡張メモリに保存されているロゴデータをアップロードする ために使用します。

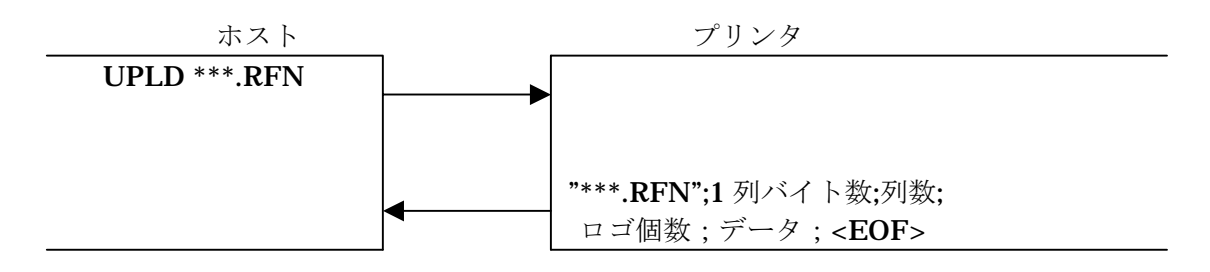

### 14.5. 拡張メモリを使うときの注意点

拡張メモリ内部のデータフォーマットは、フォーマットファイルを RCL コマンド列は テキスト形式のまま格納し、ロゴファイルは、参照時の処理速度向上のためにバイナリ ー形式で格納されます。バイナリー形式に変換されたロゴファイルのサイズは、ホスト が送信したファイルサイズの約 1/4 になります。

拡張メモリに登録できるファイル数は、プリンタのモデル(使用する拡張メモリ)によ り変わります。詳細は付録のプリンタ仕様をご覧ください。

拡張メモリに格納されているフォーマットファイルを呼び出すときは、RCL コマンド列 の終了を示す"¥"マークをもってファイルの終了と判断します。従って、1 つのフォーマ ットファイルの中には RCL ヘッダーと TRM;¥(または BRK;¥)は、それぞれ 1 つだ け記述できます。

 拡張メモリに登録するファイルのファイル名は、DOS ファイル名に使用できる文字が使 えます。RCL コマンドヘッダーのファイル名に許されている記号の1部は使えません。

## 15.カッター機能

ここではカッター搭載プリンタのカッター関連機能について説明します。

### 15.1. カッター制御コマンド

カッター制御コマンドとして、カッター動作 (CuTter ON:CTON) /カッター停止 (CuTter OFf:CTOF)コマンドと、バッチカット枚数指定(NUmber of Batch Cut:NUBC)コマンドがあります。

 なおこれらのコマンドはカッターつきのプリンタのみ有効です。カッターなしまたは、 プリンタがカッター動作しない設定の場合には、単に無視されます。

#### 15.1.1. カッター動作(CuTter ON : CTON)

 CTON コマンドは、印字したラベルをカットするように指示します。 このコマンドを送ると、バッチカット枚数指定(NUBC)コマンドで設定された枚数ご とにラベルをカットします。電源オンしたときの初期設定は CTON の状態です。

このコマンドの構文は次のとおりです。

CTON;

#### 15.1.2. カッター停止 (CuTter Off : CTOF)

 CTOF コマンドは、印字したラベルのカットを停止します。 このコマンドを送ると、カッター動作を行いません。この状態は CTON コマンドや CAN コマンドを送るか、プリンタの電源がオフされるまで継続します。

このコマンドの構文は次のとおりです。

CTOF:

 CTON/CTOF コマンドは、どちらか 1 つをバッチ※内で指定します。コマンドが省略 されたときは、以前に実行したバッチの設定が継続されます。また、同一バッチ内で異 なる設定を指定したときは、あとから指定された動作が有効となります。 ※RCL のコマンドヘッダーと TRM;¥(又は BRK;¥)で囲まれている一連のコマンド列

#### 15.1.3. バッチカット枚数指定(NUmber of Batch Cut : NUBC)

 NUBC コマンドは、カットするまでに印字するラベルの数(カット単位)を指定します。 このコマンドが省略されたときは、それ以前のバッチで指定されたパラメータが継続し て使用されます。ただし、ここで指定した枚数に達しなくても、コマンドヘッダーで指 定した印刷枚数に達した時にカットが行われます。

NUBC コマンド指定しない場合のカット枚数の既定値は 1 です。

このコマンドの構文は次のとおりです。

#### NUBC;N;

N=バッチカット枚数 (1~65536)。

 次の例では、10 枚印字のバッチに対して、4 枚目、8 枚目、10 枚目を印字後にカットし ています。

 $\sim$   $\degree$  "CT1";10;0;100;0; SPB;CTON;NUBC;4; HBR;50;VBR;70; BDEF;1;BCSH;50;BNEW;2;BWEW;5;BCST; "\*1234567890\*"; BSTP; TRM;¥

# 16.トラブルシューティングガイド

 あらゆるプログラム言語と同様、RCL でも不正確な操作によってエラーが生じます。最 も一般的なエラーは、コマンドの構文の間違い、タイプミス、通信インターフェースの 障害、あるいはラベル上のオブジェクトが適正に配置されていないことなどにより起こ されるエラーです。この章では、役に立つデバッグの方法と 16 進ダンプについて説明 し、最も一般的な問題とその解決策を示します。

### 16.1. テキスト印字/16進ダンプ

 プリンタの設定を変更することによりプリンタで受信したデータのテキスト印字、また は 16 進ダンプ印字ができます。(印字の為にプリンタの最大印字幅の連続紙を用意し、 プリンタの用紙設定を連続紙モードにしてください)。

- ① テキスト印字
- ・ プリンタをテキスト印字の状態にする方法は、本体の取扱説明書をご覧ください。
- ・ ホストよりデータを送信します。下記のようなテキスト印字が行われます。

0^"QRCODE";1;8;428;888;SPB;HBR;8;UBR;8;D DF; 8; 10; DFH; 2; 2; HBR; 80; UBR; 8: ". B. KOOBRX3 I(%I.H. A"; DFH; 1; I; HBR; 5; UBR; 15; "LEUEL=H: MASK=AUTO: DATA=K.B.K4A;z.H.A,N1234,B0004 fest"; DTDS; 190; 1; ORCS; 8; ORMP; 9; HBR; 50; UB R; 30; TDEL; 1; BCS1; "K.B.K4A; z.H.A, N1234, B0 004test"; BSTP; HI;R; 50; UBR; 130; TDEL; 2; BCST

- ② 16 進ダンプ印字
- ・ プリンタをテキスト印字の状態にする方法は、本体の取扱説明書をご覧ください。
- ・ ホストよりデータを送信します。下記のようなテキスト印字が行われます。

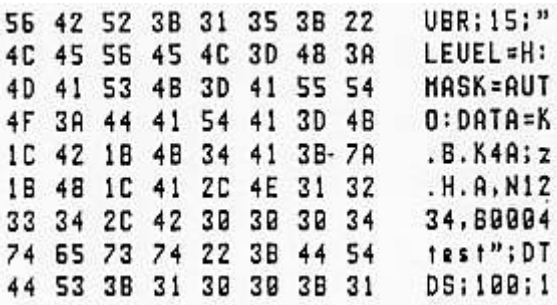

#### 16.2. 一般的な問題とその対策

最も一般的に起こり得る問題と、その原因、対策を以下に示します。

#### 16.2.1. 問題

プリンタにコマンド列を送ったが、何も印刷されない。

そして、エラーLED は点灯になっていない。

- 16.2.1.2. 原因
	- a.引用符が閉じていない(コマンド列のどこかで、閉じる引用符(")を忘れている)。
	- b. 開いたコメントがある(コマンド列のどこかで、閉じるコメント記号(#)を忘れてい る)。
	- c. ヘッダで指定したラベルの印刷長さが、ラベル長設定(UTOF 値)よりも大きい。

#### 16.2.1.3. 対策

- a. 閉じていない引用符を調べて閉じる。
- b. 閉じていないコメントを調べて閉じる。
- c. ヘッダで指定したプリント長さを調べ、ラベル長設定(UTOF 値)の大きさかそれ 以下にする。

#### 16.2.1.4. 問題

 プリンタにコマンド列を送ると、ラベルの代わりに、コマンド列の 1 部または全体を ASCII テキスト形式で印刷し始める。

- 16.2.1.5. 原因
	- a. 認識できないコマンドかパラメータがある。
	- b. ホストとプリンタのハンドシェークに問題がある。
- 16.2.1.6. 対策
	- a.ASCII テキストで印刷されている最初の文字の前のプログラムを調べる。RCL では、 認識できないデータがあるとテキスト・ダンプ・モードに変わります。この場合、 セミコロン記号が抜けていたり、コマンドの引き数が抜けていたり、あるいは引き 数のパラメータが多すぎたりする場合がよくあります。この種の誤りを訂正して、 送信してください。
		- b.ホスト・コンピュータとのプロトコルが、ハードウェアによるものか、XON/XOFF によるものかを調べてください。ホストの条件設定が適切に行われているか確かめ てください。ホストとプリンタの間のケーブルと接続を調べてください。それでも 問題が解決しないならば、コマンド列の 16 進ダンプを行い、第 1 行を調べて、プ ロトコルに問題がないか調べてください。そのためには、プログラム・コードと 16 進ダンプの違いを見つけ、例えばコマンドが欠けていたり、あるいはパラメータが 欠けていれば、プロトコルに問題があります。

#### 16.2.1.7. 問題

プリンタにコマンド列を送ると、ラベルの代わりに「^"FILE NAME";」で始まるコマ ンドのテキスト・ダンプが印刷される。

- 16.2.1.8. 原因
	- a.ヘッダの開始文字がない。
	- b.おそらくパリティが原因で、プリンタがヘッダの開始文字を認識していない。
	- c.ホストが SOH を送れない。

- 16.2.1.9. 対策
	- a. コマンド列の先頭にヘッダ文字開始、SOH (01H) または (^) を入れる。
	- b.ホストとプリンタが、同じパリティに設定されていることを確かめる。
		- 8 ビット、1 ストップ、パリティなし
			- 7 ビット、1 ストップ、偶数パリティ
			- 7 ビット、1 ストップ、奇数パリティ
	- c. SOH (01H) の代わりに波形符の(^)をヘッダ文字の開始として使用する。

#### 16.2.1.10. 問題

紙が正しくセットされているにも関わらず、ペーパーアウトやペーパージャム・エラー が発生する。

#### 16.2.1.11. 原因

- a. センサが用紙を検出していない。
- b.フォームの長さの設定が正しくない。
- c. 使われている用紙の透明度が、プリンタの仕様に一致していない。
- 16.2.1.12. 対策
	- a.用紙を再度装着し、キャリッジ機構にきちんとセットされているか確かめる。
	- b. UTOF コマンドを使って、フォームの長さを再設定する(より正確に)。
	- c.異なったタイプの用紙を使ってみる。
- 16.2.1.13. 問題

ほとんどのラベルは問題なく印刷するが、時々印刷位置が狂う。

16.2.1.14. 原因

使用している用紙の透明度が、プリンタの仕様に適合しない。

16.2.1.15. 対策

用紙を変える。

#### 16.2.1.16. 問題

一連のラベルを印刷する際に、ラベルが 1 枚おきに余白になる。

- 16.2.1.17. 原因
	- a.ヘッダで指定したプリント長さが、使用している用紙の長さと同等か、ほとんど違 わない。
	- b.フォームの長さが、使用している用紙よりも長く設定されている。
- 16.2.1.18. 対策
	- a.プリント長さを、用紙の長さよりも短くする。
	- b. UTOFを使ってフォームの長さを、用紙の長さと同じになるように再設定する(非 常に正確に)。

#### 16.2.1.19. 問題

ラベルの 1 部だけが印刷され、ラベルの下部が余白になる。

#### 16.2.1.20. 原因

ヘッダのプリント長さが小さすぎ、ラベルの下部の印刷内容を印字しない。

### 16.2.1.21. 対策

a.ヘッダのプリント長さを増やす。

b.印刷されないオブジェクトの位置を変えて、ラベルの上の方に印刷するようにする。

#### 16.2.1.22. 問題

 ラベルの上部に印刷される最初のオブジェクト(特にテキストあるいはバーコード)が、 正しく印刷されない。

#### 16.2.1.23. 原因

 そのオブジェクトがラベルの上部に近接しすぎて配置されており、印刷するための十分 な余地がない。

#### 16.2.1.24. 対策

VPR または VBR の初期設定を大きくして、最初のオブジェクトを下へ移動する。

#### 16.2.1.25. 問題

 印刷されたオブジェクトが用紙の左端または右端で重なって印刷されているか、オブジ ェクトが用紙の左端か右端で切断されている。

#### 16.2.1.26. 原因

- a.フォームの左端が用紙の左端から離れすぎた位置に設定されているために、ラベル の左端に近いオブジェクトを印刷する余地がない。
- b.HPR または HBR の設定が正しくない。通常、値が大きすぎる。

#### 16.2.1.27. 対策

- a.フォームの左端を使用している用紙の左端に正しく設定されているか確かめてくだ さい。
- b. すべての HPR と HBR コマンドを調べ、値が正しいことを確かめてください。正し くないときは値を小さくし、再び転送してください。

#### 16.2.1.28. 問題

 ティプトン・ゴシック・フォントを使っている時に、小さいテキストがラベルに印刷で きない。

### 16.2.1.29. 原因

 おそらく、文字がこのフォントの最小の大きさよりも小さすぎる。ティプトン・ゴシッ ク・フォントは DCH;10;DCW;20;よりも小さいサイズでは印刷できません。

#### 16.2.1.30. 対策

 DCH;10;DCW;20;よりも小さい文字には、ティプトン・ゴシック・フォントの代わりに ローテータブルフォントまたはドットフォントを使用する。

#### 16.2.2.31. 問題

 Code39 または CodaBar のバーコードで、プリンタではスキャンできたのに、他のバー コードリーダでは正しく読み取れない。

#### 16.2.1.32. 原因

- a.開始文字や停止文字が間違っているか、無い。
- b.エレメントの幅や密度が正しくない。

#### 16.2.1.33. 対策

- a.Code39 バーコードのスタートキャラクタとストップキャラクタとして、アスタリ スク記号(\*)を使用する。これはプログラマーが指定しなければならない。
- b.CodaBar バーコードのスタートキャラクタとストップキャラクタとして、A、B、C、 D を使用する。これらはプログラマーが指定しなければならない。
- c.Code39 の BWEW と BNEW コマンドのパラメータ値、CodaBar の BCPI コマン ドのパラメータ値を、最新の規格と比較して、これらのコマンドに正しい値が定義 されていることを確かめる。

#### 16.2.1.34. 問題

 バーコードを連番で印刷している時に、最初のラベルは問題なく印刷されるが、残りの ラベルが無効になり、連番を印刷したバーコードのスキャンができない。

#### 16.2.1.35. 原因

DWBX (枠内消去)コマンドで前のバーコードを消していないため、次のバーコードを 前のバーコードの上に印刷する。

#### 16.2.1.36. 対策

- a.DWBX コマンドが発行されていることを確かめる。
- b.DWBX が正しく配置され、バーコードの全体を消去することを確かめる。
- c.DWBX で消去する領域を拡大して、バーコードの全体を完全に消去させる。
- 16.2.1.37. 問題

 バーコードを連番で印刷している時、インクリメント/デクリメントの量が正しくない か、連番を印刷する前に間違った数のラベルを印刷する。

#### 16.2.1.38. 原因

- a. BCID と IDF または BCLC コマンドが、コマンド列内の連番フィールドの後ろに あるため、指定した値の代わりにこれらコマンドの初期値で印刷される。
- b. BCID と IDF または BCLC コマンドで定義した値が正しくないか、これらのコマ ンドの 1 つが無い。
- 16.2.1.39. 対策
	- a. BCID と IDF または BCLC コマンドを連番フィールドの前に配置する。
	- b. コマンド列を再検査して、BCID と IDF と BCLC が適切に定義されているかどう か確かめる。

# 17.コマンド概要

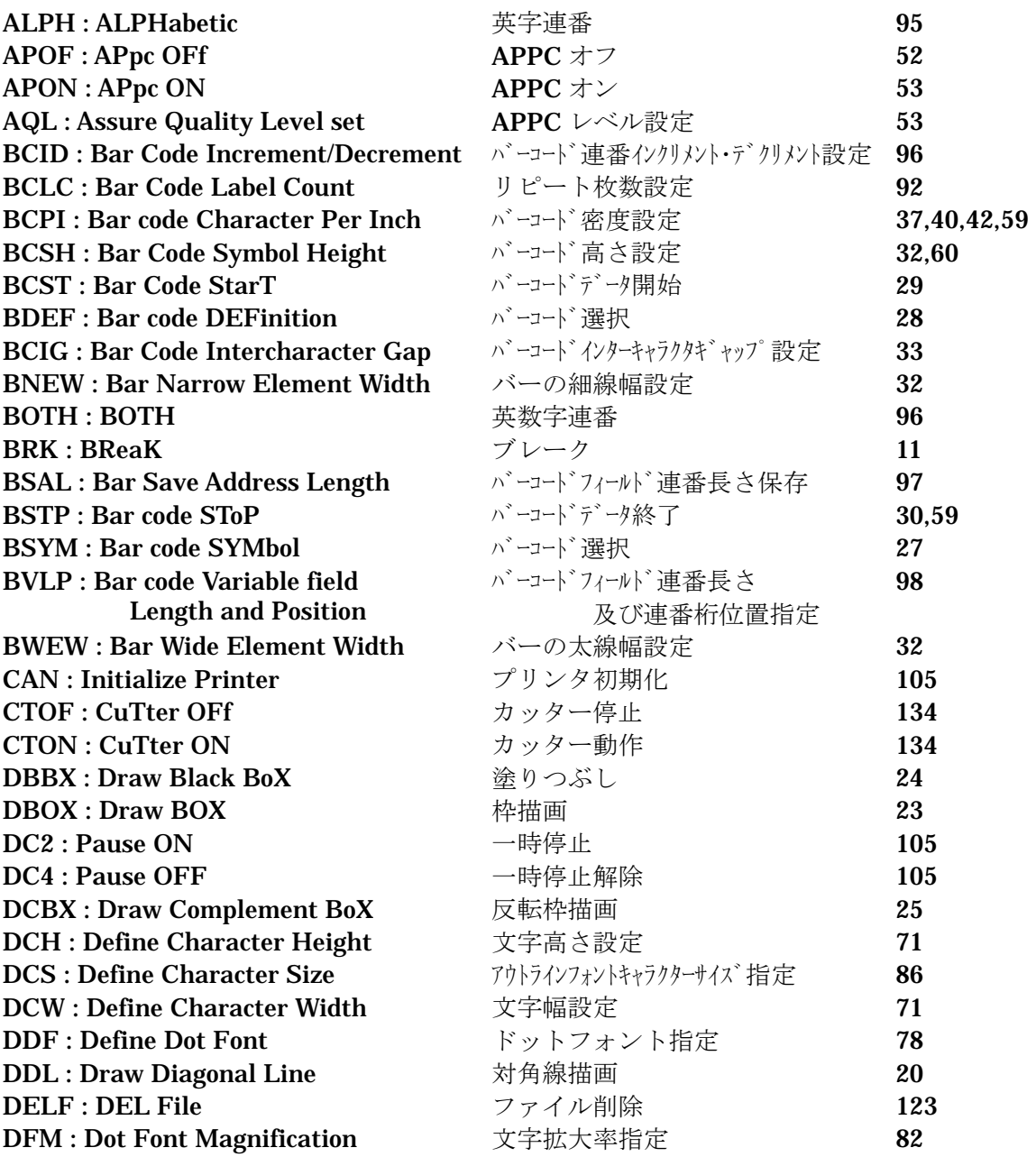

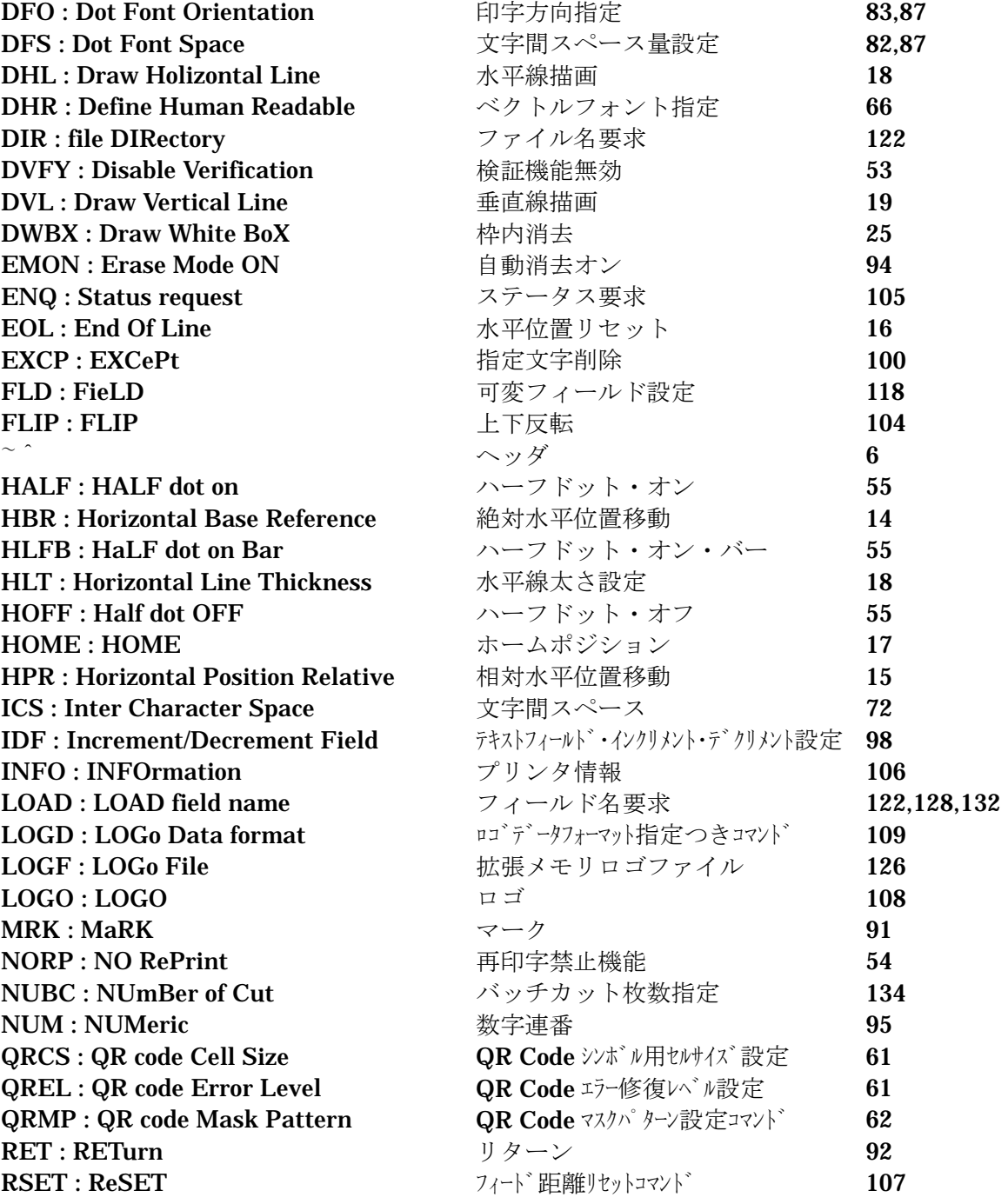

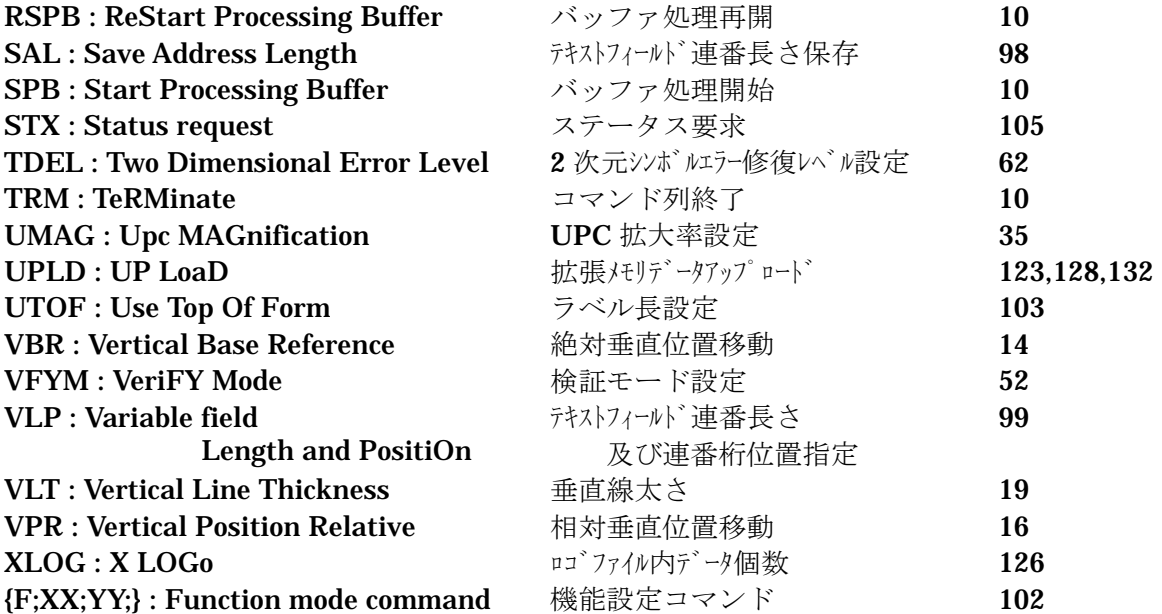

# 18.プリンタ仕様

ここでは、Dura Printer シリーズの各モデル毎の仕様(印字最大幅、最大長等) および各モデル毎のバーコード密度一覧表と文字サイズ表を提供します。

### 18.1. モデル毎仕様

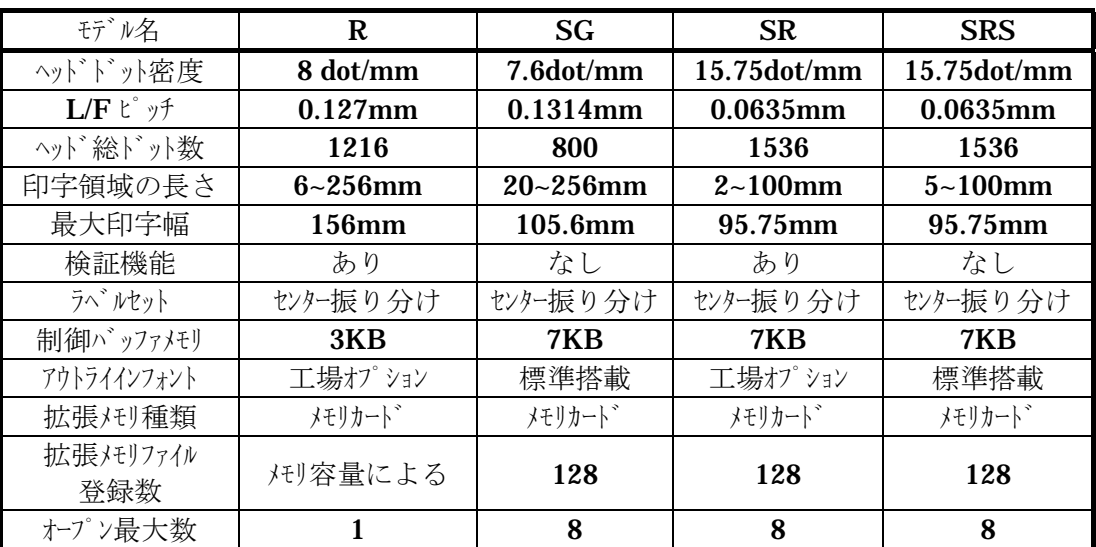

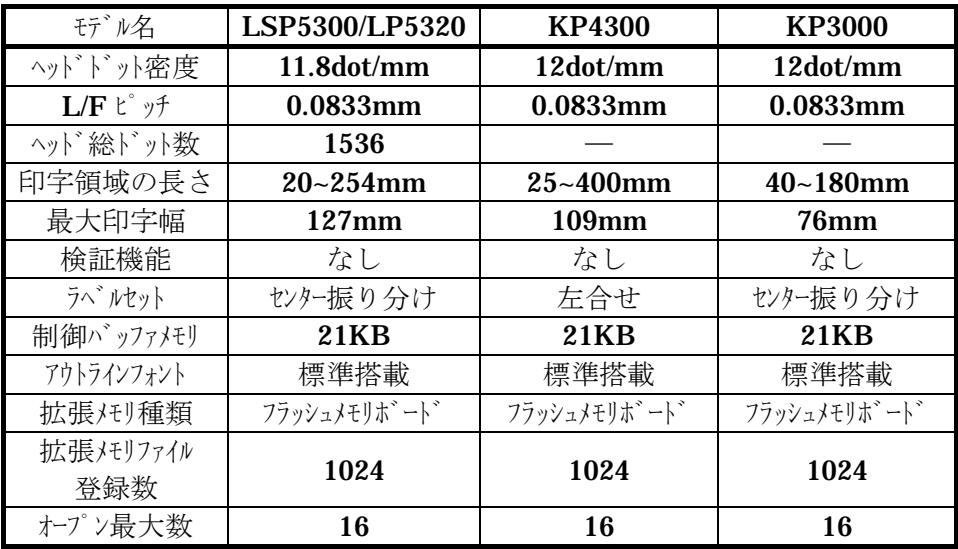

# 19. モデル毎のバーコード密度一覧表

### 19.1. 8ドット/mmヘッド機

19.1.1. Code39

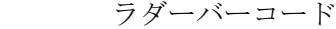

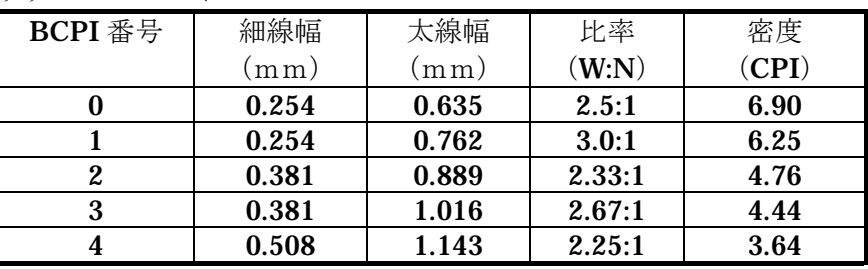

### 19.1.2. ITF

ラダーバーコード

| BCPI 番号 | 細線幅   | 太線幅   | 比率     | 密度    |
|---------|-------|-------|--------|-------|
|         | (mm)  | (mm)  | (W:N)  | (CPI) |
|         | 0.254 | 0.635 | 2.5:1  | 12.50 |
|         | 0.254 | 0.762 | 3.0:1  | 11.11 |
| 2       | 0.381 | 0.889 | 2.33:1 | 8.70  |
| 3       | 0.381 | 1.016 | 2.67:1 | 8.00  |
| 4       | 0.508 | 1.143 | 2.25:1 | 6.67  |

### 19.1.3. UPC/EAN/JAN

ピケットフェンスバーコード ラダーバーコード

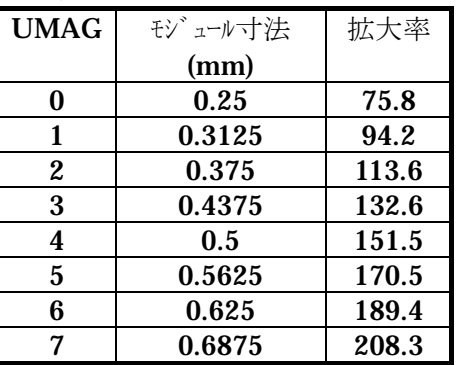

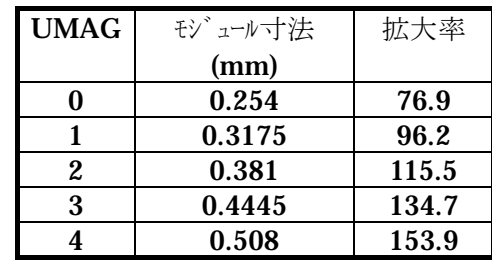

### 19.1.4. CodaBar

ピケットフェンスバーコード

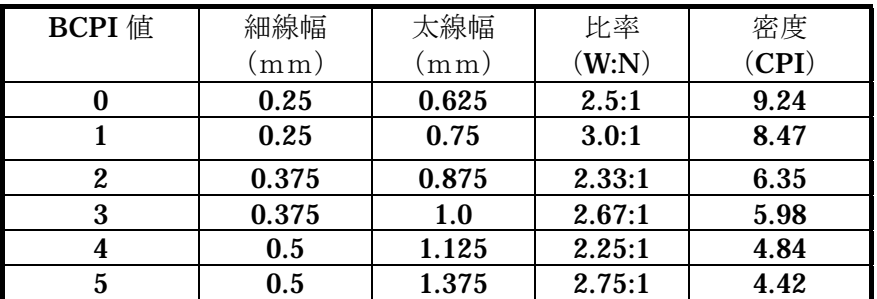

### ラダーバーコード

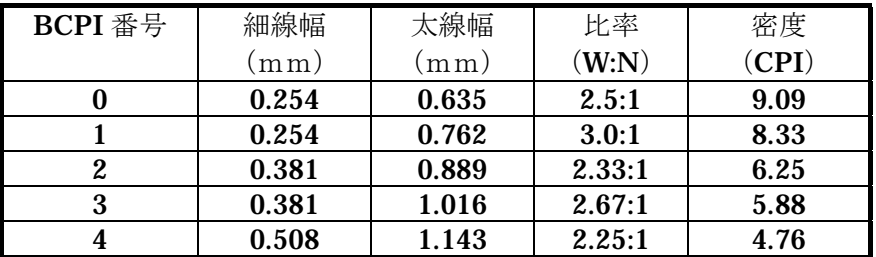

### 19.1.5. Code93

ピケットフェンスバーコードの場合

| BCPI 番号 | モジュール寸法 | 密度    |
|---------|---------|-------|
|         | (mm)    | (CPI) |
|         | 0.125   | 22.5  |
|         | 0.25    | 11.29 |
| 2       | 0.375   | 7.53  |
| 3       | 0.5     | 5.64  |
|         | 0.625   | 4.52  |

### ラダーバーコードの場合

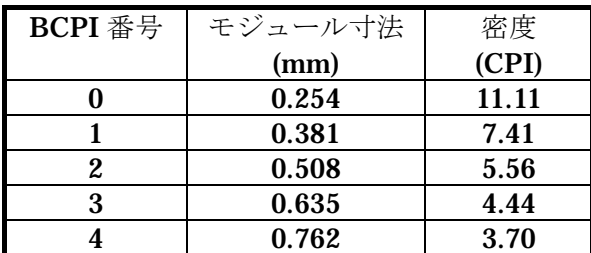

### 19.1.6. Code128

ピケットフェンスバーコードの場合

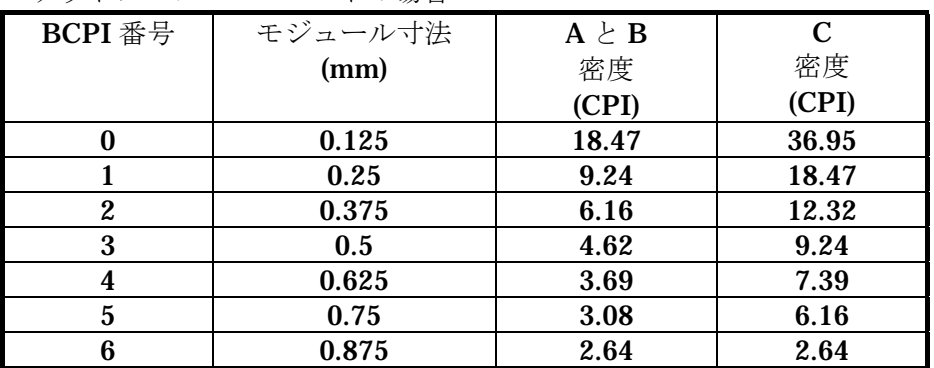

### ラダーバーコードの場合

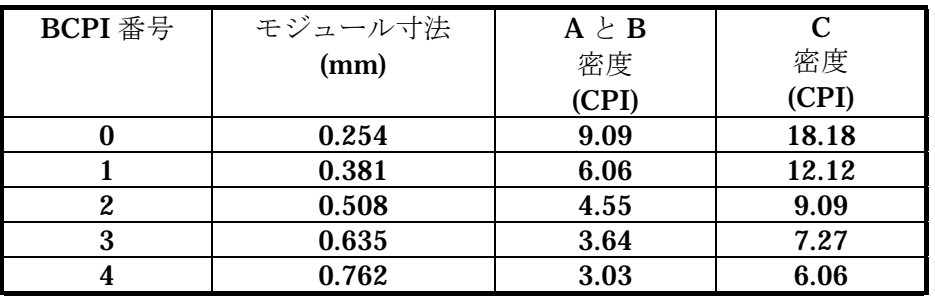

### 19.1.7. Code49

ピケット&ラダーバーコードの場合

| BCPI 番号 | モジュール寸法 | 数字のみ   | 英数字   |  |
|---------|---------|--------|-------|--|
|         | (mm)    | 密度     | 密度    |  |
|         |         | (CPI)  | (CPI) |  |
|         | 0.25    | 117.57 | 71.12 |  |
|         | 0.375   | 78.38  | 47.47 |  |
| 2       | 0.5     | 58.78  | 35.56 |  |
| 3       | 0.625   | 47.03  | 28.45 |  |
|         | 0.75    | 39.19  | 1.71  |  |

## 19.2. 7.6ドット/mmヘッド機

### 19.2.1. Code39

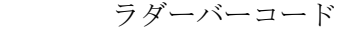

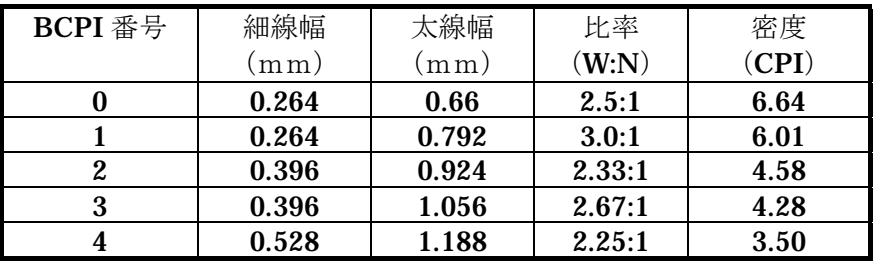

#### 19.2.2. ITF

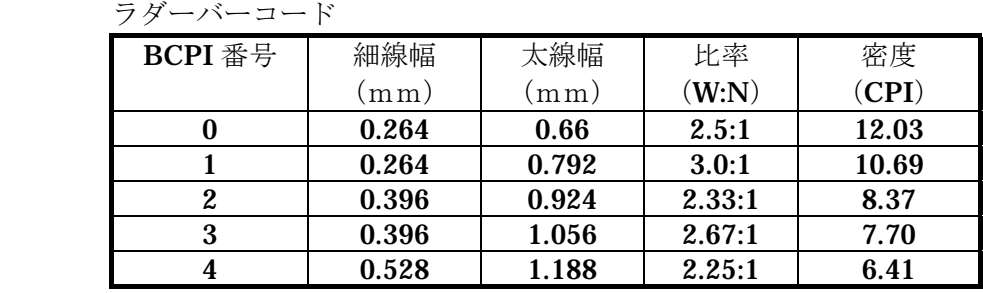

### 19.2.3. UPC/EAN/JAN

ピケットフェンスバーコード ラダーバーコード

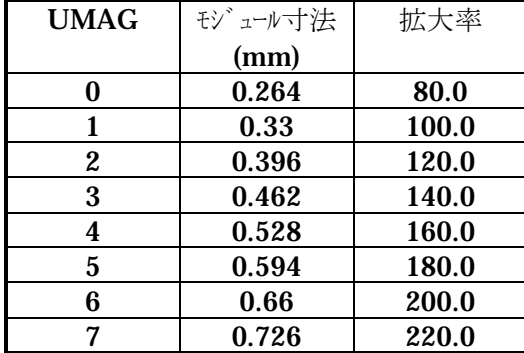

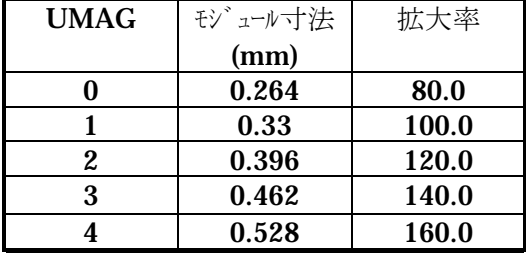

### 19.2.4. CodaBar

ピケットフェンスバーコード

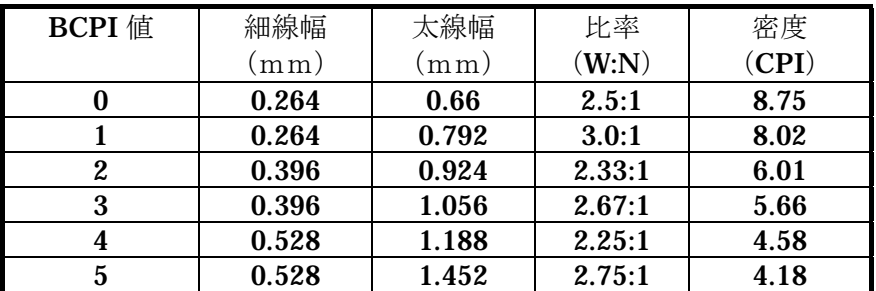

#### ラダーバーコード

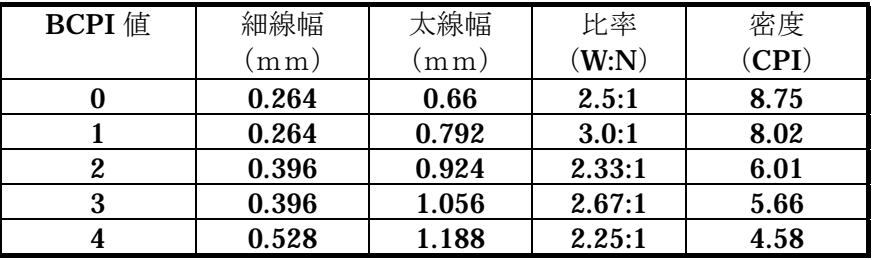

### 19.2.5. Code93

ピケットフェンスバーコードの場合

| BCPI 番号 | モジュール寸法 | 密度    |  |
|---------|---------|-------|--|
|         | (mm)    | (CPI) |  |
|         | 0.132   | 21.39 |  |
|         | 0.264   | 10.69 |  |
| 2       | 0.396   | 7.13  |  |
| 3       | 0.528   | 5.35  |  |
|         | 0.66    | 4.28  |  |

### ラダーバーコードの場合

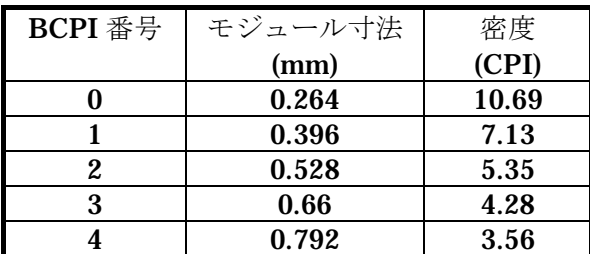

### 19.2.6. Code128

ピケットフェンスバーコードの場合

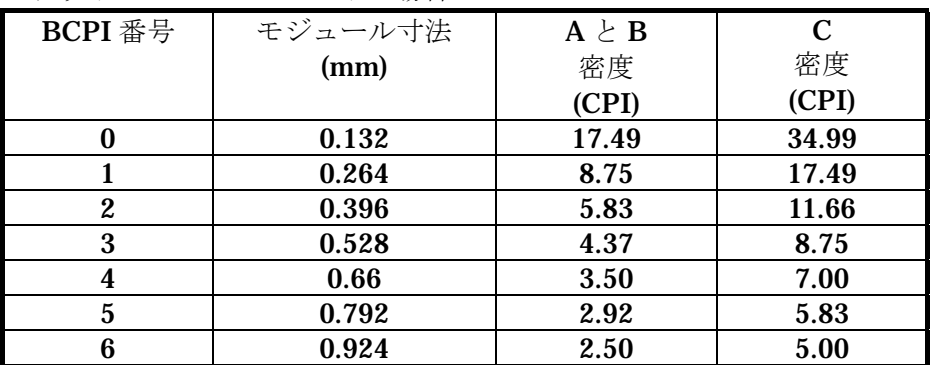

### ラダーバーコードの場合

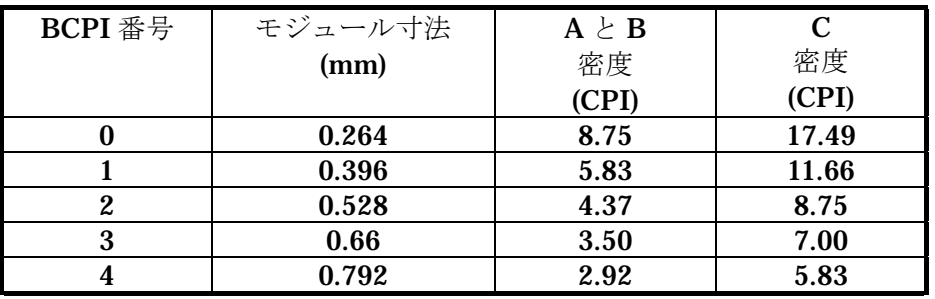

### 19.2.7. Code49

ピケット&ラダーバーコードの場合

| BCPI 番号 | モジュール寸法 | 数字のみ   | 英数字   |
|---------|---------|--------|-------|
|         | (mm)    | 密度     | 密度    |
|         |         | (CPI)  | (CPI) |
|         | 0.264   | 111.33 | 67.35 |
|         | 0.396   | 74.22  | 44.90 |
| 2       | 0.528   | 55.67  | 33.67 |
| 3       | 0.66    | 44.53  | 26.94 |
|         | 0.792   | 37.11  | 22.45 |

## 19.3. 12ドット/mm (11.8ドット/mm) ヘッド機

### (DURA PRINTER LSP5300/LP5320/KP4300/KP3000)

### 19.3.1. Code39

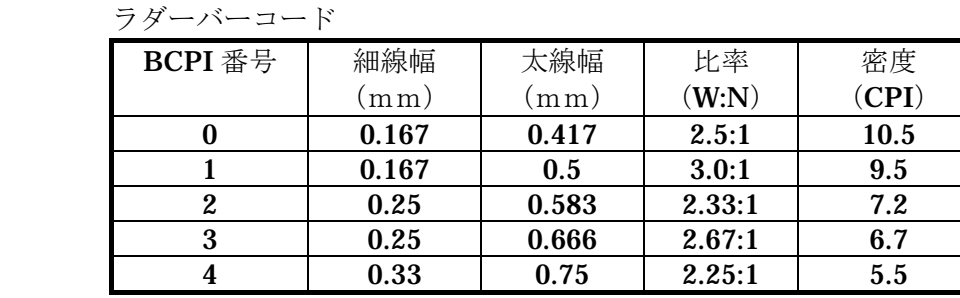

#### 19.3.2. ITF

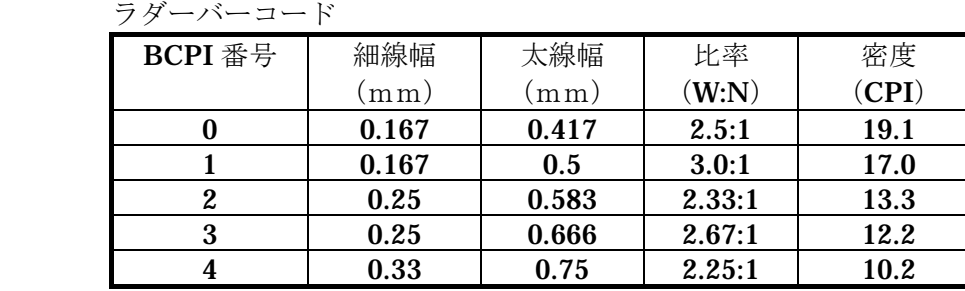

### 19.3.3. UPC/EAN/JAN

ピケットフェンスバーコード ラダーバーコード

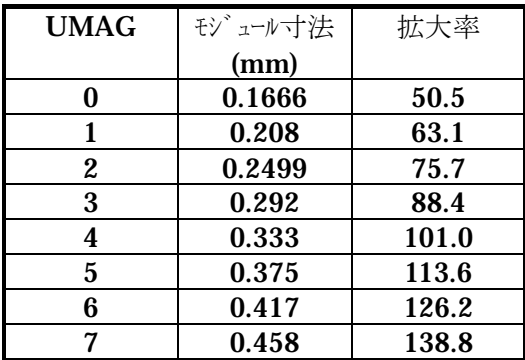

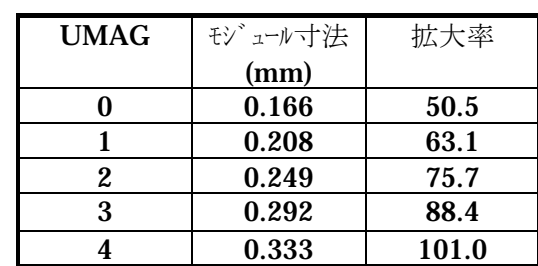

### 19.3.4. CodaBar

ピケットフェンスバーコード

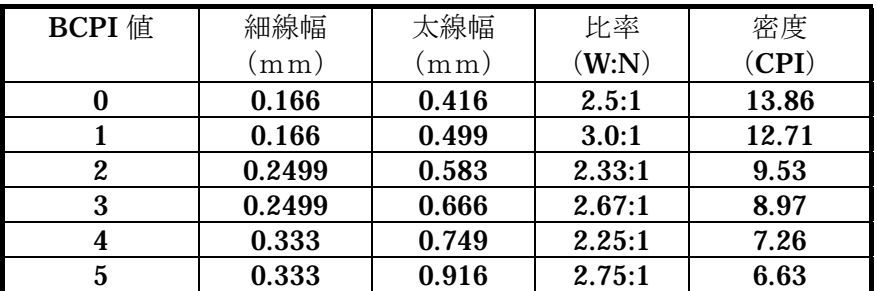

#### ラダーバーコード

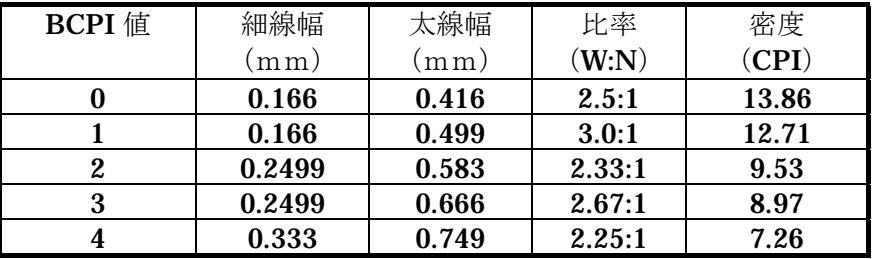

### 19.3.5. Code93

ピケットフェンスバーコードの場合

| BCPI 番号 | モジュール寸法 | 密度    |
|---------|---------|-------|
|         | (mm)    | (CPI) |
|         | 0.0833  | 33.88 |
|         | 0.166   | 16.94 |
| 2       | 0.2499  | 11.29 |
| 3       | 0.333   | 8.47  |
|         | 0.416   | 6.78  |

### ラダーバーコードの場合

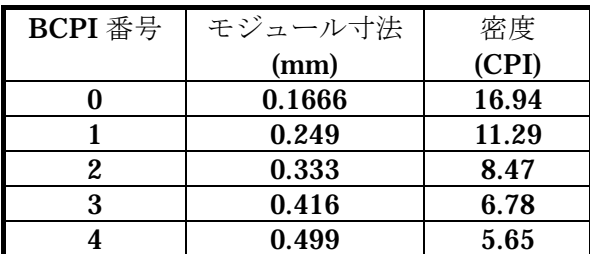

### 19.3.6. Code128

ピケットフェンスバーコードの場合

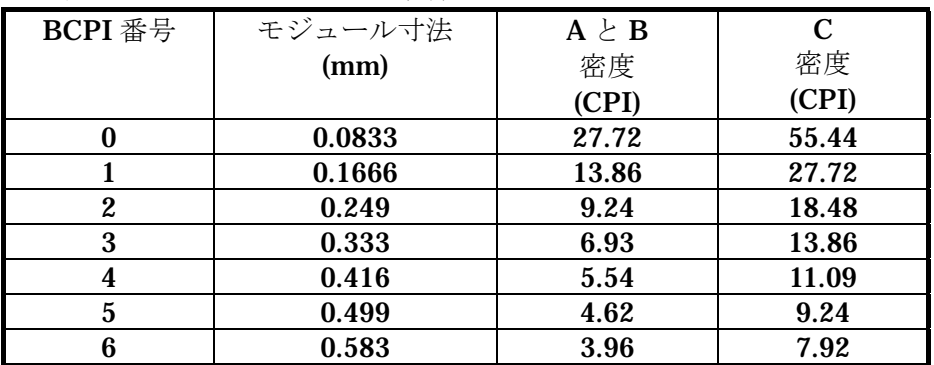

### ラダーバーコードの場合

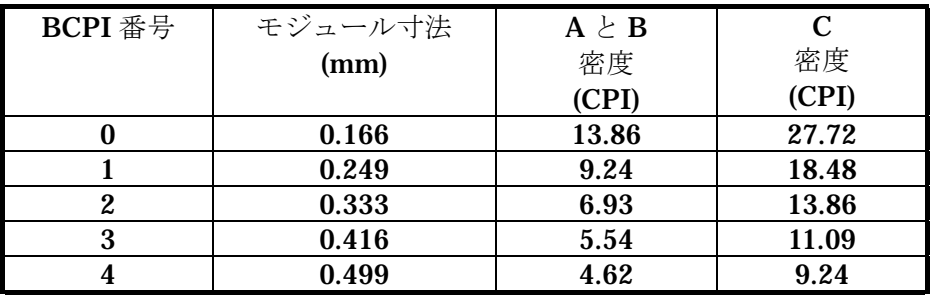

### 19.3.7. Code49

ピケット&ラダーバーコードの場合

| BCPI 番号 | モジュール寸法 | 数字のみ   | 英数字    |
|---------|---------|--------|--------|
|         | (mm)    | 密度     | 密度     |
|         |         | (CPI)  | (CPI)  |
|         | 0.166   | 176.42 | 106.72 |
|         | 0.249   | 117.61 | 71.15  |
| 2       | 0.333   | 88.21  | 53.36  |
| 3       | 0.416   | 70.57  | 42.69  |
|         | 0.499   | 58.81  | 36.57  |

## 19.4. 16<sup>ド</sup>ット/mm (15.75ドット/mm) ヘッド機 (DURA PRINTER SR/SRs)

### 19.4.1. Code39

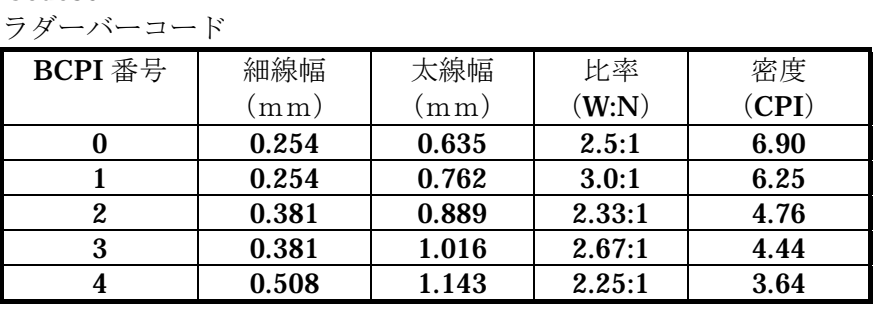

#### 19.4.2. ITF

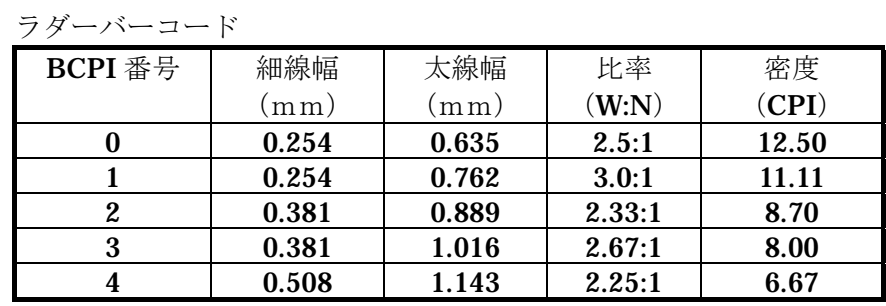

### 19.4.3. UPC/EAN/JAN

ピケットフェンスバーコード ラダーバーコード

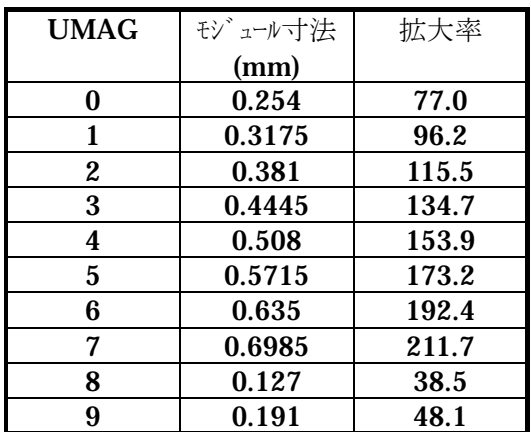

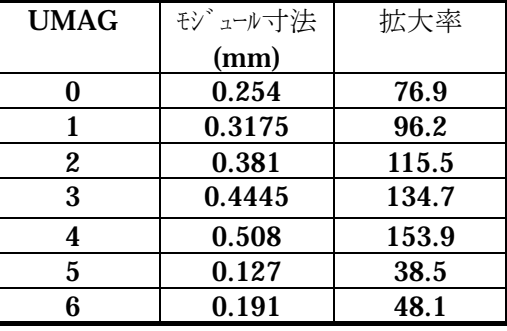

※1 ※1

※1) DURA PRINTER SR ,ROM Ver 00.53 以上 DURA PRINTER SRS ,ROM Ver 10.31 以上

※1 ※1

### 19.4.4. CodaBar

ピケットフェンスバーコード

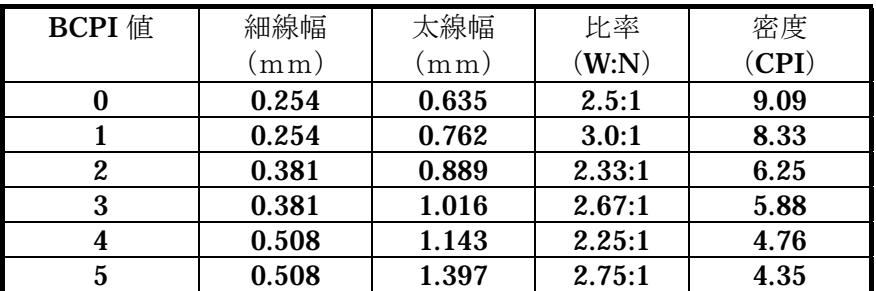

#### ラダーバーコード

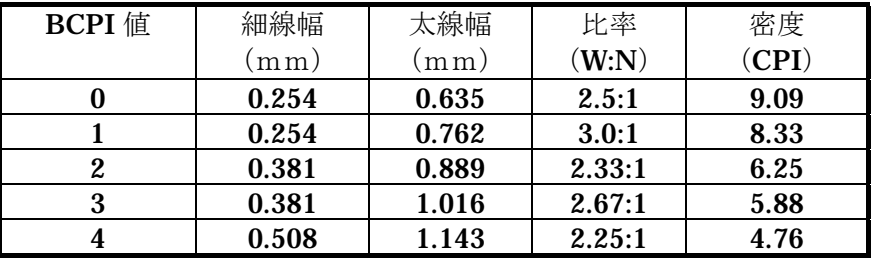

### 19.4.5. Code93

ピケットフェンスバーコードの場合

| BCPI 番号 | モジュール寸法 | 密度    |
|---------|---------|-------|
|         | (mm)    | (CPI) |
|         | 0.127   | 22.2  |
|         | 0.254   | 11.11 |
| 2       | 0.381   | 7.41  |
| 3       | 0.508   | 5.56  |
| 4       | 0.635   | 4.44  |
| 10      | 0.191   | 14.81 |
| 11      | 0.318   | 8.89  |
| 12      | 0.445   | 6.35  |

### ラダーバーコードの場合

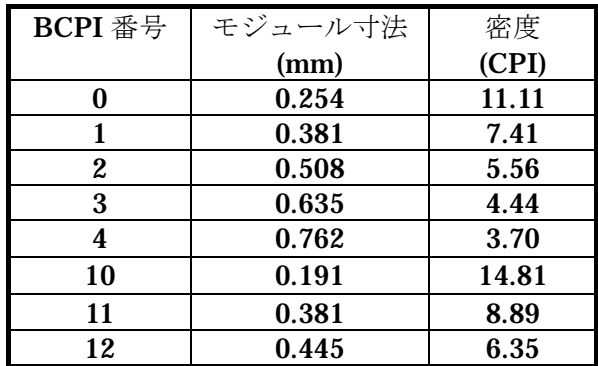

### 19.4.6. Code128

ピケットフェンスバーコードの場合

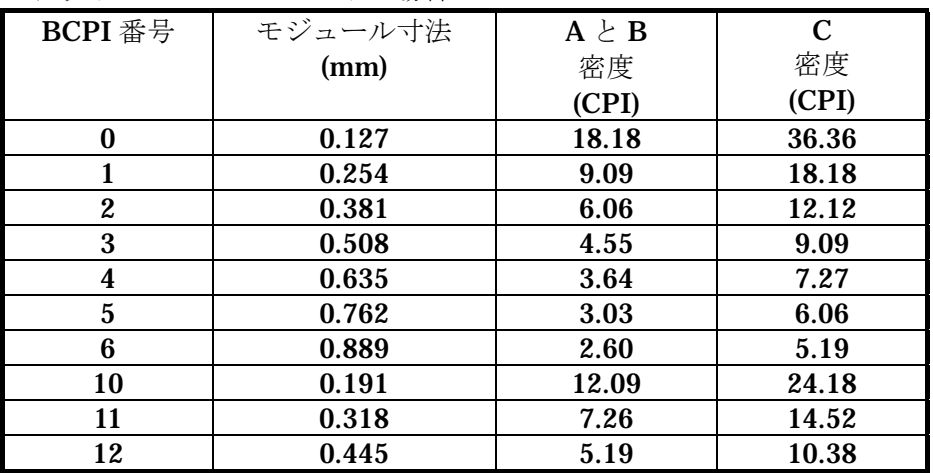

### ラダーバーコードの場合

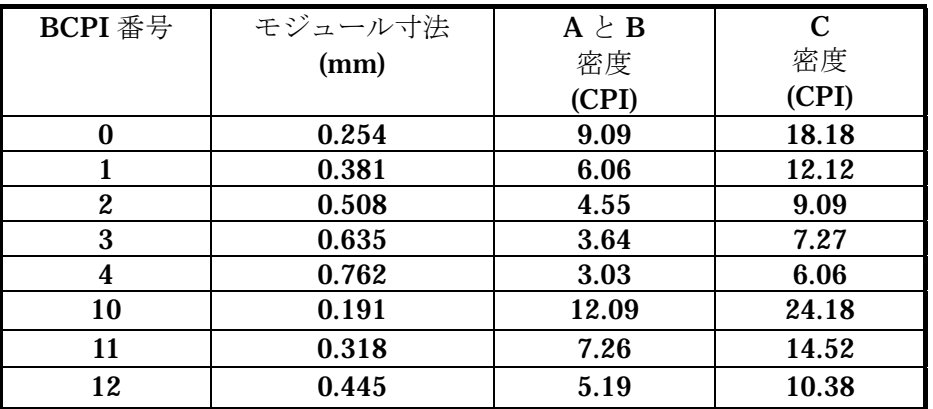

### 19.4.7. Code49

ピケット&ラダーバーコードの場合

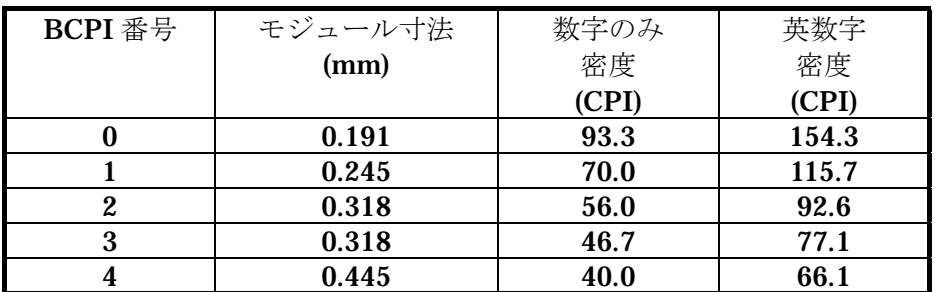

# 20.モデル毎のドットフォントサイズ一覧表

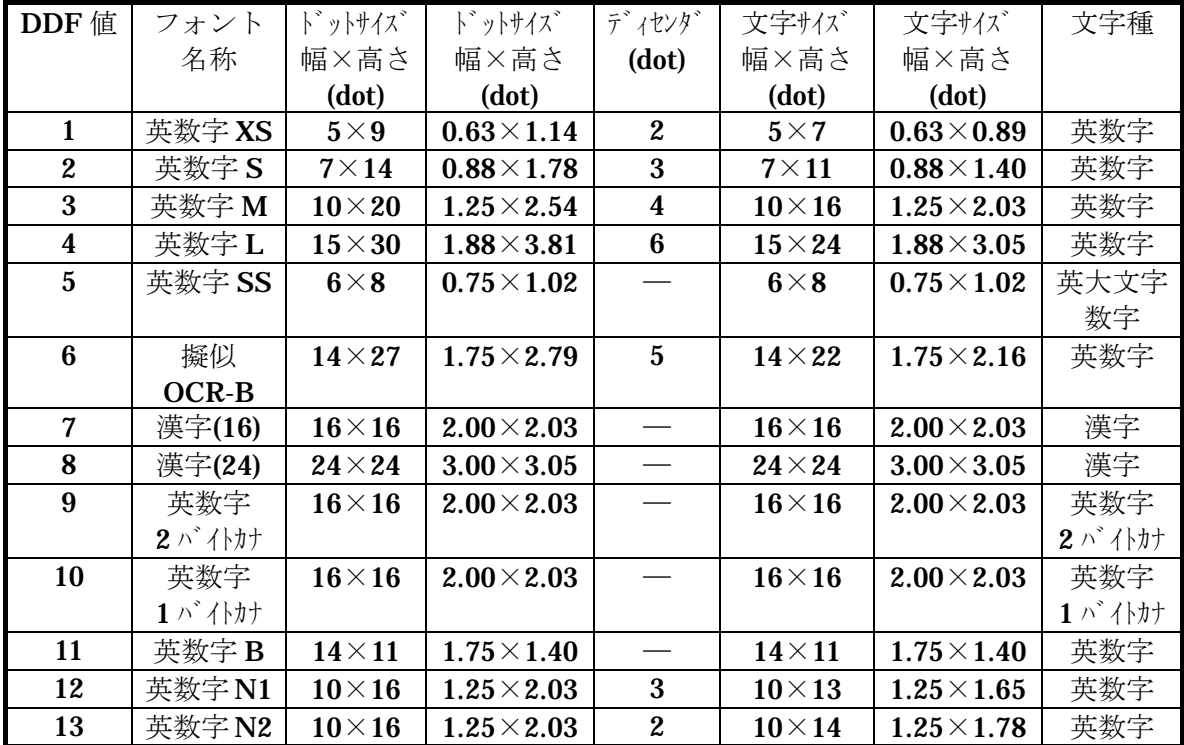

## 20.1. 8ドット/mmヘッド機(DURA PRINTER R)

20.2. 7.6ドット/mmヘッド機(DURA PRINTER SG)

| DDF 值            | フォント     | ド゚ットサイズ゛      | ドットサイズ             | ディセンタ゛           | 文字サイズ        | 文字サイズ              | 文字種      |
|------------------|----------|---------------|--------------------|------------------|--------------|--------------------|----------|
|                  | 名称       | 幅×高さ          | 幅×高さ               | (dot)            | 幅×高さ         | 幅×高さ               |          |
|                  |          | (dot)         | (dot)              |                  | (dot)        | (dot)              |          |
| 1                | 英数字 XS   | $5\times9$    | $0.66\times1.18$   | $\boldsymbol{2}$ | $5\times7$   | $0.66\times0.92$   | 英数字      |
| $\boldsymbol{2}$ | 英数字S     | $7\times14$   | $0.92\times1.84$   | 3                | $7\times11$  | $0.92 \times 1.45$ | 英数字      |
| 3                | 英数字 M    | $10\times 20$ | $1.32\times2.63$   | 4                | $10\times16$ | $1.32\times2.10$   | 英数字      |
| 4                | 英数字 L    | $15\times30$  | $1.98\times3.95$   | 6                | $15\times24$ | $1.98\times3.16$   | 英数字      |
| $\overline{5}$   | 英数字 SS   | $6\times8$    | $0.79 \times 1.05$ |                  | $6\times8$   | $0.79 \times 1.05$ | 英大文字     |
|                  |          |               |                    |                  |              |                    | 数字       |
| 6                | 擬似       | $14\times27$  | $1.85\times2.89$   | $\overline{5}$   | $14\times22$ | $1.85\times2.24$   | 英数字      |
|                  | OCR-B    |               |                    |                  |              |                    |          |
| 7                | 漢字(16)   | $16\times16$  | $2.11 \times 2.11$ |                  | $16\times16$ | $2.11 \times 2.11$ | 漢字       |
| 8                | 漢字(24)   | $24\times24$  | $3.17\times3.17$   |                  | $24\times24$ | $3.17\times3.17$   | 漢字       |
| 9                | 擬似       | $15\times22$  | $1.98\times2.89$   |                  | $15\times22$ | $1.98\times2.89$   | 英数字      |
|                  | OCR-A    |               |                    |                  |              |                    |          |
| 10               | 英数字      | $16\times16$  | $2.11\times2.11$   |                  | $16\times16$ | $2.11 \times 2.11$ | 英数字      |
|                  | 1 バ イトカナ |               |                    |                  |              |                    | 1 バ イトカナ |

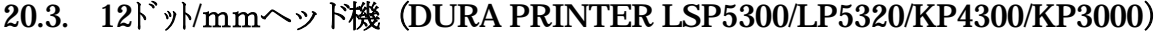

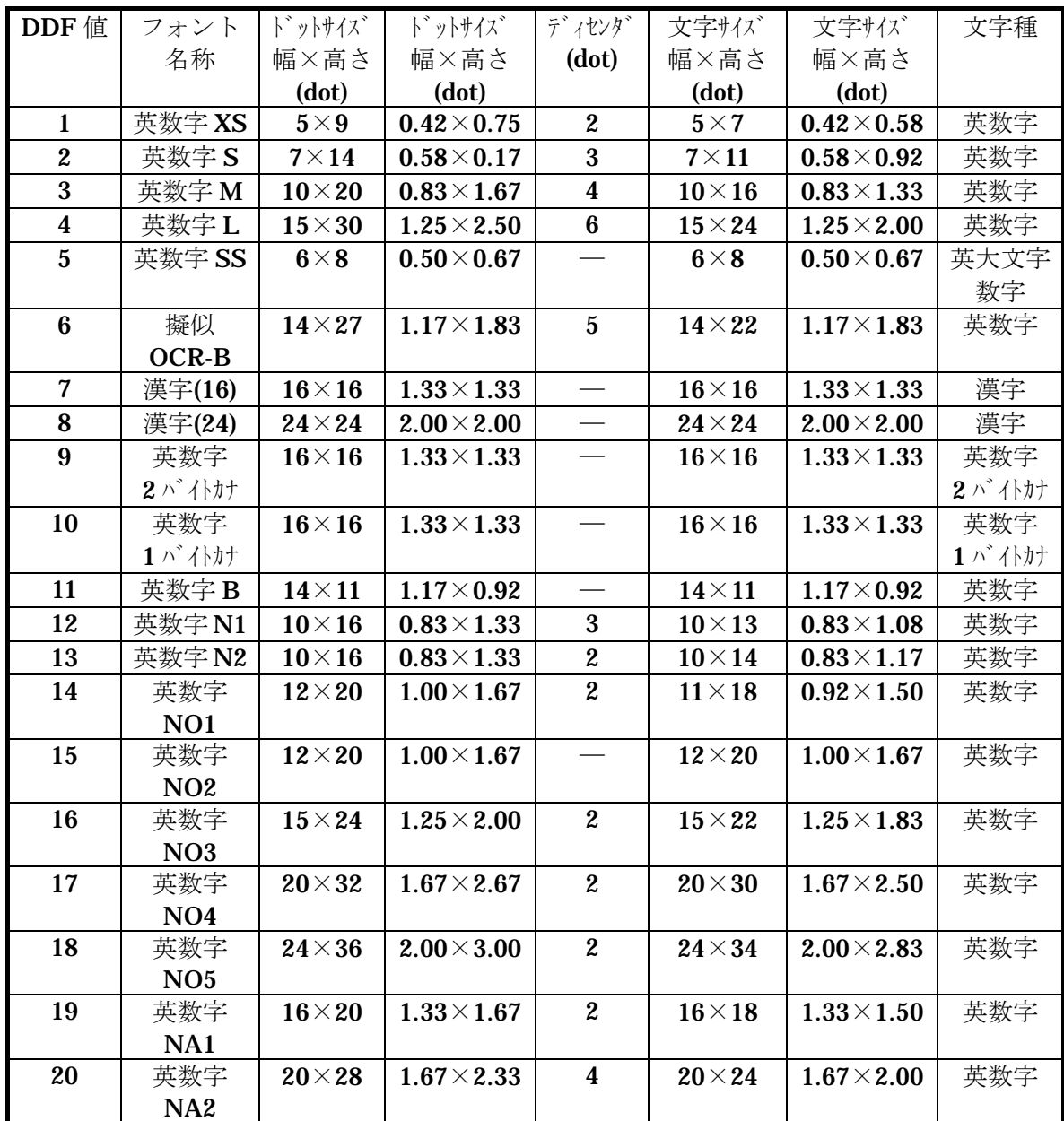

\*LP5320/KP4300/KP3000 は、DDF 値は、1 から 10 までで、11 以降はありません。 また、DDF9 は、擬似 OCR-A フォントでサイズは下記の様になります。

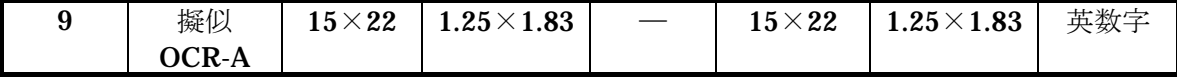

## 20.4. 16ドッ $\text{mm} \sim \text{m}$ ド機(DURA PRINTER SR,SRs)

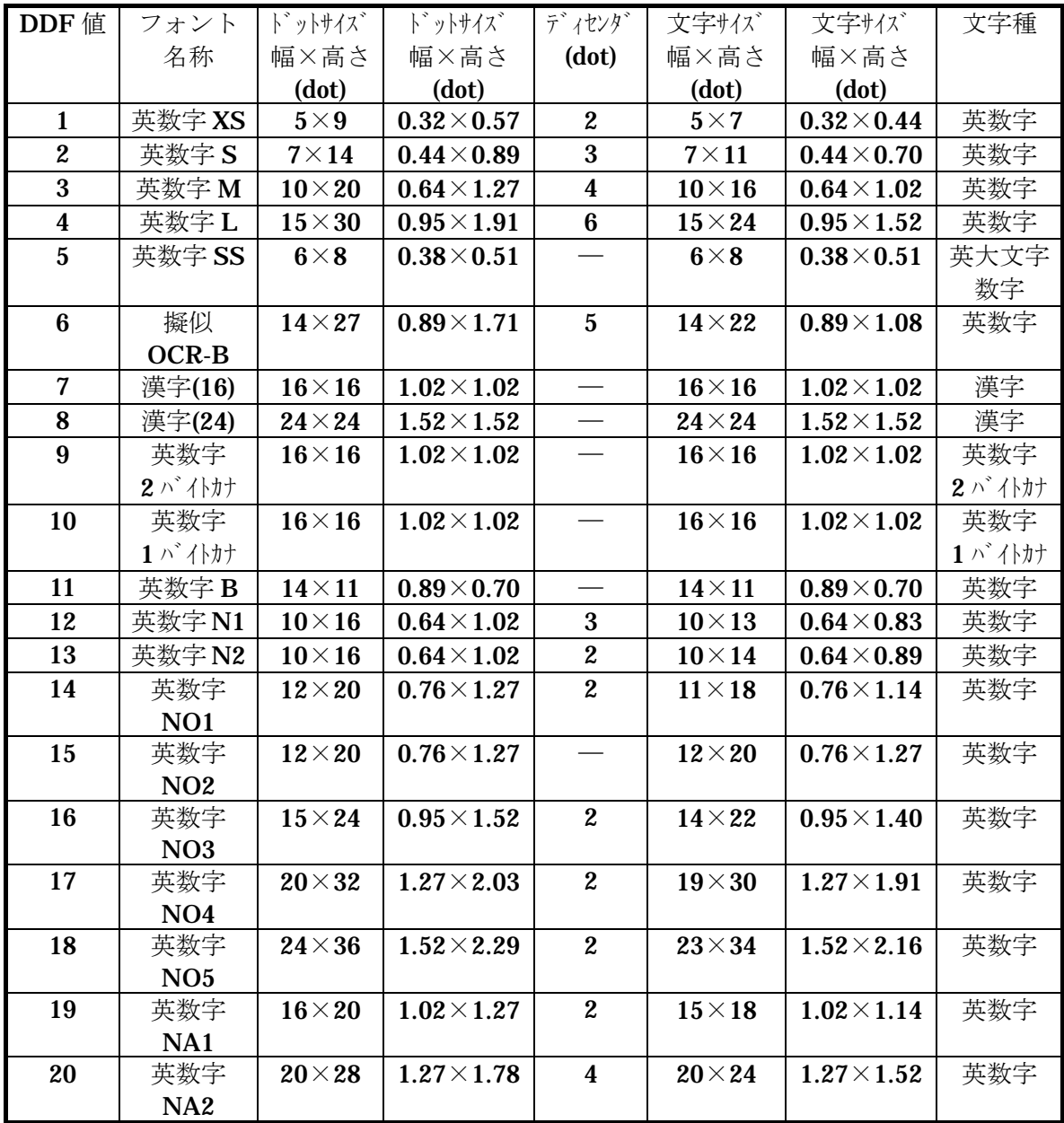

# 21.フォント選択表

各プリンタ毎のフォント選択表を以下に示します。

### 21.1. Dura Printer R

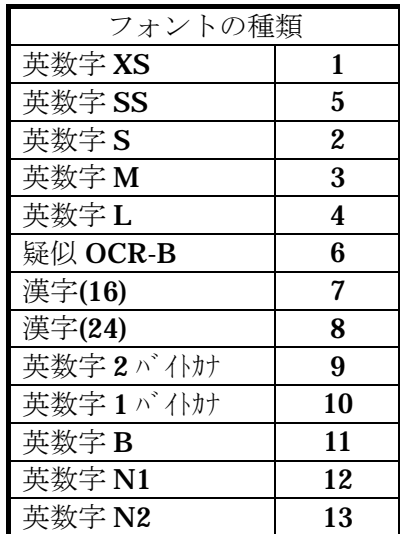

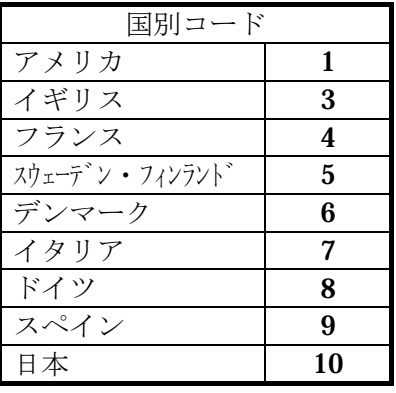

### 21.2. Dura Printer SG/LP5320/KP4300/KP3000

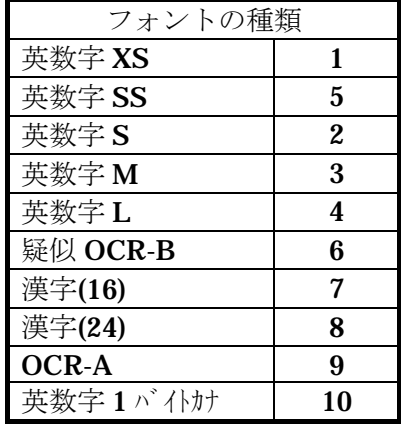

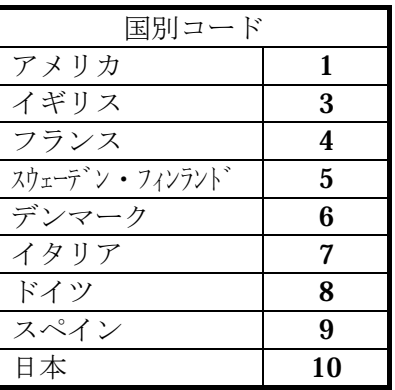

### 21.3. Dura Printer SR、SRs、LSP5300

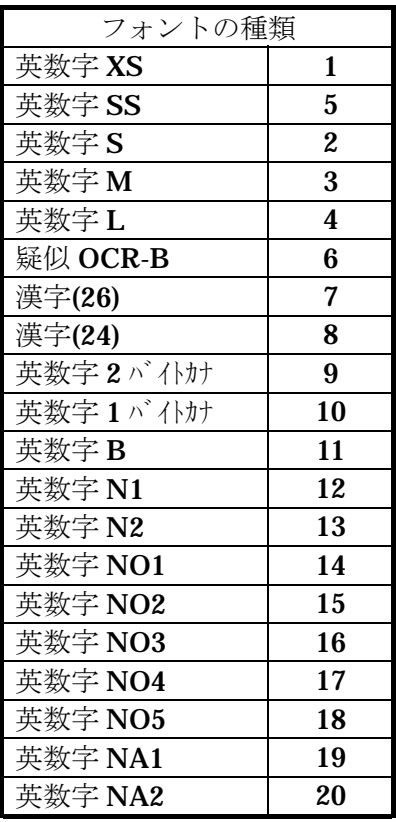

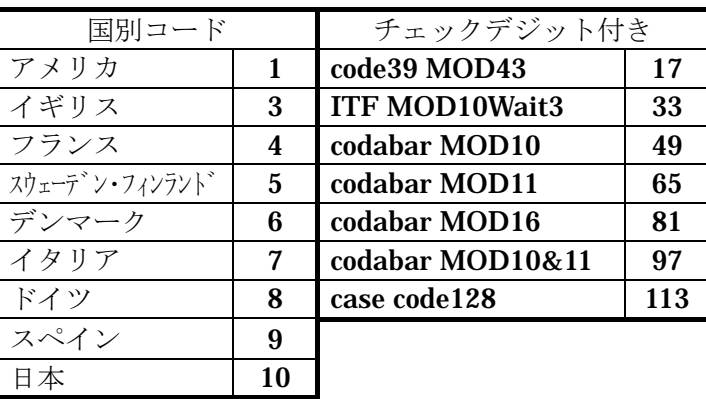

※SR(RSS),SRS(RSS)では

英数字 NO3,NO4,NO5,NA1,NA2 は印字できません。

# 22.バーコード選択表

BSYM、BDEF の設定値と対応機種一覧表を以下に示します。

### 22.1. BSMYの設定値

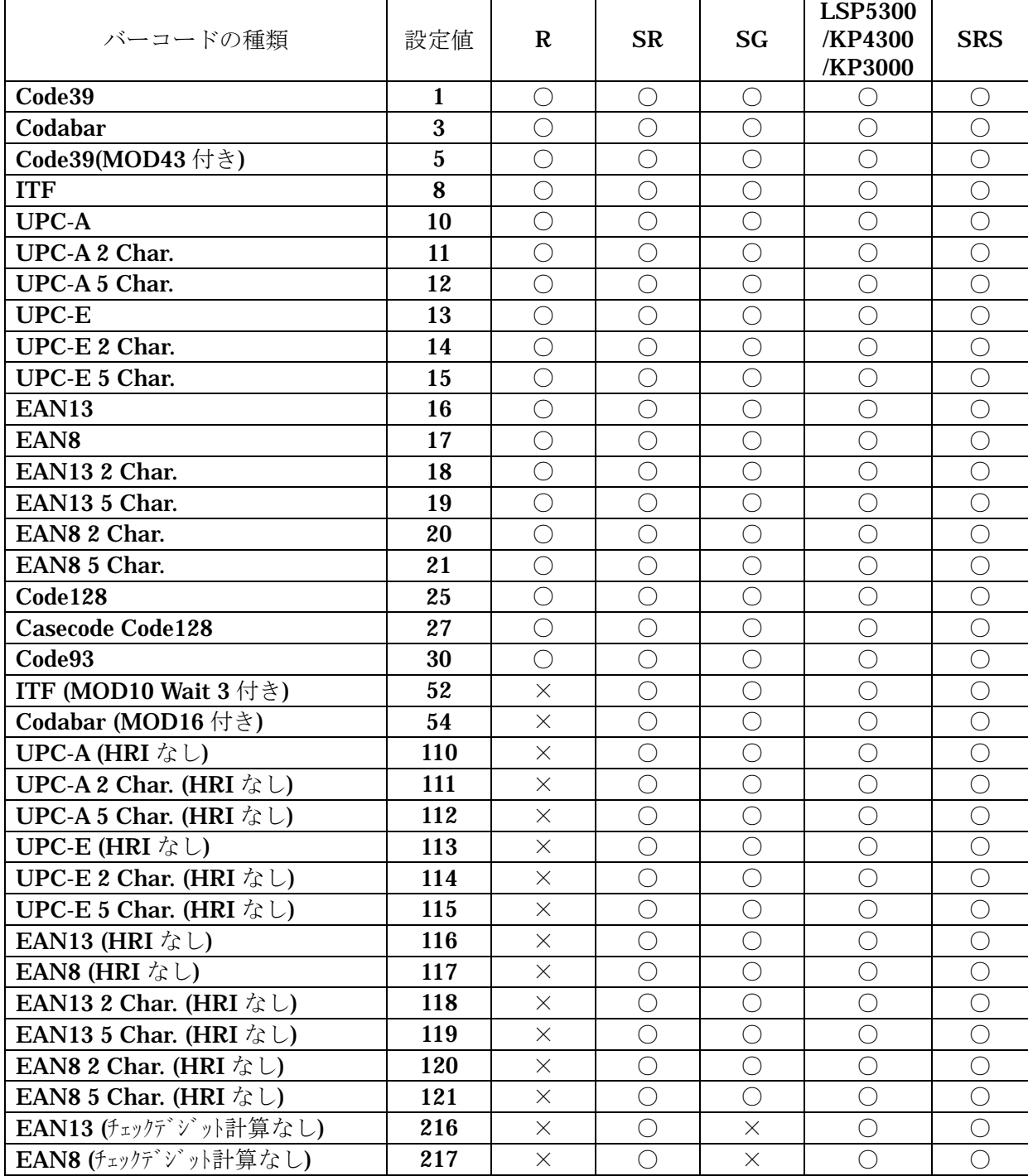

### 22.2. BDEFの設定値

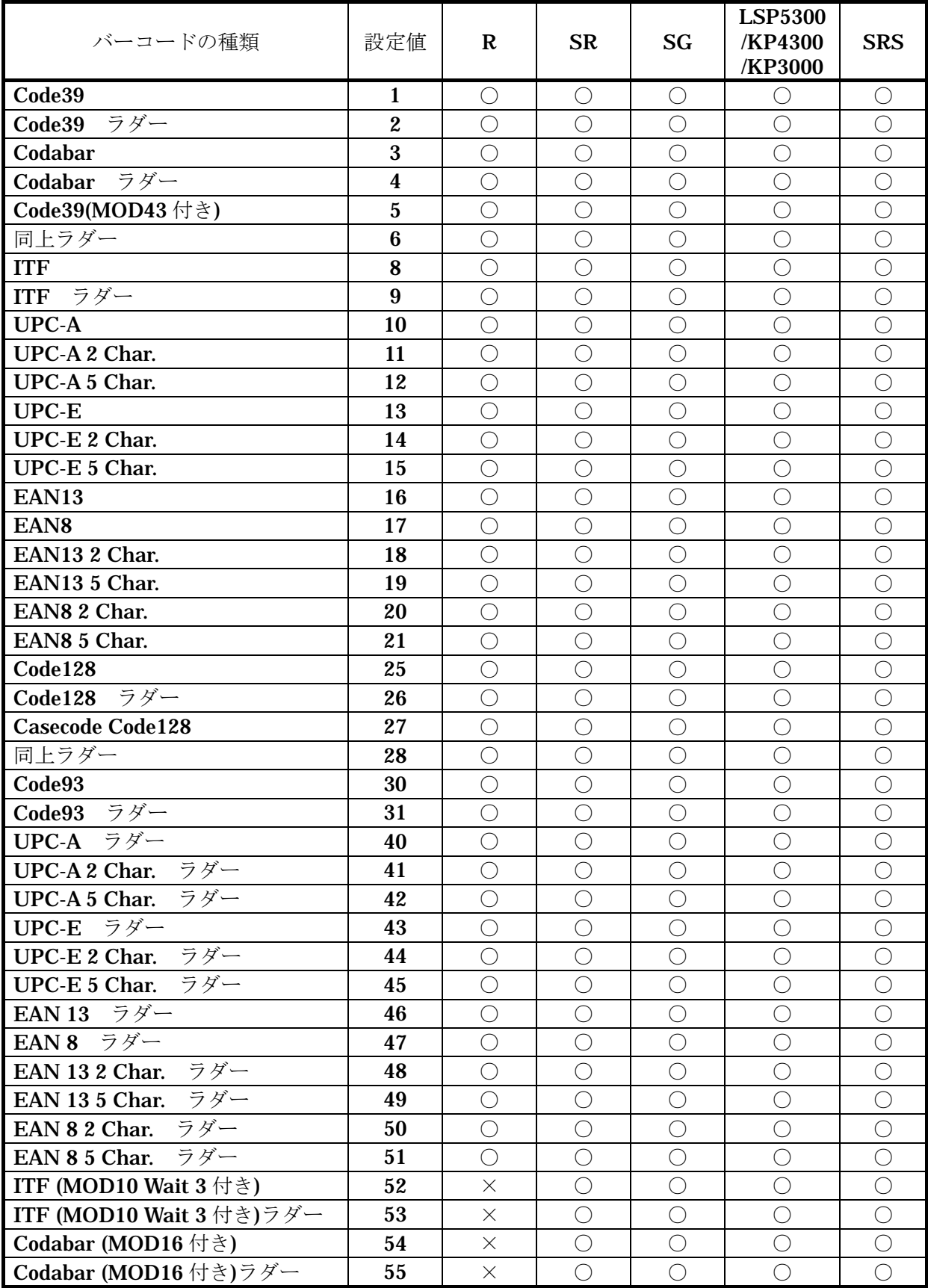

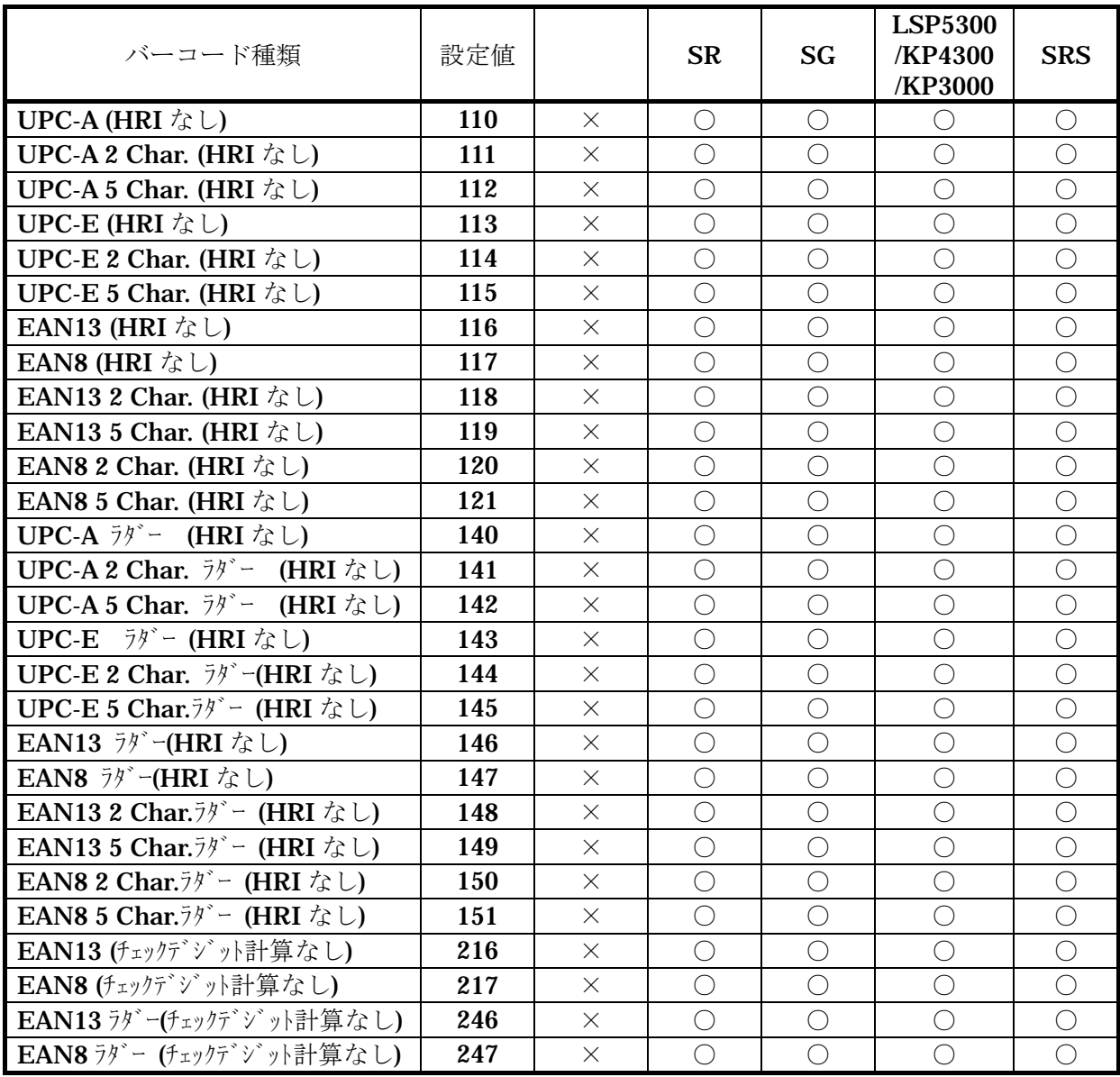

# 23.2次元シンボルの選択表

DTDS の設定値と対応機種一覧表

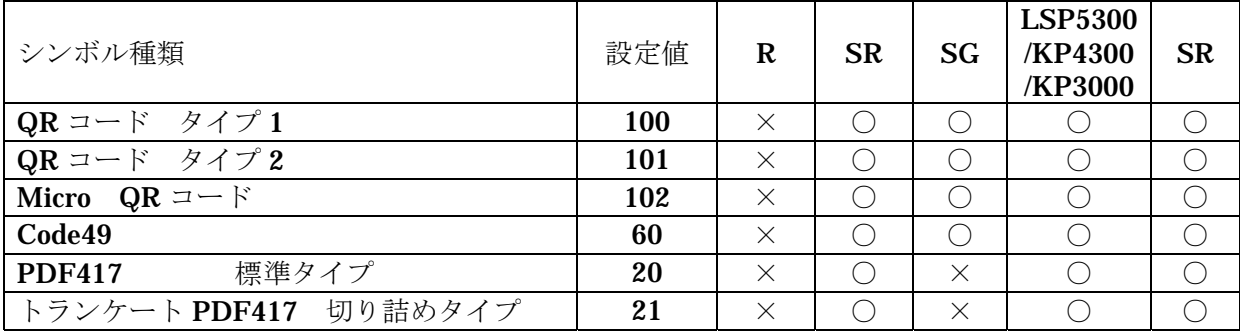

 DURA PRINTER シリーズでは、上表のように QR コード、Code49 のほかに PDF417、 Data Matrix を印刷することができるモデルもあります。ここでは9章、2次元シンボ ルのところでは、説明をしなかった、PDF417 用のコマンドについて説明します。

### 23.1. 2次元シンボル用コマンド

 2 次元シンボル用コマンドの補足編として PDF417 のシンボルを印字する為のコマンド について説明をします。

注

QR CODE と CODE49 を印字する為のコマンドについては、第 9 章の 2 次元シンボル の章をご覧ください。

PDF417 を印字する為には、少なくても 3 つのコマンドを必要とします。

 それは、2 次元シンボル選択(Define Two Dimensional Code:DTDC)、シンボルデータ 開始 (BarCode StarT:BCST)、バーコードデータ終了 (Barcode SToP:BSTP) で説明 します。

PDF417 には、シンボルのセルサイズ (TDCS)、シンボルの高さ (TDCH)、エラー修 復レベル(TDEL)、データ入力モード設定(TDDM)コマンドが必要です。 VeriCode には、シンボルのセルサイズ設定(TDCS)、エラー修復レベル(TDEL)、デ ータ入力モード設定 (TDDM) コマンドが必要です。

注

プログラマーは、使用する 2 次元シンボルの規格を調査し、またそこに定められた指 針に従う責任があります。当社は RCL を使って作成した 2 次元シンボルが、いずれか 特定の規格を満足することを保証するものではありません。

#### 23.1.1. 2 次元シンボルの選択(Define Two Dimensional Symbol : DTDS)

DTDS コマンドは、必ず必要な2次元シンボル選択コマンドで、使用する2次元シンボ ルの種類と印刷方向を設定するために使います。(QR Code の方向は常に0°です。) 2次元シンボルの種類は、2次元シンボルを生成する前に選択しなければなりません。

このコマンドの構文は次のとおりです。

#### DTDS;A;B;

- A=2 次元シンボルの種類を決める整数、下の表によって決まる。
	- B=2 次元シンボルの方向を設定する 1~4 の整数
	- (QR Code では、B の値は意味を持ちません)

設定値は下表のようになります。

| シンボル種類                            | Aの値 |
|-----------------------------------|-----|
| QR コード モデル1                       | 100 |
| QR コード モデル2                       | 101 |
| Micro QR $\Box$ $\vdash$ $\vdash$ | 102 |
| Code49                            | 60  |
| <b>PDF417</b>                     | 20  |
| PDF417 トランケートタイプ                  | 21  |

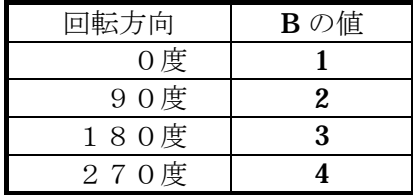

### 23.2. PDF417

 PDF417 シンボルは、シンボルの選択コマンド DTDS とシンボルの開始/終了を示す BCST、BSTPに加えて、シンボルのセルサイズ設定(TDCS)、シンボルの高さ設定 (TDCH)、エラー修復レベル(TDEL)、データ入力モード設定(TDDM)コマンドが 必要です。PDF417 は、バーコードと同じくイメージの展開位置が、左下になります。

23.2.1. PDF417 バー幅設定(Two Dimensional symbol Cell Width : TDCW) TDCW コマンドは、PDF417 のナローバーのモジュール幅を設定するコマンドです。

このコマンドの構文は次のとおりです。

#### TDCW;X;

 X=セルのドット数を設定する整数。 デフォルト値は、2 ドットです。

### 23.2.2. PDF417 バー高さ設定(Two Dimensional symbol Cell Height : TDCH)

 TDCH コマンドは、PDF417 シンボルの 1 行あたりのシンボル高さを設定するコマンド です。PDF417 は、3 行から 90 行でシンボルの展開ができます。 シンボルとしての高さは、シンボルの行数:R、バー高さ:H より

シンボル高さ= R × H となります。

このコマンドの構文は次のとおりです。

TDCH;Y;

Y=ドット数で指定。

23.2.3. PDF417 エラー修復レベル設定(Two Dimensional symbol Error Level : TDEL) TDEL コマンドは、PDF417 のエラー修復レベルの設定を行うコマンドです。 PDF417 には、エラーの修復率により以下の 9 つのレベルがあります。 なお、エラー修復レベルが高くなればそれだけ修復の為のデータが増えます。

このコマンドの構文は次のとおりです。

#### TDEL;L;

L=次の表のエラーレベルの 1 つ
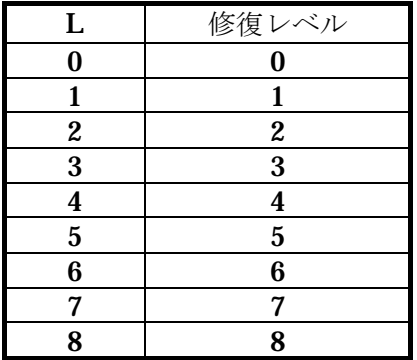

 設定値が上記以外の場合には、デフォルト値となります。 デフォルト値は 0:レベル 0 です。

# 23.2.4. PDF417 マトリックス (行、列) サイズ設定 (Two Dimensional symbol Matrix Size : TDMS)

 PDF417 は、行数及び 1 行の列数をコマンドにより設定することができます。設定の中 には、プリンタ自身にサイズを決める設定とユーザーの任意のマトリックスサイズに設 定する方法があります。

 しかし、ユーザー任意のサイズを指定した場合、入力されたデータが指定のマトリック スサイズに格納できない場合は、コマンドエラーとなりますので十分に注意してくださ い。

このコマンドの構文は次のとおりです。

#### TDMS;R;C;

 R=行数(縦セル数) C=1 行のデータ数(横セル数)

行数、列数設定を以下に示します。

- ・ 行数、列数の設定値によりプリンタは以下のように PDF417 の展開を行います。
- ① 行数または列数のいずれかにマイナスの値が設定された時及び、両方 0 の場合は、 自動設定モードとしてプリンタ自身が行数、1 行のデータ数を決定して印字を行い ます。このモードがデフォルト値となります。
- ② 列数が 0 で行数が整数値の場合は行数を設定値に固定して、データが格納可能な ように 1 行あたりのデータ数を決定して印字を行います。(行数は 3 から 90)
- ③ 数が 0 で列数が整数値の場合は、1 行のデータ数を列数の設定値に固定して、デー タが格納可能なように行数を決定して印字を行います。(列数は 1 から 30)
- ④ 行数と列数ともに値が設定された場合は、指定された行数、1 行のデータ数でシン ボルを印字します。なお、指定サイズにデータが格納できない場合はコマンドエラ ーとします。

#### 23.2.5. PDF417 の印字データの入力方法

 PDF417 では、データとして用いることのできる入力文字の種類は、データ入力モード プリンタはこの識別子によりデータの種類を判別してエンコード処理を行います。

#### 23.2.6. PDF417 の使用例

次に PDF417 の印刷例を示します。

 $^{\sim}$  "PDFSAMPLE";1;0;150;200; SPB;UTOF;1500;HBR;0;VBR;0; DDF;8;10;DFM;2;2; HBR;5;VBR;85;"PDF417 の印字サンプル"; DTDS;20;1;TDEL;3;TDCH;20;TDCW;3; HBR;80;VBR;50; BCST;"PDF417 の印字サンプル";BSTP; TRM;¥

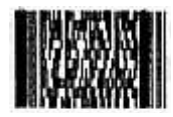

**PDE417** 

# 24. ステータス応答フォーマット一覧

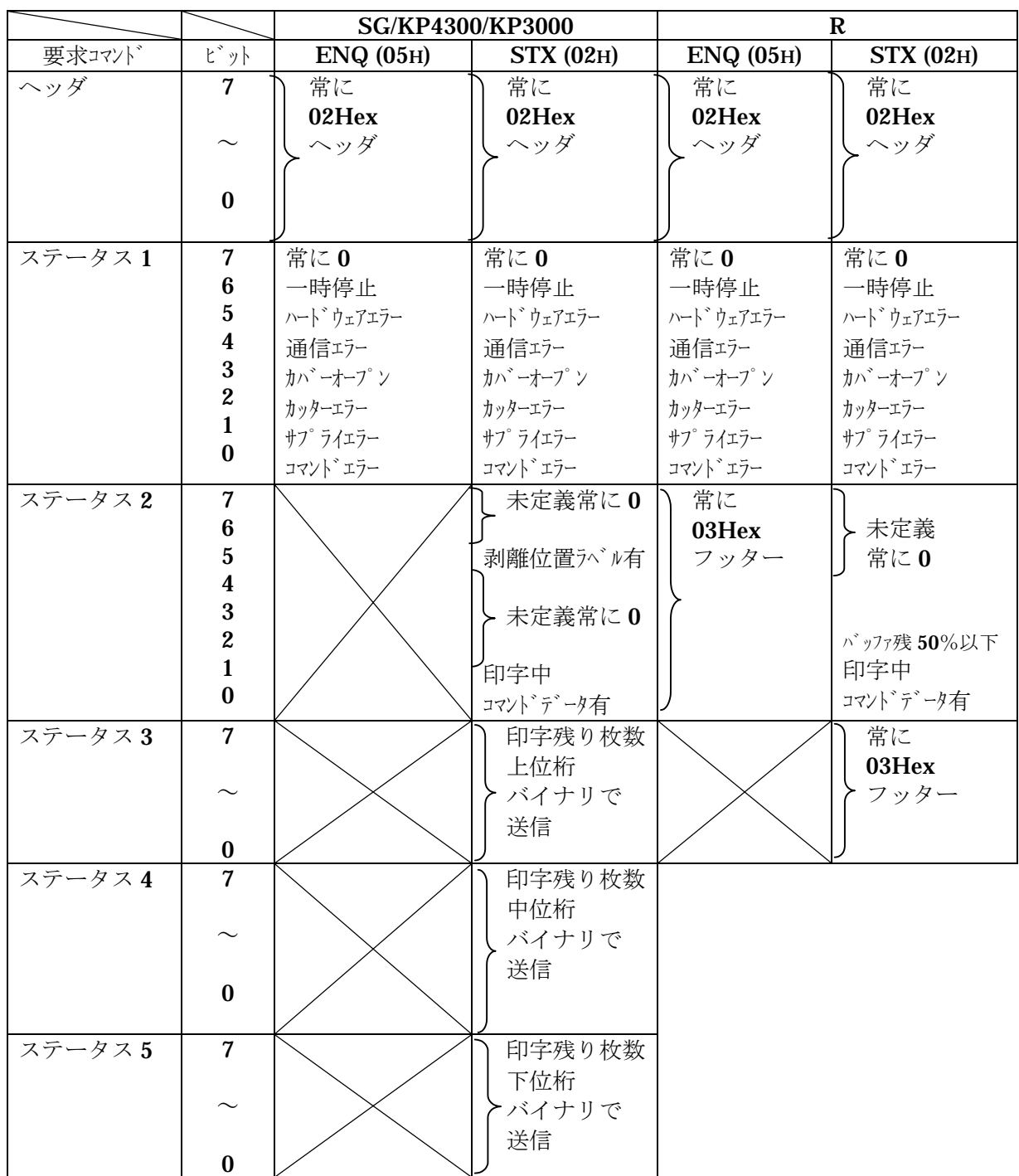

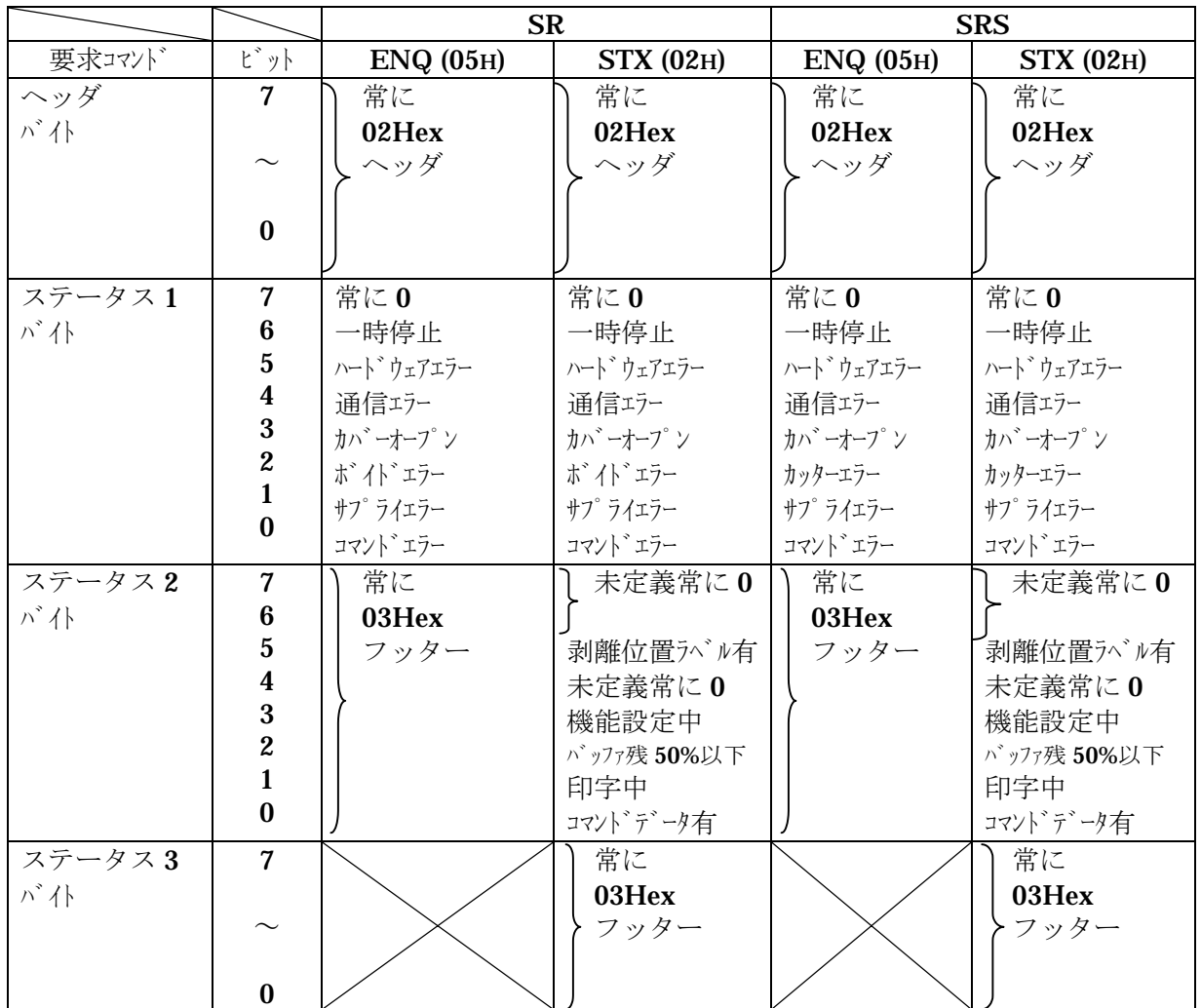

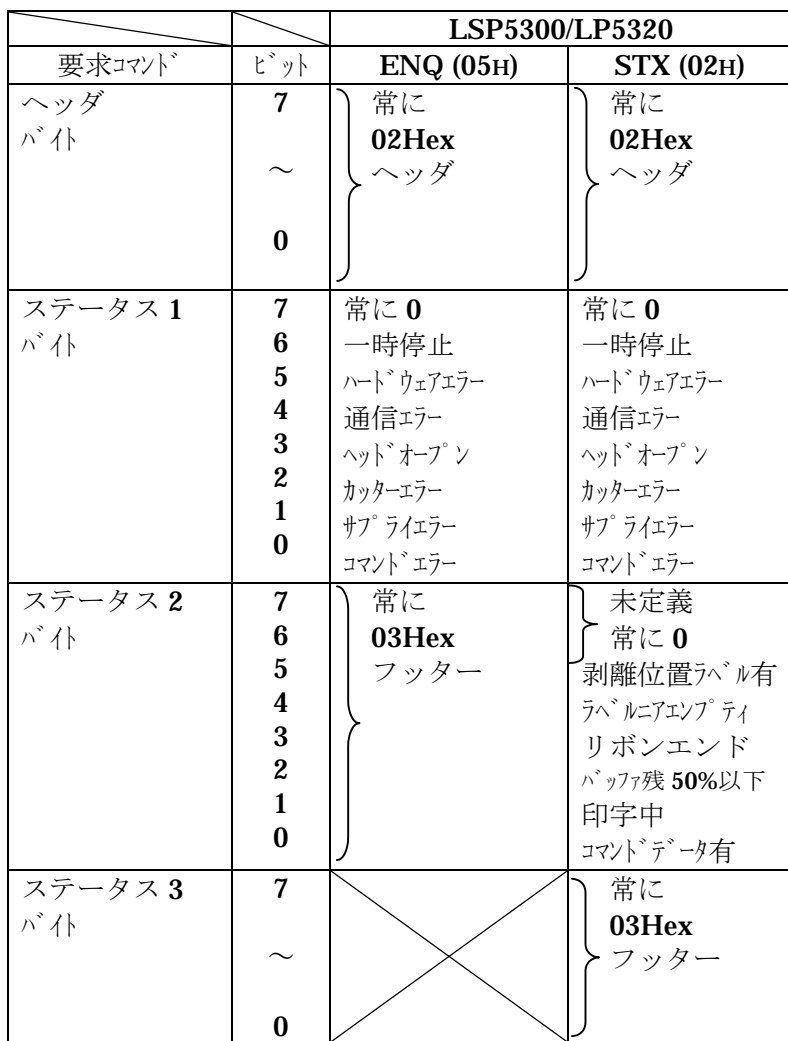

# 25.コマンド対応一覧表

表中の記号は、以下のようになっています。

- は、対応
- × は、未対応でコマンドが入力されるとコマンドエラーとなる。

△ は、機能的に対応していないのでコマンド自体が単に無視される。

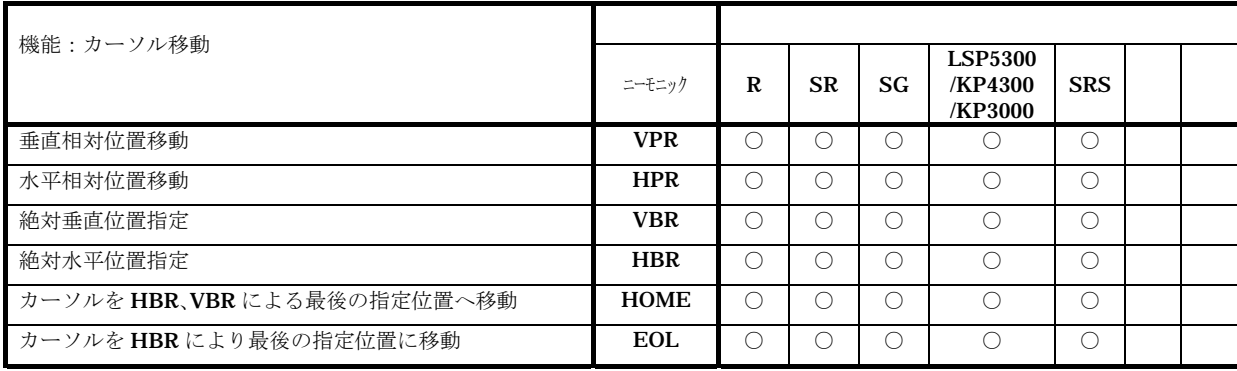

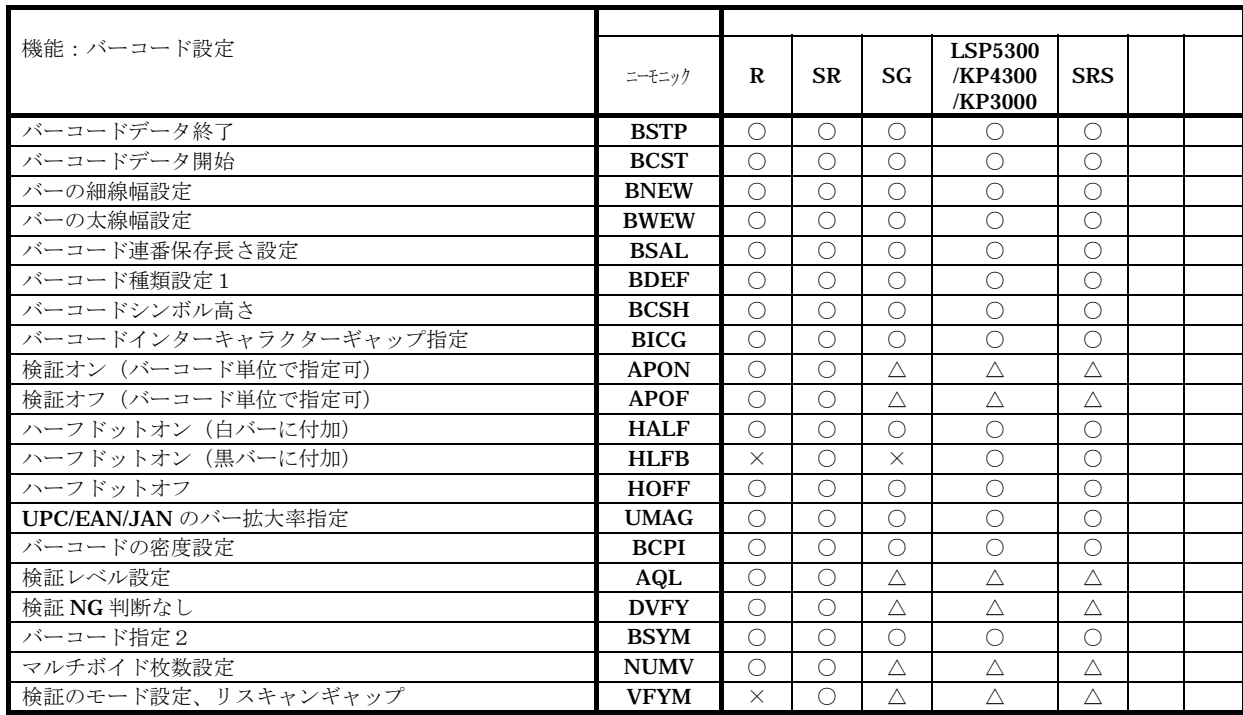

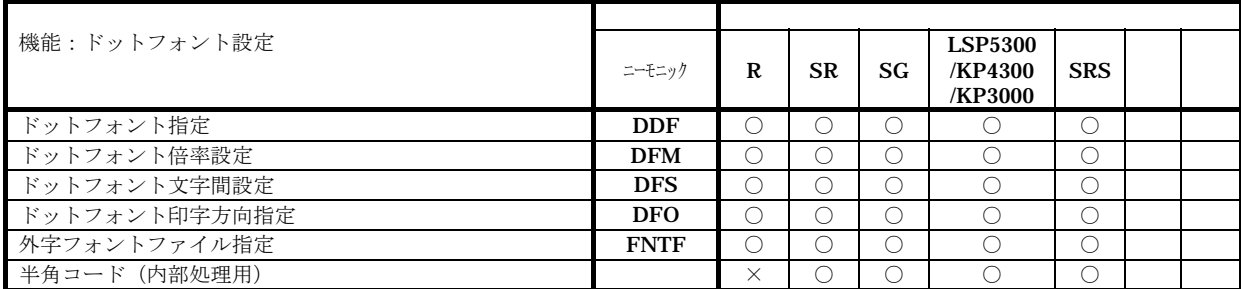

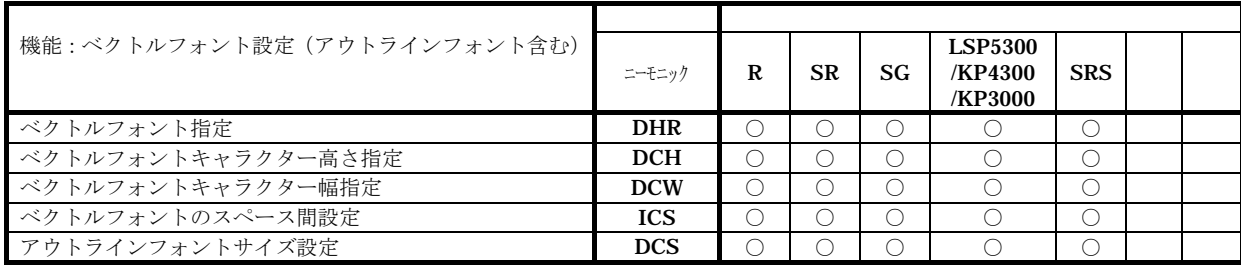

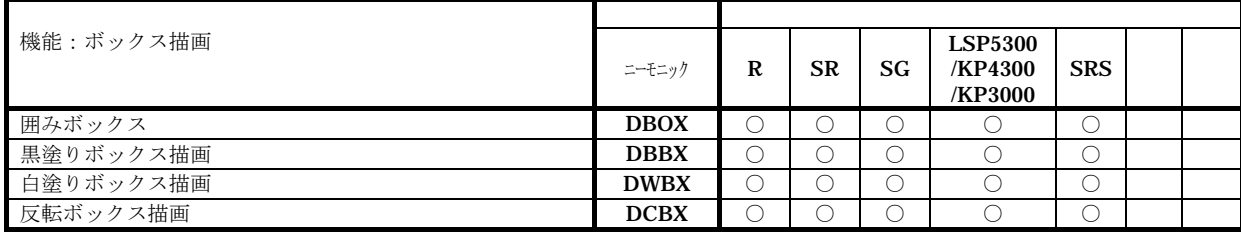

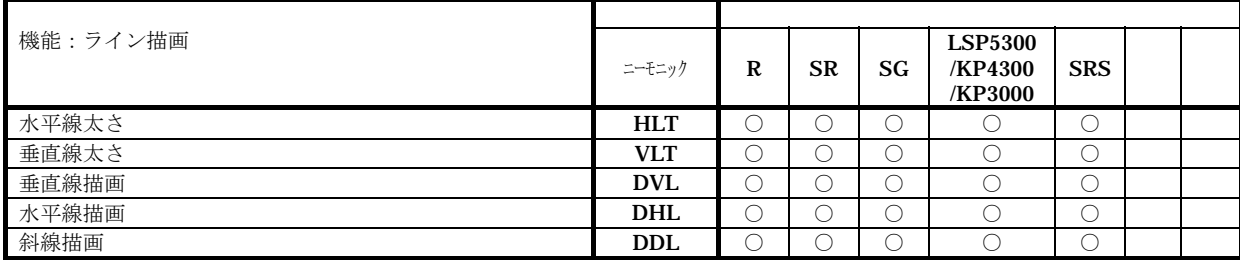

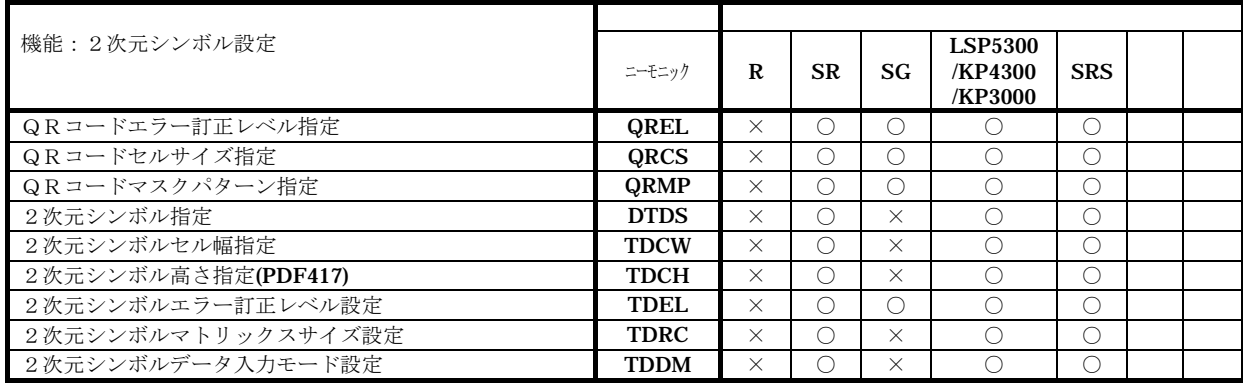

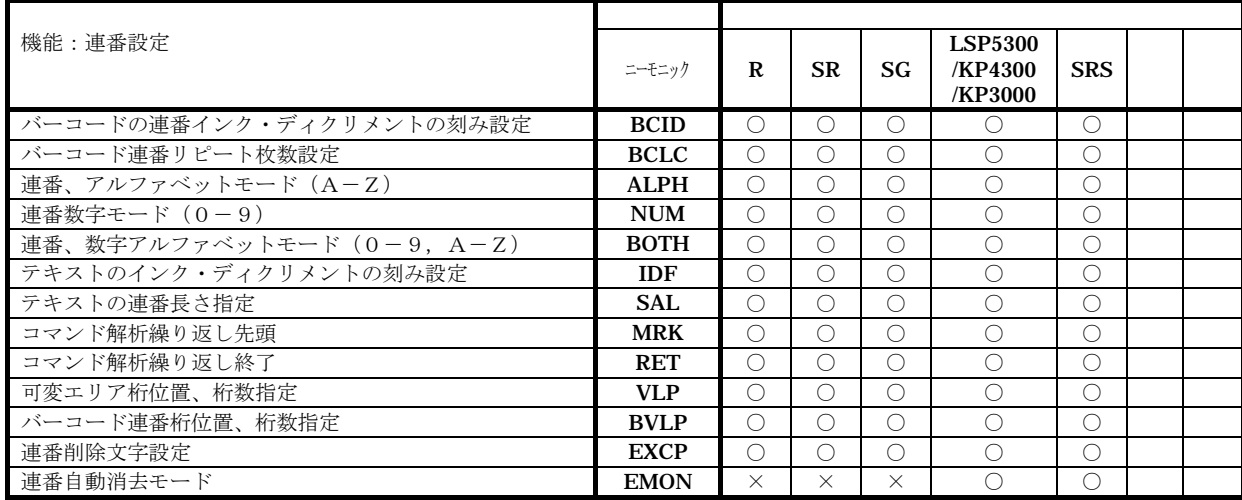

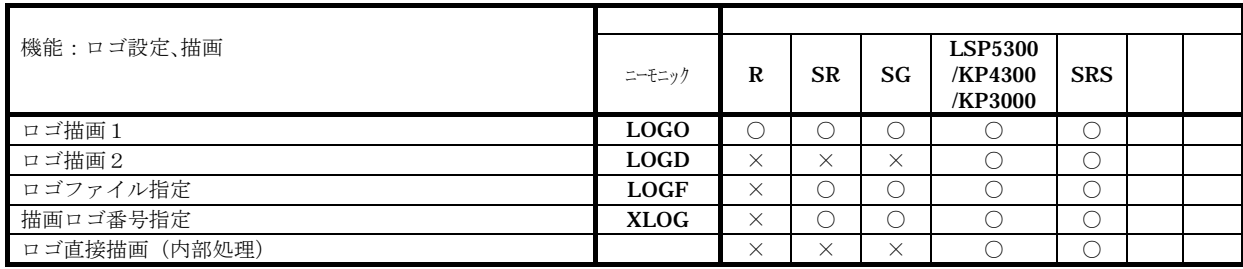

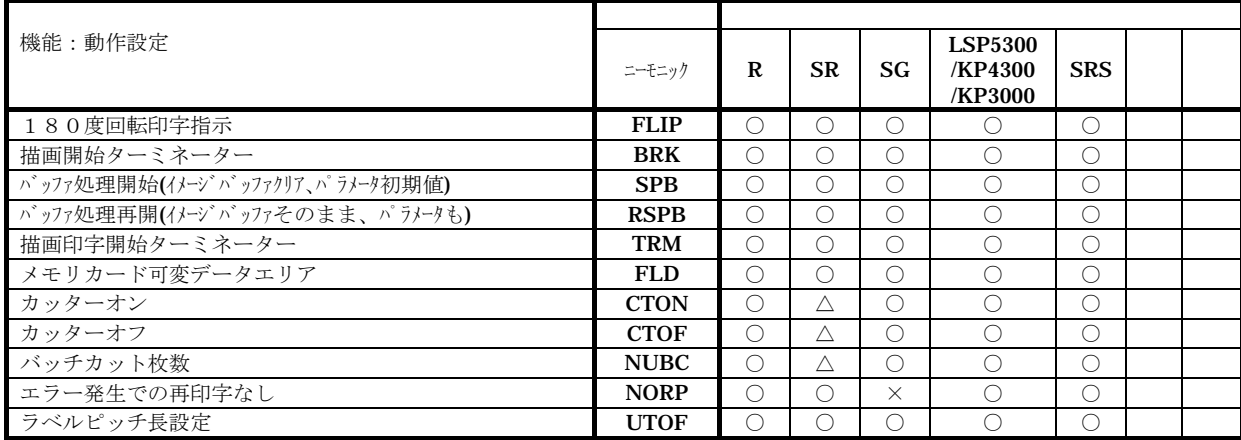

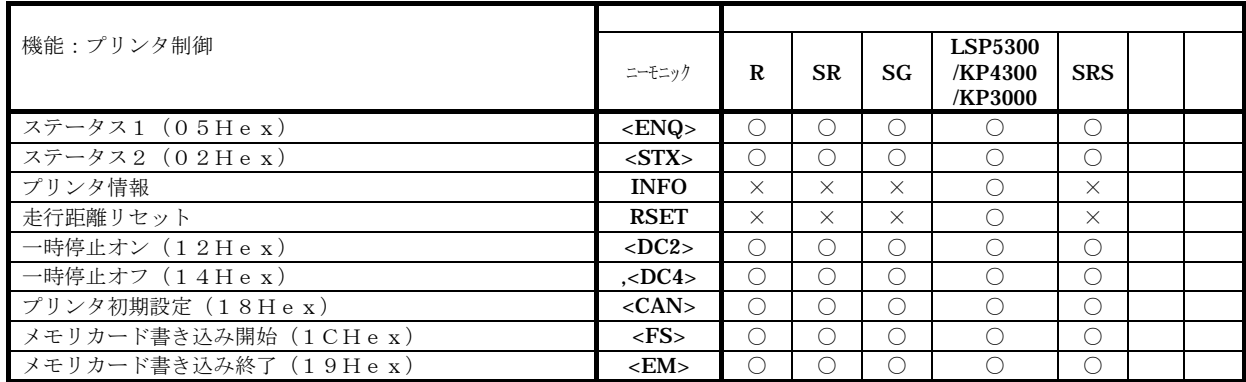